CREA un vídeo con imágenes fijas **Puter CAR CAR PRODUCE AND ARRIVAR Sincation** 

> **GANA ¡! GANA¡ !GANA ¡ !**

1100101001010101

**! <sup>á</sup> Antivirus** Panda

**1.200 en regalos**

**GhostSurf 2005**  Platinum de Avanquest

**Precisionn 5300** de Energy Sistem

Titanium **2005**

**50 50**

camaras

*Sumpresoras* 

Camarazz

**1**

**7**➧

➧

ከ<br><mark>!</mark><br>nqu

**.**<br>alos

euros

**EN EL INTERIOR... informática** *i***lnformática<br>
en las aulas?<br>
<b>Dibujand**<br>
con nuestro P<br>
Diario secreto<br>
agente de la !<br>
Trice<sub>ch</sub> ➧ **en las aulas? Dibujando** ➧ nuestro PC || ||<br>io secreto de un **con nuestro PC** ➧ **Diario secreto de un agente de la SGAE Vinu** business publications

**1981 BK** 

**euros**

**revista +CD revista**

**PASO A PASO** 

**Móntate tu<br>equipo de cine** 

**2,<sup>20</sup>**

**sólo**

**!**

**!**

**!**

**!**

0

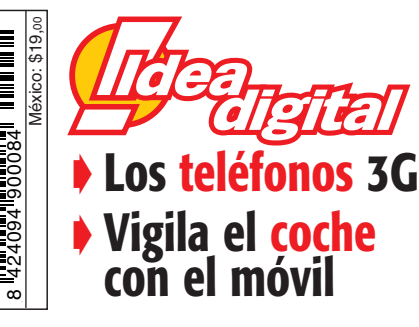

**Frente a frente Frente a frente**

➧ **MONITOR TFT de Haier Electronics versus TELEVISOR DE PLASMA de Airis**

#### **Banco de pruebas**

**SAMSUNG Q30-T001 EL LUJO ◆ SAMSUNG Q30-T001 EL LU.**<br>◆ AL ALCANCE DEL PORTÁTIL

**ELO TOUCH TC1, UN ORDENADOR CON PANTALLA TÁCTIL** ➧

**ARCHOS PMA 430 MULTIMEDIA Y ◆ ARCHOS PMA 430 MULTIME**<br>◆ ASISTENTE DIGITAL EN UNO

### Sumario *www.computeridea.net* **!dea**

#### **Dueños de la imagen**

Podemos meternos en disquisiciones sobre cuál es mejor si la fotografía digital o la

analógica, pero lo que es innegable es que la primera te permite capturar cualquier momento y disfrutar simultáneamente del resultado. Una cámara digital compacta puede cubrir tus primeras expectativas. Además, siempre te da esa segunda oportunidad del retoque fotográfico para mejorar cualquier toma apresurada. Y te queda el prurito de tener todo el control de tus fotos, con la ayuda de una impresora de sublimación de unos 200 euros y con un coste por copia de unos 40 céntimos de euro. Todo este abanico de posibilidades hace de la fotografía digital un gran atractivo para el desarrollo de nuestro ocio personal. Compruébalo en nuestro tema de portada.

> *Rufino Contreras Director*

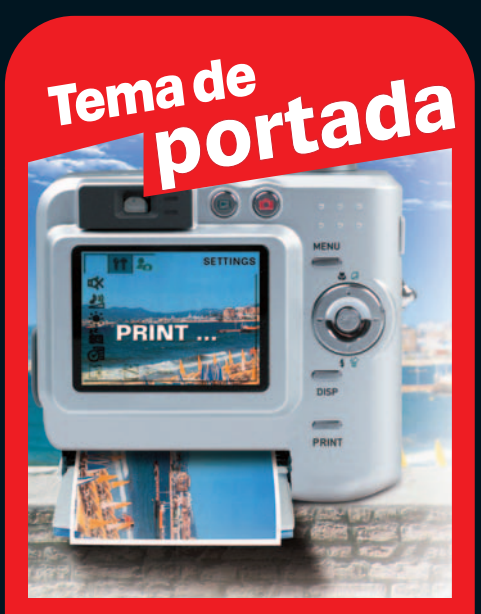

#### **Tu laboratorio en casa**

**16 Cámaras compactas**

**26 Impresoras de sublimación**

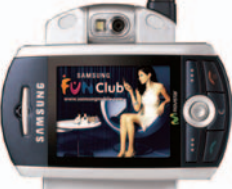

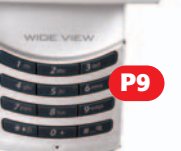

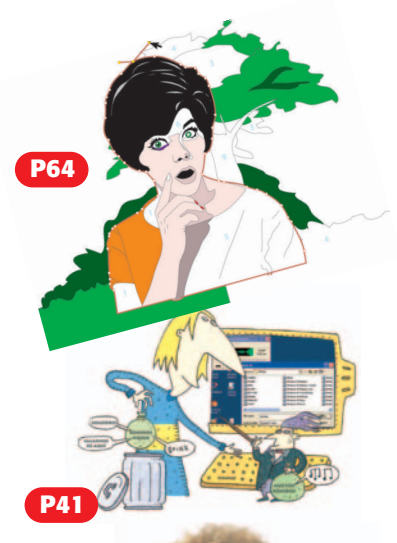

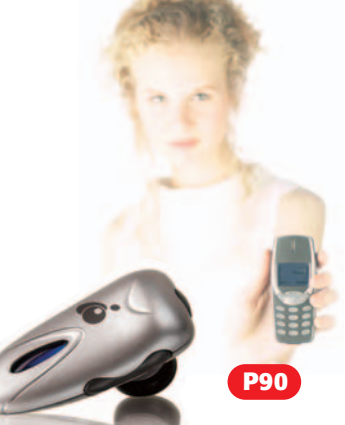

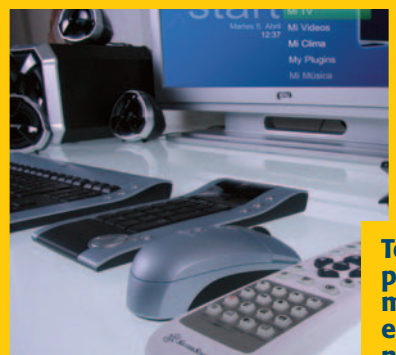

#### **Actualidad**

- **8** La realidad del hogar digital
- **9** Samsung SGH-Z130
- **10** Láser de consumo de la mano de HP

#### **Reportajes**

**38** Descubre todo lo que ofrece Google **64** Pinta sin perder resolución con Serif DrawPlus

#### **Test de productos**

- **70** Archos PMA430
- **72** Shuttle XPC SB95P V2
- **76** Gran Turismo 4

#### **Paso a paso**

- **42** Personaliza el esquema de sonido de Windows
- **48** Crea vídeo con fotos
- **51** Imprime tus imágenes

#### **Frente a frente**

**78** Monitor plasma vs. LCD

#### **Mundoware**

**80** Navegadores Web

#### **Línea directa**

**80** Solucionamos tus problemas

#### **Idea digital**

**90** Móviles: los reyes de la vida digital **92** Bazar

#### **Promociones**

**97** Ganadores y regalos

#### **EL PC PASA AL SALÓN Dossier**

**Te damos las claves para que te montes tu propio PC en el salón, un auténtico centro multimedia en casa. Echa un vistazo a estas páginas y descubre todo lo que necesitas.**

**P32**

## **Cartas Opina!**

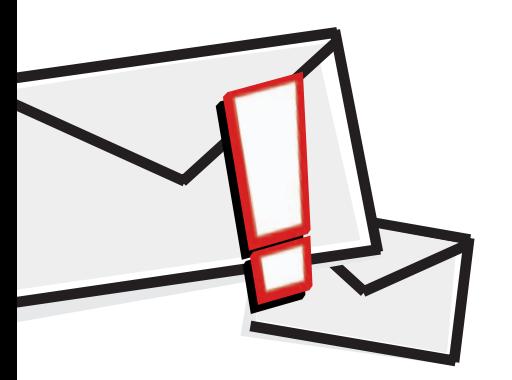

#### **Lista de ganadores** En los últimos tiempos

vengo observando que en Computer Idea, se pasan 4 o 5 meses sin que aparezcan la lista de ganadores de vuestros concursos. Nunca las ponéis al mes siguiente. Buen ejemplo de ello es que desde Navidad, no habéis publicado ninguna hasta la fecha. Ya es hora de que tengáis consideración con los lectores que nos conectamos a través de vuestra página web.

*José Montalvo*

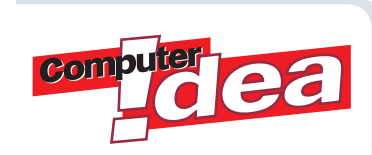

Cada número incluimos en esta sección la denominada «Carta Estrella», que es una de entre todas las elegidas y que destaca bien por su contenido, planteamiento o tema que ponga sobre la mesa. El autor de la carta estrella publicada recibirá un regalo sorpresa. Incluir en los mensajes datos personales y dirección. Las cartas no deben exceder de 1.000 caracteres. Computer Idea no se hace responsable de las opiniones vertidas en esta sección.

**Manda tus cartas a la dirección de correo electrónico** *cartas.computeridea@vnubp.es* **o bien por correo postal a Cartas Computer Idea, calle San Sotero, 8, 4ª planta, 28037 Madrid.**

Queremos saber qué piensas sobre el apasionante mundo de las tecnologías de la información.

*Los resultados de las promociones se publican en la página web coincidiendo con el número de la revista que en ese instante esté en la calle. Es decir, en el número de marzo (49) publicamos los ganadores de la promoción de Navidad (meses de diciembre y enero). Mientras en el número de abril (50) publicamos los ganadores de febrero.* 

#### **Sintetizador de voz**

Estoy actualmente enfermo de ELA (Esclerosis Lateral Amiotrófica) al igual que Stephen Hawking. es una enfermedad degenerativa e incurable que paraliza lenta, pero inexorablemente los músculos de las extremidades superiores e inferiores. Ya sé que Vd. no puede hacer nada por aliviar mis dolencias, pero quiero pedirle un favor. Poseo ordenador de sobremesa potente y dos PDAs Palm Zire 71 y Tungsten C que uso en la calle para poder comunicarme con los demás. Pero como han de leer lo que escribo para ver qué es lo que les digo pues muchos no lo ven y otros me dejan caer el PDA con la consiguiente rotura del mismo. En casa y con el ordenador de sobremesa me valgo de un Programa Traductor y a la vez Sintetizador de Voz que me lee lo que yo escribo en alta voz y así me comunico de una forma un poco más racional. El Programa se llama ESI (English Spanish Interpreter Professional), pero me veo en la imposibilidad de poder trasladar (instalar) este u otro programa Sintetizador de Voz en mi PDA para poder hacer lo mismo que hago cuando estoy en casa con el otro ordenador cuando estoy en la calle con algún PDA para

#### **Carta** estrella **Sobre robots**

A Fernando Reinlein: soy un seguidor acérrimo y entusiasta de vuestra revista. Ya que recientemente tocaste el tema de la Robótica me gustaría hacer hincapié en los robots mascota. Dentro del robot mascota contamos con el «perrito faldero» Aibo creado en 2000 y con el gato «coñazo» de Necoro, el gatito de Omron (año 2001). En el caso de Aibo, Sony consiguió un ser pareci-

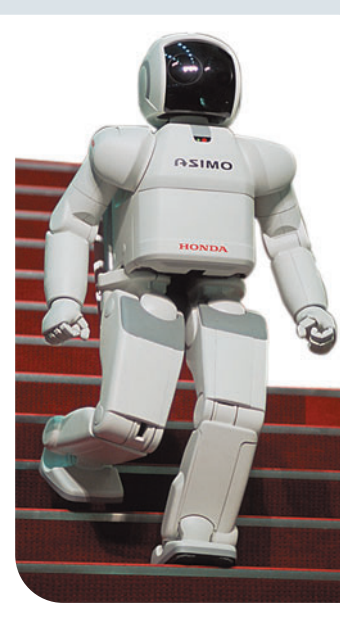

do a un perro, el cual estaba dotado de un cerebro con procesador RISC de 64 bits en el que se podían programar «emociones». ¡Todo un Robo-can de compañía! Pero como no teníamos bastante con esto, al año siguiente aparece Necoro que aparte de ser un gato remolón y maullador, también se despereza, mueve las orejas y emite 48 sonidos diferentes. El secreto está en unos sensores situados debajo de sus orejas y por supuesto en la batería. Cuando ya teníamos la parejita, Sega diseña el Jdog, capaz de escuchar y bailar. Así que, Fernando, te doy la razón: o poco nos enseñan o poco nos quieren enseñar. No es lógico que en el siglo XXI sepamos tan poco en cuanto a Robótica Inteligente de uso doméstico, y no por supuesto de aplicación militar.

*Pacho Barreiro Fernández*

comunicarme con otras personas. ¿Hay alguna posibilidad de encontrar algún programa Sintetizador de Voz que se pueda instalar en los Zire 71 ó Tungsten C para que funcionen como lo hace el ESI en el ordenador de sobremesa? ¿Hay algún PDA que tenga posibilidad o capacidad de poder hacer esto para solucionar mi problema?

*Florián-Ismael Liras Yuste*

*Estimado Florián echa un vistazo a las siguientes herramientas: Microsoft Text to Speech (www.microsoft.com/readers/developers/download/tts.asp); Programas de dictado y traducción de Lingvosoft.com (www.lignvosoft.com) y Digi Pocket (www.digalo.com/digit\_download.asp). Esperamos que puedan ser de ayuda en tu día a día.*

#### **La Web del lector**

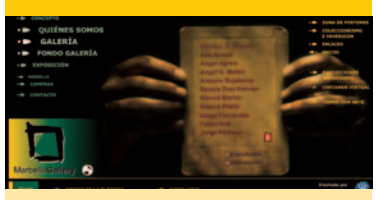

Nos mandan la siguiente misiva: *«Hemos publicado en Internet una página web para que todos los artistas de arte contemporáneo puedan exhibir en la red sus obras de un modo vistoso y desenfadado. En esta dirección se podrán encontrar galerías de otros artistas, concursos,exposiciones,y una galería de fotos de la ciudad que sirve de inspiración al proyecto: Marbella»*.

*www.marbellagallery.com*

## **ContenidoCD**

## Aplicaciones **graduate de la Communitation de la Communitation de la Communitation de la Communitation de la Communitation de la Communitation de la Communitation de la Communitation de la Communitation de la Communitation de la Commun**

Antivirus 2005 Titanium i Máxima prot

**Tu PC libre** 

de virus

Panda Titaniun

En nuestro CD de portada incluimos tres aplicaciones completas y una colección de

programas orientados a la fotografía digital y tres meses gratis de Panda Titanium.

#### **Programas Completos Jahshaka 1.9**

Edita con total flexibilidad y velocidad vídeo creando efectos en tiempo real y realizando animaciones con infinidad de opciones. Este programa permite además «pintar» y crear diseños directamente en el vídeo en movimiento, también seremos capaces de añadir música con diferentes herramientas profesionales y trabajar a cualquier resolución.

#### **MediaPortal**

MediaPortal ofrece todo lo necesario para convertir tu PC en un centro multimedia con el que podrás tener múltiples utilidades relacionadas con el ocio condensadas en una aplicación. Permite escuchar música a través de Internet, visualizar vídeo y DVD vídeo, ver, programar y grabar tus programas de televisión, consultar la programación de tus canales de TV y un sinfín de opciones que harán las delicias de tu salón.

#### **OpenClipart**

Una completa colección con cientos de *cliparts* organizados en diferentes categorías totalmente gratuitos y de alta calidad. Además incluimos el editor Inkscape con el que podrás manipular y visualizar los ficheros SVG.

#### **Imprescindibles AudioShell Beta 1**

Extensión del explorador de Windows para visualizar y editar las Tags de ficheros de audio.

#### **Cobian Backup 6.1.1.264**

Permite realizar copias de seguridad de tus ficheros y carpetas desde tu PC o a través de una red local.

#### **Doppler v2**

Es capaz de descargar contenido de audio desde varias fuentes en Internet.

#### **Panda Titanium Antivirus 2005**

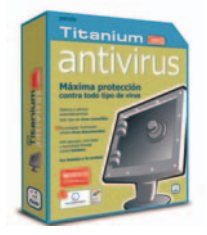

**COMPUTER IDEA Nº 49 EN PDF**

**Incluimos el Número 49 de vuestra revista favorita. Aquí**

**encontrarás todos los artículos, noticias, paso a paso y análisis en formato digital.**

> Una versión de 90 días de la última versión de este completo antivirus, que incluye los servicios Soporte E-mail, Updates, Upgrades y SOS Virus.

Codigo de Activación: APT5SP1045

Codigo de Producto: At5p3

#### **ForecastFox 0.59**

Es un añadido del navegador Firefox que permite adquirir información sobre el tiempo con alcance internacional.

#### **Dariolius 2.5.476**

Permite crear varios ficheros ZIP con tus archivos para enviar por correo electrónico en varias partes.

#### **Fast Launcher 3.11**

Potente lanzador de aplicaciones que permite ejecutar tus programas en menos tiempo.

#### **Fresh UI 7.28**

Configura y optimiza diferentes aspectos ocultos de Windows aumentando el rendimiento de tu PC.

Y además HDDlife 1.0.14 beta, ObjectDock 1.1, Grabzilla 1.1, Media Catalog Studio Lite 1.9, Omea Reader 1.0.2, PhotoFiltre 6.1,WinDirStat 1.1.1,YoPoW 2.8, SmartFTP 1.1.984,WinHTTrack 3.33 y IZArc 3.5 (beta 2).

#### **Fotografía Digital Harry´s Filter**

Conjunto de más de 50 filtros y *plugins*compatibles con la gran mayoría de los editores gráficos.

#### **Cheez 3.40**

Clasificador de fotos en categorías. Soporta 15 formatos gráficos **Dimin Viewer n5 5.0.5 build 91**

Visor de imágenes, bastante potente en relación a su tamaño. Permite además editar las imágenes por medio de filtros y otros efectos.

#### **OfotoNow3.0.4.591**

Sencillo editor de fotos. Está especialmente diseñado para colgar fotos en un sitio web y para quitar el efecto de ojos rojos. **CopyRightLeft 0.4 beta**

Utilidad para poner un texto a una imagen o a un conjunto de imágenes. Puede transformar de un formato de archivo de imagen a otro.

#### **Stamp 2.8**

Software que extrae los datos Exif de los ficheros de imagen, concatenando al nombre de fichero la fecha en que fue tomada la fotografía.

#### **SqirlzMorph 1.2c**

Programa para realizar efectos de *morphing* entre dos fotos. **Exif Browser 0.9.9.15**

Visualizador de imágenes que extrae la información Exif de los ficheros y la muestra..

## **Un nuevo concepto de ordenador en el hogar**

Cambia el DVD,el vídeo… por un único dispositivo en el salón.

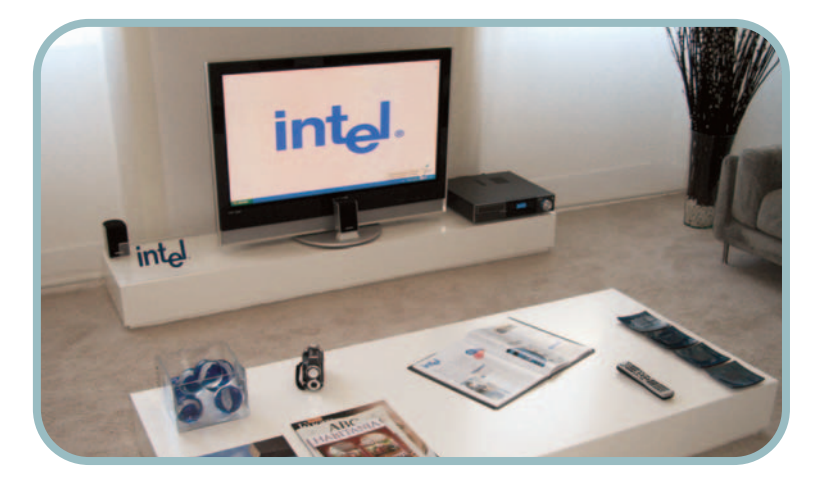

#### **INVES HA DADO UN GRAN**

**PASO** para hacer que el PC como lo conocemos hasta la fecha deje de existir en el hogar. Si no necesitamos el ordenador para trabajar y sólo lo utilizamos como centro de ocio multimedia, ya no es necesario tener una triste caja beige en la habitación. Inves iCenter 1010 es la convergencia de la electrónica de consumo y la informática hecha realidad. El

nuevo dispositivo es un auténtico centro multimedia que controlaremos con un único mando a distancia y que nos ofrecerá todos los contenidos relacionados con el ocio digital. iCenter 1010 reproduce películas en DVD, escuchar la radio, MP3, cuenta con un disco duro integrado (160 Gbytes) para grabar nuestros programas favoritos, dispone de un lector de tarjetas 8 en 1 para ver nuestras

fotos digitales, podremos grabar nuestros archivos en DVD gracias a que incluye una grabadora dual de DVD, disfrutaremos de los juegos del PC en la televisión, también tenemos la posibilidad de navegar por Internet o consultar el correo electrónico, para lo que

viene acompañado de un teclado y ratón inalámbricos… y todo por menos de 1.500 euros. Para hacer esto posible el dispositivo integra un procesador Intel Pentium 4 HT Prescott 540 3,2 GHz FSB800 1 Mb caché. ■ *www.inves.es*

#### **Arquitectura de 64 bits**

**Un año y medio después que AMD sorprendiera con el lanzamiento de** microprocesadores basados en la arquitectura de 64 bits, Intel ha **presentado su alternativa en combinación con el inminente lanzamiento de Windows XP Professional 64 bits extendidos.Según un portavoz de la empresa,«Intel no tenía prisa en lanzar los chips hasta que no hubiera un sistema operativo que respaldase la transición hacia la nueva arquitectura».Los nuevos Pentium 4 y Xeon permitirán ejecutar aplicaciones actuales de 32 bits e incluso mejorarán su rendimiento mientras se produce la transición.**

**Esto es al menos lo que aseguran desde Microsoft,cuya futura versión de Longhorn estará totalmente preparada para optimizar el rendimiento que proporciona la nueva tecnología.Al direccionar 64 bits los ordenadores basados en los chips podrán gestionar grandes bases de datos y programas que requieran un alto nivel de proceso.** ■

#### **BREVES...**

#### **Multifunción de Brother**

**La compañía japonesa comercializa una nueva línea de productos orientados al mercado de la pequeña empresa y al profesional que trabaja en casa. Como producto de entrada de gama, se presenta el multifunción láser DCP-7010 con impresión monocromo, escáner y copiadora con unas**

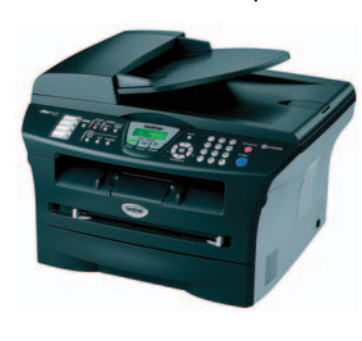

**velocidades de impresión y copia de 20 ppm y 20 cpm respectivamente. El modelo más alto de gama, MFC 7820N incorpora la posibilidad de escanear en color, fax y PC fax. Los precios de estos productos oscilan entre los 229 euros del primer modelo y los 425 euros del modelo de gama más alta.** *www.brother.es*

#### **Manos libres para el coche**

#### **LA COMPAÑÍA FRANCESA**

Parrot, especialista en productos de telefonía inalámbrica, ha sacado al mercado el nuevo CK3000 Evolution.Tras una pequeña instalación, te permite hablar cómodamente con tu móvil, siempre que tenga conectividad Bluetooth, desde dentro del coche. Con un precio de 99 euros, incorpora un pequeño mando desde el que se accede a las funciones principales: colgar, descolgar,

etc., además de permitir la marcación de extensiones. Otro de los productos estrella que ha lanzado la compañía es el kit Plug&Drive EasyDrive, heredero de su familia DriveBlue, que no necesita instalación alguna. Se trata de un simpático micrófono que se conecta al mechero del coche, con un pequeño panel de control que puedes situar en cualquier punto del salpicadero. Los precios de

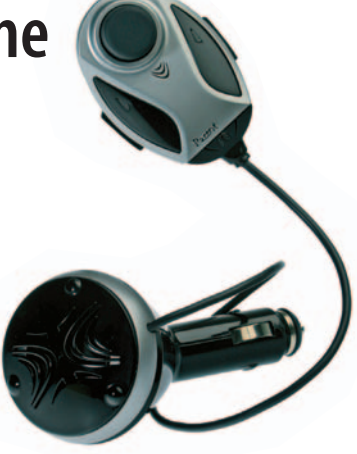

estos dispositivos son, respectivamente, 109 y 85 euros, IVA incluido. *www.driveblue.com*

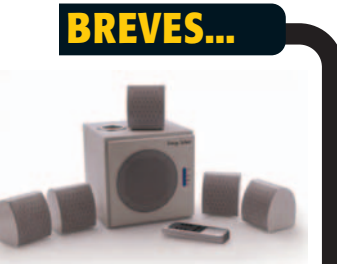

#### **Altavoces de cine**

**Para disfrutar de un ambiente sonoro favorable, Energy Sistem propone los altavoces «Cinne 1000». Se trata de un sistema 5.1 recubierto de una protección magnética que evitará posibles interferencias si los ubicamos cerca tanto de la televisión del salón como del monitor del ordenador. Equipado con 6 canales de audio independientes y tecnologías DTS y Dolby Digital, integra una conexión para reproductores DVD e indicador de volumen principal. Dirigido al hogar su precio es de 39,40 euros.**

*www.energysistem.com*

#### **100 Gbytes portátiles**

**Cada vez los usuarios requieren más espacio para almacenar música,películas o fotografías y pese a que en principio los discos duros que suelen incorporar los nuevos ordenadores parecen suficientes,en poco tiempo quizás necesitemos una segunda unidad de almacenamiento. Los nuevos discos duros portátiles USB de Iomega cuentan con Iomega Automatic Backup Pro,el software de copia de seguridad automático en versión Pro de la compañía.Estas unidades de almacenamiento las podemos encontrar en capacidades de 60, 80 y 100 Gbytes.Respecto a la compatibilidad apuntar que se pueden utilizar tanto con sistemas operativos Windows como con Mac OS.** *www.iomega-europe.com*

### **Capturas panorámicas**

**SAMSUNG** Clul

**WIDE VIEW** 

**LOS TELÉFONOS MÓVILES** han deja-

do de ser dispositivos que se utilizan sólo para llamar y recibir lla-

madas. Además de grandes funciones el diseño cada vez es más importante. Parece que

estos dos factores Samsung los tiene muy claros y después de presentar hace un par de meses un teléfono con cámara fotográfica incorporada de 7 megapíxeles nos presenta este modelo de gran diseño. Viendo esta imagen no queda mucho que decir del

nuevo terminal 3G de Samsung. El diseño de SGH-Z130 es espectacular y no podían ser menos sus prestaciones. Lo primero que nos llama la atención es su pantalla TFT LCD giratoria de 262.000 colores que puede ser colocada en una posición panorámica. Preparado para realizar tareas como la videomensajería,

*videostreming* o videoconferencia, encontramos una cámara que proporciona fotos con una resolución de 1 megapíxel, quizá un poco escaso si lo

> comparamos con otros terminales de similar precio. La cámara también permite grabar vídeos en MPEG4.

Por otro lado y si eres un amante de la música, el modelo incluye un

reproductor MP3, reproductor AAC y AAC+, amplificador digital y auriculares estéreo. Un dispositivo con múltiples funciones como la mayoría de terminales de gama alta que están apareciendo en el mercado. Otra característica que no podemos dejar de mencionar es la memoria de 48 Mbytes que integra. Respecto a la conectividad cuenta con un

puerto USB para que la conexión con el PC resulte sencilla, del mismo modo cuenta conexión Bluetooth para su comunicación tanto con impresoras, dispositivos manos libres u otros teléfonos móviles. El móvil se vende a través de la operadora Movistar. ■ *www.samsung.es*

#### **Benq amplía su gama de portátiles**

#### **LA FAMILIA DE PORTÁTILES**

de Benq denominada Joybook acaba de aumentar con tres nuevos modelos.Se trata de S52,S72 y A82 basados en la plataforma Intel Sonoma.Por un lado S52 (1.359 euros) cuenta con una pantalla panorámica de 13 pulgadas y un sistema de sonido envolvente SRS.Por otro lado y con una gestión mejorada de refrigeración frontal del sistema

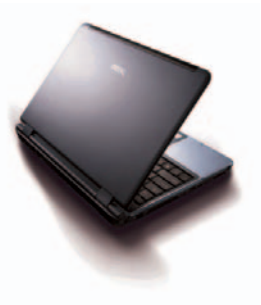

encontramos el segundo modelo,S72 (1.699 euros), que dispone de una tarjeta gráfica ATI MobilityTM

Radeon X600 y mando a distancia con puntero láser, ideal para realizar presentaciones.Por último, A82 (1.399 euros) tiene una pantalla de 15,4 pulgadas. Tres equipos portátiles que se pueden utilizar tanto por usuarios domésticos para el ocio como por profesionales para llevar a cabo su trabajo ya que harán las delicias de todo tipo de usuarios. *www.benq.es*

#### **BLOG DE PAPEL**

Siento que lo que escribo se

me escapa de entre los dedos hacia una cruel obsolescencia.Es como si los elefantes adolescentes emprendieran una senda que no les corresponde. Estamos condenados a hablar de la tecnología mordiéndonos la lengua, aguantando el tipo y que el sol salga por Antequera.Los fabricantes de Taiwán, China y Corea,pagando míseros sueldos a sus empleadosesclavos,están decidiendo el futuro,y a la complaciente Europa,decadente y fofa, sólo le va quedando el Louvre,el Vaticano y la Champion de Fútbol.Nos están arrebatando el futuro de las manos y no tenemos más riqueza que el pasado, la lucha por los derechos del individuo,esos derechos que acabarán barridos por mor del progreso y de la rentabilidad (de unos pocos).Los accionistas son los que rigen el mundo.O al menos eso es lo que nos cuentan en Wall Street Journal,Financial Times y compañía,haciéndose eco del evangelismo «globalitario» de las multinacionales, los nuevos santos sin devoción que nos emplean y desemplean para nuestro bien.Es el nuevo orden, si produces, vales. Pero tienes que hacerlo sin gastar,sin erosionarles su preciada cartera.Ésa de la que a veces,en un gesto de esplendidez suprema, extraen un mísero billete de cinco euros para que te invites al cine.Y como no te llega,acabarás disfrazado comprando a Mustafá del Top Manta una horripilante versión en DivX.Pero al menos te queda ese regusto de venganza mal cumplida, pues te acabas de ganar el infierno por osar tocar la sagrada cuenta de resultados de las multinacionales de nuestro santoral.Estás condenado. Vade retro.

*Matías Gali*

#### **Actualidad**

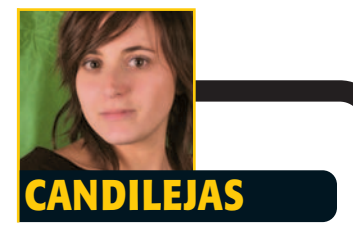

**declarado la guerra a sus competidores,pero la realidad es que está compitiendo contra todo tipo de servicios.Correo de un «giga» fue uno de los primeros pasos, aunque en pruebas,muchos hemos tenido la posibilidad de tener una cuenta propia.Con esto Hotmail y Yahoo! aumentaron el espacio en sus servicios de e-mail,pero no han conseguido alcanzar al gran buscador.El buscador de Escritorio se está haciendo hueco y desplazando poco a poco el explorador de Windows.Las noticias han formado parte de su estrategia,ofreciendo contenido local en poco tiempo.Y ahora en Estados Unidos y en Canadá Google ha entrado en las búsquedas locales de restaurantes o tiendas a través del teléfono móvil.No sabemos qué nos espera.Google se ha convertido en una marca en la Red y de momento parece que todo lo que hace es bueno.A la gente le gusta y lo utiliza.Y lo mejor de todo: funciona y funciona muy bien.Lo que le falta es lanzar un servicio de mensajería instantánea,no es tan descabellado,MSN y Yahoo! cuentan con este servicio,es lo único que le falta a Google para ganarse el más alto puesto en Internet,para conseguir que mucha más gente tenga como página de inicio el «buscador» de Google.Aunque que empezara como un buscador,ahora con ese nombre acotamos mucho sus funciones,todas sus funciones.¿Qué es Google? ¿Un buscador? ¿Servicio de correo? ¿Localizador de establecimientos? ¿Noticias?... A este paso en vez de navegar por Internet,navegaremos por Google.**

*Susana Harari*

## **Sistema de navegación cANDILEJAS CON OCIO integrado**

**EL SISTEMA DENOMINADO** AVIC-X1R incorpora nuevos avances con tecnologías actualizadas. Esto no hace más que fortalecer el liderazgo en el segmento de sistemas de navegación integrados en el automóvil de la gama media-alta.

<**GPS**>

Gracias a la colaboración conjunta de TeleAtlas, empresa líder en el desarrollo cartográfico europeo, incluye mapas detallados de las ciudades más importantes de cada país, hasta

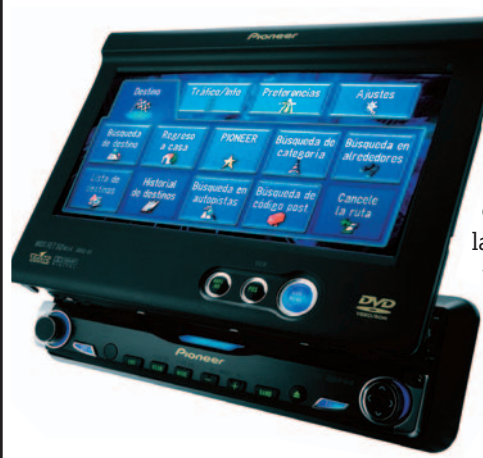

un total de 31 en toda Europa, denominados *City Maps*, en el que visualizaremos en la pantalla táctil del sistema el detalle de una calle o de un edificio. El sistema trabaja conjuntamente con el canal integrado de avisos de tráfico (TMC) permitiendo escuchar la información del tráfico en tiempo real. En caso de avisos de problemas, y si el conductor se salta un giro, el sistema responde automáticamente y de manera inmediata confi-

gurando un itinerario alternativo. A la vez que se navega, con el mapa cargado en memoria, se puede reproducir música en formato MP3 o incluso un DVD. Si el vehículo dispone de pantallas adicionales, se podría configurar para la reproducción de un DVD en la parte trasera, al mismo tiempo que vemos el sistema de navegación en la delantera separando el audio correspondiente para cada canal. ■ *www.pioneer.es*

#### <**Multimedia**>

#### **Pinnacle Systems innova en su gama de productos**

Por un lado su editor de vídeo más popular,Pinnacle Studio, se renueva con la versión 9.4 actualizable gratuitamente desde la web para todas las anteriores.Esta nueva versión tiene como mejora principal poder capturar películas grabadas en DVD. El principal fabricante de

tarjetas capturadoras de TV renueva sus productos ofreciendo más software manteniendo el precio, incluyendo una nueva gama de tarjetas TDT (televisión digital terrestre), disponibles a partir de 79,99 euros las primeras y 99,99 estas últimas.Todas las tarjetas de la nueva gama se distribuirán con el software Pinnacle MediaCenter, que proporciona funciones avanzadas convirtiendo el PC en un televisor.

#### Por último, la compañía lanza Showcenter 200, un nuevo reproductor multimedia con soporte HD, que se conecta directamente al PC o a una red doméstica mediante la tarjeta de red inalámbrica integrada (802.11g) o a través de Ethernet. Dispone de USB frontal con soporte para máquinas fotográficas, mando a distancia como características principales además de un software de gestión de fácil manejo. *www.pinnaclesys.com*

tecnología láser está en expansión,en especial el dedicado al mercado de consumo.Así lo han entendido desde HP que han decidido renovar la gama de entrada de impresoras láser con dos modelos LaserJet 1020 y 1022.El perfil de usuario al que van dirigidos ambos productos es el mercado de consumo,pequeñas empresas,estudiantes y profesionales que trabajan en casa.En todos los casos cabe desatacar la

**EL MERCADO DE IMPRESIÓN** bajo la

<**Impresoras**>

tecnología Instant-on de impresión rápida de primera página,su bajo ruido y consumo. El modelo 1020 es la impresora bajo esta tecnología más pequeña del mercado,mientras que su hermana mayor,LaserJet 1022,cuenta con conexión Ethernet y Wireless. Respecto al resto de características,se han incrementado las velocidades de impresión, 14 ppm y 18 ppm

**Láser para el mercado de consumo**

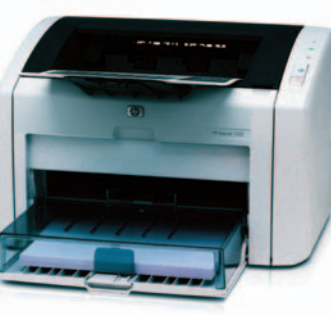

respectivamente. El precio del modelo de menores prestaciones será de 149 euros mientras que el modelo 1022 cuesta 199 euros. *www.hp.es*

#### **Actualidad**

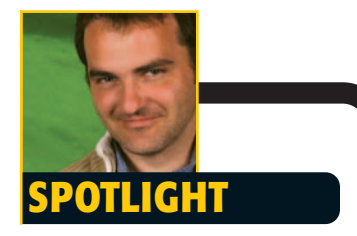

**Al parecer, nos sentimos tranquilos cuando sabemos la respuesta a alguna pregunta.Por eso la informática tiene tanto éxito: hay una respuesta para cada cosa, es absolutamente concreta y absolutamente práctica. En realidad, nos sentimos tranquilos cuando sabemos que algo tiene respuesta, aunque nosotros la desconozcamos.Bien pensado, eso es lo que pasa con la informática: los que saben de verdad son muy pocos, y cuando nos damos por enterados de algo nos referimos a que ellos lo saben.Aunque todos opinemos, claro.Igual sucede con el idioma.Si te dedicas a esto de escribir, o de corregir, te pasa que todo el mundo opina, porque todo el mundo sabe.Una señora me dijo una vez que el verbo «usar» era vulgar y un señor, que el punto y coma («;») no se** *podía* **utilizar.Alguien se lo había dicho.Es el problema de que sean otros los que sepan, que te tienes que creer lo que te dicen, aunque sea disparatado.Me ponía nervioso aquel verso de Pessoa: «¿Qué es lo que tú conoces para que llames a cualquier cosa desconocida?» y por fin descubrí por qué: pone en duda esa capa de protección que es el falso conocimiento. El otro día, mientras veía a dos técnicos buscar el botón de encendido de una pantalla de plasma, me sentía un poco molesto, y es que se parecían inquietantemente a los monos de** *2001: una odisea en el espacio***ante el monolito.Y es que el conocimiento medio del hombre de a pie no ha variado tanto en el puñado de siglos que han pasado entre los monos y los técnicos, con perdón, a pesar de todas las cosas que, según dicen los que saben, han pasado en este tiempo.**

*Rafael M. Claudín Di Fidio*

#### <**Fotografía digital**>

### **Caplio: las cámaras más veloces**

**RICOH HA ANUNCIA-DO** el lanzamiento de Caplio R2, el último y más avanzado modelo de su gama Caplio. Los puntos más destacados de esta cámara son su objetivo de 4,6 a 22,2 mm (equivalente a 28- 135 mm) y su velocidad de disparo de 0,10

segundos. Esta cámara de 5,19 megapíxeles posee, además, una pantalla TFT de 2,5 mm (aunque carece del tradicional visor), así como una memoria interna de 28 Mbytes y el modo macro de 1 cm. El tipo de memoria que utiliza es SD/MultiMedia Card. Su precio, por último, es de 329 euros. La gama la completan los modelos R1 (279 euros), RZ1 (199 euros), GX (299 euros) y 400Gw (449 euros). Tienen características comu-

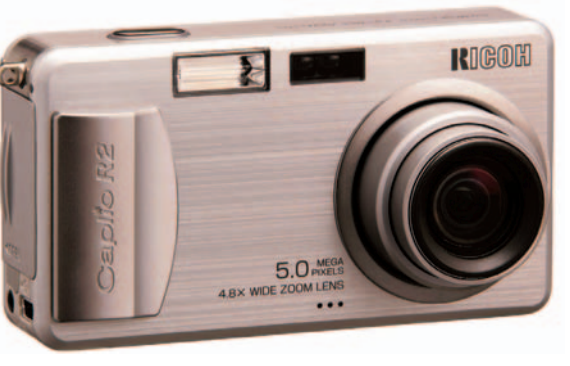

nes, que se van reduciendo a medida que desciende el precio. Salvo por la Caplio 400Gw, en la que deben de cobrar por el diseño, ya que se trata de la de más baja gama y es la más cara. Por otro lado, Ricoh ha presentado también un nuevo disco DVD+R de 16x, así como sus discos de doble capa con capacidad de 8,5 «gigas», fabricados con su tecnología propietaria Inverted Stack. ■ *www.ricoh.es*

#### <**Bluetooth**> **Comunicación sin hilos**

**INNOVACIÓN ACÚSTICA** y soluciones inalámbricas son las dos características que definen la nueva gama de auriculares de Plantronics para 2005. Dentro de su familia Bluetooth,encontramos cuatro propuestas encabezadas por Vogayer 510.Se trata de un modelo que emplea la tecnología multipunto,una prestación que permite que lo empleemos indistintamente tanto con un PC como con un teléfono móvil. Dentro de la gama más

baja tenemos a Tonga.Se trata del nombre de un proyecto que verá la luz este verano y que ofrece un tiempo de conversación de 10 horas. Con un peso de tan solo 17 gramos,se va a caracterizar por su diseño

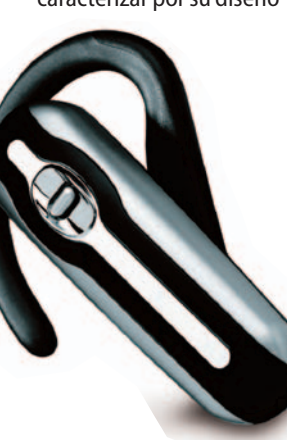

ergonómico y facilidad de uso.Mientras,Mina se convierte en su primer altavoz manos libres Bluetooth con una autonomía de 5 horas. En último lugar está Tahiti. Bajo este nombre en clave, Plantronics dará a conocer en otoño un auricular de gama alta con aviso por vibración y luz que se comercializará en una pequeña carcasa. Equipado con un cargador adicional,también incluye la conectividad multipunto.Su batería adicional asegurará una autonomía de 120 horas. *www.plantronics.com*

#### <**Ocio**>

#### **Una de artes marciales**

Ya está a la venta una edición limitada del esperadísimo Jade Empire para Xbox. Inspirado en las leyendas y los mitos de la antigua China, el título entremezcla la lucha y la acción con algunas pinceladas de rol. A lo largo de la trama, ambientada en un entorno que evocará el estilo de películas como Tigre y Dragón, dominaremos artes marciales y diversos poderes místicos. Destaca la

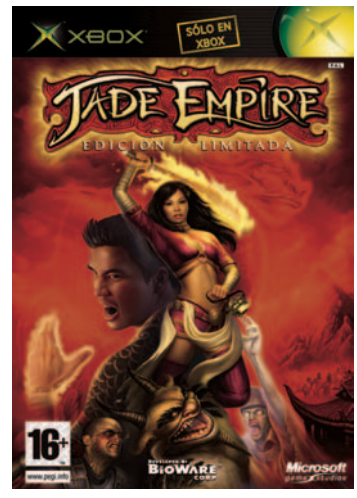

presencia del Monje Zeng, cuya habilidad para canalizar su energía espiritual Chi le llevará a realizar ataques básicos y espirituales muy poderosos. En este enfrentamiento nos veremos las caras con enemigos humanos y sobrenaturales en escenarios muy diversos.

Esta edición limitada incluye un DVD en el que se explica cómo se ha elaborado el juego. La versión normal cuesta 59,99 euros. Mientras, la especial, que incluye las demos de los esperados Forza Motorsport y MechAssault 2: Lone Wolf, tiene un precio de 64,99 euros. *www.xbox.com*

# ¿Compactas y **de calidad?**

El tamaño de la cámara y la calidad de las fotografías realizadas han dejado de ser dos conceptos antagónicos.En las siguientes páginas hacemos un recorrido por los modelos compactos con un mínimo de 4 megapíxeles.

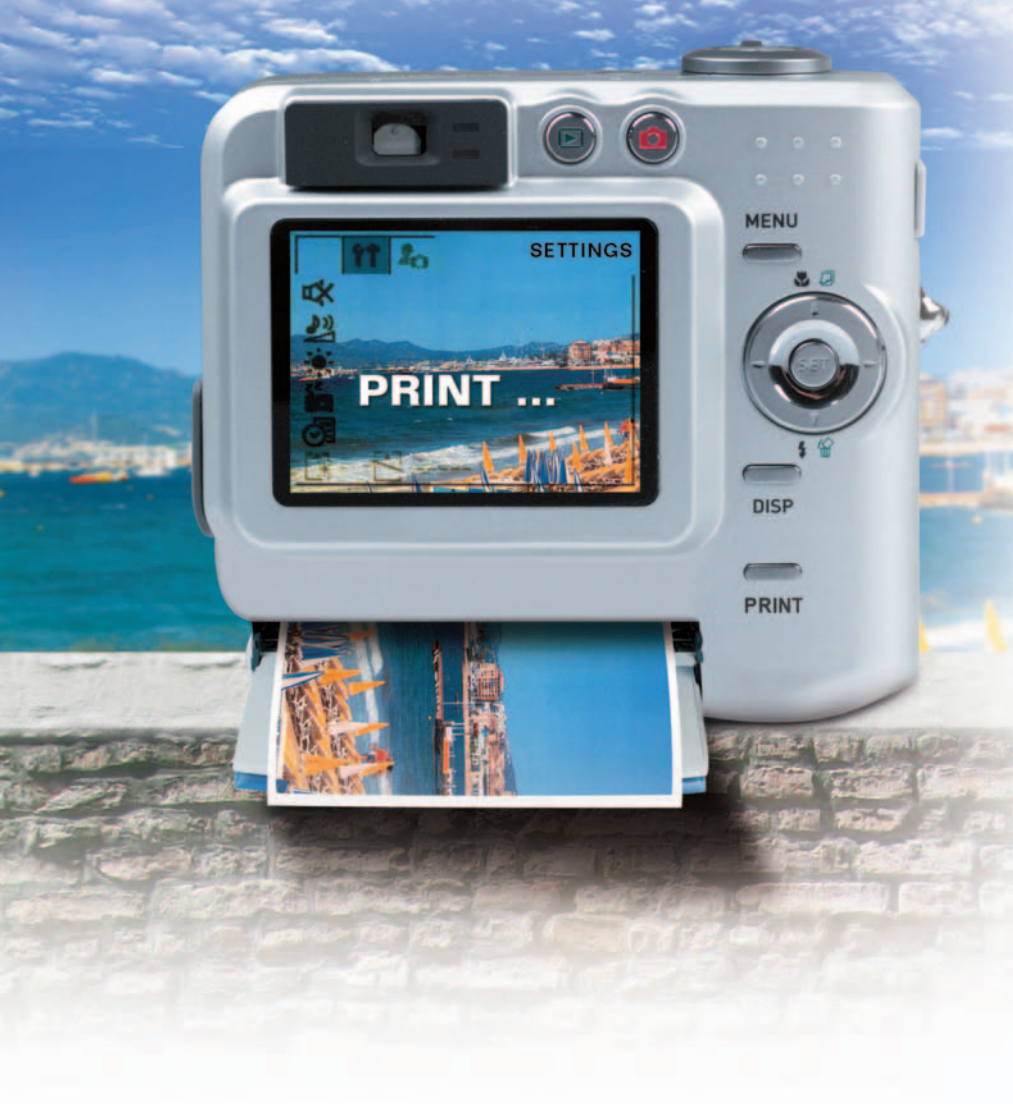

a aparición de la fotografía digital en el mercado de consumo es uno de los hechos que más ha convulsionado las costumbres o hábitos de los usuarios, aficionados a la fotoa aparición de la fotografía digital en el mer<br>cado de consumo es uno de los hechos que<br>más ha convulsionado las costumbres o<br>hábitos de los usuarios, aficionados a la fot<br>grafía o no. Si en un principio, hacer una captura la resolución suficiente y con una calidad aceptable estaba tan sólo al alcance de los profesionales y los aficionados con poder adquisitivo, en la actualidad no sólo podemos adquirir un producto que cumpla las condiciones mínimas para hacer fotografías de calidad, sino que podemos elegir el diseño más apropiado para nosotros, sin que haya un perjuicio excesivo para nuestro bolsillo. Estamos hablando de las cámaras fotográficas digitales compactas y ultracompactas.

Hace pocos años, la división que teníamos que realizar entre las distintas cámaras digitales era bien sencilla, aquellas que tenían 2 megapíxeles o menos y las que tenían más, que eran consideradas de gama alta y su precio no estaba alcance de todos los bolsillos. Para hacernos una idea, en diciembre de 1999 Sanyo lanzó al mercado el modelo VPCSX500EX, con un **CCD** de 1,5 megapíxeles y una pantalla LCD de 1,8 pulgadas, tenía un precio de 961 euros. Simultáneamente se comercializaba un modelo más «asequible», con 1,3 megapíxeles por 570 euros. Este tamaño de CCD lo alcanzan en la actualidad los móviles de última generación. En esta misma línea, adquirir una cámara con una resolución de 3,3 megapíxeles suponía un desembolso de más de 1.200 euros.

#### **Relación definición/precio**

Sin duda esta es la mayor mejora que ha tenido lugar en los últimos cuatro o cinco años. En este intervalo de tiempo hemos pasado del modelo de Sanyo a los productos analizados en estas páginas. Dispositivos capaces de alcanzar una definición de 2.592 x 1.944 píxeles gracias a los 5 megapíxeles del CCD que alojan. Además de todo esto, la resolución es uno de los factores que más hay que valorar, aunque no el único, estos dispositivos integran una serie de elementos como ranuras para memoria Flash, cunas de conexión y flash integrado entre otras muchas características, y lo mejor de todo es que algunas de ellas las podemos adquirir por 200 euros. Es evidente que el mercado de cámaras digitales ha alcanzado la madurez suficiente como para que encontremos una gran variedad de productos, con el fin de cubrir las diferentes demandas de los distintos usuarios.

#### **Compactas y calidad de imagen**

El caso de las cámaras compactas y ultracompactas lo podemos considerar como el último en incorporarse al tren. Su reducido tamaño impedía rebajar los costes de producción y adquirir un modelo que pudiésemos transportar en el bolsillo de la camisa suponía un desembolso al alcance de muy pocos para un dispositivo que no ofrecía muchas opciones y en muchos casos, incluso, ausencia de zoom óptico.

Ahora podemos adquirir un modelo, como muchos de los que comentamos en estas páginas, por 250 euros que realizan capturas de calidad con modos predeterminados para paisajes o retratos sin posibilidad apenas de controles manuales, tal y como demandan la mayoría de los usuarios.

#### **Nuestro laboratorio digital**

Con la difusión del formato digital como soporte para las imágenes, surgen mercados «colaterales» que ayudan y se benefician de este hecho. Uno de ellos es el del software de edición fotográfica. Los desarrolladores de este tipo de aplicaciones comercializan productos simplificados que permiten a los usuarios realizar acciones casi a nivel profesional sin la necesidad de conocimientos de edición fotográfica.

Programas que nos facilitan la catalogación y archivo de nuestras imágenes hacen su aparición en escena pero los usuarios siguen echando en falta un mayor margen de maniobra a la hora de poner sobre papel sus capturas.

Kodak da el primer paso en este sentido y lanza al mercado la primera impresora diseñada exclusivamente para imprimir fotografías en tamaño 10 x 15 centímetros con el valor añadido de poder hacerlo sin PC. Basta con colocar la cámara sobre la impresora y pulsar un botón. Automáticamente la cámara transfiere a la impresora las imágenes y ésta las imprime. En poco tiempo aparecen en el mercado impresoras con ranuras para alojar tarjetas de memoria Flash con la posibilidad de imprimir las imágenes de forma directa, sin la necesidad de la intervención del ordenador. Otra de las

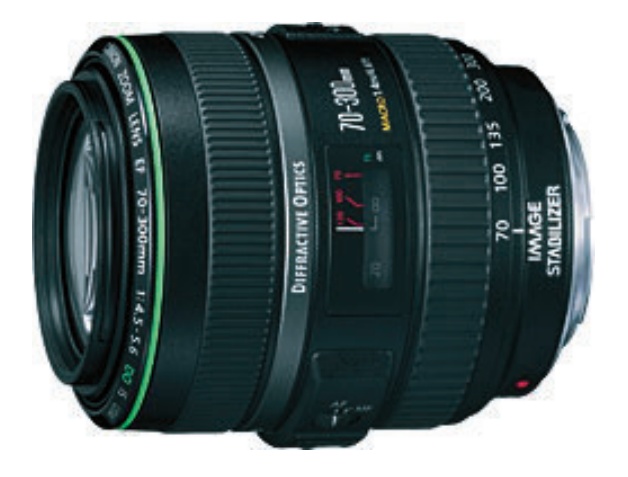

▲ **El juego de lentes es la parte más importante de una cámara, incluso en los modelos compactos aunque sus posibilidades son bastante reducidas.**

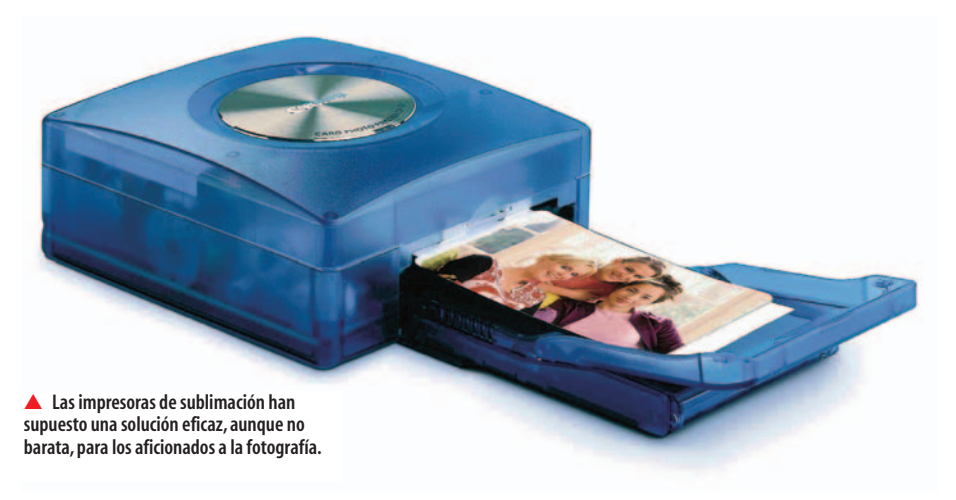

características que se empieza a encontrar en las impresoras es el puerto USB de impresión directa o PictureBridge.

La tecnología de sublimación se presenta entonces como la más apropiada para la impresión fotográfica debido a los excelentes resultados que ofrece aunque con el serio inconveniente del precio por copia. Para que no os perdáis en este punto, hemos realizado una pequeña comparativa con los modelos de impresoras de sublimación de tinta que nos permiten realizar impresión directa desde la propia cámara. Esta posibilidad resulta muy atractiva para los aficionados a la fotografía ya que les permite controlar el proceso de principio a fin sin la necesidad de la intervención de un laboratorio fotográfico.

#### **Airis Photo Star 5708**

La compañía española Airis parece haberse tomado en serio la fotografía digital. Al igual que otros fabricantes, han visto un nicho de mercado muy jugoso a nivel usuario y con el paso del tiempo sus productos han mejorado claramente. El modelo que nos ocupa representa al tipo de dispositivo que viene a sustituir a la cámara convencional automática que la mayoría de la gente utiliza para llevarse de vacaciones, calidad acep-

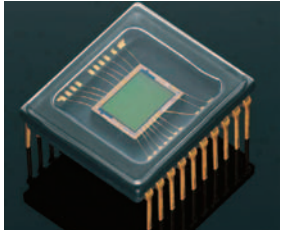

▲ **La capacidad de los sensores CCD que encontramos en las cámaras actuales ha aumentado en la misma medida que han reducido su tamaño.**

#### **Características importantes**

Si queremos adquirir una cámara compacta, parece claro que lo primero que debemos observar es su tamaño.A parte de este detalle, debemos centrar nuestra atención en tres aspectos fundamentales:resolución y tamaño del CCD,capacidad y sistema de almacenamiento y alimentación.Partimos de la base de que la óptica es el componente más importante,por lo que los fabricantes que tuviesen experiencia en las cámaras fotográficas convencionales,Canon,Fuji, Nikon y Olympus cuentan con cierta ventaja, ya que suelen utilizar sus propias lentes, contrastadas después de años de experiencia. Respecto a la capacidad de almacenamiento, la cantidad mínima razonable debe ser de 32 Mbytes.Aunque se debe poder aumentar por medio de tarjetas de memoria Flash en el formato más popular posible,en la

actualidad SD/MMC o xD.La resolución de una cámara viene a representar la velocidad de un procesador en un PC.La opinión más extendida es que a mayor resolución,mejor es la cámara.La realidad no es exactamente esta aunque desde luego es un punto muy importante que debemos tener en cuenta. Los modelos analizados tienen un mínimo de 4 megapíxeles y este tamaño debe ser el mínimo exigido.Por último,la elección del sistema de alimentación se centra en dos opciones:pilas o batería de ión litio recargable.Las baterías de litio ofrecen más autonomía aunque suelen incrementar el precio final del producto.Sin embargo,los dispositivos con pilas suponen un gasto periódico que puede llegar a ser apreciable si hacemos un uso más intensivo del dispositivo.

#### Portada **Fotografía en casa**

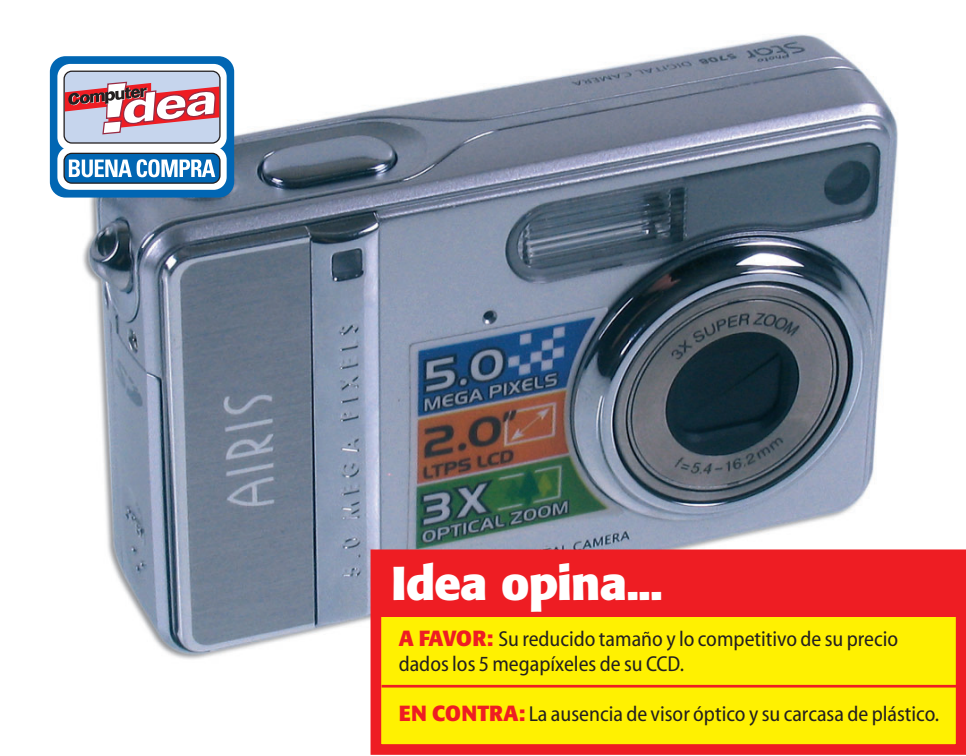

table y sin grandes complicaciones. Su tamaño y la funda, que se incluye, nos permite transportarla cómodamente en el bolsillo del pantalón. La calidad de las capturas es bastante buena y la disposición de las distintas opciones de menú son bastante asequibles. No cuenta con modo manual pero incluye siete modos preconfigurados de disparo, modo macro, nocturno y retrato incluidos.

#### **BenQ DC E53**

Bajo la robusta carcasa metálica se encuentra un sensor CCD de 4,9 megapíxeles y un zoom óptico de tres aumentos. En la parte posterior se encuentra una pantalla LCD de 2,5 pulgadas, bastante grande dado el tipo de cámara del que estamos hablando.

La configuración de las capturas nos ofrece un amplio elenco de posibilidades, incluyendo el tamaño de las imágenes, la calidad de las mismas, la definición, el contraste y el balance de blancos. La calidad de las capturas ha sido razonable, aunque hemos encontrado algunas carencias en la definición de las imágenes en las zonas de mayor iluminación.

**Endea** 

#### **TABLA DE CARACTERÍSTICAS**

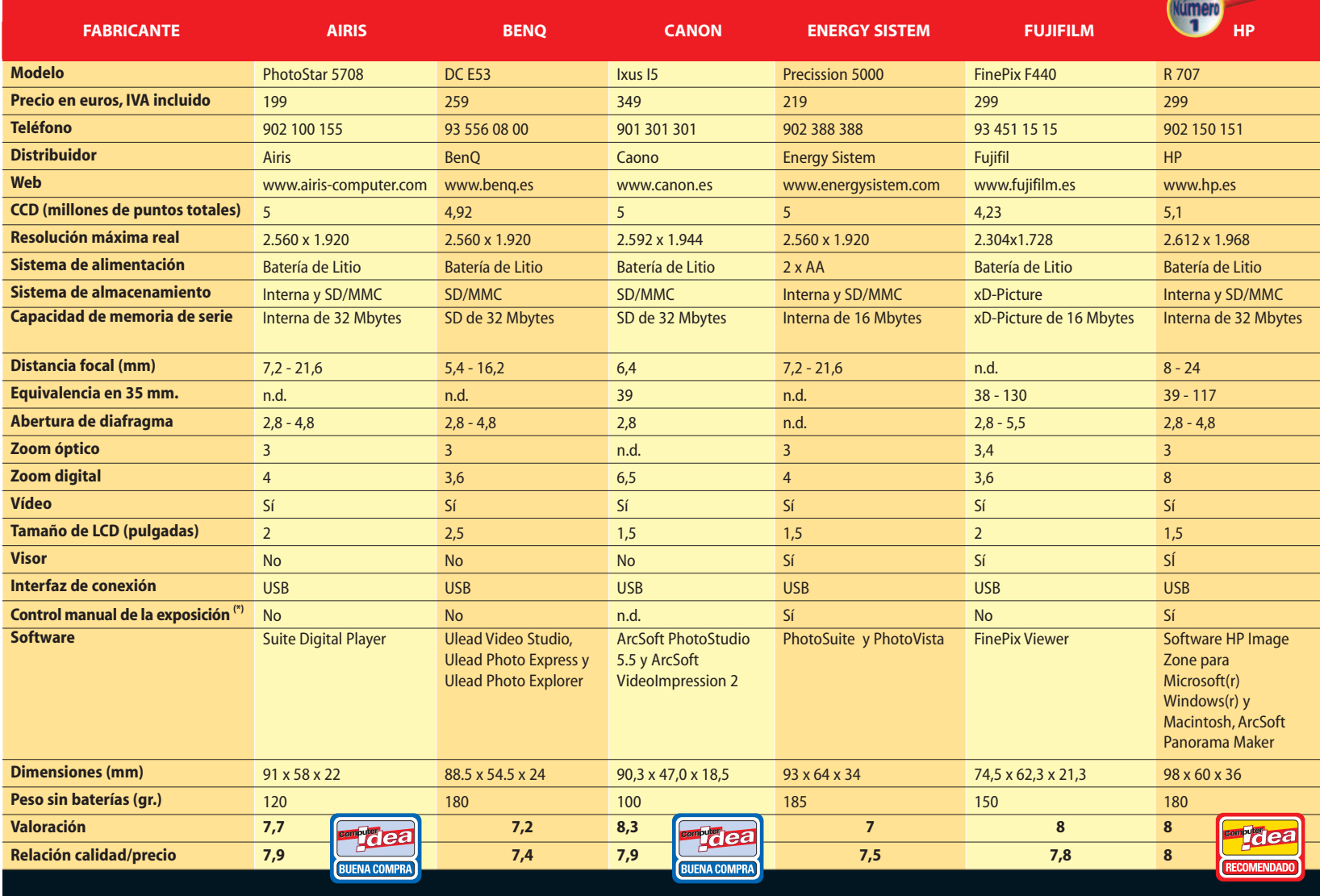

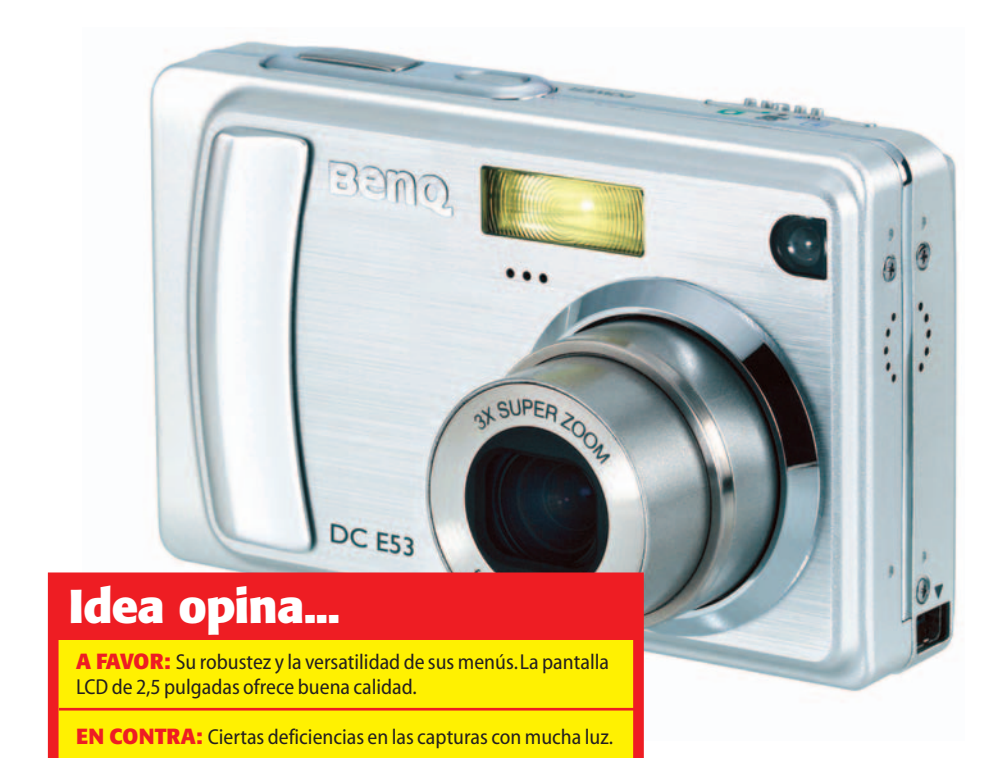

#### **Canon Digital Ixus i5**

Siguiendo la línea de toda la gama de Canon Ixus, el modelo i5 es extremadamente estilizado. Se trata de una cámara lo suficientemente compacta como para que la podamos alojar en el bolsillo del pantalón sin miedo a que sufra ningún golpe gracias a la robustez de su carcasa de aluminio. El color de la misma lo podemos elegir entre los seis que nos ofrece el fabricante.

El tamaño del CCD de 5 megapíxeles nos permite realizar capturas de hasta 2.592 x 1.944 píxeles. Si nos servimos de la calidad más alta, podemos realizar hasta 11 capturas gracias a la memoria Flash tipo SD de 32 Mbytes, aunque podemos elegir calidades inferiores para aprovechar mejor la cantidad de memoria. El modo automático cuenta con cinco modos predefinidos de disparo optimizados para las diferentes situaciones o composiciones, mientras que el modo macro nos permite realizar una instantánea a 3 centímetros del objeto que vamos a fotografiar.

En la parte posterior de la cámara, a la derecha de la pantalla LCD encontramos un botón circular con el

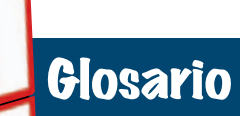

➧ **Dockin station: Sistema de transferencia de imágenes desarrollado por Kodak que facilita la comunicación entre el PC y la cámara. En la actualidad muchos fabricantes cuentan con este sistema.**

➧ **LCD: Tecnología aplicada en los monitores basada en transistores sensibles a la luz.Su integración en las cámaras fotográficas digitales ha sido parte fundamental en el éxito de estos dispositivos.**

➧ **MPEG-4: Moving Picture Expert Group.En el caso concreto de MPEG-4 realiza una compresión con pérdida, por lo que es un formato recomendable para la difusión de archivos multimedia en Internet.**

➧ **Zoom Digital: Aumento de la imagen realizada por medio de la interpolación de la información contenida en ella. Los resultados son menos satisfactorios que en el caso del aumento de la imagen por medio del juego de lentes.**

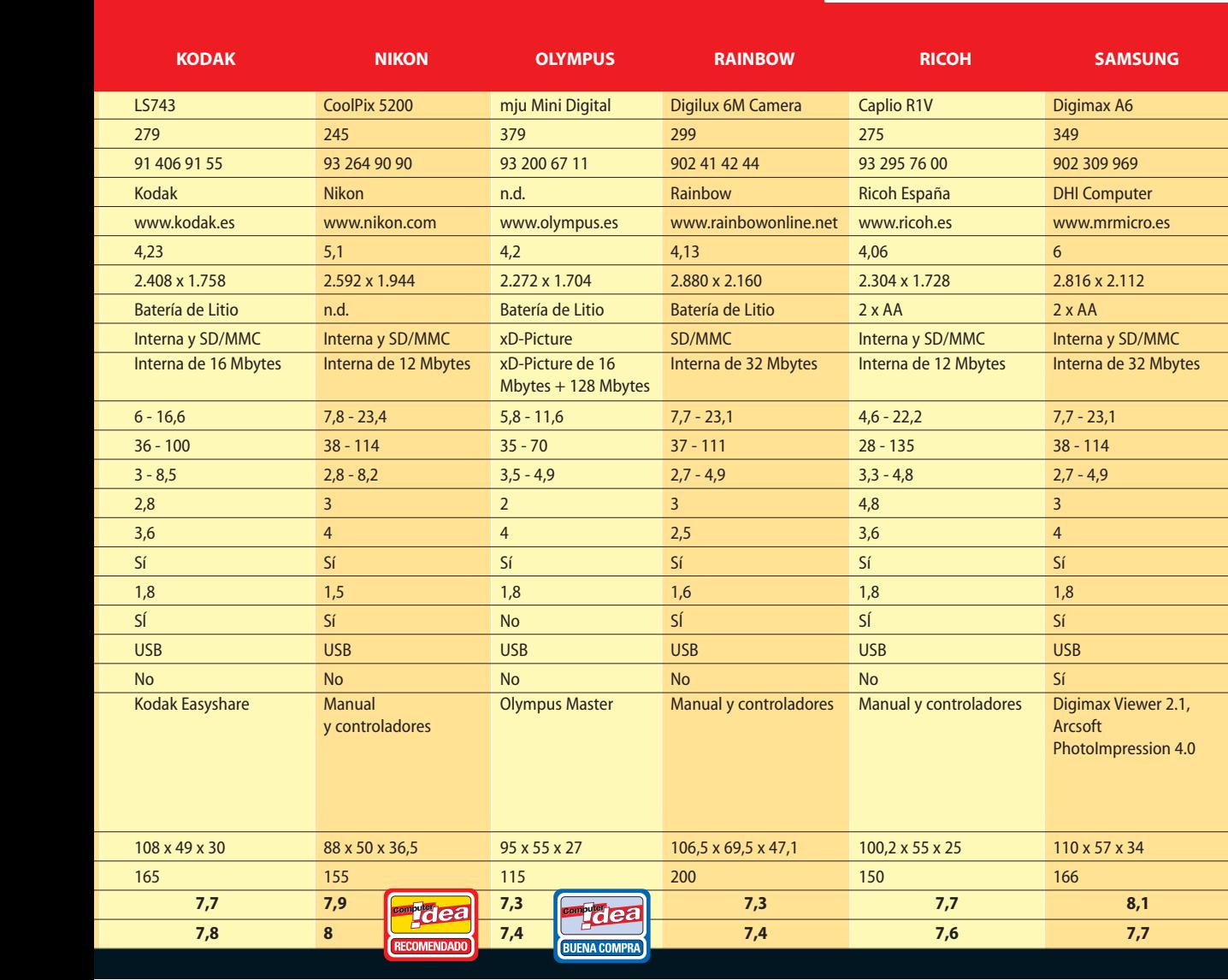

#### Portada **Fotografía en casa**

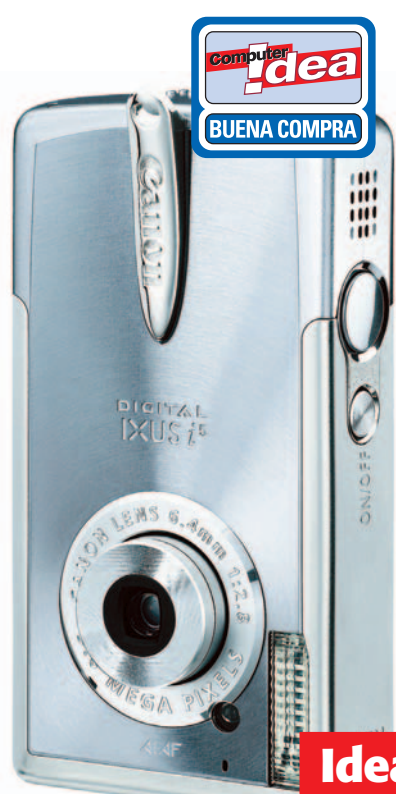

que podemos configurar las diferentes posibilidades del flash. No cuenta con zoom óptico, algo que echarán de menos los que busquen algo más que «apuntar y disparar».

Los resultados en cuanto a calidad de imagen, han sido más que aceptables en casi todas las pruebas realizadas, incluyendo la de reducción del efecto ojos rojos. Si cambiamos al modo película, podemos capturar hasta tres minutos de vídeo con audio incluido.

La conexión con el PC se realiza por medio de USB aunque también disponemos de PicBridge que nos permite conectar la cámara directamente a una impresora compatible y evitarnos así el paso por el PC. Respecto a la batería, está basada en celdas de litio, lo que nos proporciona una autonomía aceptable para el mercado de consumo.

#### **Idea opina...**

**A FAVOR:** Calidad de las capturas y conjunto de lentes de gran calidad.También hay que destacar la robustez y su reducido tamaño.

**EN CONTRA:** Un problema endémico en los productos de Canon,su precio.

#### **Energy Sistem Precisionn 5000**

El modelo que nos presenta Energy Sistem es una cámara compacta y robusta en la línea de lo que demanda el mercado de consumo. La pantalla LCD de 1,5 pulgadas es un tanto pequeña en comparación con otros productos de esta comparativa, sin embargo la inclusión de un zoom óptico de tres aumentos contrarresta en parte este pequeño defecto. El zoom digital es de doce aumentos, aunque si llevamos al máximo sus posibilidades, los resultados son un poco decepcionantes. El sistema de almacenamiento elegido es SD/MMC además de los 16 Mbytes de memoria interna. El único inconveniente a nuestro juicio es el sistema de alimentación,

#### **Idea opina...**

**A FAVOR:** Muy buena relación calidad-precio y calidad más que aceptable.

**EN CONTRA:** El sistema de alimentación y el tamaño de la pantalla LCD.

pilas tipo AA, que incrementa el mantenimiento postventa de la cámara. Idónea para los que no se quieren complicar la vida.

#### **Fujifilm FinePix F440 Zoom**

Esta cámara de dimensiones extremadamente reducidas, dificulta en cierta medida el trabajo. Por el contrario, a pesar de su tamaño, es capaz de alojar un zoom óptico de 3,4 aumentos y un sinfín de controles manuales que harán las delicias de los aficionados con algunos conocimientos de fotografía.

Nos permite seleccionar diferentes niveles de sensibilidad desde ISO 80 a ISO 400, además de poder especificar el balance de blancos y la exposición. Tiene una distancia focal de 38 mm lo que limita las cap-

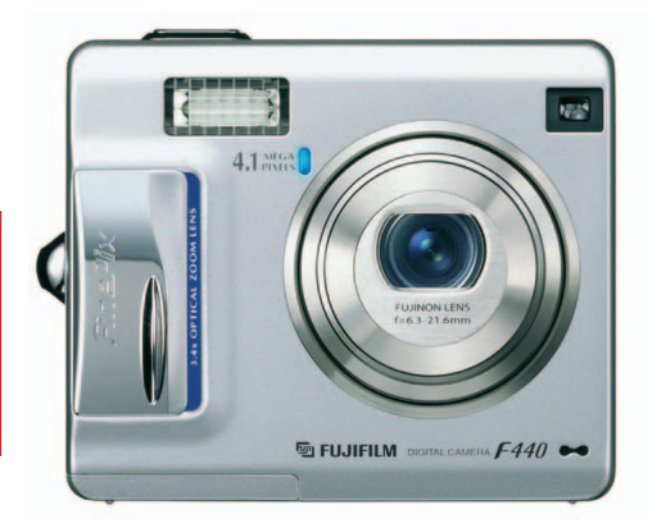

#### **Idea opina...**

**A FAVOR:** El excelente acabado,como es habitual en los productos de este fabricante y el juego de lentes,que nos permite realizar capturas de gran calidad.

**EN CONTRA:**Imperfecciones en las capturas de paisajes como la sobre exposición.

turas de paisajes aunque se trata de un detalle sin importancia.

La calidad de las capturas realizadas es bastante buena en líneas generales, aunque en los espacios abiertos hemos detectado una suave sobre exposición de la imagen.

#### **HP Photosmart R707**

Aunque se trata de un diseño que puede sernos familiar, el modelo R507 es prácticamente igual, el producto aquí analizado presenta algunas diferencias. Las primeras las encontramos en el propio diseño, de tamaño algo mayor y de mayor peso que su hermana pequeña. Respecto a la funcionalidad, también nos beneficiamos de algunas mejoras dignas de mención.

Una de las características que comparte con toda la gama es la inclusión de una cuna o **Dockin station** para facilitar la transferencia de las imágenes al PC y también sirve para cargar la batería de ión litio que sirve como alimentación de la cámara.

Las dos leyendas que encontramos junto al objetivo

#### Portada **Fotografía en casa**

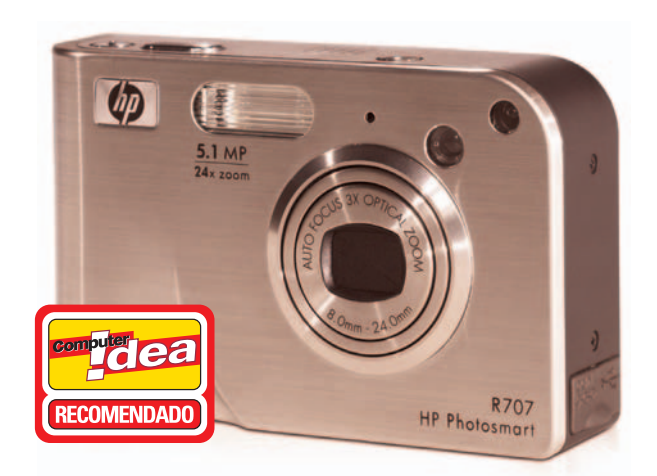

#### **Idea opina...**

**A FAVOR:** Funcionalidad y versatilidad en su manejo y completo paquete de software para los que sean aficionados al retoque fotográfico.

**EN CONTRA:** La calidad de las imágenes es mejorable.

nos indican el tamaño del CCD, 5,1 megapíxeles, y 24 aumentos en combinación de los tres aumentos ópticos y los ocho digitales. Lo más recomendable es desactivar el zoom digital y ceñirnos a las posibilidades del zoom óptico.

La pantalla LCD tiene un tamaño de 1,5 pulgadas, relativamente pequeña pero con una calidad lo suficientemente alta como para que naveguemos con claridad por los distintos menús que nos ofrece.

Como sistema de almacenamiento cuenta con 32 Mbytes de memoria interna, de los que se utilizan cinco para el software interno. A la máxima resolución, cada captura ocupa unos 2 Mbytes, por lo que es también recomendable a una tarjeta SD como sistema de almacenamiento alternativo. Esta tarjeta no se incluye en el paquete. Desde HP alardean de algunas de las tecnologías que han integrado en este pequeño dispositivo, entre ellas mencionar la posibilidad de eliminar los ojos rojos o la adaptabilidad a la iluminación, en ambos casos de forma automática.

En el debe, tenemos que mencionar una calidad en las capturas por debajo de lo esperado, en las fotografías en el exterior se aprecia cierta oscuridad lo que transmite una sensación lúgubre.

#### **Kodak LS743**

La propuesta de Kodak que hemos seleccionado para esta comparativa tiene como principales características su diseño compacto, aspecto robusto y un juego de lentes Schneider-Kreuznach C-Variogon, utilizadas en otros modelos de este fabricante y que ofrece unos excelentes resultados. Los 4,23 megapíxeles de tamaño del CCD nos permiten alcanzar una resolución de 2.408 x 1.758 píxeles, suficientes para imprimir las capturas realizadas a un tamaño máximo de 20 x 30 pulgadas.

Respecto a su funcionalidad, podemos acceder a varios modos de escena preseleccionados: automático, retrato, primer plano, autorretrato, museo, nocturno,

retrato nocturno, en movimiento, paisaje, nieve, playa o fiestas. Esta amplia variedad simplifica la labor del usuario ya que basta con girar la rueda de funciones y colocarla en el tipo de captura que vayamos a realizar. Automáticamente el dispositivo se encargará de enfocar y realizar los ajustes de luz necesarios para conseguir la mejor fotografía posible. Además de la pantalla LCD de 1,8 pulgadas de 134.000 píxeles, cuenta con un visor óptico, algo que cada vez escasea más, en especial en los dispositivos de reducidas dimensiones como el que nos ocupa. Cuenta también con disparador automático a los diez segundos. Respecto al modo vídeo, aunque se trata de una función que los fabricantes se empeñan en incluir en estos productos, ofrece unas características de captura de 640 x 480 píxeles en formato **MPEG-4** con una cadencia

de 13 fps, en teoría se trata de unas características aceptables, pero la realidad es que los resultados son un tanto decepcionantes. Este detalle es extensible a todos los modelos que hemos analizado. Respecto

al sistema de alimentación, se ha optado por una batería de ión litio, cosa poco habitual en las cámaras de entrada de gama de este fabricante. La memoria interna es de 16 Mbytes, que podemos ampliar por medio de tarjetas de memoria SD/MMC, con el coste adicional que supone. En definitiva, estamos frente a un producto de prestaciones medias, con un precio asequible, del que nos podemos beneficiar en mayor medida adquiriendo algunos accesorios como la cuna de transferencia o alguna de las impresoras de sublimación que nos ofrece el fabricante de forma opcional.

#### **Nikon Coolpix 5200**

El modelo de Nikon es uno de los mejores que hemos analizado en esta comparativa. El CCD de 5 megapíxeles, su diseño compacto y el zoom óptico de tres aumentos son sus principales armas, aunque no debemos olvidar su diseño compacto y robusto. En este sentido, el fabricante no se ha complicado mucho y ha optado por la sobriedad en lugar de la innovación en el diseño como los productos de Canon u Olympus.

Respecto a la funcionalidad de la Coolpix 5200, cuenta con una característica que seducirá a los usuarios menos experimentados. Esta característica, denomi-

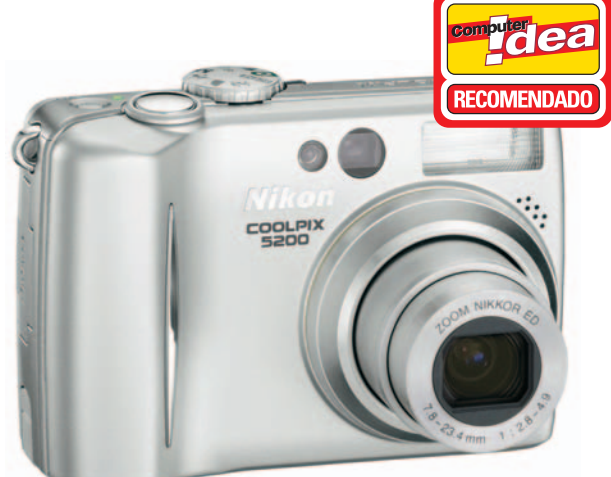

#### Idea opina...

**A FAVOR:** Robustez y tamaño.Gran variedad de posibilidades semiautomáticas y el modo ráfaga.

**EN CONTRA:** Escasa memoria interna e imperfecciones en las imágenes más iluminadas.

#### **Idea opina...**

**A FAVOR:** Buen juego de lentes,integración de visor óptico y la cantidad de accesorios que nos ofrece el fabricante de forma opcional.

 $H$  $O$  and an

**EN CONTRA:** Mala calidad de los vídeos capturados y poca memoria interna de serie.

nada *Best Shot Selector* nos permite realizar una ráfaga de diez disparos a la misma imagen para que posteriormente elijamos la más apropiada. Otra de las características que debemos destacar es la inclusión de un pequeño *joypad* que nos facilita la navegación por las distintas opciones de menú, permitiéndonos realizar cambios en la exposición, aplicar el modo macro y cambiar la configuración del flash más rápida y cómodamente. Un pequeño botón en el centro es con el que seleccionaremos la opción a la que hayamos llegado.

Sus posibilidades en modo manual son bastante asequibles, lo que hace que los no iniciados puedan sacarle partido sin mucho esfuerzo. El resultado de las capturas es bastante bueno, aunque en las zonas más iluminadas aparecen algunas imperfecciones, aunque este mal parece ser típico en los productos de esta gama. La cámara cuenta con una ranura para alojar tarjetas de memoria Flash en formato SD, aunque no se incluye ninguna de serie. Para guardar las imágenes tendremos que recurrir a la memoria interna, tan sólo de 12 Mbytes, por lo que es recomendable adquirir una tarjeta de memoria.

#### **Olympus Mju-Mini Digital**

Con un aspecto atractivo, en el que podemos elegir un color entre los seis que pone a nuestra disposición el fabricante, es una cámara para el mercado doméstico sin grandes pretensiones. Su diseño se acomoda perfectamente a nuestras manos y su pantalla de 1,8 pulgadas nos permite visualizar cómodamente tanto las capturas como las distintas opciones de menú. La resolución máxima de captura es de 4 megapíxeles, mientras que el zoom óptico es de tan sólo dos aumentos, algo escueto para los tiempos que corren.

Los trece modos prediseñados de captura están optimizados para todo tipo de situaciones ambientales, ya sea lugares cerrados y oscuros como espacios abiertos y luminosos. Las fotos realizadas son bastante nítidas y las texturas resultan muy realistas.

El único punto en contra es su precio, un tanto elevado para el mercado al que va dirigido.

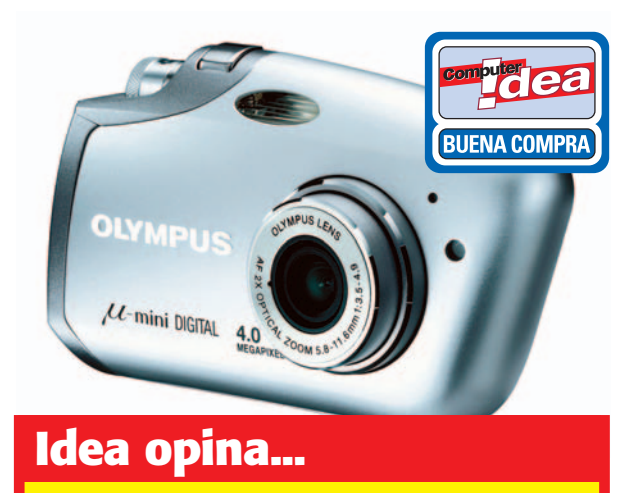

**A FAVOR:** Excelente producto en líneas generales en el que destacar su tamaño y funcionalidad.

**EN CONTRA:** Al igual que los productos de Canon, la calidad hay que pagarla.

#### **La importancia del papel**

La elección del soporte adecuado puede significar la diferencia entre una foto mediocre y una buena captura.

A lo largo del proceso que supone realizar una captura de forma adecuada, editar el archivo fotográfico resultante e imprimir la imagen final, influyen numerosos factores. Uno de los más importantes y probablemente al que menos importancia se le otorga es el soporte sobre el que realizamos las impresiones, es decir, el papel. Los fabricantes de impresoras como Epson o HP recomiendan la utilización del papel que ellos comercializan. Sin embargo, podemos encontrar fabricantes que se dedican de forma exclusiva a la fabricación de los diferentes tipos de papel para la impresión de fotografías, transparencias o carátulas de CD por citar algunos ejemplos. Entre ellos se encuentran los productos de Data Becker y APLI.

#### **Apli**

**APLI** 

La importancia del soporte sobre el que imprimimos nuestras capturas es uno de los aspectos más importantes de todo el proceso de plasmar las imágenes sobre un papel. Sin embargo, está

**APLI** 

absolutamente infravalorado.

imperfección debida al propio papel. Una de las marcas especializadas en estos soportes del mercado español es APLI. Los Papeles Especiales de este fabricante son el soporte ideal para alcanzar una óptima calidad de impresión en alta resolución desde cualquier equipo de inyección de tinta. Éstos han sido sometidos a procesos especiales de fabricación que permiten realizar impresiones espectaculares, con colores nítidos, vivos y contrastados.

La gama de productos que ofrecen al usuario es extensa y se divide en cuatro líneas de producto: Línea naranja, papel acabado en mate; línea azul o papel PhotoBasic para la impresión fotográfica más económica; línea oro para las impresiones fotográficas de mayor calidad y la línea plata, para impresiones de calidad en ambas caras.

#### **Data Becker**

La oferta de este fabricante alemán es de lo más variada. Su gama va desde papel satinado hasta pegatinas imprimibles para CDs o DVDs.

Respecto a la impresión fotográfica, Data Becker garantiza fotografías de calidad comercial gracias al novedoso recubrimiento fotográfico y al óptimo gramaje de 200 g/m2 . Simplemente coloca este papel precortado en la impresora e imprime la imagen que desees. Puede pegarse y despegarse en una superficie lisa tantas veces como deseemos. No deja ningún tipo de marca al despegarse. Su precio es de 9,95 euros.

> Si queremos contar con un papel de mayor calidad, podemos adquirir 80 fotos de muy alto bri-

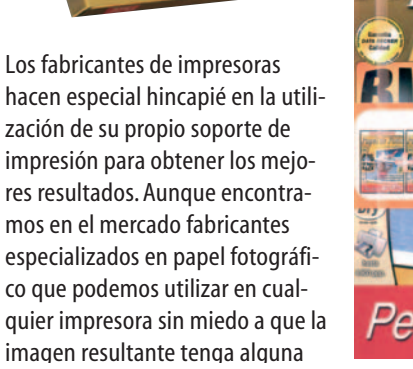

Photo Bright Paper

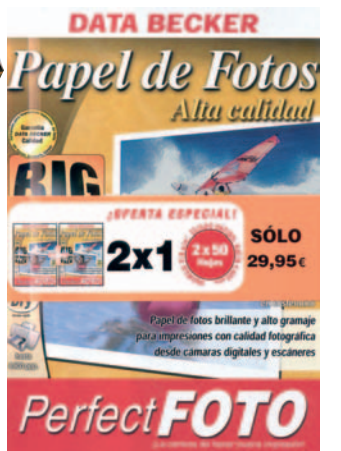

Glossy Paper 125g ity traped foreignthous tellingers die westels vooren.<br>On voetend drumpy skores photosophology project.

> llo en el formato tradicional 10x15 cm. (102x152 mm). El resultado es casi perfecto gracias al papel fotográfico (260 g/m2 ), al recubrimiento de calidad (imprimible hasta 5.760 ppp) y a los bordes 100% lisos. Calidad de impresión óptima, como la del laboratorio de revelado por 12,95 euros.

#### Portada **Fotografía en casa**

#### **Rainbow Digilux 6M Camera**

Este fabricante es otro de los que se ha unido a la larga lista de nuevos fabricantes de cámaras digitales, en su mayoría orientadas al mercado de consumo. Las características del modelo analizado las podemos considerar medianas. Cuenta con un CCD de 4,13 megapíxeles aunque por medio de interpolación, es capaz de alcanzar una resolución de 2.880 x 2.160, equivalentes a un CCD de 6 megapíxeles. El sistema de almacenamiento es por medio de tarjetas SD/MMC además de la memoria interna de 32 Mbytes. Su funcionalidad es uno de sus valores más significativos, basta con colocar en la rueda de funciones el tipo de fotografía que queramos realizar y apretar el disparador, ideal para los que buscan hacer capturas sin grandes complicaciones. Su tamaño es algo elevado en comparación

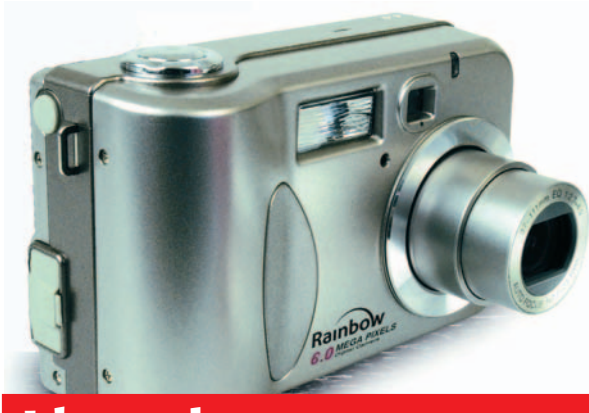

#### **Idea opina...**

**A FAVOR:** Buena relación calidad/precio y una cantidad de memoria interna aceptable.

**EN CONTRA:** La pantalla LCD podría ofrecer mayor nitidez y las capturas aplicando el zoom digital son demasiado borrosas.

con el resto de cámaras que hemos probado, sin que esto llegue a representar un problema. El resultado de las capturas que hemos realizado es aceptable, con la salvedad de ciertos detalles en las áreas de las capturas más iluminadas. Si realizamos una fotografía con la combinación de los tres aumentos del zoom óptico y los 2,5x del zoom digital a la resolución máxima, el resultado es una imagen borrosa. Esto se debe fundamentalmente a la interacción de la interpolación y del zoom digital, dos elementos desaconsejables si queremos que la fotografía resultante se acerque a la realidad. El sistema de alimentación viene dado por una batería de ión litio, algo que afortunadamente está cada vez más extendido.

#### **Ricoh Caplio R1V**

Caplio R1V es la nueva apuesta de Ricoh para el mercado de cámaras digitales compactas. Con 5 megapíxeles de resolución y con una funcionalidad similar al modelo anterior Caplio R1, esta unidad contiene el innovador sistema retráctil que permite que una parte del grupo de lentes se deslice fuera del cono y se reduzca de esta forma su tamaño para que sea lo suficientemente pequeña para caber dentro de la estructura compacta. El desarrollo de este mecanismo permite

que el juego de lentes de gran angular con zoom óptico de 4,8x (equivalente a un teleobjetivo de 28 a 135 mm en una cámara de 35 mm) se integre en una estructura de tan solo 25 milímetros de grosor. Una elegante estructura de 150 gramos de peso es la encargada de arropar todas y cada una de estas prestaciones.

Respecto al sistema de almacenamiento, se ha optado por tarjetas de memoria SD/MMC, las más extendidas hoy en día. Además integra una memo-

ria interna de 12 Mbytes, realmente escasa, lo que prácticamente nos obliga a adquirir una tarjeta Flash.

La calidad de las capturas es más que aceptable, salvo en zonas muy iluminadas. Parece que este error es un mal muy extendido en las cámaras de este tipo. Su funcionalidad es otro de sus fuertes, además de la lente de gran angular de 28 mm, característica realmente versátil que añade más posibilidades y comodidad al fotógrafo.

#### **Samsung Digimax A6**

De entre los modelos de esta misma firma que ha lanzado al mercado ultimamente, este uno de los más económicos. Aunque la óptica en la que se basan es la misma, SHD (*Samsung High Definition*) la principal diferencia estriba en su tamaño de CCD, de 6 megapíxeles en este caso, más que suficiente para la mayoría de los usuarios. Sin embargo, trabajando ambos componentes mencionados conjuntamente, hemos

detectado una buena interpretación de los datos que componen cada una de las fotografías, pese a que también se denota cierta sobre exposición en las mismas. A ello debemos unirle que el tratamiento del color es mejorable. Lo que más nos ha sorprendido de este modelo es el comportamiento que tiene en condiciones de escasa luz,

ya que la potencia de su flash es excelente.

Lo que quizá algunos usuarios echen en falta sea el poder disponer de un mayor número de controles manuales, ya que tan sólo encontramos un selector

para el modo de enfoque además de poder realizar un suavizado de imagen o diversos efectos digitales.

Otro de los aspectos que nos ha llamado la atención es la inclusión de un zoom óptico de tres aumentos y una pantalla LCD de 1,8 pulgadas, algo elogiable en un modelo de reducidas dimensiones.

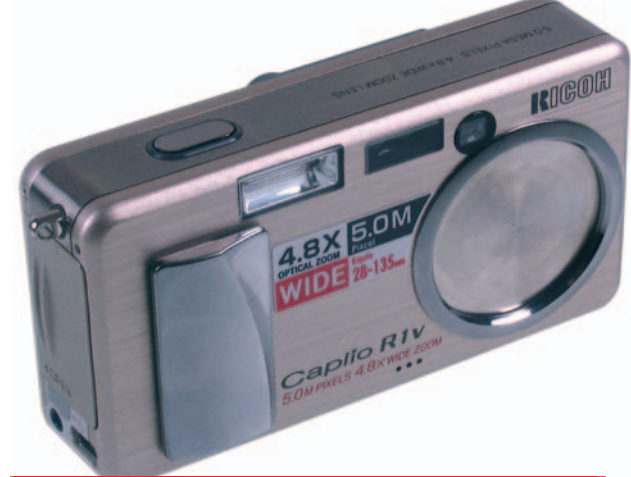

#### **Idea opina...**

**A FAVOR:** Diseño atractivo y tamaño de reducidas dimensiones. Zoom óptico de 4,8 aumentos.

**EN CONTRA:** Escasa cantidad de memoria.

**Idea opina...** 

alimentación y su precio.

**integrado** 

**A FAVOR:** Los 6 megapíxeles del CCD y la potencia del flash

**SOLDSULLE** 

**EN CONTRA:** La utilización de pilas como sistema de

**Comparativa**

## a la **tinta** Una **alternativa**

La impresión fotográfica en el hogar ya está a la orden del día gracias a las impresoras en color de inyección de tinta,aunque encontramos una tecnología diferente con sus pros y sus contras específicamente enfocada a estas tareas.

> la hora de pasar a papel las fotos del verano que hicimos con la cámara digital estamos acostumbrados a utilizar nuestra máquina de inyección la hora de pasar a papel las<br>
> no que hicimos con la cáma<br>
> estamos acostumbrados a u<br>
> nuestra máquina de inyeccio<br>
> que, a pesar del enorme gasto que nos supone en cuanto a los **consumibles**, nos ofrece unos resultados más que aparentes, con una gran definición de imagen además del gran formato al que podremos llegar, hasta un A4. Sin embargo existen otros dispositivos similares aunque más aptos para llevar a cabo estas tareas, se trata de las impresoras de sublimación térmica.

#### **Ventajas e inconvenientes**

Los dos principales parámetros que exigen la mayoría de los usuarios que realizan «revelados digitales» en casa, son la calidad de la imagen impresa y la durabilidad del papel. El primer punto lo cubren la práctica totalidad de las máquinas que se encuentran actualmente en el mercado, ya estén basadas en **inyección** o en sublimación, en cambio en el segundo apartado existen importantes diferencias. Esto se debe a que al usar materiales de inyección basados en tintas de agua, lo más probable es que la fotografía resultante, expuesta a condiciones normales de luz, tenga un corto periodo de vida antes de comenzar a perder coloración. Cierto es que en esta misma tecnología existen materiales que cuentan con un mayor tiempo estimado como papeles especiales y tintas pigmentadas, pero mucho más caros que los productos estándares que encontramos en cualquier tienda.

Otro inconveniente de la tinta es el tiempo de secado, en ocasiones excesivo.

Para suplir estos inconvenientes surgió la sublimación térmica, utilizada desde hace más de 15 años en sectores profesionales pero que poco a poco ha ido introduciéndose en el hogar. Una impresora térmica realiza procesos de secado rápido obteniendo copias con el aspecto de revelados analógicos, ya que utiliza los mismos tintes que los de los papeles tradicionales de **haluros de plata**. Por lo tanto la foto que obtenemos sale totalmente seca, laminada y resistente a la humedad y a los rayos UVA.

La gran calidad que estas máquinas presentan viene dada porque, al contrario de lo que ocurre con la inyección, en la sublimación los colores no se aplican a base de puntos individuales, los cuales suelen

distinguirse a distancias cortas, lo que resta un importante realismo a las imágenes finales. El elemento más importante de una impresora térmica es una bobina de película transparente que consta de partes en color (cian, amarillo y magenta) además de un celofán neutro; todos ellos unidos en el interior de un cartucho de plástico; este se podría considerar como el equivalente a los cartuchos de tinta. Para la fabricación de estas películas transparentes se incrustan fuertes tintes correspondientes a los tres colores mencionados. Debido a que estos tin-

> tes son transparentes, se puede utilizar por encima un color secundario, lo que ofrece la posibilidad de aplicar variaciones para obtener hasta 13 millones de tonalidades. El proceso que se lleva a cabo en el interior de la máquina se centra en que miles de puntos individuales que se encuentran ubicados en un cabezal se calientan mientras la película pasa sobre él provocando la evaporación y penetración de los tintes sobre el

#### **Componentes adicionales**

Uno de los principales objetivos de estas máquinas es el de facilitar a los usuarios el tratamiento fotográfico doméstico. Por esta razón algunos modelos incluyen complementos entre los que destacaremos la inclusión de un lector integrado de diversos formatos de tarjetas de memoria Flash. La

mayoría de las cámaras digitales almacenan las fotografías en este tipo de soporte, por lo que será de agradecer el poder introducir directamente la tarjeta en la impresora y obtener el resultado en papel con tan sólo pulsar un botón, sin utilizar el PC como intermediario.

sobre el que podremos trabajar, ya que mientras que una impresora de tinta de gama media/baja suele estar capacitada para trabajar hasta con papeles de tamaño A4, en el caso que nos ocupa no podremos pasar del tamaño estándar 10 x 15 centímetros. Por otro lado, debido a su claro enfoque hacia la fotografía digital, nos encontraremos ante la imposibilidad de poder imprimir texto, ya que estos dispositivos tan sólo trabajan con ficheros gráficos. Esto puede suponer un serio problema para la mayoría de nosotros, por lo que disponer únicamente de una máquina de este tipo nos

presentará ciertas limitaciones imposibles de superar.

#### **Costes de impresión**

Por otra parte, cabe mencionar que esta tecnología resulta ser algo más cara que su homónima. Como se puede observar a lo largo del artículo, el precio de estos dispositivos ronda entre los 200 y los 400 euros aproximadamente, muy por encima de una impresora de gama media de tinta convencional, que está entre los 60 y 100 euros. Algo que el futuro usuario de impresión térmica también debe

## **Glosario**

➧ **Consumibles: Parte fundamental de una impresora,mientras que en las de inyección este término hace referencia a los cartuchos de tinta, en sublimación se trata del cartucho de la bobina de película transparente.**

#### ➧ **Haluro de plata: Compuesto de plata con un halógeno que es el principal componente sensible a la luz de las actuales emulsiones fotográficas.Es utilizado habitualmente en los papeles de la fotografía analógica.**

➧**Inyección: Tecnología de impresión basada en microscópicas gotas de tinta líquida que son expulsadas a gran velocidad sobre el papel a través de unos pequeños cabezales.**

➧ **MMC/SD:Multimedia Card / Secure Digital, actualmente son los dos formatos de memoria Flash más utilizados.**

➧ **RCA:Tipo de conector de vídeo a audio.**

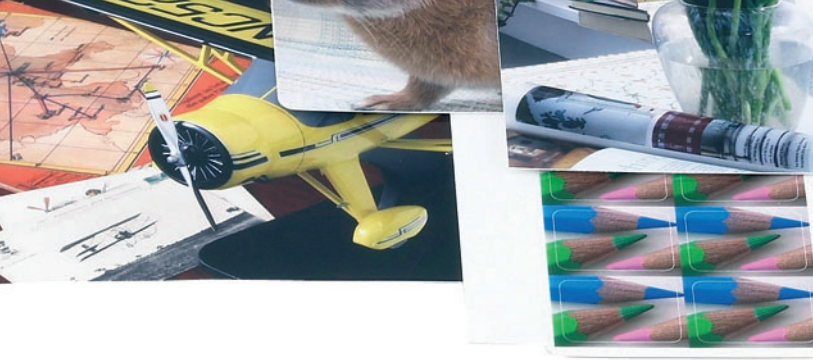

#### papel antes de solidificarse. Por

lo tanto, podemos llegar a la conclusión de que es el calor la principal diferencia entre ambos sistemas de impresión. Los colores volatilizados se introducen en el papel creando un resultado de gran suavidad en los bordes de cada píxel para que éstos no sean visibles al ojo humano, tal y como ocurre en algunos casos de la inyección de tinta. Como el color se «funde» con el propio soporte que contendrá la imagen (el papel), esto lo hace mucho menos sensible a la decoloración y pérdida de nitidez a medida que vaya pasando el tiempo.

Pero claro, estos periféricos presentan varios inconvenientes con respecto a la inyección convencional. En primer lugar encontramos el apartado del soporte

tener muy presente es el coste de los consumibles. Para empezar diremos que estas impresoras no admiten cualquier papel satinado, sino que el propio fabricante debe facilitarnos el soporte válido para cada una de las máquinas. De hecho, los papeles suelen venderse de manera conjunta con el cartucho de película, y el número de copias que podremos realizar con éste, es precisamente la misma cantidad de soportes que nos facilitan en el paquete. Estos datos os los facilitamos en la tabla adjunta a estas líneas, pero para que os hagáis una idea, el coste aproximado por papel 10 x 15, una vez ya hecha la impresión, se encuentra alrededor de los 0,5 euros aproximadamente. Aunque, esto aún es bastante más caro que

otros sistemas tales como la impresión a partir de una tarjeta de memoria Flash o un CD en casas especializadas (0,2 euros aproximadamente). Por supuesto, a ello debemos sumarle el coste que tengamos que desembolsar por el dispositivo propiamente dicho.

#### **Canon Selphy CP-600**

Gracias a su reducido tamaño, esta impresora supone una alternativa más que interesante para cualquier usuario doméstico. Sin embargo algo que podemos echar en falta es que, a diferencia de otros modelos analizados, esta máquina carece de su propio lector de tarjetas de memoria Flash o de una pantalla LCD de previsualización de imágenes. La resolución máxima soportada es de 300 x 300 ppp, que aplicada sobre el papel fotográfico 10 x 15 para el que tiene soporte, logra una calidad de imagen muy similar a los habituales revelados analógicos. Resalta claramente el buen tratamiento que lleva a cabo con las diferentes tonalidades de color, dotando a la imagen final de un gran brillo y realismo. Asimismo también podemos destacar los resultados obtenidos cuando se trata de realizar trabajos en modo monocromo, donde el cuidado de los detalles está muy logrado.

Esta máquina está especialmente preparada para funcionar de manera independiente conectada a una cámara de la misma firma gracias a la tecnología Canon DirectPrint, o bien junto a un PC. Sin embargo, comparada con el resto de productos, hemos detectado algunos detalles en contra como los comentados anteriormente sobre la conectividad.

#### **Dell Photo Printer 540**

El modelo 540 de Dell se sirve de la tecnología de sublimación térmica de tinta para realizar la impresión de imágenes. El cartucho, que se introduce por el lateral derecho del dispositivo, tiene una capacidad para 40 impresiones sin bordes con la ventaja de no necesitar tiempo de secado de tinta. En comparación con la tecnología de inyección de tinta, esta impresora ofrece unos colores mucho más vivos y realistas, con unos contrastes mucho más acusados, así como un color negro más brillante. Sin embargo, hemos detectado ciertos errores en la interpretación de algunos detalles de la fotografía, principalmente en las zonas más oscuras.

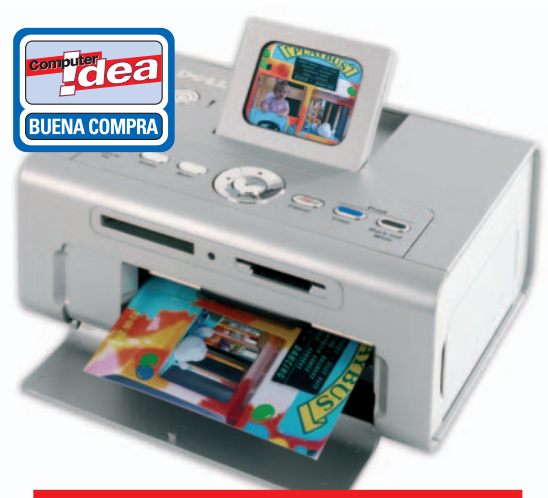

#### **Idea opina...**

**A FAVOR**A pesar de su ajustado precio,la pantalla LCD de la que dispone para la previsualización. **EN CONTRA** Algunos errores a la hora de imprimir zonas oscuras en una fotografía.

Una de las ventajas que esta impresora nos ofrece, además de su reducido tamaño, es la posibilidad de trabajar con ella directamente desde nuestra cámara digital gracias al puerto USB que incorpora, al que también podremos conectar una memoria USB con imágenes fotográficas. Asimismo cabe destacar la pequeña pantalla LCD que el dispositivo incorpora en su parte superior, gracias a la cual tendremos la posibilidad de realizar una previsualización de las imágenes antes de imprimirlas.

#### **Kodak EasyShare Printer Dock Plus**

En otras ocasiones ya hemos analizado otras bases de impresión de esta misma firma, en este momento os ofrecemos la más reciente, que ya es compatible con la gran mayoría de las cámaras digitales propias de

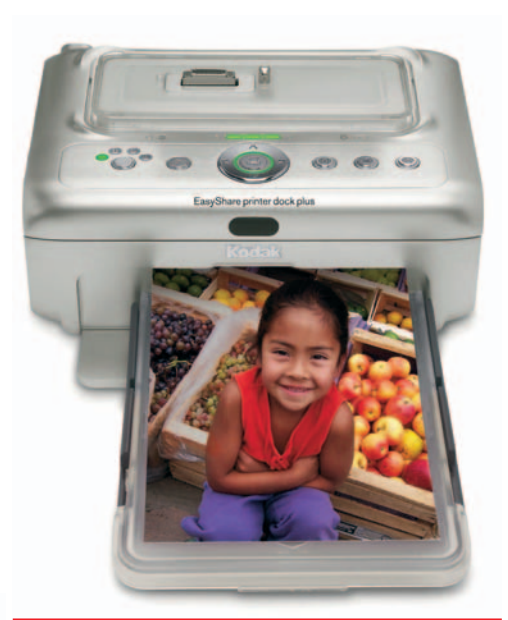

#### **Idea opina...**

**A FAVOR**La amplia cobertura en cuanto a conectividad de la que disponemos.

**EN CONTRA** Es ligeramente más voluminosa que el resto de máquinas analizadas.

la compañía. En el frontal observamos una gran cantidad de controles para el manejo de las imágenes que deseamos imprimir, pero cabe mencionar que la mayoría de ellos nos serán de gran utilidad en el caso de que tengamos acoplada una cámara Kodak en su parte superior. Si no es así, os recomendamos que utilicéis esta impresora a través del PC.

Ya sea de un modo u otro, en los resultados obtenidos de la máquina observamos ligeros errores en la interpretación del color, donde la principal característica es una cierta falta de vivacidad en los mismos. En uno de los laterales del cuerpo de la máquina se encuentra una tapa donde alojaremos el cartucho de sublimación térmica, pero lo interesante está en el lado opuesto. Abriendo la pequeña tapa de la derecha, además del puerto USB y el lector de tarjetas MMC/SD, dispondremos de una salida de vídeo que nos permitirá visualizar nuestras fotografías directamente en un televisor.

#### **Panasonic SV-AP10**

Tal y como es habitual en muchos de los productos disponibles de esta misma firma, inicialmente uno de los aspectos que más nos ha llamado la atención de la SV-AP10 es su atractivo diseño. Esto se debe a que todos los controles necesarios para manejar esta máquina se hallan perfectamente situados en su parte frontal, lo que aporta un cómodo acceso a los diferentes

#### **Idea opina...**

**A FAVOR:** Reducidas dimensiones unido a un robusto diseño.

**EN CONTRA:** La carencia de ranuras para la lectura directa de tarjetas de memoria Flash.

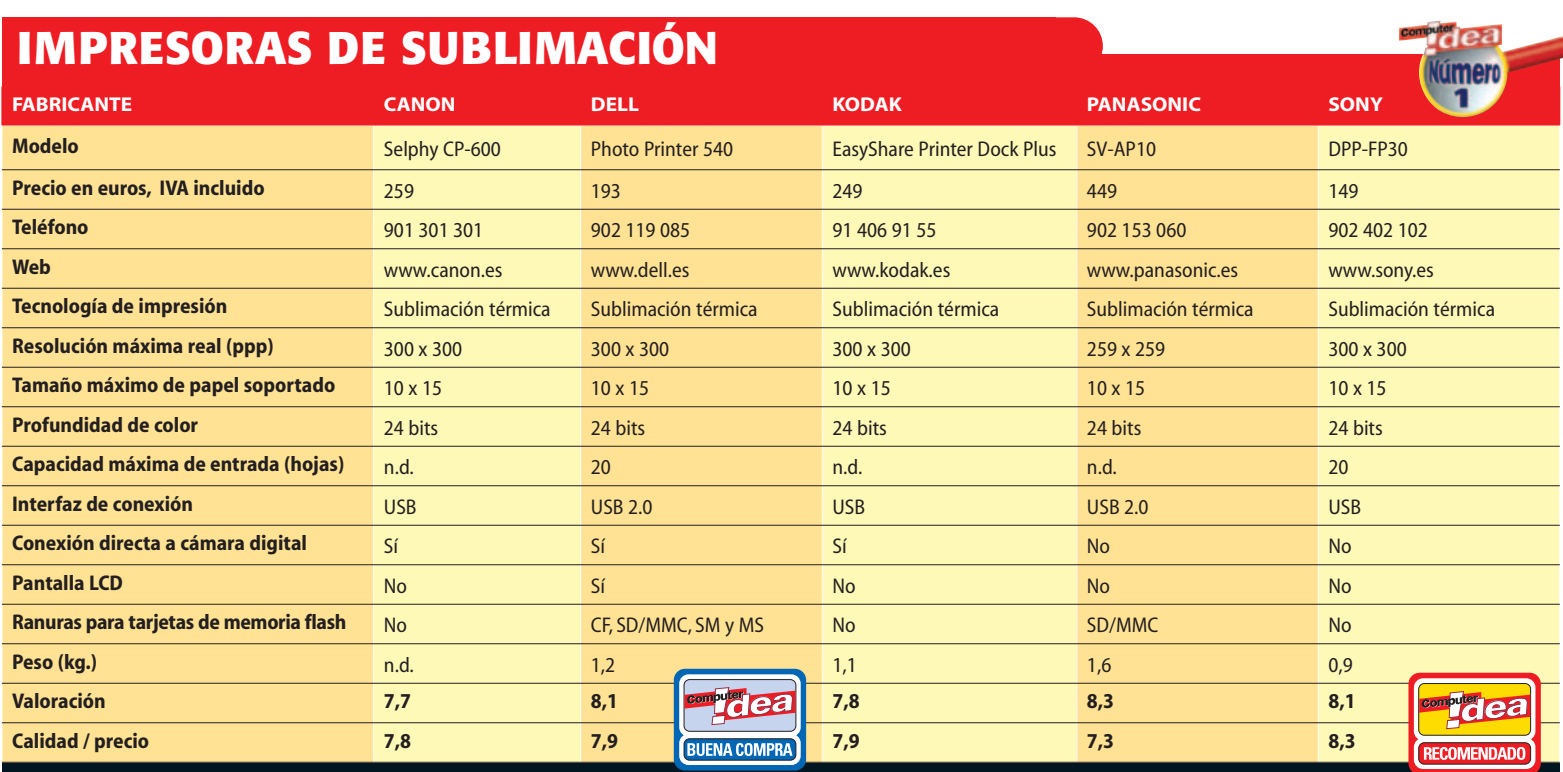

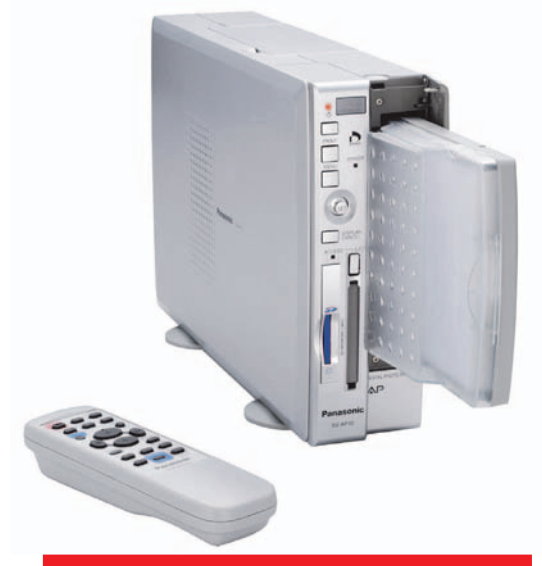

#### **Idea opina...**

**A FAVOR**La sencillez de uso que aporta gracias a su diseño y accesibilidad a los controles.

**EN CONTRA** Su precio es superior a la media, aunque también ofrece una mayor definición que el resto.

componentes. Más concretamente encontraremos las dos ranuras para los principales formatos de tarjetas Flash para los que tiene soporte (SD, MMC y PCMCIA), así como una serie de botones que nos servirán para modificar las imágenes en el caso de que conectemos la impresora a un televisor por medio del **RCA** vídeo que se encuentra en la parte trasera. Entre los parámetros configurables disponibles, mencionaremos que podemos modificar el

color o el contraste de la fotografía, aunque esta tarea siempre es recomendable llevarla a cabo desde un PC a través de algún software especializado.

Una vez realizado nuestro banco de pruebas, queda patente que este modelo ofrecido por Panasonic destaca por la gran definición en las diferentes tonalidades de color impresas. De hecho podemos afirmar que, dentro de la sorprendente calidad media que hemos podido observar a lo largo de toda la comparativa entre los productos analizados, esta supone la alternativa más interesante debida principalmente al brillo y gran definición de tonos. Cabe mencionar que la bobina de película con las tintas se introduce por una tapa situada en la parte superior de la máquina, todo ello sin presentar problema alguno para el usuario.

#### **Sony DPP-FP30**

Siguiendo la línea habitual de la compañía, se ha empleado un diseño elegante y funcional. Esa impresora nos ha sorprendido muy gratamente debido a los excelentes resultados obtenidos. Destaca el tratamiento que lleva a cabo tanto en la fidelidad de los colores como en la captación hasta del más mínimo detalle. Aunque la definición de estos detalles sufre un ligero descenso cuando optamos por imprimir fotografías en monocromo. Externamente se ha diseñado de manera totalmente compacta, en el frontal encontramos una tapa que tendremos

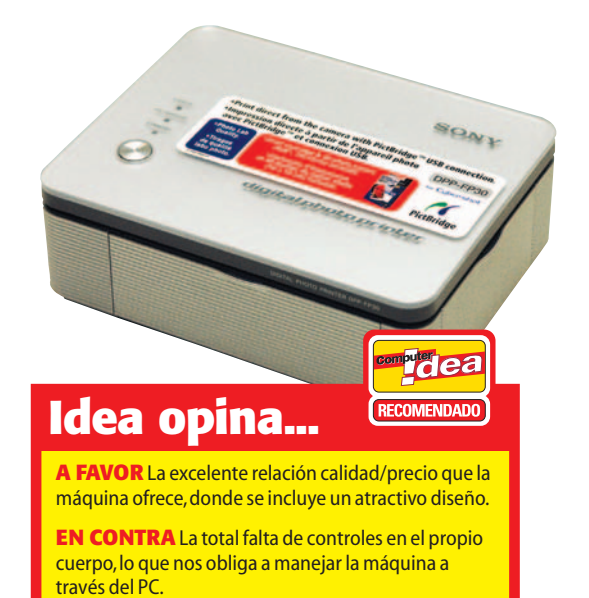

que desplegar para su funcionamiento. Del mismo modo, en uno de los laterales está ubicado el compartimento donde introducimos el cartucho de sublimación; y poco más. Con esto queremos apuntar que esta impresora no cuenta con opciones adicionales de configuración y manejo del dispositivo. Es decir, carece de lector de tarjetas y de pantalla de previsualización, algo que se considera como una importante carencia en este tipo de tecnología. Tan sólo se ha incluido un botón de encendido en la parte superior junto a tres *leds* que nos informarán del estado en el que se halla el periférico en cada momento.

*David Onieva*

#### Reportaje **Ordenadores de salón**

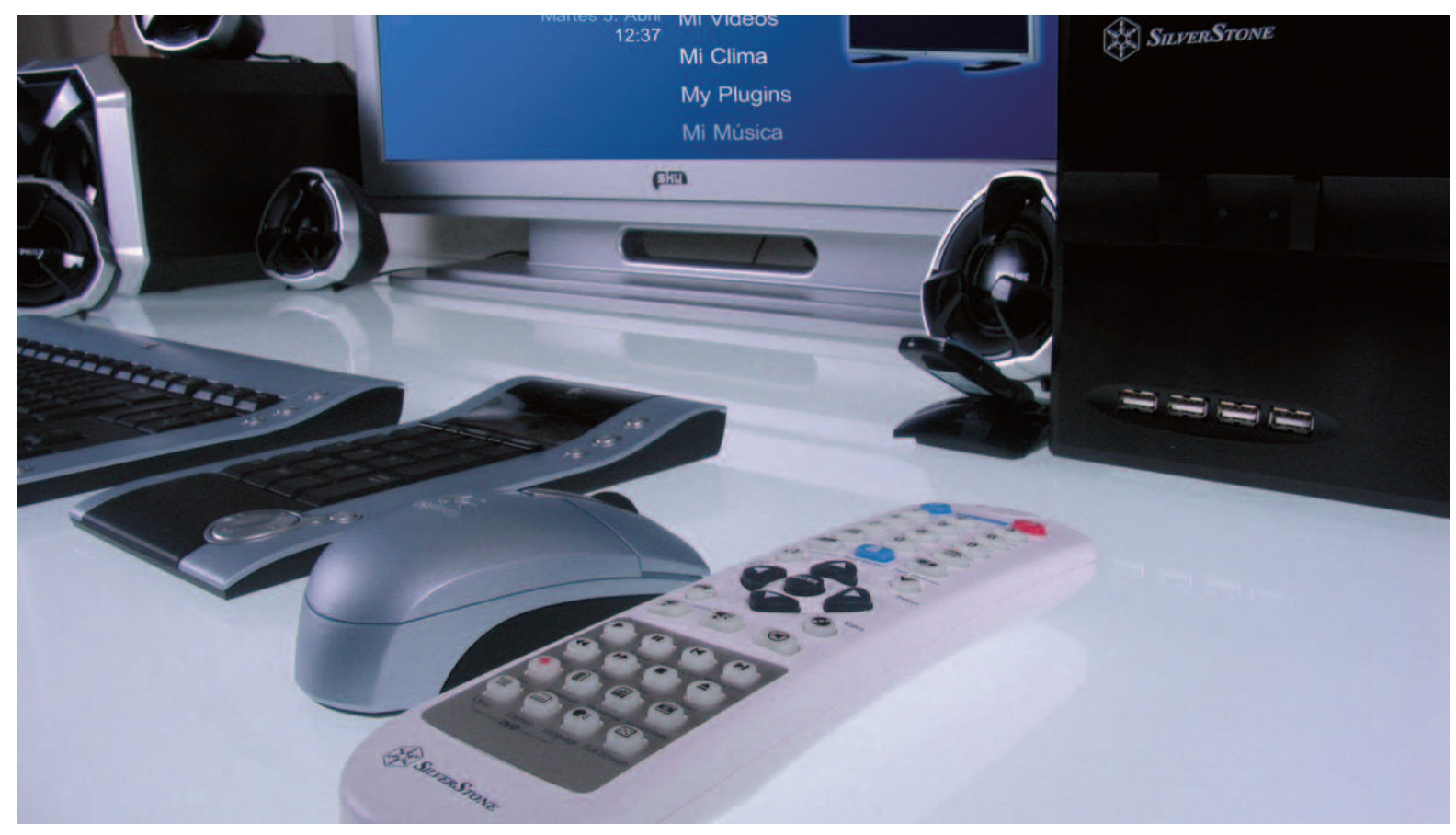

## La familia **digital**

Los ordenadores de salón son toda una realidad gracias a su versatilidad a la hora de tratar los diferentes medios digitales.Combinados con el televisor y un buen sistema de sonido se convierten en una fórmula perfecta para el ocio.

> asta hace poco, tener un ordenador en el salón tenía algunas ventajas indiscutibles, como la posibilidad de centralizar prácticamente todos los medios sonoros y visuales asta hace poco, tener un ordenador en el<br>salón tenía algunas ventajas indiscutibles,<br>como la posibilidad de centralizar práctica-<br>mente todos los medios sonoros y visuales<br>del hogar, pero con algunos inconvenientes como el do generado por los ventiladores, la imposibilidad de navegar por Internet o realizar cualquier otra tarea relacionada con texto. Esto era así debido a la insuficiente resolución de las televisiones CRT (*Tubo de Rayos Catódicos*) convencionales (capaces de mostrar tan sólo las

**El aspecto que proporciona Media Portal es el ideal para ser utilizado en nuestro televisor con un mando a distancia especial o teclado y ratón inalámbricos, olvidándonos por completo del entorno de ventanas de Windows.**

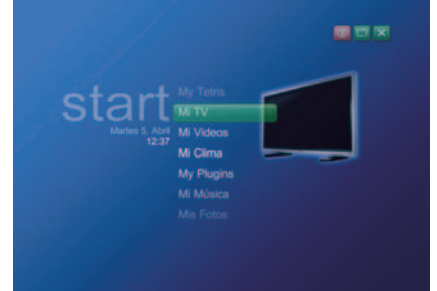

clásicas 625 líneas) ya que, al ser dispositivos analógicos, tan sólo era posible conectarlos a través de **Vídeo compuesto** o **S-Vídeo** en los modelos más modernos. Hoy en día, con la llegada de las televisiones de plasma y TFT-LCD, así como la tecnología Wi-Fi, la cosa ha cambiado y mucho. Lógicamente los primeros aún son un lujo al alcance de pocos bolsillos, pero sus precios se están reduciendo a pasos agigantados para establecerse en nuestros salones. Asimismo, la tecnología inalámbrica no hará necesario «cablear» toda la casa para poder tener conexión a Internet, aunque este sigue siendo un mal menor. Además, gracias a los últimos sistemas de refrigeración tanto silenciosos como pasivos, el ruido que suele generar un ordenador se ha reducido considerablemente, convirtiéndolo en idóneo para el salón.

La idea con este tipo de equipos es la de disponer de todos los medios digitales centralizados y al alcance de un clic. Música (ya sea CD Audio, MP3, WMA…), vídeo (DVD, VCD, S-VCD, DivX, Xvid, WMV…), fotografías (tomadas con nuestra cámara digital o cualquier otro medio), televisión (guía de programación al instante, TimeShifting, grabación de programas), teletexto, información meteorológica, correo electrónico e Internet, juegos, etc. son algunos ejemplos de lo que podremos disfrutar con el PC de salón, en adelante HTPC (el reciente

#### Reportaje **Ordenadores de salón**

concepto para resumir el *Home Theater Personal Computer*).

Vamos a hacer un repaso a los componentes ideales para nuestro equipo de salón. Los dispositivos que suelen conformar un ordenador de salón difieren poco a los que podemos encontrar en un PC convencional, aunque sí existen algunos matices que es importante aclarar.

#### **El procesador**

No siempre tiene que disponer del procesador más potente de los actuales. Hay que tener en cuenta que las mayores necesidades de proceso se encuentran a la hora de descodificar vídeo, ya sea en **MPEG 2**, DivX, Xvid… pero que cualquiera de los adquiridos en un periodo de un año serán capaces de llevar a cabo esta tarea sin demasiadas complicaciones. No obstante, aquí entra en juego el tema del ruido de los ventiladores. Por ejemplo, los procesadores de AMD con tecnología de 64 bits incorporan un

reductor del giro del ventilador cuando no están trabajando a pleno rendimiento, lo que incide en una reducción considerable del ruido emitido y menor molestia cuando visualizamos escenas silenciosas.

En un principio, cualquier procesador que se sitúe entre los 2 y 3 GHz será más que suficiente.

#### **La memoria**

En cuanto a la memoria, los procesos que se suelen llevar a cabo en un HTPC no necesitan ocupar demasiado espacio en ella y además lo habitual es mantener ejecutadas un par de tareas a la vez como mucho (además de las propias del Sistema Operativo, como antivirus, cortafuegos…), con lo que la cantidad de RAM no tiene porqué superar los 512 Mbytes, cifra estándar en los PCs actuales. De la misma forma que para otras ocasiones recomendamos ahorrar en otros componentes para invertir ese dinero en más memoria, en este caso ocurriría todo lo contrario, centrando nuestros esfuerzos en un disco duro de mayor capacidad.

#### **El disco duro**

Es recomendable adquirir un disco duro de gran capacidad (al menos 160 Gbytes) para almacenar todos nuestros medios digitales (aunque no estará de más disponer de una copia de seguridad en formato óptico), ya que de esta forma no perderemos nada de tiempo en acceder a la información. Rizando el rizo, recomenda-

mos utilizar un segundo disco duro para este cometido, manteniendo el S.O. y sus datos asociados en el primero de forma independiente. Ganaremos en rendimiento y,

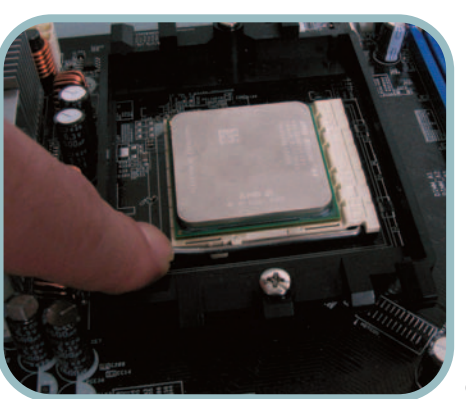

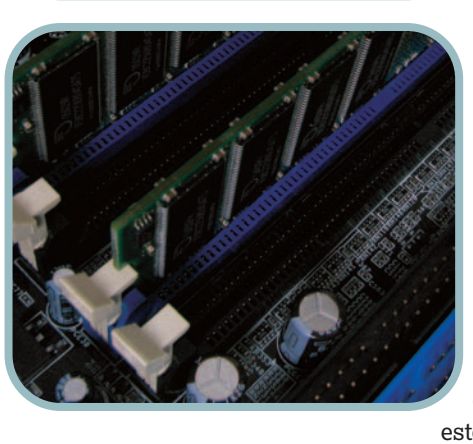

sobre todo, en seguridad, ya que si ocurre algún error en el sistema, nuestros ficheros personales permanecerán inalterados. Si nuestro presupuesto es reducido, bastará con realizar una partición independiente. Si se trata de todo lo contrario, no sería mala idea incorporar un sistema NAS, donde nuestros datos estarían a disposición de cualquier equipo conectado a la red.

#### **La tarjeta gráfica**

Se trata de uno de los elementos más importantes dentro del HTPC, puesto que es la encargada de enviar la señal que posteriormente será reproducida en la pantalla. Si ésta última es analógica (la TV convencional), es imprescindible que la tarjeta disponga de salida de Vídeo compuesto o S-Vídeo, dependiendo de la entrada que esté disponible en el televisor. El

primer caso es el más habitual, pero si tenemos la posibilidad de utilizar el segundo, la calidad de la señal será mucho mayor.

En el caso de pantallas LCD-TFT que incorporen entrada VGA o DVI, no deberemos dudar en utilizarlas, ya que, como todos sabréis (sobre todo con la última) la calidad y resolución que obtendremos será muy superior a la de RCA o S-Vídeo.

La conexión DVI en particular, permitirá trabajar siempre en el dominio digital, con lo que no estaremos tratando en ningún momento la señal analógica.

## Glosario

➧ **MPEG 2:** *Moving Pictures Expert Group***. Algoritmo de compresión con pérdida de vídeo digital.Utilizado en los DVDs.**

➧ **S-Vídeo: Conexión de vídeo de alta calidad que traslada la información de brillo y color de forma separada.Normalmente se encuentra en reproductores de vídeo de alta calidad y en algunas sintonizadoras y tarjetas gráficas.**

➧ **Vídeo compuesto: Tipo de señal de vídeo usado por algunas videocámaras y TV en las que las señales roja, verde y azul se mezclan. La conexión de serie a una TV utiliza vídeo compuesto.**

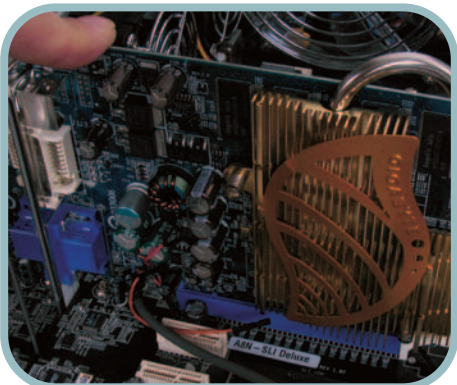

#### **La TDT está al caer**

Otro de los conceptos que debemos tener en cuenta es la incipiente Televisión Digital Terrestre, que en poco tiempo será una realidad y que no hará otra cosa que potenciar el concepto del HTPC.Si estamos pensando en adquirir un nuevo televisor, lo mejor será esperar algún tiempo hasta que aparezcan modelos que incorporen en su interior el descodificador pertinente para que podamos recibir las imágenes digitales con la mejor garantía posible, aunque hemos de contar con que ya se están comercializando este tipo de recepto-

> res en formato externo, ya sea para el ordenador (sintonizadotas digitales) o simplemente descodificadores para la TV.En cualquier caso lo

mejor es esperar, ya que todo indica que las pantallas de plasma, retroproyectores y proyectores o las TFT-LCD seguirán bajando sus precios visiblemente y además dispondrán de otra nueva tecnología que está al caer: la Televisión de Alta Definición (HDTV), con la que podremos disfrutar de imágenes de mucha más calidad ya sea en modo 720p (1.024 x 720 píxeles en modo progresivo) o incluso 1080i (1.400 x 1.080 en modo entrelazado), muy por encima del actual 540p capaz de proporcionar el DVD.Recordemos que la señal de televisión en digital, o se recibe perfectamente o no se recibe, eliminando posibles defectos de ruido o pérdida de calidad característicos de la señal analógica que llega al televisor actualmente.

En cualquier caso, conversiones de señal digital/analógica o viceversa, las justas. Queremos decir con ello que la utilización de dispositivos que convierten distintos tipos de señal son susceptibles de perder calidad por el camino.

Un aspecto tremendamente crítico en el mundo del HTPC, cuando estamos utilizando la salida tanto VGA como DVI, es el de mantener una relación 1:1, es decir, que la tarjeta gráfica mande la misma resolución que acepta habitualmente el dispositivo reproductor. De esta forma, nos evitaremos redimensionados o realizar cálculos adicionales a la hora de mostrar la imagen. Esta relación indica que un píxel enviado por la tarjeta gráfica mostrará ese mismo píxel en pantalla.

Hablando de resoluciones, una de las mayores virtudes de un HTPC con respecto a los reproductores DVD de salón convencionales es que si nuestro dispositivo de visualización (sobre todo proyectores y pantallas TFT-LCD) dispone de compatibilidad con los estándares de alta definición 720p y 1080i deberemos comenzar a pensar en adquirir una tarjeta gráfica que esté preparada para enviar este tipo de señales, como es el caso de la última generación de tarjetas gráficas de ATI y nVidia con tecnología PCI Express.

#### **Los cables**

Si acabamos de montar nuestro flamante HTPC utilizando un proyector o una pantalla TFT-LCD a través de una conexión de vídeo digital y el dispositivo no muestra señal alguna, existen muchas posibilidades de que el origen de este problema sea el cable utilizado (sobre todo cuando es relativamente largo), en contacto o cerca de algún dispositivo que emita interferencias y ruidos, provocando que la señal no llegue de forma correcta. En el caso del ámbito digital, la mínima pérdida en la recepción hará que no veamos absolutamente nada en pantalla, ya que como hemos repetido anteriormente, o la imagen llega perfectamente o no llega. Otra cosa es que estemos recibiendo la señal de forma analógica obteniendo la clásica neblina o ruido de imagen.

En cualquiera de los dos casos, lo primero que tendremos que tener en cuenta es utilizar el recorrido más corto posible pero teniendo en cuenta cualquier dispositivo susceptible de emitir ruidos o distorsiones en las señales eléctricas, como unos altavoces, amplificadores u otro dispositivo electrónico.

Asimismo existen cables de mayor calidad que los convencionales, con recubrimientos especiales que reducen considerablemente este defecto, aunque, como es lógico, su precio es muy superior y sólo accesible para algunos bolsillos privilegiados. Si os consideráis unos manitas del bricolaje y tenéis tiempo, ¿por qué no confeccionar vuestros propios cables?, aquí tenéis algún ejemplo: *www.enjoythemusic.com/etmcable.htm*

#### **Tarjeta de sonido y altavoces**

Teniendo en cuenta que no solamente utilizaremos el HTPC para reproducir películas, sino que también servirá como cadena de alta fidelidad, será importante también mantener una correcta relación entre la tarjeta de sonido y los altavoces. Las tarjetas actuales disponen

#### **FABRICANTES ESPECIALIZADOS**

**ESTOS SON ALGUNOS DE LOS FABRICANTES Y DISTRIBUIDORES EN NUESTRO PAÍS QUE DISPO-NEN DE DIVERSOS MODELOS IDEALES PARA SER UTILIZADOS COMO HTPC.**

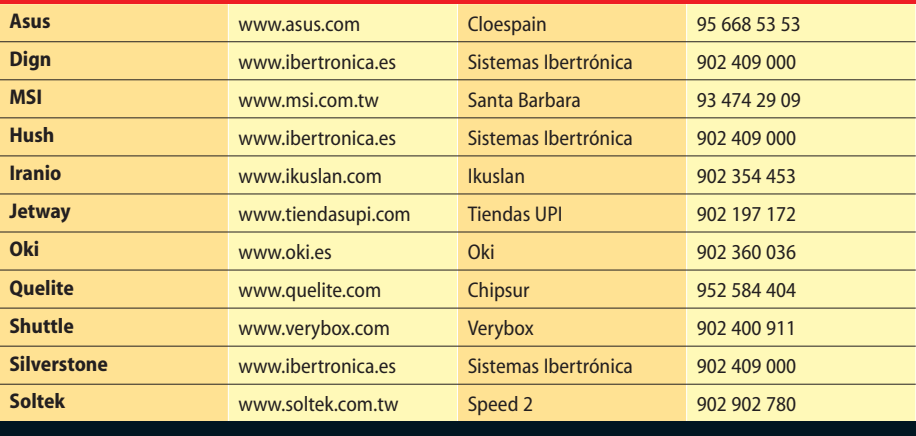

habitualmente de salidas 5.1 ideal para ser conectadas a 5 satélites y un *subwoofer*, por lo que de poco servirá adquirir una potente tarjeta con estas características si tan sólo disponemos de dos altavoces, por ejemplo. La configuración 5.1 es actualmente la más extendida, la cual se podrá aprovechar al máximo si la tarjeta dispone de descodificador Dolby Digital por hardware, lo que conseguirá enviar a cada altavoz exactamente la información pertinente. Uno de los modelos con la mejor relación calidad/precio es la SoundBlaster Audigy 2 de Creative. No obstante hay que indicar que esta tarea también se puede desarrollar por software con los códecs pertinentes, algo que ocurre por ejemplo, con las últimas versiones de reproductores como

PowerDVD o WinDVD. Lo que sí desaconsejamos es que, a menos de que invirtamos una considerable cantidad de dinero, no adquiramos unos altavoces inalámbricos, ya que nuestra experiencia en este sentido ha sido muy negativa detectando ruidos o pérdida de calidad en la reproducción del audio. Unos buenos cables tampoco estarán de más en este apartado.

#### **Sintonizadora TV**

Le toca el turno a la sintonizadora de TV, dependerá del origen de la señal que tengamos en casa. Por ejemplo, si disponemos de televisión por cable o Canal Satélite, recomendamos que esta señal no pase por el ordenador, sino directamente al aparato reproductor, ya que, como hemos incidido anteriormente, estas conversiones redundarán en una pérdida

de calidad. Otra cosa es que deseemos grabar algún programa utilizando el PC como PVR (*Personal Video Recorder*) con lo que la opción recomendada es conectar mediante un cable independiente una tarjeta sintonizadora de TV que además incorpore codifica-

#### **Agradecimientos**

Desde aquí agradecemos la inestimable colaboración de Sistemas Ibertrónica, que amablemente nos ha cedido los distintos componentes necesarios para montar desde cero un ordenador de salón.

**www.ibertronica.es Teléfono: 902 409 000**

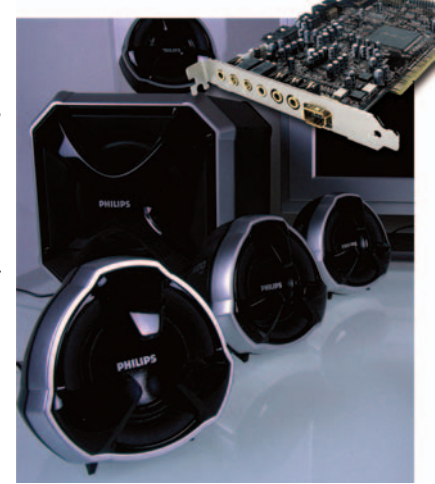

#### Reportaje **Ordenadores de salón**

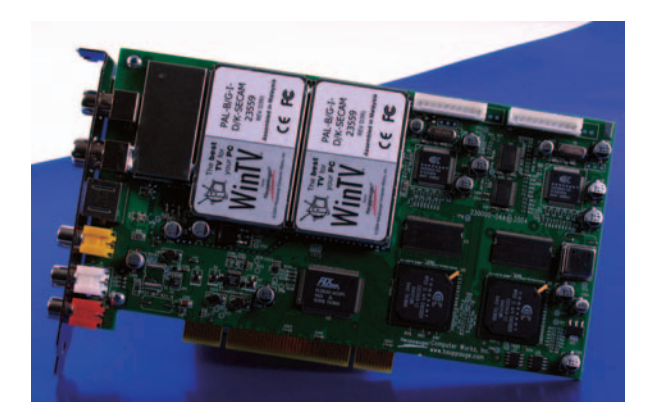

ción MPEG-2 por hardware. De esta forma, liberaremos al procesador de trabajo y la calidad de grabación será mucho mayor. En este aspecto, funciones como el *TimeShifting* cobran mucho sentido ya que mediante esta tecnología podremos grabar mientras reproducimos secuencias anteriores del mismo programa previamente pausadas.

Una opción es la tarjeta de Hauppauge WinTV PVR 500 que dispone de doble sintonizadora así como dos codificadores MPEG-2, con lo que podremos grabar un programa de una cadena de TV mientras visualizamos el de otra.

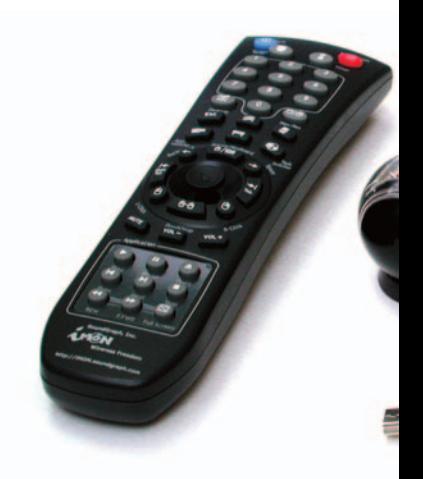

#### **Mini Paso a Paso MEDIA PORTAL**

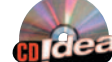

**Read** La aplicación **perfecta**

Media Portal es una herramienta basada en código abierto que nos permite gestionar y centralizar todos nuestros medios digitales (vídeo, audio, TV...). Se incluye en nuestro CD IDEA aunque podrás descargártelo desde la página *http://mediaportal.sourceforge.net*.

#### **PASO 1…**

**ANTES DE PROCEDER** a la instalación de esta aplicación gratuita, será necesario hacer lo propio con dos componentes fundamentales para su correcto funcionamiento. El primero es el marco de trabajo Microsoft .NET Framework, ya que Media Portal está desarrollado bajo él. Es posible que ya lo tengamos instalado gracias a otras aplicaciones, pero si no es así tan sólo tendremos que acceder a la página *www.microsoft.com/spanish/msdn/ netframework/downloads/default.asp*. A continuación, para que la reproducción de vídeo y audio sea la idónea en cuanto a calidad, también deberemos instalar ffdshow, unos códecs relacionados íntimamente con Direct Show y VFW (*Video For Windows*) e ideados para la codificación/descodificación de una gran cantidad de formatos de vídeo y audio, como es el caso de DivX o Xvid. Estos códecs son especialmente importantes dentro del mundo del ordenador de salón ya que incluyen una buena cantidad de filtros de post-procesado de la señal. ▶

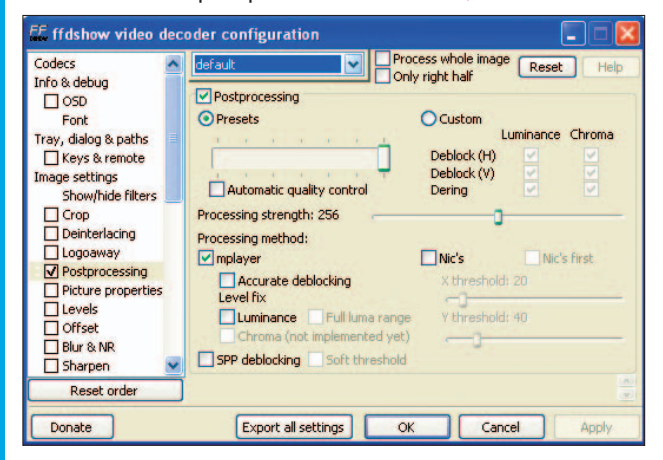

#### **PASO 2…**

**UNA VEZ** instalados tanto estos componentes como la propia aplicación, aparecerá una ventana de configuración a la que deberemos prestar bastante atención y paciencia, ya que de ella dependerá su correcto funcionamiento o, por el contrario, un rotundo fracaso sin que sepamos exactamente la razón. Aunque siempre podremos retomar esta configuración directamente desde la ruta especificada en la instalación y mediante el ejecutable *configure.exe*. Esto es debido a que todavía quedan algu-

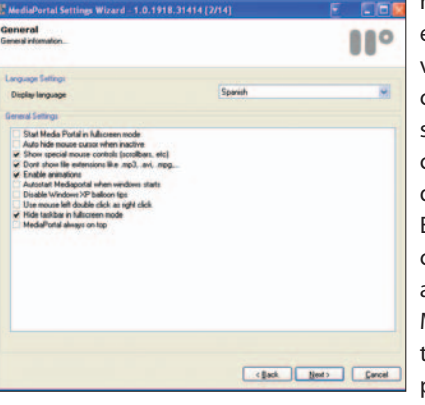

nos detalles por pulir (que, por otro lado, esperamos sean subsanados en futuras versiones) relacionados con la información de ayuda de las distintas secciones, sobre todo si hemos realizado la instalación en nuestro idioma (algunas palabras dejan bastante que desear). En esta primera pantalla de configuración, además de seleccionar idioma dese-

ado podremos indicar si queremos que Media Portal se ejecute desde el momento que arrancamos el sistema, en modo a pantalla completa, desactivar los globos

de notificación de Windows para que no molesten en las reproducciones, habilitar las animaciones de los menús… y otras funciones interesantes.➧

 $\mathbf{H}^{\circ}$ īΩ  $A51$ CK Cancel

#### **PASO 3…**

**LA SIGUIENTE VENTANA** en aparecer es la de elección de la *skin* que más nos guste, aunque la que se encuentra por defecto es bastante atractiva. Después, aparecerán los *plugins* que deseamos utilizar para poder ver fotos, películas y escuchar música, los cuales siempre dejaremos activados.

Una vez realizados estos puntos, comenzaremos a indicar las carpetas donde se encuentran nuestros medios digitales, tantas como que-

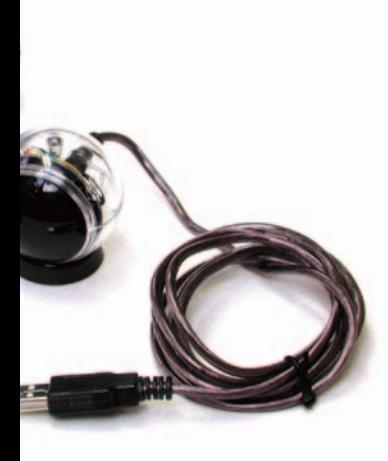

#### **El mando a distancia**

Otro de los elementos que diferencian a un HTPC de un ordenador convencional es el mando a distancia. En concreto y, aunque aún no está totalmente extendido en el mundo del HTPC, existe una compañía que se encuentra a la vanguardia en el mundo de los infrarrojos con varios dispositivos para PC. Se trata de Soundgraph (*www.soundgraph.com*) y su estándar de control inalámbrico iMon, que ya cuenta con varias compañías que lo han implementado en sus equipos, como es el caso de Silverstone, aunque hay muchas otras como LG, Samsung, Zalman, AlienWare… que figuran entre sus

socios. Básicamente se trata de un sistema con mando a distancia y receptor de infrarrojos situado en el ordenador, de tal forma que con él podremos controlar cualquier función relacionada con la reproducción y control de nuestros medios digitales. Existen varias versiones tanto internas (situadas en bahías de 3 1/2 libres) como externas, aunque tratándose de equipos para salón lo recomendable es decantarse por las primeras, ya que no solamente evitaremos tener otro «trasto» conectado al ordenador, sino que también nos permitirá encender el ordenador directamente desde el mando a distancia.

*Pablo Fernández*

ramos (o en las que tengamos información), aunque sí será preciso marcar una de ellas para que sea la que aparezca por defecto en cada una de las secciones, lo que posteriormente nos ahorrará trabajo.

Como habréis podido observar en estas ventanas de adición de carpetas, también tendremos la oportunidad de indicar rutas de servidores remotos con acceso a través de FTP, algo que aumenta exponencialmente las posibilidades de Media Portal, ya que fácilmente podremos disponer de un ordenador solamente para almacenar nuestros archivos sin necesidad de que se encuentre físicamente en el mismo lugar que el HTPC, sino que podrá estar en otra habituación, oficina… incluso no es una barbaridad pensar en utilizar un servidor NAS (se trata básicamente de discos duros conectados a nuestra red).➧

#### **PASO 4…**

**EN EL APARTADO** de la sintonización de canales desde nuestra tarjeta de TV no existe demasiado complicación salvo a la hora de configurar la parrilla televisiva (si es que así lo deseamos). En la ventana de configuración, seleccionaremos el hardware instalado en nuestro equipo (la tarjeta) y, en el caso de que dispongamos de más de una, siempre tendremos la oportunidad de utilizar la primera para ver la TV y la

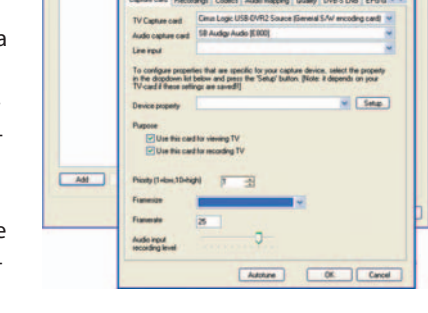

 $\mathbf{H}^{\circ}$ 

segunda para grabar los programas, algo que es bastante interesante para los que no quieren «tragarse» la ingente cantidad de anuncios de hoy en día.

Una vez que Media Portal ha detectado nuestra tarjeta sintoni-

zadora, comenzaremos con la búsqueda de canales en las distintas frecuencias que se reciben, pulsando sobre el botón *Autotune*. En la pestaña *Recording* indicaremos una carpeta de nuestro disco duro donde se almacenarán los vídeos grabados.➧

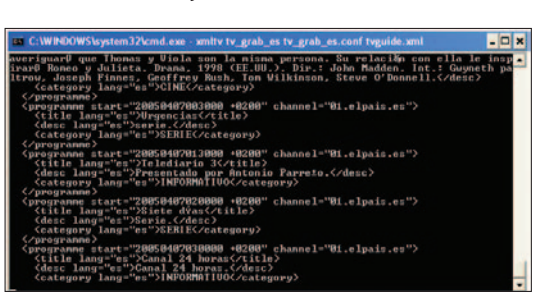

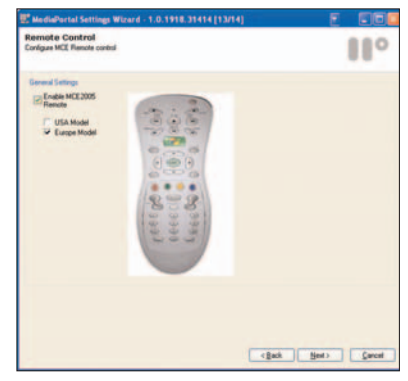

#### **PASO 5…**

**EL SIGUIENTE PASO** es configurar las distintas emisoras de radio en el caso de que nuestra tarjeta sintonizadora disponga también de esta funcionalidad. En esta ocasión no será necesario mucho más que realizar un escaneo automático de las frecuencias para detectar las emisoras, aunque posteriormente siempre podremos editar la información relacionada con cada

una de ellas o realizar un ajuste más fino de la frecuencia. ▶ A continuación, si disponemos de mando a distancia compatible con Media Center Edition 2005, podremos seleccionarlo para poder disfrutar de la mejor navegación por las distintas secciones de Media Portal sin tener que utilizar teclado ni ratón. Una vez llevadas a cabo estas tareas, ya estamos en disposición de comenzar a utilizar esta excelente aplicación.➧

#### **PASO 6…**

**POR ÚLTIMO**, una vez que el asistente inicial ha permitido configurar los parámetros principales de Media Portal y antes de proceder a ejecutar la aplicación, es el momento de acceder mediante el explorador de Windows a la carpeta donde se encuentra instalado ( *C:\Archivos de programa\Team Media Portal\MediaPortal*), donde ejecutaremos el fichero *Configure.exe*. En el árbol de propiedades que aparece a la izquierda, seleccionaremos la opción denominada *Weather* y que hace referencia a la información meteorológica, para buscar y selec-

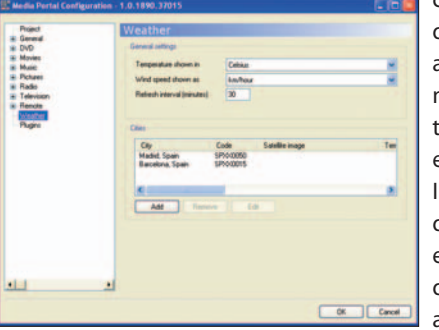

cionar las ciudades que deseamos que aparezcan posteriormente en Media Portal. Eso sí, deberemos estar conectados a Internet cada vez que queramos consultar esta información para que aparezca actualizada. **FIN**

## Google, mucho más que un **buscador**

Con una interfaz disponible en más de cien idiomas y miles de millones de páginas indexadas,Google es el rey de los buscadores.Su potente motor de búsqueda y la progresiva implantación de otros servicios hacen de él un «arma» muy poderosa.

> os buscadores ocupan los primeros puestos del *ranking* de las aplicaciones más utilizadas por la comunidad internauta. En estos instantes, las empresas están enfrentándose a una os buscadores ocupan los primeros puestos<br>del *ranking* de las aplicaciones más utilizada<br>por la comunidad internauta. En estos instantes, las empresas están enfrentándose a una<br>auténtica batalla en la que se están viendo no sólo a ofrecer resultados más precisos relacionados con nuestro objeto de búsqueda, sino también otra serie de servicios complementarios con los que dotar de un valor añadido a su *site*. Pese a la competencia que se ha desatado, Google sigue siendo el rey. Sus posibilidades para poder especificar los contenidos de nuestra consulta, las capacidades para mostrar un determinado contenido (ya sea a través de un fichero FTP, una instantánea, un informe o una web) y la progresiva implantación de otras prestaciones (como Gmail) son sólo un ejemplo de la clave del éxito de este conocido portal. En las siguientes líneas hemos hecho un breve recorrido por los servicios que ofrece tanto en nuestro país como a nivel mundial. Y es que seguramente más de uno quedará sorprendido

#### **La barra de herramientas**

◆ Gratuita y persona- <u>- aller wages</u> lizable, se integra dentro del explorador. Incluye un abanico muy amplio de posibilidades que no dejan de ser útiles como la eliminación de las ventanas emergentes o la necesidad de teclear una determinada URL para dirigirnos a una web en concreto. Además de poder resaltar determinados términos, podemos restringir nuestra búsqueda en funciónde varios criterios como países, páginas web

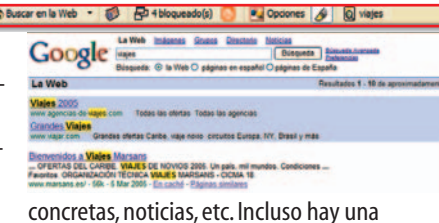

opción con la que podremos crear nuestra propia bitácora desde Blogger.

*www.blogger.com*

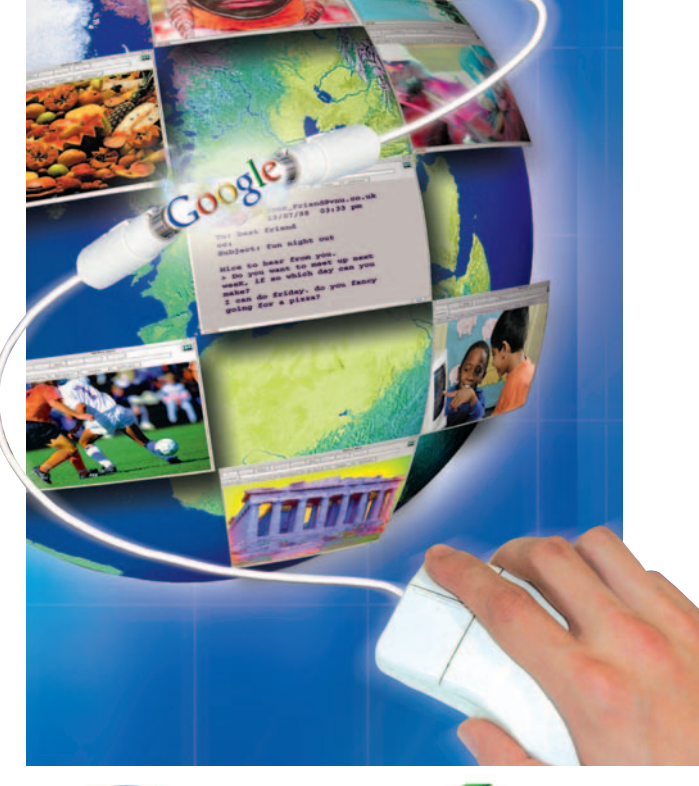

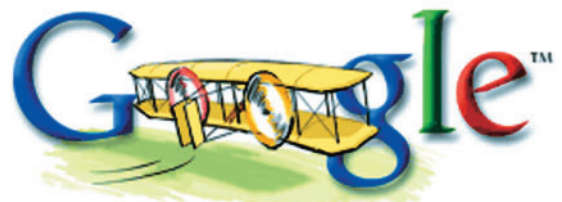

cuando descubra todo lo que este «microuniverso» encierra.

#### **Un poco de historia**

Los orígenes de Google pueden equipararse al sueño americano de dos jóvenes brillantes con un proyecto en común. Trascurría el año 1995 cuando Larry Page y Sergey Brin, por entonces estudiantes de la prestigiosa Universidad de Stanford, coinciden con motivo de un acto organizado para los candidatos del Doctorado de Informática. Poco después, comenzaban a trabajar en una tecnología bautizada como *PageRank*, un algoritmo desarrollado para la búsqueda de datos y motor que haría que el actual buscador comenzase a dar sus

#### **Los servicios del dominio «.com»**

Hemos hecho una selección de las posibilidades más atractivas que el portal recoge en su versión americana. Suponemos que será cuestión de tiempo que también lleguen a España.

Froogle: Es un buscador de productos que nos remite a las tiendas virtuales de la Red. Entre los criterios establecidos, el precio que queremos gastarnos. Sólo trabaja con dólares.

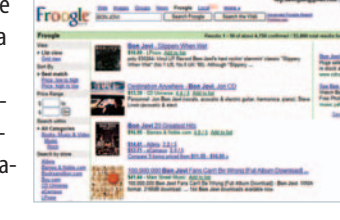

Local: Se trata de un servicio de localización de establecimientos y objetos. Bastará con rellenar los campos What y Where para que la página despliegue un completo directorio que puede resultarnos útil si, por ejemplo, estamos preparando un viaje a Estados Unidos y queremos dar con la localización exacta de determinados lugares.

Catalogs (Beta):Lo hemos incluido ya que Google lo que aquí hace es clasificar los catálogos comerciales que se reciben a través del correo tradicional. Una vez que se especifica un término concreto, se despliega el listado de catálogos relacionados con nuestra búsqueda, pudiendo consultarlos.

Google Desktop:Aplicación que realiza búsquedas de escritorio desde nuestro PC. Puede indexar las páginas consultadas en distintos navegadores como Internet Explorer, Firefox, Netscape y Mozila. Recientemente han lanzado la versión beta en castellano.

Answe r: El internauta se dirige a este servicio de pago (a partir de 2,5 dólares la consulta) para obtener la información más completa relacionada con la pregunta que formulan

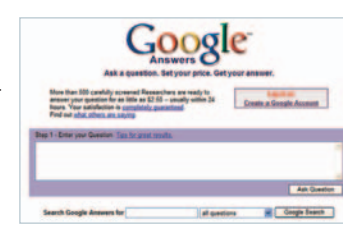

y que será respondida por alguno de los 500 investigadores que Google tiene contratados durante las 24 horas del día. Es posible echar un vistazo a la resolución de algunas de las preguntas hechas por otros internautas con total libertad.

A estos servicios hemos de sumar otros como son los relacionados con el cine (enlaces de diversa índole relacionados con la película que tecleamos).En fase de pruebas está Google Video (http://upload.videogoogle.com),con el que se pretende que tanto particulares como empresas cuelguen el Red sus propios vídeos digitales.El propósito es que se puedan buscar,reproducir o adquirir. Google está negociando los derechos de emisión con las productoras norteamericanas.

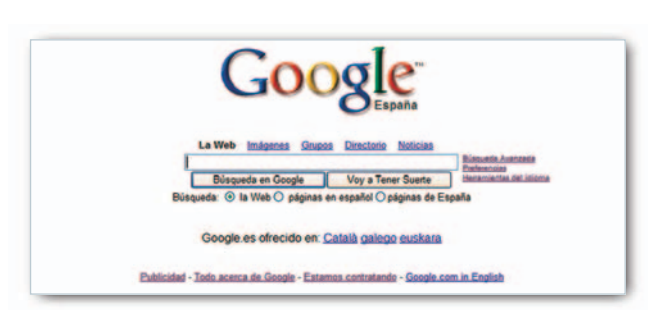

primeros pasos bajo el nombre originario de *BackRub* (lo que hacía era analizar los enlaces que se direccionaban a una página).

Pero no sería hasta 1997 cuando deciden apostar por el término Google. El motivo de esta decisión no es otro que la similitud con el término inglés *googol* y que sirve para hacer referencia a la cifra resultante de elevar 10 a la 100 potencia. Una vez que registran su dominio, daría comienzo una carrera más que espectacular avalada por la indexación de miles de millones de páginas web y otros episodios también muy importantes como la adquisición de Blogger o su salida a Bolsa.

En España, la oficina de Google vería la luz en septiembre de 2003, justo dos años después de que se pusiese en funcionamiento *www.google.es*. Aunque al principio los internautas españoles sólo podían consultar los resultados de sus búsquedas en inglés, pasaría muy poco tiempo para que las páginas visitadas estuviesen en español (2001). Además, debemos tener en cuenta que desde el dominio «.es» se ha dado cabida a tres lenguas más: el gallego, el euskera y el catalán.

#### **Servicios comunes**

Si echamos un vistazo al portal tanto en su versión americana como española, pronto nos percatamos que la primera es mucho más rica en cuanto a contenidos y posibilidades. No obstante, también es verdad que puede que quizás sea cuestión de tiempo que podamos disfrutar de alguna de esas prestaciones. Así, servicios como Google News han tenido su adaptación al mercado español.

#### **Búsqueda de páginas web e imágenes**

das, la base sobre la que trabaja la tecnología que Google emplea es muy compleja, lo que no resta que

La sencillez es quizás el mejor calificativo que podemos emplear para describir el hecho de realizar una búsqueda. Y es que aunque en cuestión de segundos visualiza-

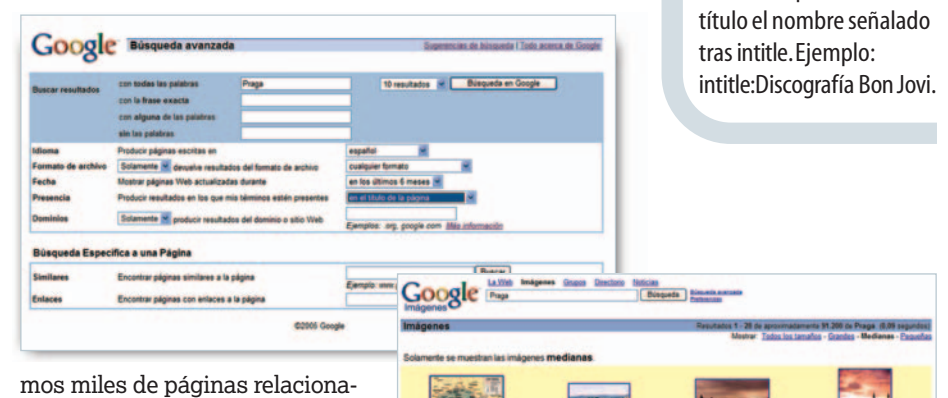

**En la diana**

Para clavar el resultado de nuestra búsqueda,aquí tienes unos útiles consejos:

➧ **AND:** Muestra las páginas en las que se incluyen los términos expresados en nuestra búsqueda.

➧ **OR:** El resultado de la búsqueda muestra todos los términos de nuestra consulta o sólo aquellas páginas que contenga alguna de las palabras de ésta.

➧ **«-»:** Se coloca antes de la palabra que queremos excluir.

➧ **« »:** El empleo de las comillas es útil si la búsqueda está relacionada con nombres específicos o refranes.

**▶ filetype:** Localiza los ficheros con la extensión que especifiquemos. Ejemplo: Impresoras filetype:pdf

**▶ site:** Los resultados de la búsqueda reflejarán los artículos con el dominio definido. Ejemplo: site:computeridea.net

impresoras.

➧ **intitle:**Las páginas resultantes recogen los archivos en los que en exclusiva aparecen como

#### Reportaje **A fondo**

el tiempo en que la página tiene que «pensar» apenas tarde unas décimas de segundo.

Cuando realizamos una búsqueda desde el dominio en español, de entrada podemos realizar una búsqueda general o centrada de manera exclusiva en las páginas relacionadas con nuestro país. Asimismo, encontramos la clásica opción de *Búsqueda Avanzada* que permite acotar más si cabe nuestro objetivo. Es importante recordar que a diferencia de otros buscadores que muestran sus resultados basándose en el número de ocasiones en que un término aparece en pantalla, Google ofrece los resultados siguiendo un criterio patentado por él mismo. El razonamiento es sencillo: la relevancia de una página respecto a otra se justifica por el mayor o menor número de *links* que nos lleven a ella.

En el caso de las imágenes, tenemos a nuestra disposición un banco gráfico que está avalado por algo más de 880 millones de instantáneas. Al igual que las páginas web, es posible decirle al buscador el tamaño, el tipo de archivo o el color en que queremos obtenerlas. La primera vista de las imágenes resultantes es de pequeñas dimensiones. Para acceder a un tamaño más grande, así como al contexto en que ésta aparece, bastará con hacer un clic sobre la misma.

#### **Servicio de Noticias**

La versión española no llegó hasta octubre de 2003. Su actualización es constante. Además de poder echar mano de su archivo para encontrar informaciones relacionadas con nuestra búsqueda, lo podemos emplear como un diario digital con sus respectivas secciones que se pueden consultar en diferentes idio-

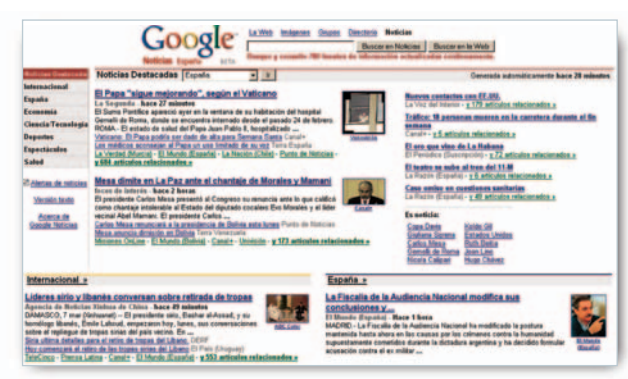

mas. Para ello, trabajan con cerca de 700 fuentes que aparecen citadas junto a la noticia que nos disponemos a leer. Para que la información resulte más completa, es posible contrastar la misma noticia procedente de distintos medios. Con una opción para recibir las alertas que nos interesen, se incluyen solamente las que ha tenido cabida en el último mes. Conviene apuntar que en alguna ocasión, cuando efectuamos una búsqueda normal, la página aparece encabezada con una llamada al servicio de noticias directamente. Este servicio también se encuentra en fase beta, pudiendo personalizarlo.

#### **El Directorio**

Nos encontramos ante una fórmula que filtra y clasifica los contenidos en base a una serie de categorías donde encontramos todo tipo de temas, desde los rela-

#### **La revolución llegó con Gmail**

◆ Su lanzamiento el año pasado **JMai** dio mucho que hablar sobre todo por dos motivos: su capacidad de 1 Gbyte (y ahora 2) y su gratuidad. Aunque aún se encuentra en fase beta, Gmail cuenta con posibilidades muy atractivas. De entrada, no contamos con carpetas para clasificar los mensajes de correo. En su lugar, disponemos de *Labels* o etiquetas autoeditables. Otra forma de destacar los mensajes pasa por marcar cada una de las estrellas que aparecen en los mensajes de la bandeja de entrada. Precisamente y para no saturar ésta, marcando el botón *Archive (Archivar)* reenviaremos todos los*e-mails* automáticamente al campo *All mail*. Mientras, los *threads* o hilos permitirán que las «conversaciones» mantenidas por correo estén siempre a nuestra disposición. Para ello, Google ha adoptado una fórmula que archiva todos los mensajes que cruzamos con cada uno de nuestros contactos.

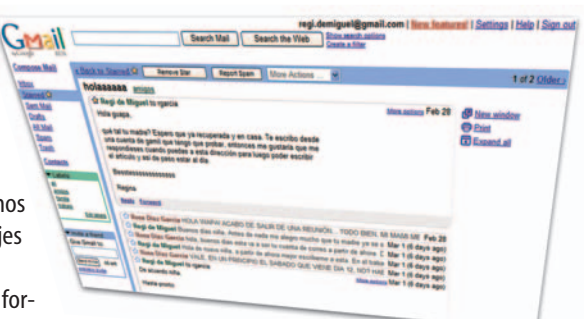

Por otra parte, es posible crear filtros personalizados que resultarán muy útiles para evitar el correo basura que automáticamente irá a parar a la opción *Spam*y echar mano del campo *Search Mail* para localizar un remitente o un adjunto. Google adquirió recientemente Picasa.Se trata de un software gratuito que servirá para tratar nuestras imágenes y que podemos emplear con Gmail.Ahora es posible configurar Gmail en castellano directamente desde la pestaña *Settings*, con sólo cambiar el campo *Idioma*.

Google

cionados con la Educación al Arte, pasando, entre otros, por Medios de Comunicación y Negocios. Como a su vez cada una de éstas incluyen otra serie de subcategorías, las búsquedas lógicamente se restringirán bastante más. A muchos, este procedimiento les recordará a la fórmula que los primeros buscadores de la Red empleaban a la hora de clasificar sus contenidos.

#### **La opción Grupos**

Se trata de una alternativa con la que el internauta navega a través de los foros de discusión de la red UseNet, una especie de grupos de discusión en el que se calcula que existen millones de mensajes intercambiados entre sus usuarios desde 1981. Aunque podemos echar mano de una *Búsqueda Avanzada* (autor, tema o fecha), conviene señalar que la mayoría de estos grupos están en inglés. Debates, cuestiones sociales o deportes son sólo un ejemplo de lo que encontramos si decidimos echar un vistazo a este apartado.

#### **Y además…**

La posibilidad de echar mano de la traducción de páginas web que están en inglés (en fase beta), la opción de *Páginas similares* como complemento a la información consultada, el hecho «corregirnos al instante» si por error hemos tecleado mal una palabra y la calculadora integrada que remite a los documentos que contengan la expresión matemática que hemos especificado son un aperitivo de lo que Google te ofrece.

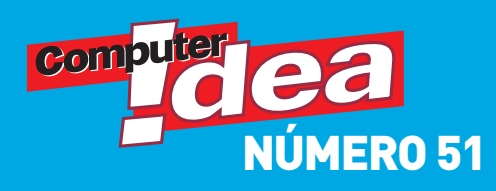

## **Paso a Paso**

## **En este número...**

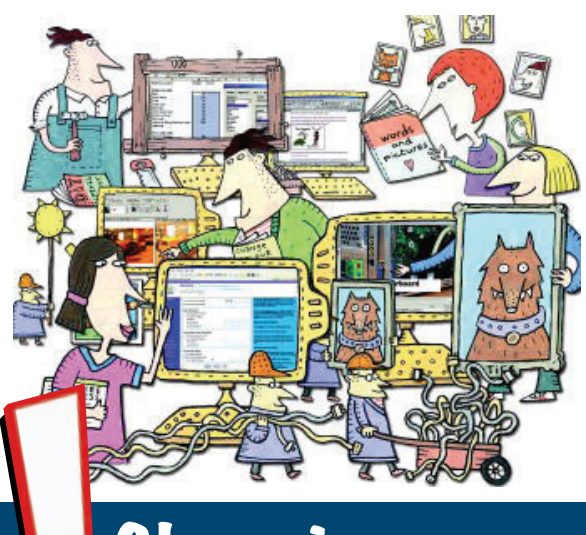

#### Glosario

**BMP:** Mapa de bits. Un formato de imagen utili**zado por Windows.Tipo de formato gráfico constituido por muchos puntos pequeños (o píxeles). Las imágenes escaneadas van a menudo en este formato. Si utilizamos un editor de imágenes y aplicamos la función de zoom, los píxeles se irán diferenciando de forma gradual.**

➧ **Cortafuegos: Aplicación que controla los programas que tratan de acceder a un PC, así como los que intentan salir. Su naturaleza puede ser de hardware o de software. Estos últimos son más baratos y consumen recursos del ordenador en el que está instalado.**

➧ **GIF:** *Graphics Inter-change Format***. Formato de imagen con compresión sin pérdida. Reduce la profundidad del color a 8 bits. Algunas cámaras ofrecen la opción GIF para grabar textos y diagramas.**

> ➧**JPEG:***Joint Photographic Experts Group***. Algoritmo de compresión de imágenes con pérdida. La extensión de los archivos**

**con este formato es .jpg y es el utilizado para las imágenes alojadas en la Web.**

➧ **Malware: Conjunto de archivos malignos (virus, programas espía, correo basura, troyanos, etc.) que acechan por la Red y que suponen un serio peligro para la integridad de nuestros datos.**

➧ **Repositorio: Pequeño almacén virtual en la que se guardan los textos que copiamos y cortamos para pegarlos posteriormente.**

➧ **Suite: Conjunto de aplicaciones de un mismo desarrollador que van integradas, comparten datos y muestran una total compatibilidad.**

➧ **TIF:** *Tagged Image File***. Formato estándar de imágenes con compresión sin pérdida, lo que significa que no perdemos información durante el proceso. Ofrece una calidad de hasta 24 bits.**

➧ **WAV: Archivo de música que se puede reproducir en casi cualquier reproductor. No está comprimido por lo que ocupa mucho espacio.**

#### **Personaliza el sonido de XP**

Es muy sencillo cambiar las señales de audio de Windows XP incluso podemos crearlas. **p42**➧

#### **Trabaja sin ratón**

Puedes moverte por Windows sin utilizar el ratón<br>gracias a MouseKeys.**P44♭** 

#### **Más que copiar y pegar**

El Portapapeles de Office nos brinda algunas funciones que seguro que no conoces.¡Descúbrelas! **p45**➧

#### **Crea un vídeo con fotos**

Photo Story 3 es una aplicación gratuita para crear vídeos originales a partir de fotografías.**p48**➧

#### **Imprime tus fotos**

Pasa tus fotos digitales a papel sin necesidad de un software específico para ello. **p51**➧

#### **Da estilo a tus textos**

Haz que tus textos tengan un formato diferente al que Word nos ofrece por defecto.**p54**➧

#### **Protégete de los virus**

Panda acaba de lanzar una nueva versión de Panda Titanium, configúralo para que tu PC este a salvo.**p56**➧

#### **Perfecciona tus fotos** Saca el mayor rendimiento de tu aplicación.**p58**➧

**Pistas y trucos p60**➧

#### **Lo que significan los NIVELES... NIVEL 1 2 3**

**NIVEL 1** Si la informática es algo nuevo para ti, este nivel es el más adecuado. Contenidos básicos para dar los primeros pasos en este mundillo.

**NIVEL 2** Si ya no eres un neófito, da un paso más con el nivel intermedio. Para usuarios que ya le hayan perdido el miedo a los bits.

**NIVEL 3** Si te mueves con tranquilidad entre los chips, estos pasos son para ti. Contenidos avanzados para quienes quieran profundizar en la informática.

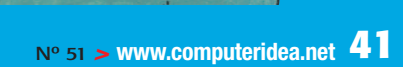

## **NIVEL 1 2 3 WINDOWS XP**

## Personaliza el esquema **de sonido**

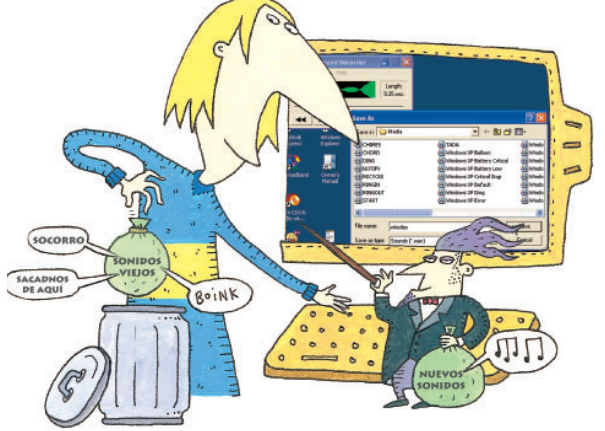

#### Es muy sencillo cambiar las alertas de audio de Windows XP creando nuestro propio esquema de sonido.

Si trabajamos con los altavoces del PC encendidos,percibiremos cada uno de los sonidos que ejecuta Windows.Cuando llega un mensaje de correo,al vaciar la Papelera de reciclaje o al abrir cada una de las aplicaciones,Windows reproduce

un sonido diferente.Aunque todas estas alertas musicales son a título informativo, podemos crear nuestro propio esquema de sonido.Es posible combinar los que proporciona el sistema operativo o incluso grabar nuestras propias alertas.

#### **PASO 1…**

**PULSAMOS EN** el botón de *Inicio* y seleccionamos *Panel de control*. Aquí, pinchamos en *Dispositivos de sonido, audio y voz*. En la ventana que aparece, podemos seleccionar la opción *Cambiar el esquema de sonido* o elegir *Dispositivos de sonido y audio*. Ambas opciones nos llevarán al mismo sitio. ➧

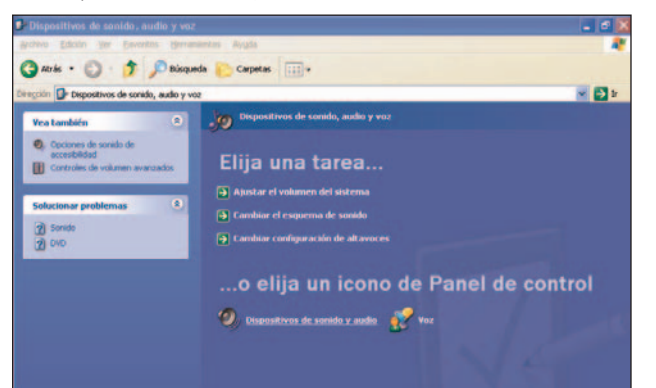

#### **PASO 2…**

**DE ESTE MODO,** veremos la caja de diálogo *Propiedades de Dispositivos de sonido y audio*. Resaltamos la pestaña *Sonidos*, de modo que nos mostrará una lista con los *Sucesos de programa*. Si pinchamos sobre cualquiera de ellos, nos presentará el nombre del archivo de sonido que podremos reproducir pulsando en el botón *Reproducir sonido*. ➧

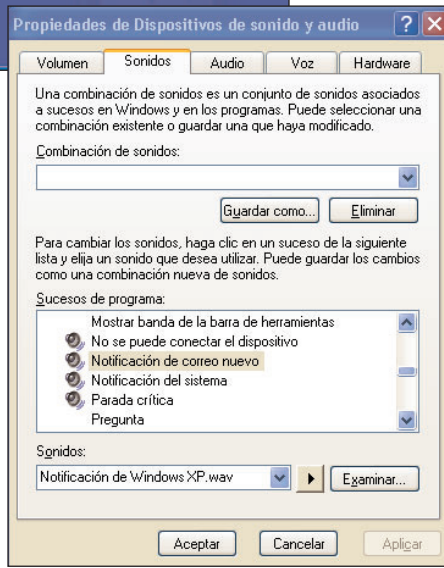

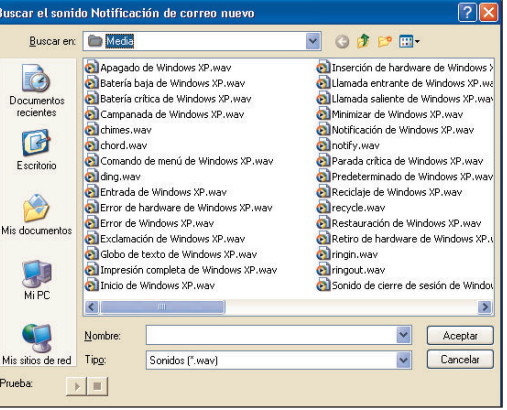

#### **PASO 3…**

**QUIZÁ HAYAMOS LOCALIZADO** archivos de sonido que nos gustaría utilizar en lugar de los sonidos estándar de Windows.Si fuera así,pinchamos en el suceso de programa cuyo sonido queremos cambiar.A continuación pulsamos en el botón *Examinar* y localizamos el sonido.Podemos comprobar

si hemos localizado el sonido correcto,haciendo clic en el botón *Reproducir sonido* de esta ventana.Cuando consigamos el sonido,pulsamos en *Aceptar*.Recordemos que únicamente nos servirán los archivos **WAV**. ➧

#### **PASO 4…**

**SI NO ENCONTRAMOS** un sonido que nos guste, podemos crear uno. Para ello necesitaremos conectar el micrófono a nuestro PC. Abrimos el menú *Inicio*, a continuación *Todos los programas/Accesorios/Entretenimien-*

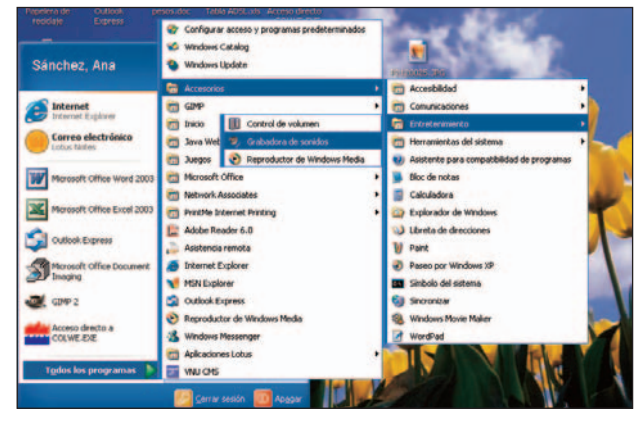

## **Paso a Paso**➧

*to/Grabadora de sonidos*. Antes de nada, configuramos una lista de los sonidos que queremos crear y recopilaremos todos los elementos necesarios para ello (campanas, silbatos, etc.). ➧

#### **PASO 5…**

**CON LA GRABADORA** de sonido activada, estamos preparados para comenzar. Los controles son muy similares a los de una grabadora estándar, por lo que es muy sencillo utilizarla. Si probamos los sonidos estándar,

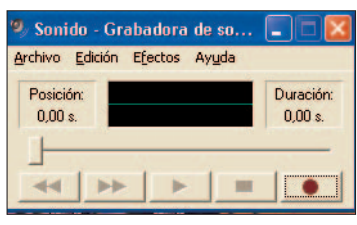

comprobaremos que tienen una corta duración (aproximadamente de uno a dos segundos). Los que creemos pueden ser algo más largos, siempre teniendo en cuenta que su duración no debe ser demasiado extensa. Un sonido procedente de una campana, un silbido o alguien diciendo adiós concordaría con la duración original. ➧

#### **PASO 6…**

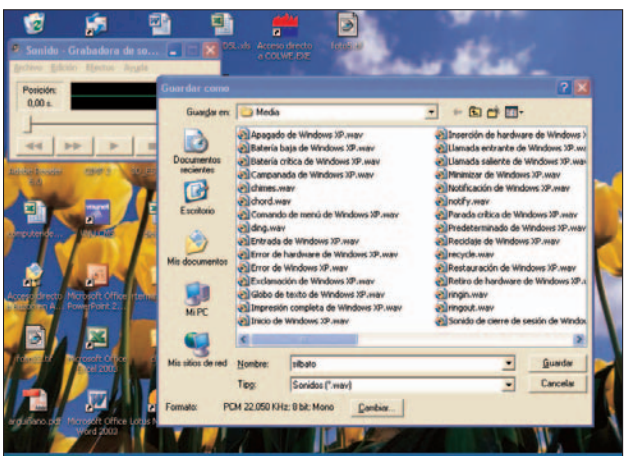

**EXPLORAMOS EL MENÚ** *Efectos* para darle un toque distinto a nuestra grabación. Las opciones *Aumentar velocidad* y *Reducir velocidad* son efectos bastante divertidos al igual que *Agregar eco*. Reproducimos nuestra grabación para asegurarnos de que el resultado es el correcto y guardamos el trabajo. Pinchamos en el menú *Archivo*, a continuación en *Guardar* y le damos un nombre. Si queremos guardar los archivos de sonido en una carpeta diferente

podemos hacerlo, pero lo mejor va a ser mantenerlos en la carpeta *Windows Media*. Grabamos y guardamos el resto de los sonidos. ➧

#### **PASO 7…**

**UNA VEZ QUE HEMOS** conseguido nuestra colección de sonidos, volvemos a la caja de diálogo *Propiedades de Dispositivos de sonido y audio* como hicimos en el paso 2. Ahora pinchamos en uno de los eventos cuyo sonido queremos cambiar. Pulsamos en el botón

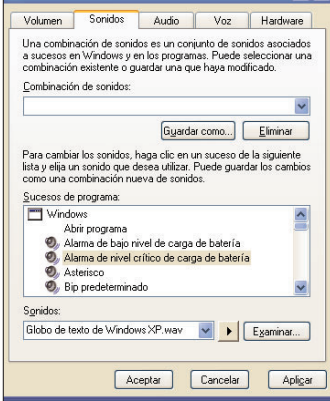

*Examinar* para localizar el archivo de sonido correcto, lo marcamos y hacemos clic en *Aceptar*.Volvemos a la caja de diálogo y comprobamos que muestra el nombre del fichero correcto y pulsamos en *Aplicar*.Trabajamos con el resto de los eventos y cambiamos su sonido del mismo modo.➧

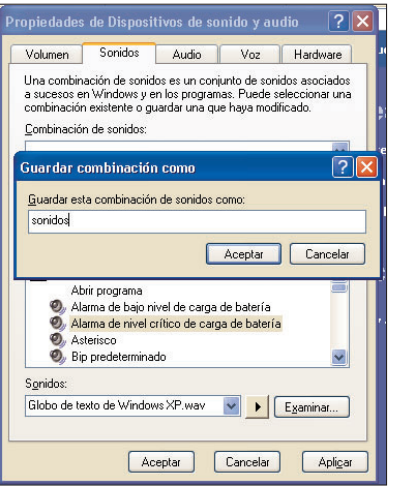

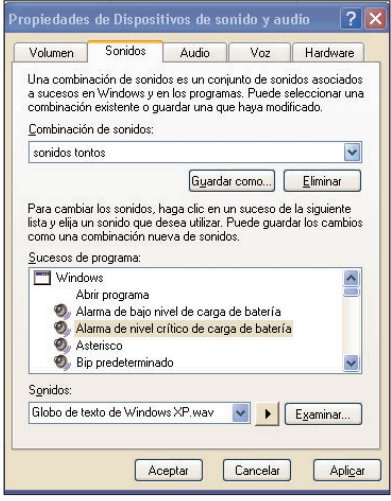

#### **PASO 8…**

**CUANDO HAYAMOS** terminado de configurar los nuevos sonidos, es hora de personalizar nuestra colección con su propio nombre. Continuamos en la ventana *Propiedades de Dispositivos de sonido y audio* y pinchamos en el botón *Guardar como*. Nos pedirá que tecleemos un nombre y cuando lo hayamos hecho hacemos clic en *Aceptar*. Si queremos deshacernos de este esquema, simplemente pulsamos en el botón *Eliminar*. ▶

#### **PASO 9…**

**ES MUY PRÁCTICO** disponer de un esquema de sonidos, pero tener dos es incluso mejor. Para crear otro, llevamos a cabo todos los pasos realizados anteriormente, elaborando nuevos sonidos y guardándolos con un nombre diferente. Podemos tener entonces un esquema más silencioso para trabajar y uno más atrevido para cualquier actividad ociosa. Para cambiar entre los distintos esquemas, pulsamos sobre la flecha hacia abajo y seleccionamos

el que más se adapte a nuestra situación antes de pulsar en *Aceptar*. **FIN**

#### **Sonidos en Internet**

nternet es una de las mejores fuentes donde podemos encontrar archivos de música y sonidos. Accedemos a cualquiera de los buscadores para

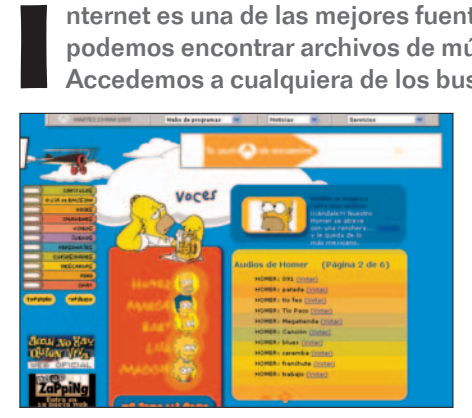

encontrar nuestro programa de TV favorito. Así por ejemplo podemos disfrutar de cualquier sonido emitido por Homer Simpson.

## **NIVEL 1 2 3 WINDOWS XP**

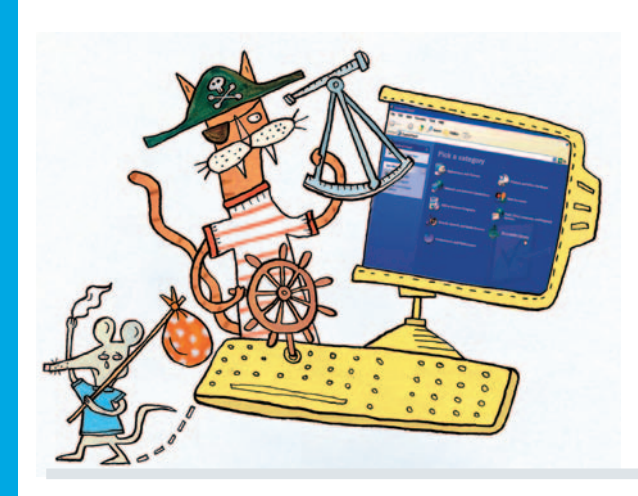

## **Sin ratón**

#### Si necesitas moverte por Windows sin utilizar el ratón sólo tienes que seguir estos pasos.

Tanto si tienes problemas motrices como si se te ha roto el ratón y todavía no has tenido tiempo de cambiarlo, no hay que desesperarse, todas las funciones de este dispositivo podemos realizarlas desde un teclado normal. Sigue estos pasos para averiguar cómo activar MouseKeys.También hemos incluido unos útiles atajos de teclado.

**PASO 3…**

**TODAS LAS FUNCIONES** que realizamos habitualmente con el ratón ahora las podremos llevar a cabo con el teclado numérico. Para hacer clic pulsaremos «5» y para doble clic «+». Si lo que queremos es hacer clic con el botón secun-

#### **PASO 1…**

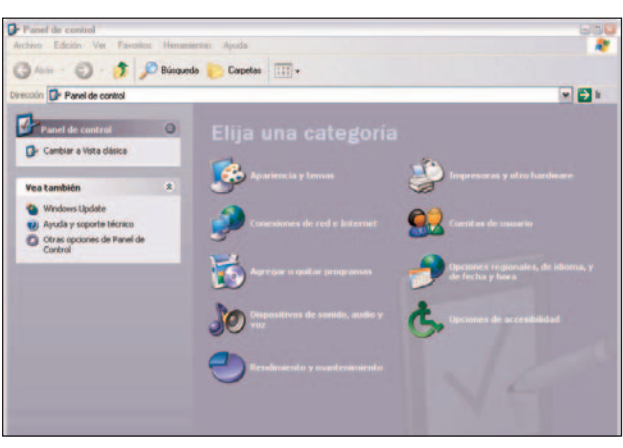

**LA OPCIÓN** del sistema operativo de Microsoft que permite utilizar el ratón a través del teclado se denomina Mousekeys. Para acceder a ella debemos dirigirnos a *Inicio/Panel de control/Opciones de accesibilidad*. En la ventana que aparece volvemos a pulsar en *Opciones de accesibilidad*. En la caja de diálogo que nos encontramos ahora, seleccionamos la pestaña *Mouse*, marcamos la casilla *Utilizar Mouse-Keys* y pulsamos en *Configuración*. ➧

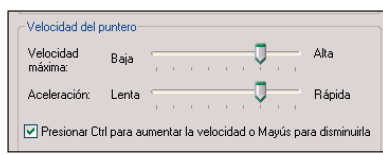

#### zontal o verticalmente el puntero del ratón con MouseKeys pulsaremos las teclas de dirección del teclado numérico. En

dario del ratón presionaremos «-» y «5». Para mover hori-

caso de querer desplazar el cursor en diagonal presionaremos «Inicio», «Fin», «RePág» o «AvPág». ➧

#### **PASO 4…**

**POR OTRO LADO** podemos modificar la velocidad y la aceleración del puntero. Para ello, nos dirigiremos a la misma ventana que

en el paso 1 y modificaremos estos valores con los deslizadores. Pero en caso de que queramos cambiar la velocidad de forma temporal pulsaremos «Ctrl» para aumentar la velocidad y «Mayús» para disminuirla.

#### **FIN**

#### **PASO 2…**

**UNA VEZ HECHO** esto, nos aparecerá el icono de un ratón en la parte derecha de la barra de tareas. A partir de ahora podemos activar esta acción o desactivarla pulsando la tecla «Bloq Num». En caso de querer volver a tener la función habitual de esta tecla otra vez, deberemos seguir el primer paso y desactivar la casilla de verificación. ▶

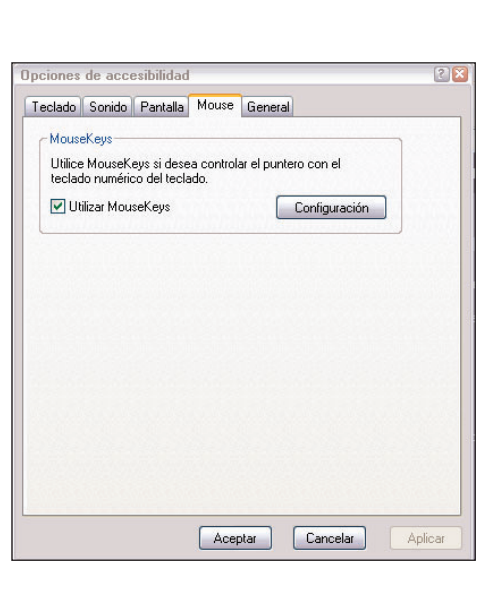

## **Atajos de teclado**

Mayús + Supr: Eliminar permanentemente sin pasar por la Papelera de reciclaje.

Ctrl + A: Seleccionar todo.

Alt + F4: Salir del programa activo.

Mayús + F10: Mostrar el menú contextual del elemento seleccionado.

Ctrl + Esc: Mostrar el menú Inicio.

Esc: Cancelar la tarea actual.

F1: Mostrar ayuda.

F3: Buscar un archivo o una carpeta

F5: Actualizar la ventana activa.

F10: Activar la barra de menús en el programa activo.

## **NIVEL 1 2 3 PORTAPAPELES DE OFFICE**

## Haz un arte de **copiar y pegar**

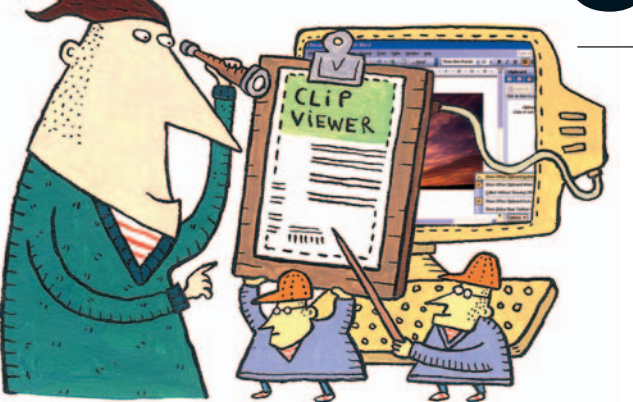

#### Aprovecha todas las ventajas del Portapapeles de Microsoft Office a la hora de gestionar tus documentos.

De nuevo constatamos que las funciones más simples resultan ser las más útiles y, muy concretamente, el Portapapeles que viene incluido en las últimas versiones de la *suite* Microsoft Office. Se trata de un amplio **repositorio** para todos aquellos

fragmentos y piezas de texto que necesitamos para cortar, copiar y pegar entre documentos, y que a menudo es infrautilizado por los usuarios. En este paso a paso realizamos la tarea utilizando Microsoft Office 2003, pero es trasladable a la versión 2000.

#### **PASO 1…**

**POR DEFECTO, EN CUALQUIER APLICACIÓN** de la **suite** Office trabaja con el Portapapeles de Windows. Esto significa que podemos cortar o copiar un párrafo, y cuando realizamos una segunda operación, se sobrescribe el pri-

mero. Sin embargo, el Portapapeles de Office es mucho más versátil. Para abrirlo, por ejemplo en Word, dirígete a *Edición/Portapapeles de Office* y a la derecha nos aparece el panel de tareas específico. ➧

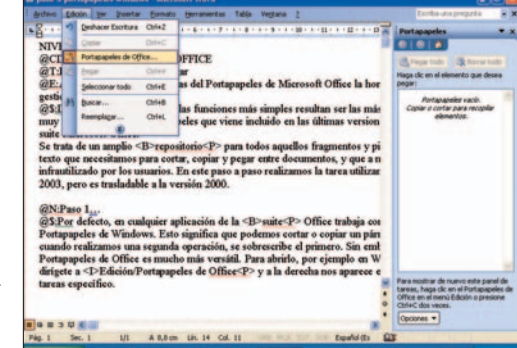

#### **Atajos de teclado**

Es imprescindible adiestrarnos en estos comandos para dominar el arte de copiar y pegar:

- «Ctrl + C» Copiar al Portapapeles.
- «Ctrl + X» Cortar al Portapapeles.
- «Ctrl + V» Pegar del Portapapeles.
- «Mayús + Supr» Copiar al Portapapeles.
- «Mayús + Insert» Pegar del Portapapeles.
- «Ctrl + C» (dos veces) Abrir Panel del Portapapeles.
- «Ctrl + E» Seleccionar todo el texto.
- «Ctrl + Z» Deshacer escritura.
- «Ctrl + Y» Repetir escritura.

#### **PASO 2…**

**A PARTIR DE ESTE MOMENTO**, cualquier texto que seleccionemos y copiemos será añadido a la galería del panel del Portapapeles. La mejor forma es ir probando con un párrafo cualquiera: selecciónalo, haz clic con el botón derecho del ratón y selecciona la opción *Copiar* del menú desplegable. Inmediatamente, aparece en el panel del Portapapeles con el icono del fragmento y las primeras palabras del mismo. Hay un límite de 24 fragmentos en memoria, como se puede comprobar con el contador que aparece en la parte inferior. ▶

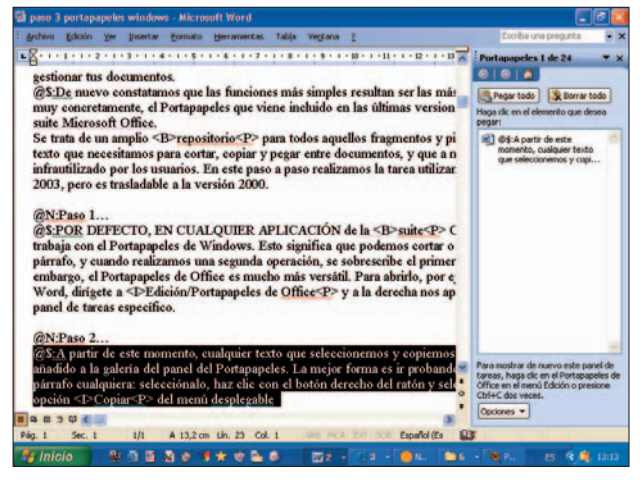

#### **PASO 3…**

**PARA AYUDARTE A IDENTIFICAR** cada elemento grabado, cada vez que copias aparece un icono identificativo. Cuando sitúas el cursor del ratón sobre un icono en concreto, aparece rodeado por un rectángulo azul y con una flecha azul a la derecha. Pulsa sobre esta barra y aparecerán dos opciones (*Pegar* o *Eliminar*). Puedes llegar a este

### **PORTAPAPELES DE OFFICE**

#### Haz un arte de **copiar y pegar**

mismo menú pulsando sobre el elemento con el botón derecho del ratón. Para insertar un elemento, basta con pulsar directamente sobre él.➧

#### **PASO 4…**

**SI HAS IDO REALIZANDO CORTES** de párrafo en orden

para ensamblarlo en un documento nuevo, puede ser interesante la función de pegar todo al mismo tiempo. Para ello, una vez realizados los cortes correspondientes, vete a la barra de tareas y selecciona *Nuevo documento en blanco* (primer icono a la derecha). En el documento en blanco pulsa «Ctrl + C» dos veces consecutivas y aparecerá el panel a la derecha. Ahora sólo tienes que pulsar sobre el botón *Pegar todo* de la parte superior para que se produzca la inserción de todos los elementos en el orden establecido.

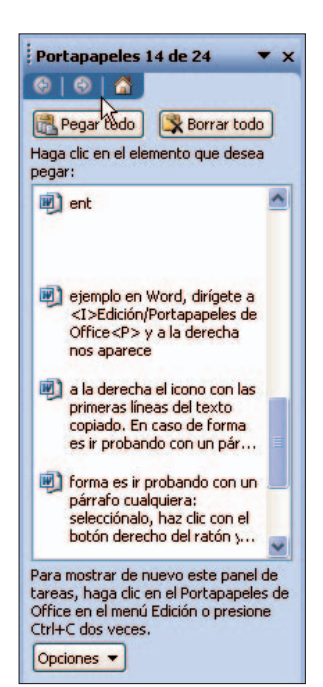

Aquí nos surge una queja: la poca flexibilidad del Portapapeles ya que nos impide mover los distintos trozos para cambiar el orden inicial. De la misma manera, si has acabado de copiar todo, puedes borrar el Portapapeles con el botón *Borrar todo*.➧

#### **PASO 5…**

**ES POSIBLE PERSONALIZAR EL PORTAPAPELES** para ajustarlo a nuestras preferencias. Para ello tan sólo tienes que pulsar sobre el botón de la parte inferior *Opciones*. Aquí podrás habilitar o deshabilitar diferentes posibilidades: que aparezca automáticamente, que aparezca tras pulsar dos veces «Ctrl + C», recopilar sin mostrar el panel, mostrar el icono del Portapapeles en la barra de tareas y mostrar el estado cerca de la barra de copiar. Es cuestión de probarlas una a una para ver si merecen la pena.  $\blacksquare$ 

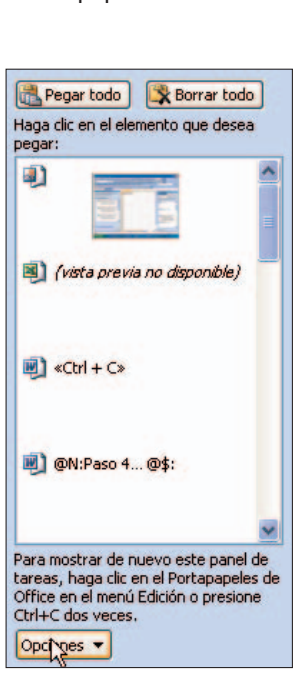

#### **PASO 6…**

**SE PUEDE UTILIZAR EL PORTAPAPELES** en todas las aplicaciones que conforman la *suite*. Imagina que estás haciendo uso del Portapapeles en el procesador de textos Word, y quieres empezar a trabajar con Excel. Si la hoja de cálculo no tiene activado el panel, lo activamos como ya hemos

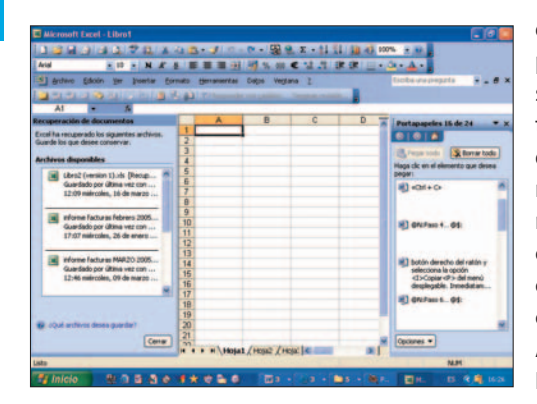

explicado en este práctico. Puedes seguir pegando texto o bien añadir nuevos elementos. Esta operación puede ser complementaria con otras aplicaciones como Access, Power-Point y Publisher. ♦

#### **PASO 7…**

**HASTA AHORA SÓLO HEMOS HABLADO** de textos, pero todo es aplicable a capturas de pantalla e imágenes en general. Si activamos el panel del Portapapeles de Word,

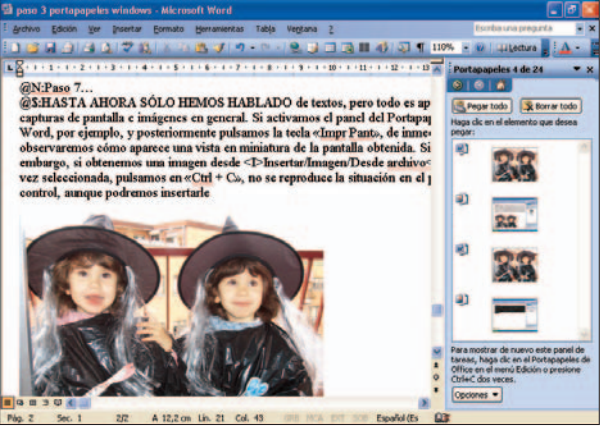

por ejemplo, y posteriormente pulsamos la tecla «Impr Pant», de inmediato observaremos cómo aparece una vista en miniatura de la pantalla obtenida. De la misma manera, si obtenemos una imagen desde *Insertar/Imagen/Desde archivo* y, una vez seleccio-

nada, pulsamos en «Ctrl + C», se reproduce la imagen en el panel. Conviene no saturar esta memoria virtual con muchas imágenes, porque la podemos bloquear. **FIN**

#### **Selección de texto**

demás de conocer los atajos de teclado más comunes y saber cómo funciona el Portapapeles, necesitaremos ejercitarnos en la selección demás de conocer los atajos de teclado más<br>
comunes y saber cómo funciona el Portapape<br>
les, necesitaremos ejercitarnos en la selecció<br>
de texto. Hay métodos para todos los gustos, aunque aquí te enumeramos los más útiles. Para seleccionar una palabra basta con situarnos sobre ella y pulsar dos veces con el ratón; si lo haces una vez más, tendrás todo el párrafo seleccionado. Haciendo clic en el margen izquierdo de una frase, la seleccionaremos.

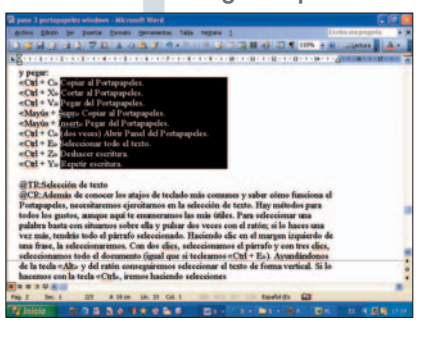

Con dos clics, seleccionamos el párrafo y con tres clics, seleccionamos todo el documento (igual que si tecleamos «Ctrl + E»). Ayundándonos de la tecla «Alt» y del ratón conseguiremos seleccionar el texto de forma vertical. Si lo hacemos con la tecla «Ctrl», iremos haciendo selecciones discontinuas.

## **NIVEL 1 2 3 MULTIMEDIA**

## **unas pocas fotos** Crea un vídeo con

La creación de un archivo de vídeo desde el ordenador a partir de algunas fotografías es posible gracias a una aplicación muy sencilla.

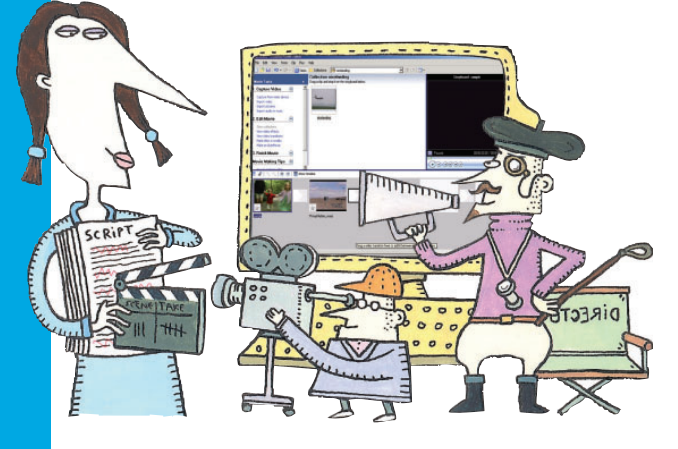

Ver imágenes en el televisor o en el ordenador puede llegar a resultar bastante aburrido si de lo que se trata es de ver las «mil y una» fotografías del viaje que se hizo en verano, de las vacaciones en la playa o simplemente de algún acontecimiento interesante. Incluso la forma de aparecer las imágenes en la pantalla puede resultar más amena cuando tienen algún efecto que simplemente una muestra de ella en la pantalla. Si además de esto conseguimos darle un toque de animación a nuestra imagen junto con un breve comentario de voz, seremos capaces de entretener a la familia entera con la galería de fotos que se nos antoje. En nuestro caso y a modo de ejemplo, hemos utilizado 4 fotografías iguales con el fin de obtener un vídeo para una presentación. La aplicación que hemos utilizado para llevar a cabo este práctico se puede descargar desde la página oficial de Microsoft.

*www.microsoft.com/spain/windowsxp/using/ digitalphotography/photostory/default.mspx.*

#### **PASO 1...**

**DESCARGADO E INSTALADO** correctamente el programa, lo iniciamos y veremos la pantalla de bienvenida. Para elegir las imágenes haremos clic sobre *Iniciar una narración nueva*, con lo que nos aparecerá la ventana para añadir imágenes al proyecto. Esta tarea la realizaremos haciendo clic sobre el botón situado a la derecha *Importar imágenes…* e insertaremos tantas fotografías como quera-

mos para componer nuestro vídeo. Es muy importante que las imágenes tengan una buena resolución y la suficiente nitidez, es decir, si necesitan algún retoque lo más adecuado es hacerlo antes de insertar las imágenes en nuestro futuro vídeo. Para realizar esto podemos utilizar cualquier software de edición de imágenes. ♦

#### **PASO 2…**

**UNA VEZ LAS IMÁGENES** están en la tira correspondiente y en el orden adecuado, seleccionamos la que nos interese y presionamos sobre el botón *Edición…* En este momento nos aparecerá una nueva ventana con tres pestañas. En la primera de ellas podremos girar la imagen o hacer zoom

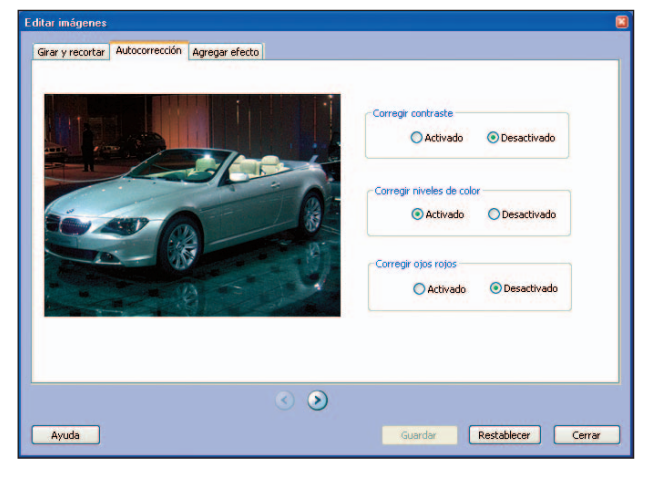

sobre la foto para que se visualice únicamente la parte deseada. En la siguiente pestaña tenemos la opción de añadir correcciones de niveles automáticos, y en la última, tenemos la posibilidad de añadir efectos de color cambiando las tonalidades de las imágenes. ➧

#### **PASO 3…**

**UN BREVE COMENTARIO DE TEXTO** al comienzo de cada fotografía ofrece información adicional sobre la propia imagen. Cuando terminamos de editar las fotografías en el paso anterior y presionamos *Siguiente*, accederemos a la pantalla para la inserción de dicho comentario. En el lado derecho de la fotografía veremos un cuadro de texto don-

## **Paso a Paso**➧

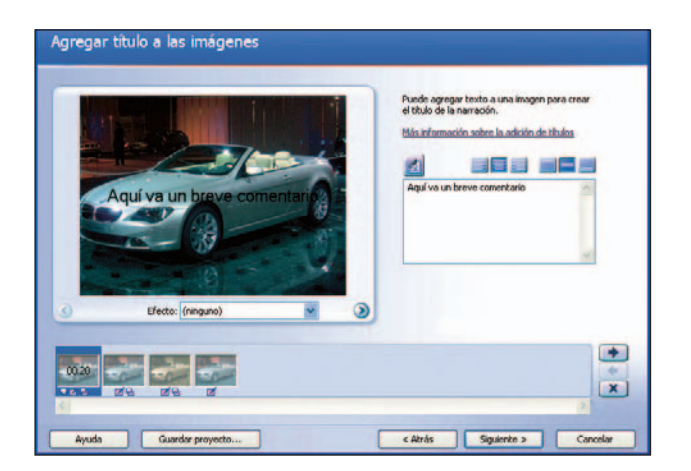

de escribir el comentario deseado así como un editor de texto sencillo mediante el cual podremos encuadrar la posición de éste en la fotografía o bien cambiar el color o tamaño de la fuente. ▶

#### **PASO 4…**

**LA VISUALIZACIÓN DE UNA FOTO** es fundamental, pero también lo son sus comentarios para poder reconocer el motivo de la fotografía. Es por ello que añadir un pequeño texto de voz es más que recomendable. Un toque muy

personal es incluirlos en las fotografías. Para configurar el micrófono presionamos sobre el botón de la derecha. Nos aparecerá la configuración de Windows en la que ajustamos tanto el dispositivo como el volumen correcto. Una vez terminado, ya podemos grabar voz presionando sobre el botón rojo. Nos podemos ayudar de un pequeño guión que habremos escrito previamente en el cuadro de texto inferior para comentar los puntos más interesantes de cada fotografía. Se trata de una buena opción si queremos dejarle el disco con las fotos a algún amigo o familiar. ♦

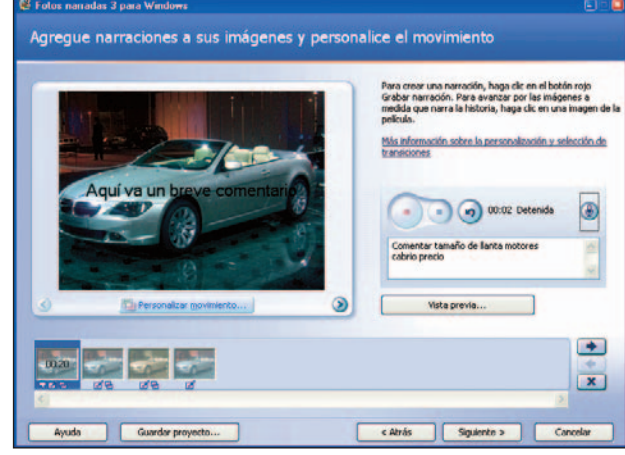
## **MULTIMEDIA**

## Crea un vídeo con **pocas fotos**

## **PASO 5…**

**LA HERRAMIENTA MÁS ATRACTIVA** de este programa es la facilidad con la que insertar transiciones en las fotografías. De este modo presionando sobre el botón *Personalizar movimientos* situa

fotografía, accederemos a una ventana nueva donde si tenemos activada la casilla de verificación *Especificar posición inicial y final del movimiento*, podremos determinar la ventana con la que iniciará y finalizará la visualización de la fotografía. Para configurar la transición bastará con acceder a la pestaña *Transición*. ➧

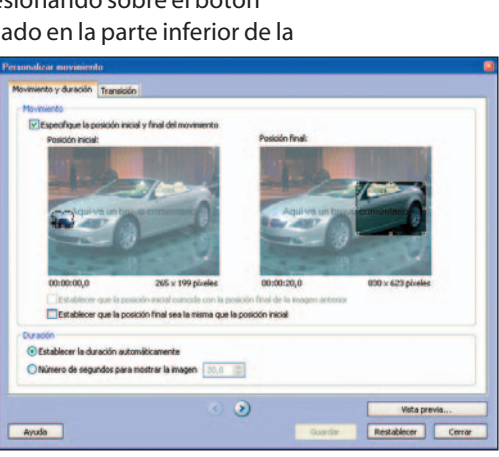

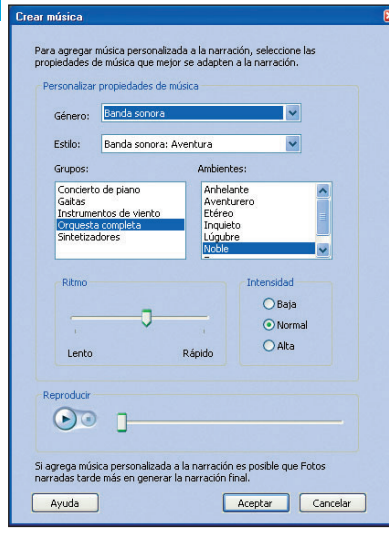

*Reproducir* de la parte inferior de la ventana. En cualquier momento, a lo largo de todo el proceso, podemos visualizar el resultado con el botón *Vista preliminar*. Lo bueno de esto es que podremos hacer cambios en el momento que queramos antes de terminar el vídeo, así al final es más probable que esté a nuestro gusto. Si nunca vemos la vista preliminar, puede ocurrir que al final no nos guste y tengamos que volver a empezar. ▶

## **PASO 8…**

**EN LA SIGUIENTE PANTALLA** seleccionaremos la ruta y el nombre para el archivo y la configuración de éste. Al ser un programa de Microsoft, sólo podremos guardarlo con

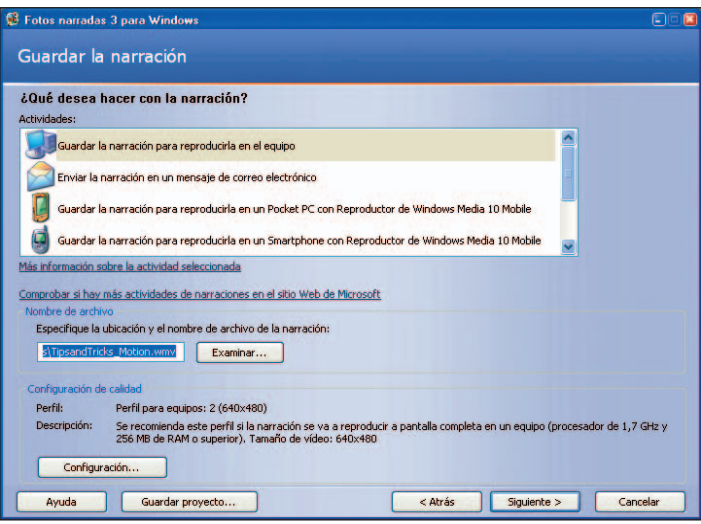

extensión *.wmv* pero hay que tener en cuenta que es compatible con los reproductores de DVD existentes en el mercado. Para visualizarlo en uno de ellos, tras guardar el archivo, iremos a nuestro programa preferido para «tostar» el DVD. ➧

**FIN**

## **Mejora la visualización**

n esta aplicación es fundamental la calidad y resolución de las fotografías que vayamos a emplear, no por los requisitos propios del programa, sino por la n esta aplicación es tundamental la calidad y re<br>ción de las fotografías que vayamos a emplear,<br>por los requisitos propios del programa, sino po<br>calidad que se apreciará finalmente donde vayamos a reproducirlas. En nuestro laboratorio hemos comprobado que una resolución inferior a 1,3 megapíxeles (1.280 x 1.024) resultaría una imagen borrosa con una pérdida de calidad considerable. Es por ello que recomendamos el uso de fotografías a partir de esta resolución mínima.

## **PASO 6…**

**LAS TRANSICIONES INDICARÁN** qué efecto utilizará el programa para realizar el cambio entre una fotografía y otra, es decir, crear un movimiento para dar paso a la

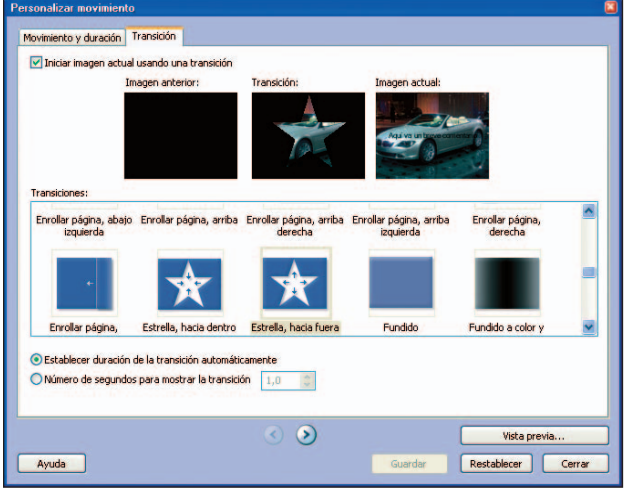

siguiente imagen.Tenemos variedad de efectos que podemos seleccionar, además de poder personalizar el tiempo que durará tal transición en la parte inferior. Podremos ver una previsualización continua del efecto en la imagen central en la parte superior de la ventana. Una vez que hayamos guardado los cambios, hacemos clic en *Siguiente*. ➧

## **PASO 7…**

**EN LA ÚLTIMA VENTANA** nos aparecerá la opción de seleccionar un archivo de música desde el disco duro o bien crear la propia música seleccionando un estilo. Presionando sobre el botón *Crear música…* nos aparecerá una ventana donde poder seleccionar los distintos parámetros de la música que generará automáticamente el programa: género, estilo, el grupo de instrumentos, el ritmo y la intensidad con la que se escuchará.Todo ello se puede reproducir con el botón

# **NIVEL 1 2 3 WINDOWS XP**

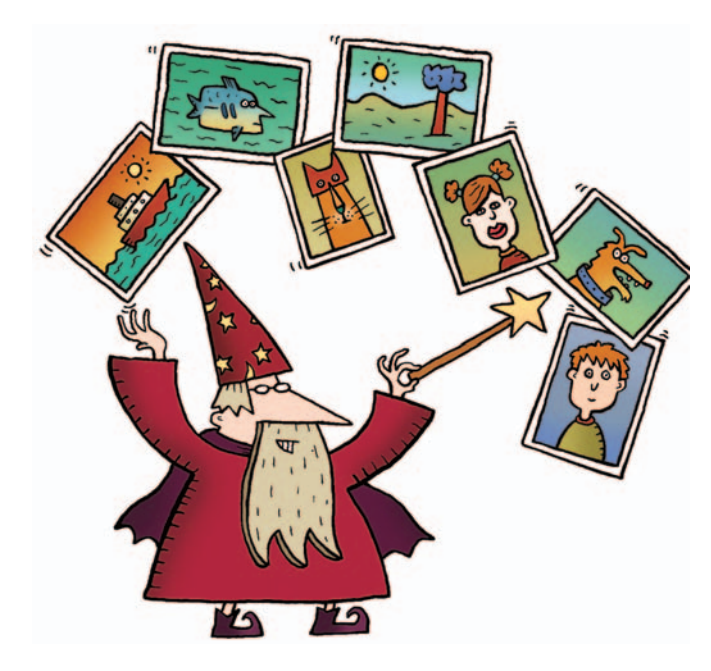

# Imprime **tus fotos**

#### Un modo sencillo para pasar tus fotos digitales a papel.

No es necesario disponer de un software de edición de fotos para poder imprimir nuestras imágenes, el sistema operativo nos ofrece esta opción con algunos detalles interesantes que os mostramos a continuación. Gracias a Windows XP podremos imprimir varias veces la misma imagen en la misma hoja y de este

modo ahorrar papel, sobre todo si se trata de papel fotográfico que el coste resulta un poco elevado. La pega la encontramos en que no podremos cambiar el tono de la imagen o quitar el famoso efecto ojos rojos, para esto sí necesitaremos un programa de tratamiento de fotografías.

## **PASO 1…**

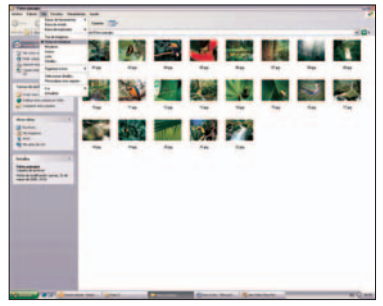

#### **ANTES DE EMPEZAR**

a imprimir nuestras imágenes es aconsejable echarles un vistazo y seleccionar las mejores. Vamos a navegar por el explorador de Windows hasta que encontremos la car-

2 <html Siguente> Cancelar

## **PASO 3…**

**HAY VARIOS CAMINOS** para llegar al Asistente para impresión de fotografías, pero quizás el más sencillo es hacer clic en el icono de la impresora dentro del *Visor de imágenes y fax de Windows*. Nos aparece el asistente y pulsamos en *Siguiente*. Lo que vemos ahora es una vista previa de las imágenes de la car-

peta con la que estamos trabajando. Marcamos las que queremos imprimir y pinchamos en *Siguiente*. ➧

### **PASO 4…**

**HA LLEGADO** el momento de elegir la impresora que queremos utilizar. Es normal que salga por defecto la que tengamos instalada en el equipo pero también podemos instalar una nueva desde esta ventana. Además aquí elegiremos el tamaño del papel, el tipo y la calidad. Una vez seleccionadas todas las opciones deseadas, pulsaremos en *Siguiente* una vez más para continuar. ➧

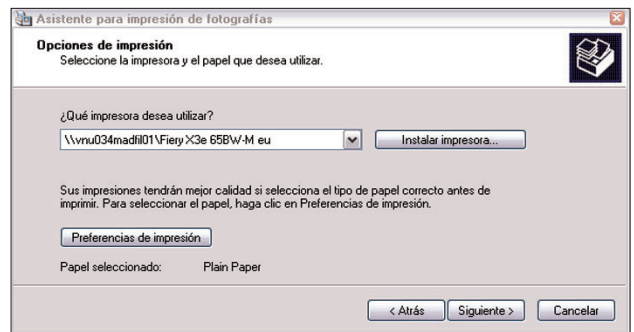

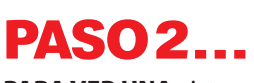

imagen: **JPEG**, **TIFF**, **BMP**, **GIF**... ➧

**PARA VER UNA** vista previa al tamaño completo de la pantalla sólo tendremos que hacer doble clic en la foto en miniatura. Con esto se abrirá el *Visor de imágenes y fax de Windows* a pantalla completa. Dentro de este visor encontramos dos lupas para hacer zoom sobre la imagen y dos botones

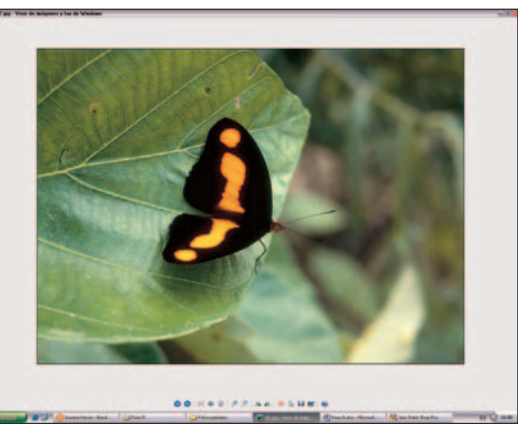

verdes que nos permiten girar la misma. También podemos utilizar las flechas para ir pasando todas las imágenes de la carpeta e ir viéndolas todas a pantalla completa. ➧

peta que contiene las fotografías. Si queremos simplificar la tarea de visualización de las imágenes podemos ver éstas en miniatura. Para ello, seleccionamos *Ver/Vistas en miniatura*. Podemos utilizar cualquier formato de

## **WINDOWS XP**

## Imprime **tus fotos**

## **PASO 5…**

**HEMOS VUELTO** al *Asistente para impresión de fotografías*. Ahora seleccionaremos el modo de impresión. Utilizaremos la barra de *scroll* para ver las opciones que nos ofrece y poder elegir así el número de imágenes que queremos imprimir en una misma página. Podemos escoger entre varios tamaños o incluso que imprima la misma foto varias veces en tamaño de bolsillo o dos imágenes de 13 x 18, sin dejar márgenes en la página o tres fotos de 10 x 15. Una de las opciones más interesantes la encontramos en la posibilidad de imprimir 35 imágenes de una carpeta en una misma hoja y cada una de ellas con su correspondiente nombre de archivo, son lo que conocemos como contactos y que nos ayudarán a elegir las imágenes que vamos a imprimir posteriormente. ♦

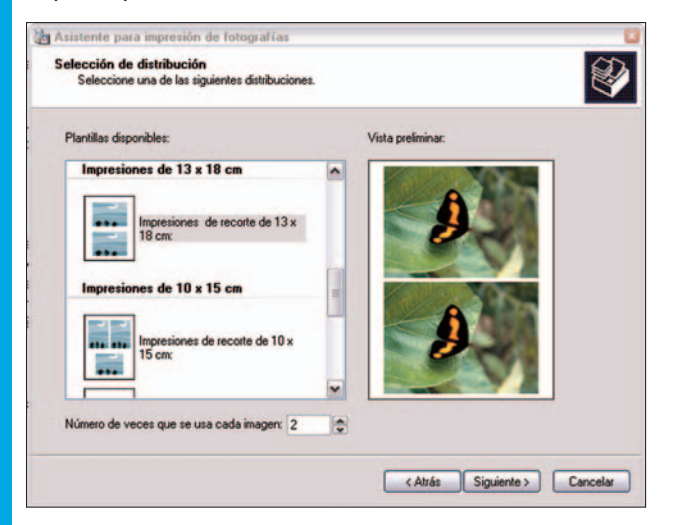

## **PASO 6…**

**UNA VEZ QUE** hayamos seleccionado lo que queremos imprimir pulsamos en *Siguiente* y la impresión se realizará de forma automática. Una vez enviada la orden a

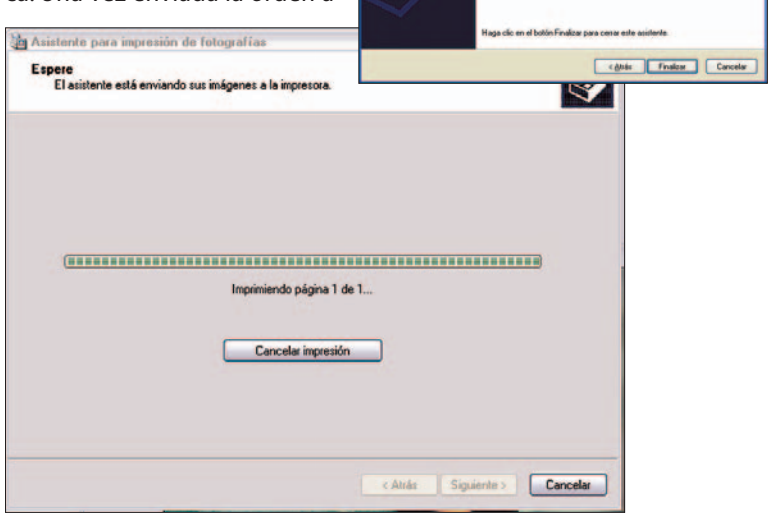

Finalización del Asistente para<br>copias fotográficas

la impresora nos aparecerá una pantalla para cerrar el asistente en la que pulsaremos en *Finalizar* para terminar el proceso. ♦

## **PASO 7…**

**COMO WINDOWS XP** ya nos tiene acostumbrados, casi todas las tareas se pueden realizar de varias formas, es decir, como ya hemos apuntado en el paso 2, siempre hay

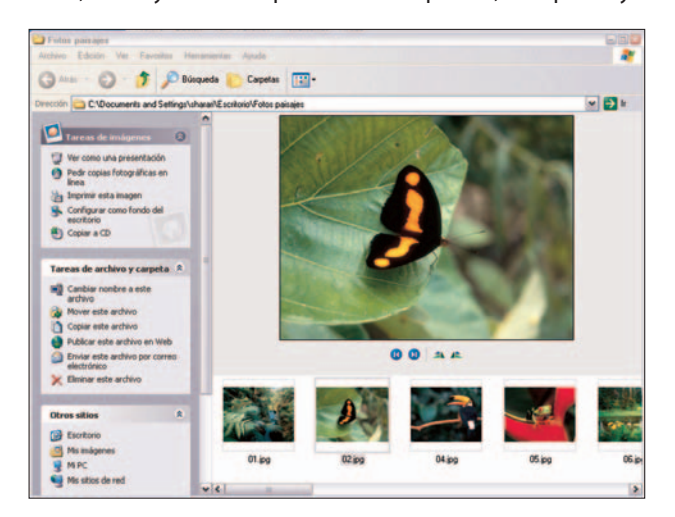

más de un camino para llegar al mismo sitio. Otra forma para llegar al *Asistente para impresión de fotografías* es a través del panel de tareas situado en el lado izquierdo de la ventana. Dentro de *Tareas de imágenes* pulsaremos en *Imprimir esta imagen* para que el asistente se inicie. **FIN**

## **Alternativas**

odemos encontrar muchos programas de edición de fotografías tanto de pago como gratuitos. Uno de los más conocidos es Photoshop pese a que se trate de un software dirigido a profesionales y con un precio un tanto elevado para usuarios domésticos. Por menos de 150 euros podemos encontrar Paint Shop Pro, un programa bastante completo que admite capas, lo cual nos hace darnos una idea de todas las características con las que cuenta. Gra-**P**

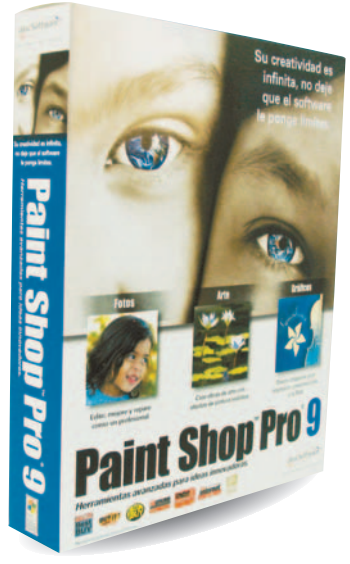

cias a esta aplicación podemos aclarar u oscurecer alguna foto que hayamos sacado mal o podremos quitar los ojos rojos. Además tendremos opción de «jugar» con nuestra imágenes, de este modo podremos añadir gente a las fotos, cambiarles el color a los objetos y realizar todo tipo de montajes.

# **NIVEL 1 2 3 MICROSOFT WORD**

# Estilos de texto y formato<br>**Super rápido**

#### Todo lo que tienes que saber sobre formatear texto y un sistema ultrarrápido para darle estilo a los documentos.

Según los estudios,los usuarios sólo aprovechamos una pequeña porción de las ventajas que ofrece el software.Cuando comenzamos a escribir en Word,normalmente hacemos uso de un estilo normal de modo que utilizamos las características definidas por defecto para dicho estilo (es

decir, un cierto tipo de letra, con un cierto tamaño e incluso unos ciertos atributos).Si tenemos activa la barra de herramientas *Formato*,cambiar el tipo de letra es tan sencillo como desplegar el segundo cuadro (el primero corresponde a los estilos) y seleccionar allí el tipo que nos interese.

## **PASO 1…**

**CONTINUANDO CON LA BARRA** de herramientas, al lado del desplegable anterior nos encontramos con un tercero que tan sólo muestra números. Se trata del tamaño en puntos, y hay que tener muy presente que tipos de letra distintos con un mismo tamaño en puntos presentan alturas (tama-

ños) distintos. Jugar con el tamaño de los caracteres puede ayudarnos a resaltar o enfatizar algunas palabras, pero lo habitual será que hagamos uso de ciertos atributos básicos, como son la negrita, la cursiva y el subrayado.Todos ellos se encuentran situados justo a la derecha del desplegable correspondiente al tamaño de la fuente. ➧

## **PASO 2…**

**WORD NOS OFRECE** más posibilidades de configuración. Para acceder a ellas elegiremos la opción *Formato*, y dentro de ésta escogeremos la opción correspondiente a *Fuente*. Aparecerá entonces un nuevo formulario que consta de tres pestañas, en la primera de las cuales podremos seleccionar todas las características que queremos aplicar al texto, como pueden ser

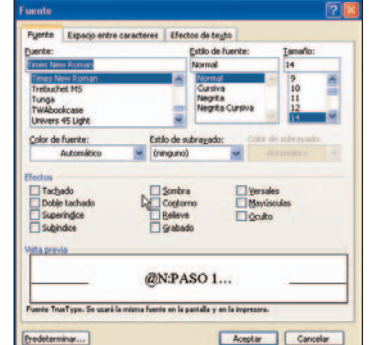

el tipo de fuente, su estilo y su tamaño, su color, el estilo de subrayado y el color de éste, y otros efectos especiales.

Para comprobar el aspecto final de nuestra selección de características, en la parte inferior de dicho cuadro se muestra una pequeña ventanita de vista previa. ➧

## **PASO 3…**

**POR DEFECTO,TRAS INSTALAR** Word en nuestro PC, el tipo de letra predeterminado es un *Times New Roman* de baja legibilidad. Es por ello que los expertos recomiendan utilizar tipos de letra más redondeados, más legibles, que contribuyen en buena medida a mejorar el aspecto del

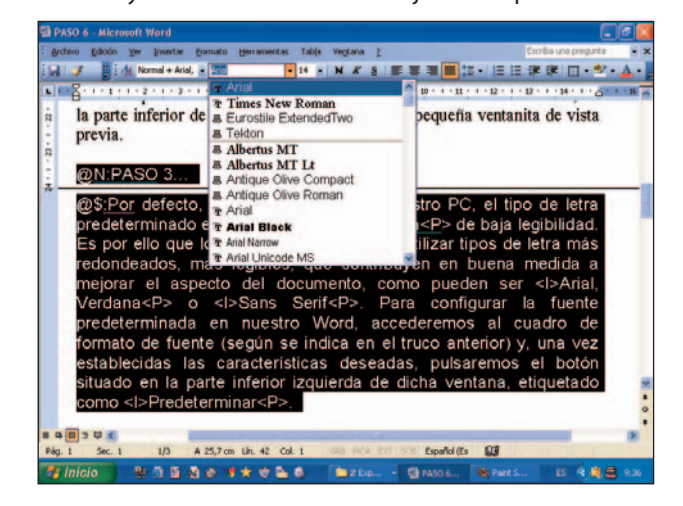

## **Efectos de texto**

na característica poco utilizada, aunque resulte simpática a la vista, son los denominados efectos de texto, a los que se accede desde la opción de menú Forma característica poco utilizada, aunque resulte s<br>pática a la vista, son los denominados efectos de<br>to, a los que se accede desde la opción de menú<br>mato, y dentro de ésta desde *Fuente*. Seleccionando la pestaña situada más a la derecha tendremos acceso a diversas animaciones que nos permitirán resaltar nuestro texto con un toque muy visual.

# **Paso a Paso**➧

documento, como pueden ser *Arial, Verdana* o *Sans Serif*. Para configurar la fuente predeterminada en nuestro Word, accederemos al cuadro de formato de fuente (según se indica en el truco anterior) y, una vez establecidas las características deseadas, pulsaremos el botón situado en la parte inferior izquierda de dicha ventana, etiquetado como *Predeterminar*. ➧

## **PASO 4…**

**WORD TAMBIÉN NOS PERMITE** especificar las distintas características que queremos aplicar a cada párrafo. Entre éstas podemos citar el tipo de justificación (alineado a la izquierda, alineado a la derecha, centrado o justificado), el

nivel de esquema que queremos considerar, el interlineado dentro del párrafo, el espacio anterior o posterior con otros párrafos, o la sangría (es decir, el posible endentado de la primera línea).

Aquí también disponemos de una

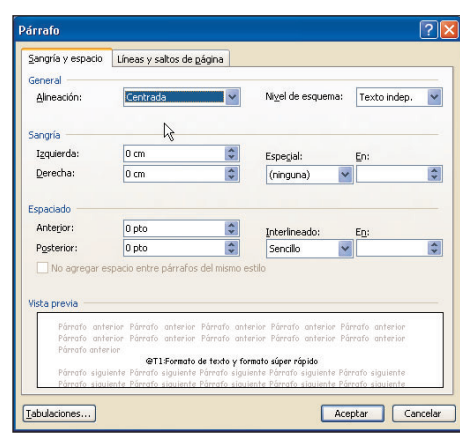

pequeña ventana de vista previa, así como de la posibilidad de definir el comportamiento al principio y final de cada página (es decir, el control de líneas viudas y huérfanas), de modo que para evitar que una línea quede «aislada» en dichas posiciones, Word ajustará la cantidad de líneas del resto

del párrafo, con el fin de distribuirlos entre dos páginas. ▶

## **PASO 5…**

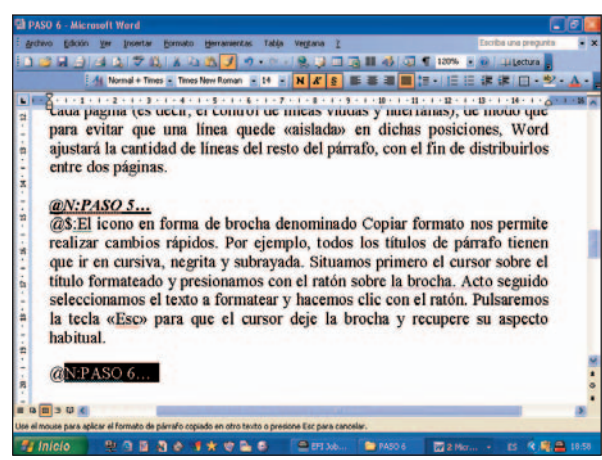

**EL ICONO EN FORMA DE BROCHA** denominado Copiar formato nos permite realizar cambios rápidos. Por ejemplo, todos los títulos de párrafo tienen que ir en cursiva, negrita y subrayada. Situamos primero el cursor sobre el título formateado y presionamos con el ratón sobre la brocha. Acto seguido seleccionamos el texto a formatear y hacemos clic con el ratón. Pulsaremos la tecla «Esc» para que el cursor deje la brocha y recupere su aspecto habitual. **FIN**

# **NIVEL 1 2 3 PANDA TITANIUM 2005**

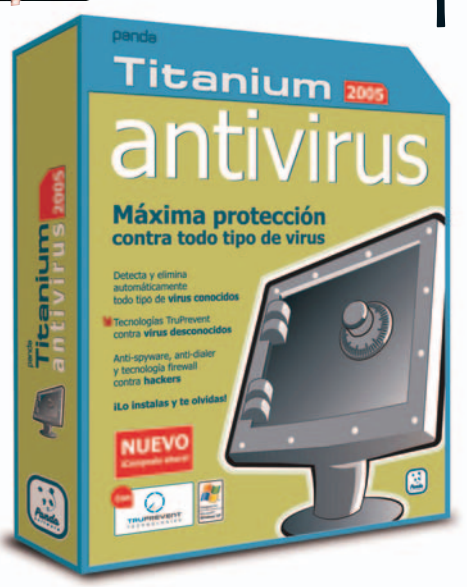

# **amenazas** Protégete de posibles

#### Una nueva versión eficaz y siempre actualizada.

Con el ritmo imparable de **malware** los desarrolladores necesitan estar permanentemente en alerta. Panda Software no es una excepción y comercializa desde hace poco la nueva versión de uno de sus productos estrella, Panda Titanium Antivirus. En esta nueva versión se han contemplado algunas de las nuevas amenazas que podemos encontrarnos en la Red. Además del

cortafuegos integrado que ya se instalaba con la versión anterior, contamos con herramientas *antispyware* y *antidialers*. Respecto al resto de características, el producto sigue en la línea de versiones anteriores, simplificación de la interfaz y facilidad de uso para los usuarios menos experimentados. A continuación vamos a realizar un recorrido por las funciones más importantes.

## **PASO 1…**

**EL PRIMER PASO**, que lo realizaremos durante la instalación, es la configuración del cortafuegos integrado en Titanium. Para ello, basta con que en la pantalla en la que se nos consulta si queremos activar la protección *firewall*, marquemos la casilla correspondiente y pulsemos en *Configurar las opciones avanzadas de la protección Firewall*. En la ventana emergente indicaremos la controladora de red con la que nos comunicamos con el exterior y si esa conexión es a Internet o a una red doméstica. Al registrarte, te envían un e-mail de bienvenida con claves de usuario y contraseña. ➧

#### **PASO 2…**

**TERMINADA LA INSTALACIÓN**, arrancamos Titanium y nos encontramos con una interfaz sencilla en la que las funciones principales se alojan en el lateral izquierdo de la misma. Una de las opciones más interesante es *Configuración*. Por medio de

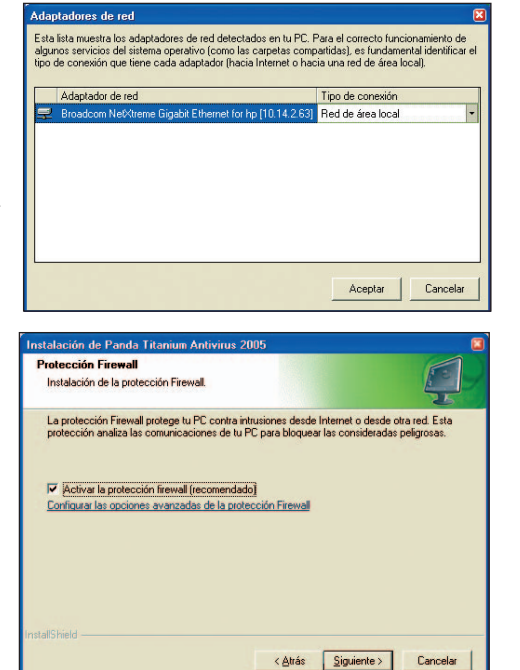

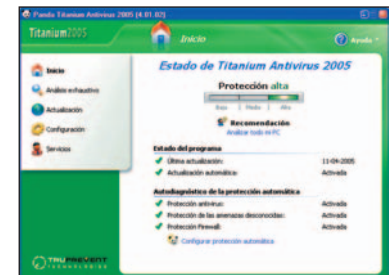

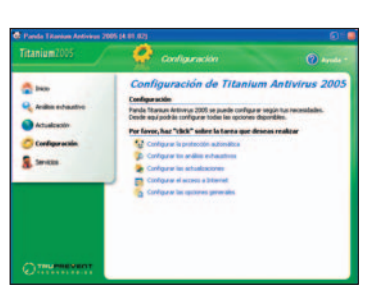

ésta podemos definir la mayoría de las funciones de este antivirus. La primera de ellas, y probablemente la más importante, es *Configurar la protección automática*. ➧

## **PASO 3…**

**AL PULSAR SOBRE** *Configurar la protección automática* nos encontramos con las cuatro opciones de configuración automática. La primera es *Protección antivirus*, pulsamos

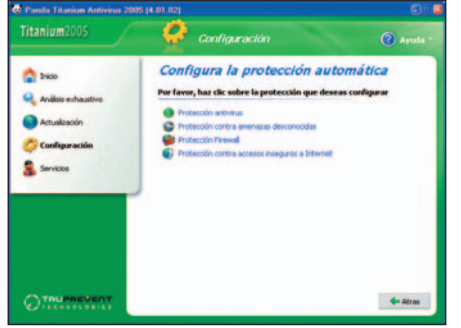

sobre ella y en la ventana siguiente marcamos la casilla *Activar la protección antivirus*. Bajo ésta podemos acceder a las opciones avanzadas en las

que podemos configurar los archivos que queremos explorar y las medidas que tomaremos en caso de infección. La mejor opción es dejar la configuración por defecto, es decir, que analice y detecte todas las posibles amenazas.➧

## **PASO 4…**

**LA SEGUNDA OPCIÓN** a la que haremos referencia será *Configurar las actualizaciones*. En este tipo de aplicaciones,

# **Paso a Paso**➧

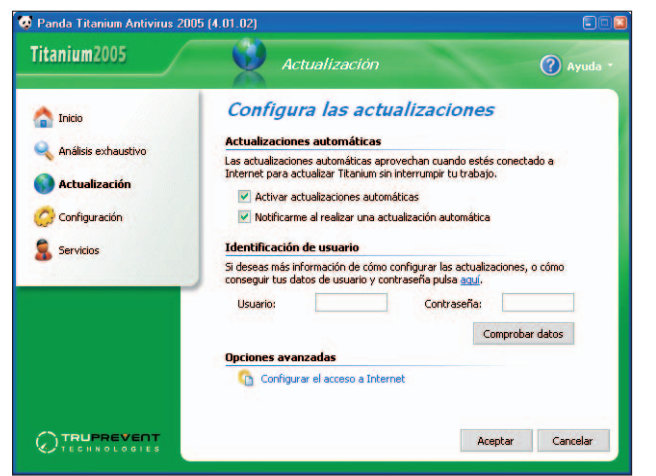

tener el software absolutamente actualizado es esencial para que nuestro PC. Aquí es necesario introducir las claves que nos fueron remitidas tras realizar la instalación del programa (Paso 1). Al pulsar sobre esta opción nos encontraremos dos casillas de las que debemos activar por lo menos una,*Activar actualizaciones automáticas*. La segunda casilla,*Notificarme al realizar una actualización automática*, conviene que la activemos también aunque no es imprescindible. ▶

## **PASO 5…**

**UNA VEZ HEMOS REALIZADO** estas operaciones, el antivirus está listo para trabajar de forma autónoma. En cualquier caso es recomendable que realicemos una exploración en busca de virus. Para llevar esto a cabo, nos dirigiremos a *Analisis exhaustivo* de la interfaz principal. Al seleccionar esta opción, aparecerá una ventana en la que se detallan las diferentes posibilidades de análisis. La primera vez es recomendable que realicemos una explora-

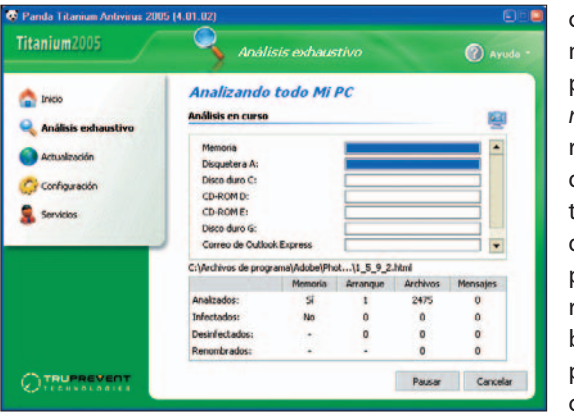

ción completa para evitar males mayores. Para ello, pulsamos en *Analiza todo mi PC*. Este proceso buscará las distintas amenazas que puede haber en nuestro equipo y las eliminará de forma automática. El proceso de búsqueda se representa por diferentes barras de progreso, una para cada unidad de almacenamiento. ➧

## **PASO 6…**

**POR ÚLTIMO, ES RECOMENDABLE** que echemos un vistazo a la opción *Servicios*. En ella encontramos una lista de los diferentes soportes que nos ofrece Panda y en la parte inferior de la ventana podemos acceder a una lista de las diferentes amenazas que detecta este software, un acceso a infor-

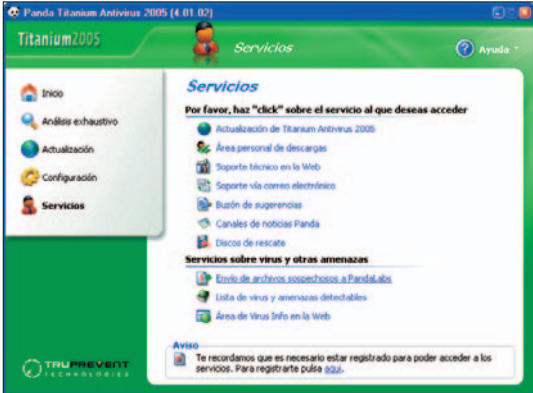

mación sobre los virus que se encuentran activos en la Red y la posibilidad de enviar archivos que sean sospechosos de constituir una amenaza para nuestro PC. Para utilizar esta opción, basta con que pulsemos sobre ella y sigamos las instrucciones del asistente que arranca al pulsar sobre *Envío de archivos sospechosos a PandaLabs*.

**FIN**

## **Promoción especial** Computer Idea y Panda Software **50Panda Titanium Antivirus 2005**

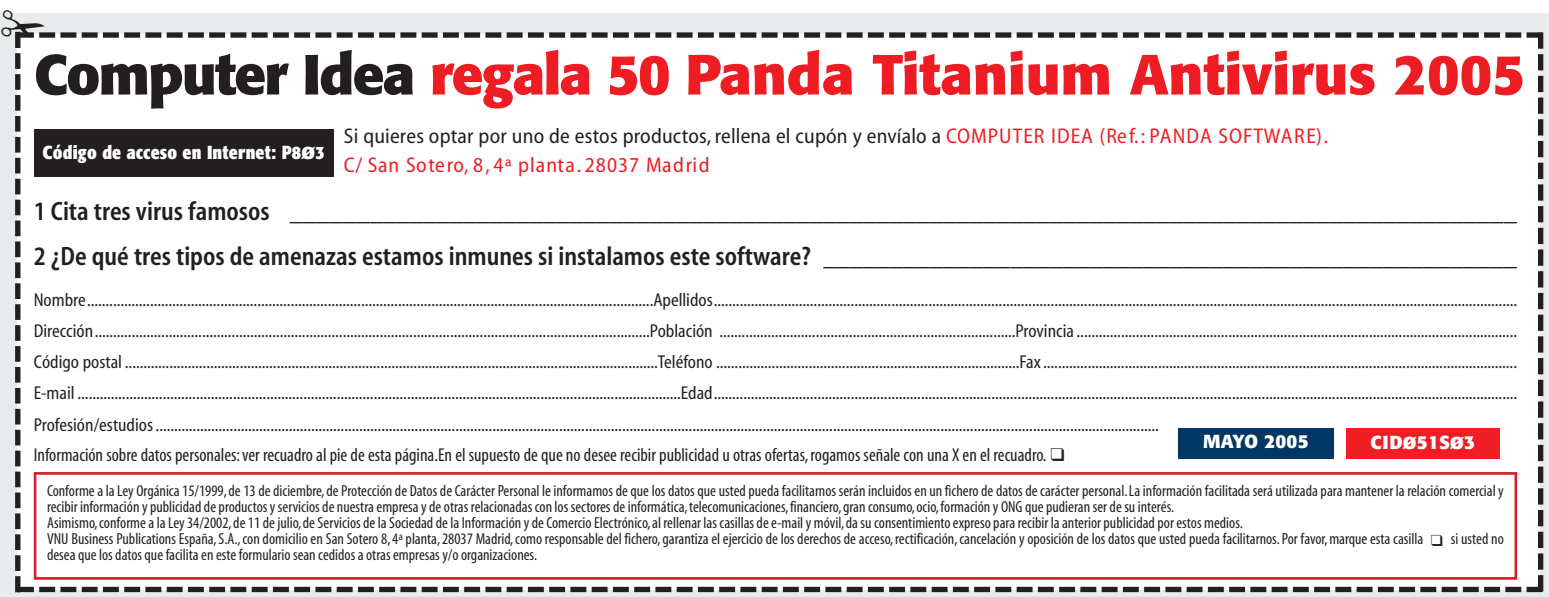

# **NIVEL 1 2 3 PAINT SHOP PRO**

## Útiles consejos para perfeccionar **tus fotografías PISTAS & TRUCOS**

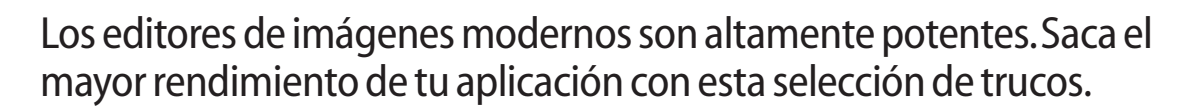

El siguiente paso a paso ha sido extraído del libro **Saca partido a tus fotos digitales**, en el que puedes encontrar prácticos y consejos en la misma línea de los que aquí te presentamos. En efecto, el último número de la colección *Guías prácticas*, dentro de la

línea *Pistas y trucos*, se centra en la fotografía digital. La revista viene acompañada por un CD-ROM que incluye la aplicación completa ACDSee PowerPack 5.0, además de una amplia selección de versiones de prueba y freeware.

## **PASO 1...**

**SI UTILIZAMOS UNA CÁMARA DIGITAL** con una conexión USB, podemos utilizar Paint Shop Pro para importar nuestras

**IN HIT OF** 

imágenes. Conectamos nuestra cámara al ordenador con el cable USB. Pinchamos en el menú *Archivo*, seleccionamos *Importar* y a continuación *De escáner o cámara*. Seguimos las instrucciones para copiar los archivos. ▶

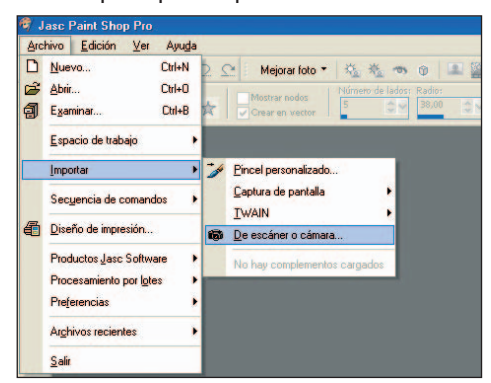

## **PASO 2...**

**INCLUSO SI APARENTEMENTE** no hay ningún problema con una imagen digital, el asistente *Mejorar foto en un paso* la preparará para imprimir y ajustará sus colores. Si no podemos ver la barra de herramientas *Foto*, vamos al menú *Ver* y pinchamos en *Barra de herramientas/Foto*. Paint Shop Pro automáticamente ejecutará distintos filtros para mejorar la apariencia de la imagen.➧

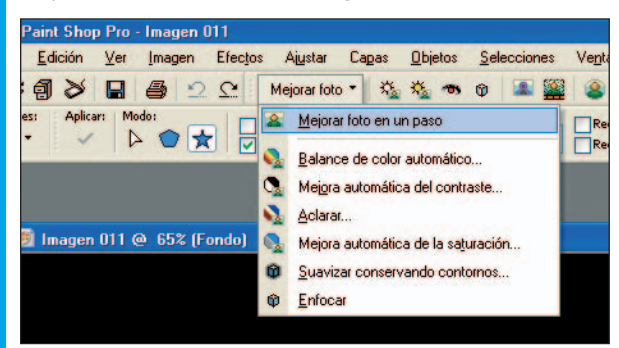

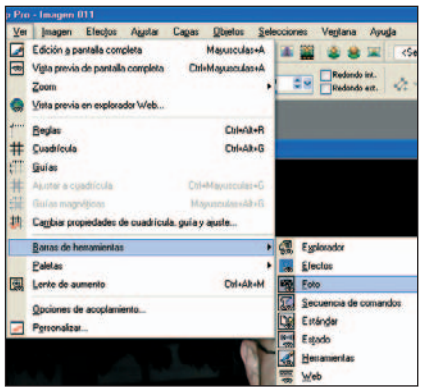

## **PASO 3...**

**EL MODO MÁS** sencillo para acceder a las herramientas de Paint Shop Pro 9 es utilizando la barra de herramientas Foto. Para ello pinchamos en el menú *Ver*, seleccionamos *Barra de herramientas/ Foto*. Es posible situar

esta barra de herramientas en el lugar que más nos convenga de la pantalla. Lo haremos simplemente manteniendo el cursor sobre los cuatro puntos situadas a la izquierda de esta barra de herramientas.➧

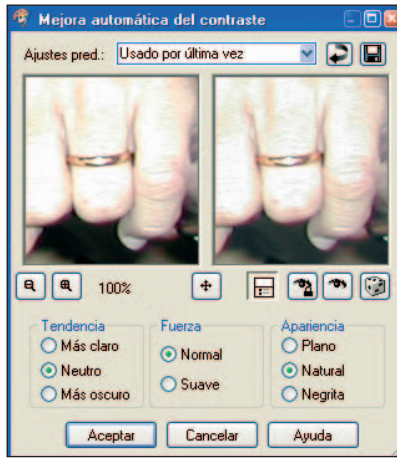

#### **PASO 4... SI HEMOS TOMADO**

**UNA INSTANTÁNEA**

con áreas demasiado brillantes y otras demasiado oscuras, la cámara decidirá en qué zona establecerá el brillo de la imagen. En Paint Shop Pro, pinchamos en el botón *Mejorar foto* y seleccionamos *Mejora automática del contraste*. Utilizamos

los botones de zoom para aumentar, de modo que nos permita visualizar la imagen completa. Experimentamos con las opciones *Tendencia*, *Fuerza* y *Apariencia* para encontrar una combinación adecuada y luego un pulsamos en *Aceptar*.➧

# **Paso a Paso**➧

## **PASO 5...**

**SEGURAMENTE NO NOS INTERESE** realizar ajustes en todas las áreas de una imagen, por lo que es posible seleccionar una de ellas para realizar únicamente ahí los cambios. La herramienta de selección nos permite seleccionar áreas basándose en diferentes formas. Presionamos la tecla «S» para así activar la herramienta de selección. Utilizamos el desplegable *Tipo de selección* para cambiar su forma. ➧

## **PASO 6...**

**PUEDE QUE QUERAMOS SELECCIO-**

**NAR** un área que no coincida con ninguna de las formas preconfiguradas. En ese caso, haremos uso de la herramienta *Selección a mano alzada*. Pinchamos sobre el icono *Selección* y hacemos clic sobre *Selección a mano alzada*. Nos desplazamos al principio de nuestra selección, presionamos y mantenemos el botón izquierdo del ratón pulsado según nos movemos alrededor del área seleccionada. Soltamos el botón para terminar la selección.➧

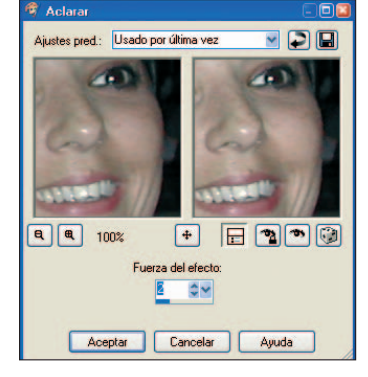

#### **PASO 7... PARA RESALTAR OBJE-**

D 2 3 3 8 3 2

 $\sqrt{m}$  $\mathbb{E}$ 

 $\frac{1}{4}$  $\div$ ò.

**88**  $\Box$ 

口房间

 $T^{-1}$ 

 $\sqrt{m}$  - $\Box$  $\frac{1}{2}$  $+$ 

m.

 $\mathbb{Z}$ r

88  $\Box$   $\geq$ 

Selección

Varita mágica

 $H - 4$ 

Tipo de selección

**D** Imagen 011\* @ 65% (Fond

Selección a mano alzada

Rectángulo

 $\Omega$ 

**I**  $\ddot{\phantom{1}}$ 

s.

Mejorar foto

**TOS O SUJETOS**, lo mejor va a ser aclarar la imagen. Pinchamos en el menú *Ajustar*, luego en *Brillo y contraste* y a continuación en *Aclarar*. Movemos la vista de la ventana de previsualización hasta conseguir un

área importante de la imagen. Ahora, seleccionamos un valor de uno a cinco en *Aclarar*. Hacemos clic en *Aceptar* para guardar los cambios.➧

## **PASO 8...**

**LA SATURACIÓN DE UNA IMAGEN** tiene que ver con la vivacidad de los colores. Un brillo demasiado tenue conseguirá que algunos colores presenten una cierta carencia de color. Pinchamos en el menú *Ajustar* y seleccionamos *Mejora automática de la saturación*. Ajustamos las opciones *Tendencia* y *Fuerza*. La utilización excesiva de este efecto puede distorsionar los tonos de

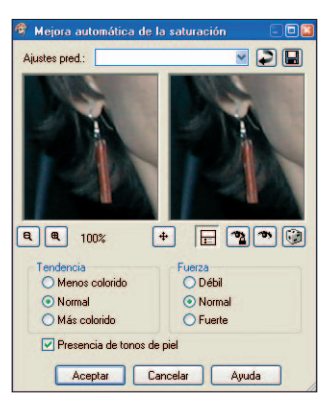

la piel en retratos, para este tipo de casos hacemos uso de *Presencia de tonos de piel*.➧

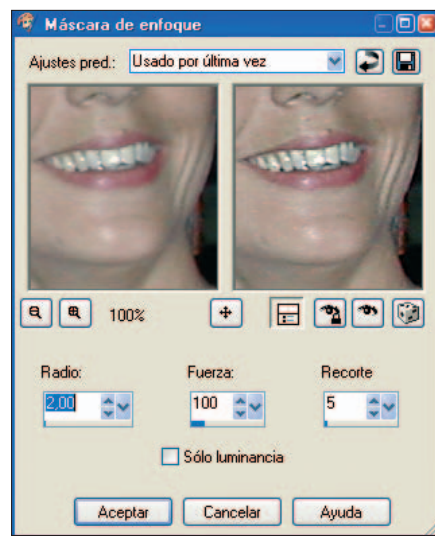

## **PASO 9...**

**LA HERRAMIENTA** *Máscara de enfoque* mejora la percepción de detalles de una imagen si dañar los tonos de la piel o cualquier otra área de color suave. Abrimos el menú *Ajustar*, seleccionamos *Nitidez* y luego pinchamos en *Máscara de enfoque*. Ajustamos los tres controles según nuestras preferencias con la ventana de previsualización abierta para comprobar el efecto.

También utilizamos las configuraciones más bajas de *Radio* para las imágenes en pantalla y las configuraciones más altas para impresión. ➧

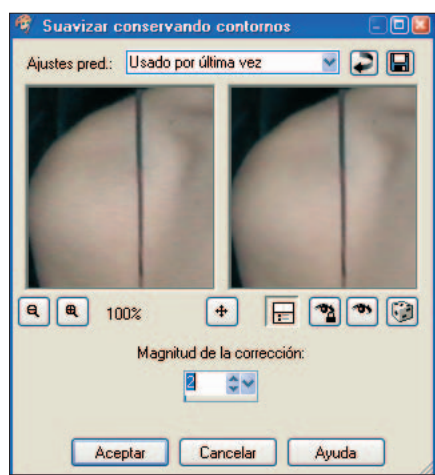

## **PASO 10...**

**LA HERRAMIENTA** *Suavizar conservando contornos* nos ayuda a reducir el efecto granulado del ruido pero sin perder su definición.También es muy útil para aplicar sobre las imperfecciones de la piel. Pinchamos en el menú *Ajustar*, luego en *Agragar/quitar ruido* y a continuación en *Suavizar conservando contornos*.

**PASO 11... PARA ELIMINAR EL EFEC-TO DE OJOS ROJOS** causado por la utilización del flash, pinchamos en el menú *Ajustar*, seleccionamos *Mejorar foto* y luego pinchamos en *Eliminación ojos rojos*. Podemos seleccionar el color del ojo y

Aplicamos el valor más bajo para así evitar perder detalles. Esta herramienta se utiliza mucho mejor seleccionando un área de la imagen.➧

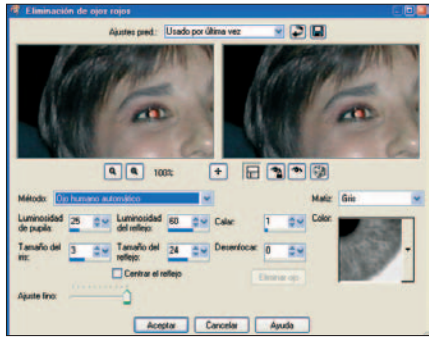

corregir la sombra utilizando las opciones *Matiz* y *Color*. Para seleccionar el ojo nosotros mismos pinchamos y nos situamos en el centro del ojo moviéndonos hacia fuera. Si hemos tomado una imagen de un animal que tiene los ojos rojos, pinchamos en *Método* y seleccionamos *Ojo animal automático*. **FIN**

#### Nº 51 *>* **www.computeridea.net 59**

# **PISTAS YTRUCOS**

Aquí te mostramos trucos y atajos de teclado: la forma más directa de dominar tu PC

## **WINDOWS XP**

## **Agrupar iconos**

indows XP agrupa de forma dinámica en la *Barra de tareas*los elementos que formen parte de Indows XP agrupa de<br>
dinámica en la *Barra de*<br>
elementos que forme<br>
una misma aplicación o tipo.Para determinar el número de elementos similares a partir del cual se agruparán los elementos,iniciaremos la herramienta de edición del sistema,con el comando «regedit.exe» desde el menú *Inicio/Ejecutar* y localizaremos la clave

*HKEY\_CURRENT\_USER\Software\Microsoft\W indows\CurrentVersion\Explorer\Advanced\*, donde crearemos o modificaremos el valor DWORD "TaskbarGroupSize"cuyo contenido

#### **OUTLOOK EXPRESS**

## Imágenes en el correo Cuando pulsamos con el botón derecho del

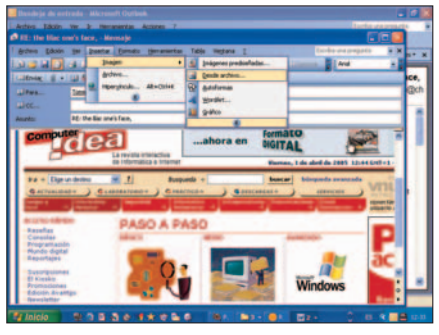

**Adjuntar un fichero de imagen en Outlook Express es una tarea muy simple pues basta con pulsar sobre el icono en forma de clip y navegar por el disco hasta encontrar la imagen requerida. Introducir la foto en el cuerpo del mensaje requiere otra técnica. Primero hay que capturar la imagen y copiarla en la papelera de Windows. Presiona «Impr Pant» para capturar la pantalla entera o «Alt + Impr Pant» para capturar la ventana activa. Ahora cópiala («Ctrl + V») en cualquier programa de imágenes (como Windows Paint) y sálvala. Finalmente, lanza un mensaje nuevo y en el punto apropiado del mensaje, selecciona la opción** *Imagen***… del menú** *Insertar***. Localiza la captura e insértala en el cuerpo del mensaje.**

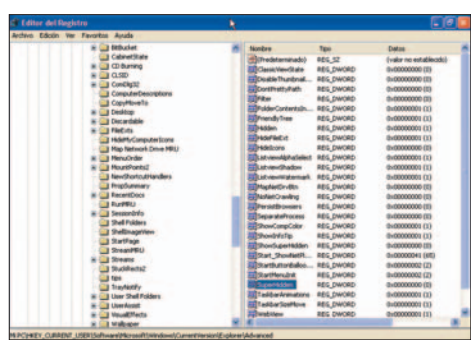

será el número de elementos iguales a partir del que comenzarán a agruparse en la *Barra de tareas*.

## **Enviar a… en XP TRUCO DEL LECTOR**

ratón sobre el icono de un fichero,aparecen varias opciones y entre ellas la de *Enviar a*,la cual nos ofrece la posibilidad de enviar el fichero a unos pocos programas determinados,por ejemplo al de correo.Puede sernos muy útil añadir más.Hay muchos ficheros que aunque no estén destinados a ello

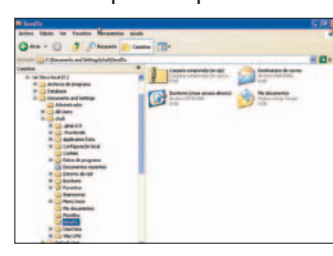

se pueden leer con el bloc de notas,o podemos tener configurado el ordenador

para que una extensión de dibujo,como *.jpg*, se abra con un programa determinado y en algún caso querer que lo haga con otro,etc.

Para añadir a esta opción cuantos destinos queramos tenemos que ir a *C:/Documents and Settings/Nombre/Send To*,donde *Nombre* es el que dimos al instalar Windows XP o el de usuario en el caso de que exista más de uno en el mismo ordenador.Una vez en esta carpeta incluiremos en ella un acceso directo,similar a los que ponemos en el Escritorio,apuntando al ejecutable del programa que nos interesa. *E. Herrero*

#### **WINDOWS XP**

## No resaltar nuevos programas

**Para evitar ver la pequeña ventana que aparece en el** *Menú de inicio* **o el color naranja que nos indica la presencia de nuevo software en el sistema, pulsaremos con el botón derecho del ratón sobre el** *Menú de inicio***, seleccionando sus** *Propiedades***. Allí pulsaremos sobre el botón** *Personalizar* **y nos trasladaremos hasta la pestaña** *Opciones avanzadas* **donde desmarcaremos la casilla que verifica la opción** *Resaltar programas recién instalados***.**

## **Vistas del documento WORD**

Nunca está de más que efectuemos un breve repaso por las vistas que podemos tener mientras trabajamos con un documento, y a las que se puede acceder por medio de la opción de menú *Ver*.

La primera de ellas,*Normal*, nos muestra únicamente texto ocupando todo el ancho de la pantalla. La segunda,*Diseño Web* está especialmente pensada para aquellas ocasiones en las que usemos Word como editor HTML. Sin embargo, es la tercera opción,*Diseño de impresión*, la que sin duda nos resultará más útil, puesto que gracias a ella podremos visualizar el aspecto definitivo del documento, con márgenes, encabezados y pies, reglas de medida, etc. Existe una opción que ofrece una vista esquemática del documento, mostrando los distintos niveles de título.

## **Mándanos tu truco**

- ➧ **Anímate a formar parte de nuestro «consejo de sabios» y envíanos alguna pista o truco que podrás compartir con el resto de lectores de Computer Idea. Los textos no deben sobrepasar los 1.000 caracteres y deberán incluir (siempre que sea posible) la captura de la imagen correpondiente al truco explicado. El mejor truco del mes será publicado y obtendrá un regalo sorpresa.**
- ➧ **Por favor, enviar los documentos a cartas.computeridea@vnubp.es**

23X+343=44

## ¿Asignatura **aprobada?**  $=345Xx5$ 3X-56+8991-4794 123X+45-6=345M

Tras la presentación del futuro borrador de la LOE en la Conferencia Sectorial de Educación, la posibilidad de estudiar la asignatura de Informática parece estar más cerca.

> a Ministra de Educación y Ciencia, María Jesús San Segundo, ha presentado recientemente el texto de la futura Ley Orgánica de Educación (**LOE**). Se trata de un documento a Ministra de Educación y Ciencia, María<br>Jesús San Segundo, ha presentado reciente-<br>mente el texto de la futura Ley Orgánica de<br>Educación (**LOE**). Se trata de un documento<br>formado por 118 páginas en las que se ha dado cabi a 150 artículos y 28 disposiciones adicionales en donde se recoge la reforma que modifica el sistema educativo no universitario de nuestro país y, que en el supuesto de que se aprobase, pasaría a convertirse en la sexta Ley de enseñanza de la Democracia. Por el momento, la LOE entrará en una fase de debate antes de su aprobación por parte del Gobierno, a lo que le seguiría su tramitación en el Parlamento.

El anuncio de San Segundo era muy esperado por diversos sectores sociales, como para la Plataforma Nacional de Asociaciones de Profesores de Informática **(PNAPI)**, que desde hace cuatro años viene denunciando la situación en la que, en estos instantes, se encuentra la asignatura de Informática así como la figura del profesor que debería impartir sus contenidos. Para Ramón Román, vocal de la PNAPI, *«la reforma es un paso hacia delante tibio, que lo consideramos en parte insuficiente o incompleto»*.

#### **En busca de un reconocimiento**

La aprobación de la LOE sustituiría a la **LOGSE** (1990), **LOPEG** (1995) y **LOCE** (2000), conviviendo únicamente con la **LODE** (1985). Centrándonos en la Informática, en la etapa infantil (0 a 6 años) el borrador contempla su enseñanza a partir de los 5 años. Mientras que en la ESO (12 a 16 años) encontramos una distinción. En la organización de primero, segundo y tercero (artículo 24) se explica que además de cursar las materias obligatorias que los chavales deben estudiar, *«en al menos uno de estos tres primeros cursos todos los alumnos cursarán las siguientes materias: educación para la ciudadanía, educación plástica y visual, música y procesos tecnológicos e informáticos»*. A este texto, que se corresponde con el punto número 2 del citado artículo, hay que añadirle la aclaración que se recoge sobre la

## **Primeras reacciones**

Respecto a la posibilidad de desglosar la asignatura Procesos Tecnológicos e Informáticos y tras haber analizado el anteproyecto, la PNAPI cree que es muy difícil que se produzca dicha separación. Y es que aunque *«la situación es muy flexible en cuanto a su aparente redacción literal no lo es en cuanto a*

*su aplicación real, pues reduce la flexibilidad del currículo, cuestión que quedaría resuelta incorporando directa y diferenciadamente las asignaturas de tecnología e informática, sin conllevar por ello mayor número de materias por curso ni ningún otro efecto negativo que se conozca».*

## **Dentro y fuera de nuestras fronteras**

A día de hoy, somos junto a Bulgaria e Italia los únicos países que ni siquiera contemplamos la Informática como asignatura optativa de forma obligatoria.

Eu ropa:

- ◆ Asignatura troncal y obligatoria: Alemania, Holanda, Reino Unido o Francia.
- ➧ Apuesta por la optativa: Luxemburgo, Finlandia, Suecia, Austria, Noruega, Irlanda y Eslovaquia.
- ➧ Obligatoriedad Bachillerato: Eslovaquia, Austria, Bulgaria, Suecia y Noruega.

Comunidades Autónomas:

- ➧ Prohibición expresa de su oferta como optativa en la ESO: Ara-
- gón, Cantabria, Castilla la Mancha o Madrid, entre otras. Listado de optativas donde la Informática no se contempla, bus-

cando fórmulas que impidan su oferta: Murcia y Asturias.

➧ Oferta obligada como optativa:Valencia, a través de una orden extensible a la ESO.

materia de procesos tecnológicos e informáticos (punto 4) y que contempla la posibilidad de estudiarse de manera conjunta o desglosada. En este sentido hay que señalar que, por ahora, se desconoce la distribución que estas asignaturas tendrían, debiendo esperar a que se dé luz verde al real decreto que recoja la misma.

Por otro lado, los alumnos de cuarto cursarán, según consta en el segundo apartado del artículo 25, además de las materias recogidas en el apartado anterior *«tres de las siguientes materias: biología y geología, educación plástica y visual, física y química, informática, latín, música, segunda lengua extranjera y tecnología»*.

Al hilo de las declaraciones del vocal de la PNAPI, que calificaba la reforma de «tibia», la LOE supone un paso adelante si atendemos a la situación y consideración que a fecha de hoy tiene la informática y que justificaría todas las actuaciones que la citada plataforma está realizando. Y es que en España no se contempla en ninguno de los niveles de la ESO la existencia de una asignatura de Informática, ni siquiera como oferta optativa. En su lugar, sus contenidos han pasado a incluirse en la materia de Tecnología.

Echando la vista atrás, hay que remitirse al Real Decreto 3473/2000 para encontrar el documento que acredita que los contenidos que *a priori* deberían darse en Informática pasan a formar parte de Tecnología.

Tenemos que recordar que el Partido Popular fue el que reformó las Enseñanzas Mínimas con este Real Decreto en el marco de la LOGSE, cuyo proceso de reforma desembocaría en la LOCE. Sobre los motivos que explican por qué cuando se aprobó, por entonces, la nueva Ley de Calidad no se incorporó la asignatura de Informática, Román apunta que *«esa es la gran incógnita que debería resolverse ahora»*. Asimismo recuerda que con anterioridad las Comunidades Autónomas sí que recogían la posibilidad de impartir la

Informática como optativa, pero que desde el instante en que se produce el cambio ello no hace otra cosa que ahondar en una nefasta gestión cuyas consecuencias pasarían por: *«la pérdida de la asignatura de Informática hasta el punto de su prohibición como optativa, la inhabilitación del profesorado de Informática en sus tareas, la habilitación encubierta de éstas para quienes no acreditan esa formación y, finalmente, el perjuicio gratuito e inexorable sobre la calidad educativa»*.

Con el borrador en la mano, la nueva ley se publicaría a principios del curso que viene. Tras esto vendría su desarrollo básico y, finalmente, su tratamiento en las Comunidades Autónomas.

En el camino hacia ese reconocimiento, PNAPI ha contado con el apoyo, entre otros, del Consejo Escolar del Estado, un organismo oficial en el que está representada la comunidad educativa y desde el que han manifestado: *«El Consejo Escolar del Estado, haciendo suyas las Directivas y recomendaciones de la Unión Europea sobre la implantación de las TIC (Tecnologías de la Información y la Comunicación) en los currículos escolares, valora negativamente la inclusión de las mismas en otras especialidades, cuando la materia de Informática debería tener entidad propia y ser impartida por especialistas»*.

#### **La figura del profesor**

El enfoque que la informática está teniendo dentro de la asignatura de Tecnología es bastante reducido y con contenidos pobres que en más de una ocasión no se dan.

En este punto la PNAPI, antes de la presentación del borrador, trasladó la propuesta que se recoge desde la UNESCO en relación al tema y que diferencia dos materias: una obligatoria en la ESO y otra opcional a nivel de especialización en el Bachillerato. Teniendo en cuenta las necesidades reales de los alumnos a la

#### **Avance Importante**

El pasado 5 de abril, la Comisión de Educación del Congreso aprobó por unanimidad una proposición no de ley relacionada con el estudio de la informática.

Para el Congreso de los Diputados, la informática es una parte *«fundamental y específica»* del currículum, teniendo que disponer de *«los medios profesionales adecuados para su enseñanza»*. Asimismo, éste señala como su organización en la ESO tiene que formar parte de *«un currículo flexible, teniendo en cuenta la autonomía de los centros educativos»*. Para la PNAPI, esto ahonda *«en la necesidad de organizar esa asignatura, así como que sean los profesores de Informática quienes la impartan»*.

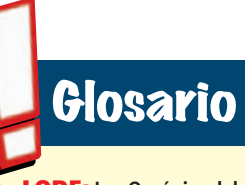

➧ **LODE: Ley Orgánica del Derecho a la Educación.**

➧ **LOE: Ley Orgánica de Educación.**

➧ **LOGSE: Ley Orgánica de Ordenación General del Sistema Educativo.**

➧ **LOPEG: Ley sobre la gestión y gobierno de los centros.**

➧ **LOCE: Ley Orgánica de Calidad de la Educación**

➧ **PNAPI: Plataforma Nacional de Profesores de Informática.Entre sus cometidos está la defensa de la calidad educativa de sus materias.**

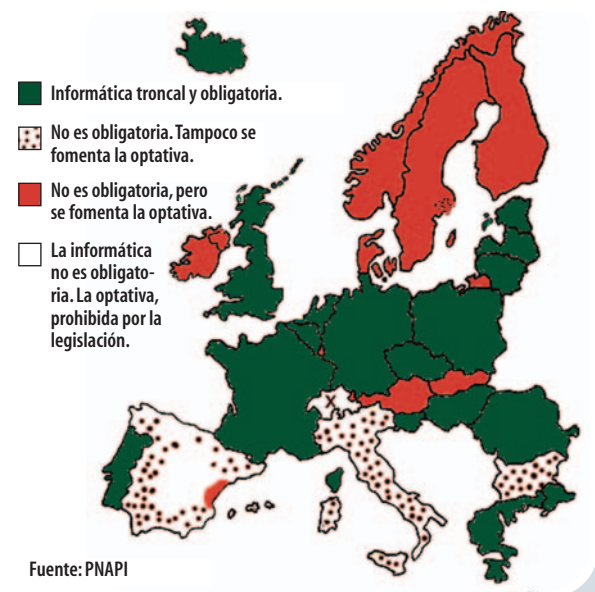

hora de dar las clases, desde la PNAPI no descartarían la elaboración de libros de texto *«que si bien no tienen un carácter normativo, sí que poseen un efecto real casi mayor que la norma».*

Por otra parte, hay que tener presente como a los ojos de la Unión Europea el MEC ha recogido a través del documento *«Key Data on Information and Communication Technology in Schools in Europe- 2004 Edition»* cómo los profesores de las distintas especialidades han recibido un Curso de Cualificación Pedagógica que recoge nociones de Informática y que permite presentarse a las oposiciones de la ESO a Ingenieros de Informática, en un intento por justificar que nuestro país cuenta con profesores especialistas. Aquí, la PNAPI emitió una carta a la titular del MEC el pasado mes de marzo calificando este punto de otra *«tergiversación más ya que ello no puede servir para calificar de profesores de TIC a todos los profesores –de francés, latín, filosofía...- menos a nosotros –profesores de informática inhabilitados»*.

#### **Negociaciones**

Paralelamente a sus reivindicaciones, la PNAPI ha mantenido cuatro reuniones con el actual Gobierno. En opinión de la plataforma, el Ejecutivo parece haber adoptado una postura contradictoria si tenemos en cuenta que mientras que en el Tribunal Supremo (el asunto está impugnado) se defiende que la Informática forme parte de la asignatura de Tecnología, a Europa han hecho llegar un documento en el que se explica que *«en España existe la asignatura de Informática obligatoria y el profesorado de la especialidad»*. Para Román, los motivos que han podido llevar a «falsear» esta situación pasan por la existencia de *«informes internacionales que ponen nuestro nivel de desarrollo en la Sociedad de la Información por los suelos»* y al hecho de que *«quizás les habrá dado vergüenza decir que no tenemos esta asignatura o hayan pensado que así se pueden evitar algún otro palo de cualquier organismo que evalúe nuestro desarrollo».*

*Regina de Miguel*

## **Rectificaciones**

En diciembre de 2004, PNAPI emitió un escrito a la Ministra con motivo de unos datos publicados en los Organismos Oficiales de Documentación Educativa de la UE (*www.eurydice.org*) y que supuestamente se han «falseado», por lo que deberían rectificarse. En su discurso, la plataforma se centra en varios puntos recogidos en el documento «Key Data on Information and Communication Technology in Schools in Europe- 2004 Edition».Trasladamos a estas líneas los siguientes:

1.- La existencia de una asignatura obligatoria de Informática durante los dos primeros años de la ESO. La realidad dice que tanto el MEC como las CCAA han llegado, incluso, a prohibir su oferta como optativa. 2.- Presencia de profesores de Informática en la ESO y el Bachillerato. PNAPI reitera:*«los profesores especialistas en Informática de Secundaria están siendo barridos de los centros debido precisamente a la supresión expresa de la materia de informática que están llevando a cabo las Administraciones Educativas».*

*Nota: Desde la redacción hemos intentado ponernos en contacto con algún representante del MEC para conocer su respuesta ante este asunto, no habiendo recibido ninguna al cierre de esta edición.*

#### Reportaje **Dibujo vectorial**

# Pintar con **números**

Los gráficos del ordenador no están compuestos por píxeles.Te mostramos cómo un software puede liberar a nuestras imágenes de cualquier cosa que tenga que ver con la resolución.

> oy en día, los ordenadores son extremadamente potentes y son capaces de llevar a cabo tareas complejas en unos segundos. A la hora de trabajar con gráficos, la oy en día, los ordenadores son extremente potentes y son capaces de ll<br>cabo tareas complejas en unos seg<br>A la hora de trabajar con gráficos,<br>creación y manipulación de imágenes e ilustraciones toman una nueva dimensión. Sólo tenemos que ver las últimas producciones generadas por ordenador, como Los Increíbles, para comprobar cómo han avanzado los diseños de este tipo. Seguramente nos preguntaremos cómo es posible realizar todas estas creaciones.

La respuesta es mucho más simple de lo que nos podamos imaginar. Los programas gráficos son muy útiles para crear logos e ilustraciones sencillas y poder así diseñar animaciones en 3D y dibujos técnicos. Lo mejor de todo es que no tenemos que desem-

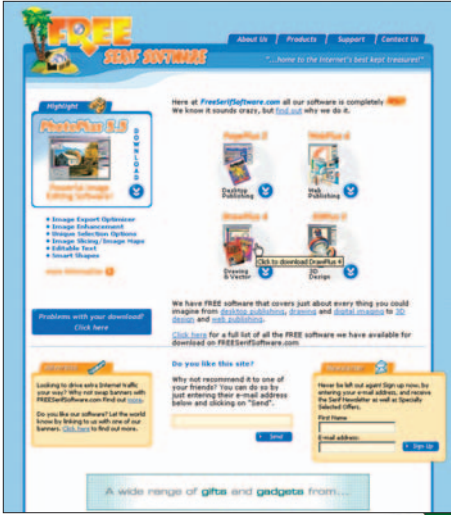

▲ **Serif DrawPlus 4 puede descargarse gratuitamente.**

bolsar ni un euro para acceder a toda esta tecnolo-

gía. De hecho, existe un gran número de aplicaciones de este tipo que podemos descargar de Internet de forma gratuita.

> **Ilustración: Nick Palmer** lustración: Nick Palme

Te invitamos a que te unas

a nosotros para que conozcas los conceptos sobre gráficos vectoriales además de mostrarte lo lejos que puedes llegar. Para nuestra demostración hemos utilizado Serif DrawPlus 4 que encontrarás en la dirección *www.freeserifsoftware.com*.

#### **Vectores versus píxeles**

Las imágenes gráficas de un ordenador pueden dividirse en dos categorías principales: imágenes vectoriales e imágenes sin coordenadas geográficas más comúnmente conocidas como imágenes *raster*. La diferencia fundamental es que los gráficos *raster*, también conocidos como gráficos *bitmap*, se componen de una red de puntos individuales o píxeles; mientras que los vectores gráficos se crean matemáticamente haciendo uso de ecuaciones.

Sin embargo, no tenemos por qué ser un erudito matemático para dibujar utilizando una aplicación de gráficos vectoriales, ya que todos los cálculos se realizan automáticamente sin que nos demos cuenta.

Sólo tenemos que hacer uso de las distintas herramientas que componen una aplicación de dibujo estándar.

> El atractivo de los gráficos vectoriales es que no pierden calidad cuando los expandimos o los aumentamos. Al expandir una imagen *rasterizada*, los píxeles individuales se hacen visibles y la imagen aparece cortada. El efecto es casi el mismo que se produce en la pérdida general de calidad que experimentamos cuando utilizamos la función de zoom en una cámara digital.

Por el contrario, una imagen creada utilizando gráficos vectoriales puede fácilmente aumentarse, ya que la fórmula matemática para crear la imagen sigue siendo la misma sin tener en cuenta el tamaño. Como resultado, los gráficos vectoriales son ideales para crear elementos como logos, mapas o cualquier otro objeto que tenga que ser redimensionado a menudo. Los vectores son también más eficientes ya que, como una imagen vectorial, se crean utilizando una formula, son archivos mucho más pequeños que una imagen *bitmap* que contiene información para cada píxel individual.

Aunque conseguimos las mismas herramientas, como lápices y pinceles, el dibujo vectorial requiere técnicas distintas. El concepto principal que debemos tener en cuenta cuando nos introducimos en el mundo de los gráficos vectoriales es la curva *Bezier*. Se trata de una curva suave que se crea estableciendo dos puntos o nodos y dependiendo de la forma de la misma se crean otros dos puntos y se traza una línea entre ellos. La forma de la curva puede modificarse drásticamente dependiendo de dónde estén situados los nodos secundarios. Utilizar estas curvas es muy sencillo, aun así mostramos algunos puntos indispensables.

#### **Los primeros pasos**

Ahora que tenemos más información sobre cómo funcionan los programas de gráficos vectoriales, estamos preparados para experimentar un poco más. Probablemente, el programa de gráficos más conocido sea Adobe Illustrator, que es un paquete bastante complejo y nada económico desarrollado para profesionales. Sin embargo, la propuesta de Serif nos evitará realizar cual-

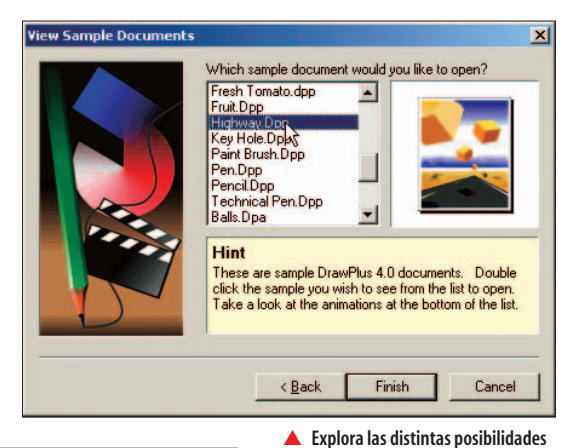

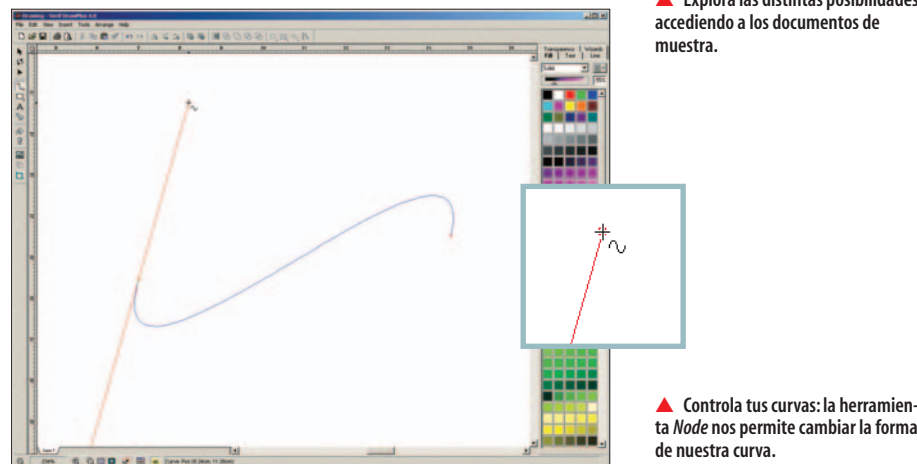

quier desembolso. Así descargamos e instalamos Serif DrawPlus 4.

A continuación, abrimos el programa por lo que nos mostrará el menú principal. Si lo deseamos, pinchamos en *View Simples* para hacernos una idea de la clase de imágenes que podemos crear utilizando gráficos vectoriales. Una vez realizado esto, seleccionamos *Create a Drawing/Next*, elegimos un tamaño de página para nuestra animación y pulsamos *Finish*.

Aparecerá un documento en blanco en la ventana principal, con una serie de barras de herramientas emplazadas a lo largo del borde superior e inferior de ésta. Nos familiarizamos con los distintos menús que nos encontramos, la mayoría de ellos contienen funciones básicas, como *Guardar*, *Abrir* o *Acercar* y *Alejar*.

Ahora fijamos nuestra atención en la barra de herramientas que se sitúa a mano izquierda de la ventana principal. Ésta es la barra de dibujo, *Drawing*, dónde seleccionamos la herramienta que queramos utilizar en nuestra imagen. Situamos el puntero del ratón bajo cada botón y aparecerá una caja de texto con el nombre de la herramienta. De todas formas, para más información sobre cada una de ellas siempre podemos acceder al menú de *Ayuda*.

#### **Una línea fina**

Lo primero con lo que nos vamos a enfrentar en Draw-Plus 4 es con las líneas del dibujo. Pinchamos sobre el botón representado por un lápiz de la barra de herramientas *Drawing* a la izquierda de la pantalla. Ahora se abrirán tres botones: *Frenad*, *Straight Line* y *Curve Line*. Con el segundo botón simplemente pinchamos y arras**ta** *Node* **nos permite cambiar la forma**

#### **Conciencia de imagen**

La flexibilidad y portabilidad de las imágenes vectoriales las convierten en perfectas para su uso en Internet. Si éste es nuestro objetivo principal, podemos echar un vistazo a algún producto como Xara Webstyle que contiene más de 1.600 plantillas para utilizar en páginas web. Éstas cubren todo desde botones y banners hasta logos y fondos. Tenemos control completo sobre el tamaño y el color de todos los aspectos de la imagen, por lo que podemos crear gráficos únicos fácilmente para su uso en páginas web. Webstyle se encuentra disponible en www.xara.com.

#### Reportaje **Dibujo vectorial**

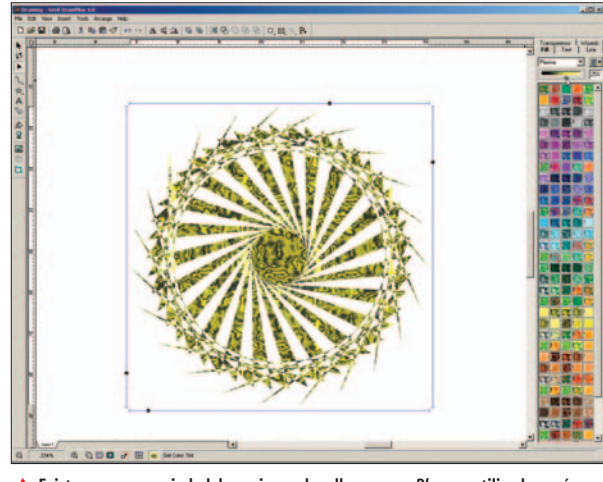

▲ **Existe una gran variedad de opciones de relleno como** *Plasma***, utilizada aquí, que podemos aplicar a nuestra forma.**

tramos sobre la ventana principal para dibujar una línea.

Las otras dos herramientas nos permitirán crear nuestra primera curva *Bezier*. Pulsamos sobre la herramienta *Curve Line*, por lo que el cursor del ratón se convertirá en una cruz con una línea curva junto a ella. Ahora pinchamos en cualquier lugar de la pantalla y arrastramos el cursor a otro punto. Repetimos el proceso en otra parte de la ventana para que aparezca una línea curva, nuestra primera línea curva *Bezier*.

Ha llegado el momento de seleccionar *Node* que nos ofrecerá el control sobre la naturaleza de la curva. Lo marcamos y pinchamos sobre uno de los extremos de la curva. Así veremos que dos finas líneas de color azul aparecerán extendiéndose desde ambos extremos. Pinchamos en el nodo situado al final de una de esas líneas y lo arrastramos a través de la pantalla. Veremos que la forma de nuestra curva cambia drásticamente. Nos llevará algo de tiempo familiarizarnos con la utilización de esta herramienta, pero probar es la mejor forma de ver cómo funcionan las curvas *Bezier*. No olvidemos que al arrastrar estos nodos a lo largo de la página estaremos empujando la línea en esa dirección.

#### **Conseguir la forma**

Ahora que conocemos el funcionamiento básico de DrawPlus, estamos preparados para profundizar un poco más en sus características. Pinchamos en el botón de la barra de herramientas *Drawing* que tiene forma de caja para que nos muestre un conjunto de formas. Podemos comprobar que éstas irán desde un rectángulo básico o una estrella hasta las aspas de un helicóptero.

Para hacernos una idea de cómo trabajan estas herramientas, seleccionamos la forma de estrella (la primera opción de la segunda fila). Ahora pinchamos y arrastramos sobre la ventana principal para crear una estrella en la pantalla. Cuando aparezca veremos que se encuentra enmarcada por cuatro líneas azules y que cada una de ellas contiene un nodo. Iremos moviendo esos nodos para saber cómo afecta cada uno de ellos a los vectores que componen la imagen. Con alguna de las formas que ofrece, como con la de las aspas del helicóptero, veremos que al ajustar los nodos cambia la forma completamente.

Podemos modificar fácilmente el tamaño y la posición de cualquier objeto utilizando las herramientas *Pointer* y

*Rotate* de la barra *Drawing*. Éstos son los dos primeros botones de la parte superior. Al utilizarlos, observaremos el efecto que causan sobre la imagen.

Ahora nos detenemos en la parte derecha de la pantalla. Veremos una serie de pestañas de color, así cambiaremos el color de nuestra estrella con la barra de control

situada en la parte superior que es la que controla la tinta. Pinchamos en el menú desplegable bajo ésta. Aquí nos muestra un número de opciones de relleno, como por ejemplo *Conical*, *Plasma* o *Ellipse*. Probamos todas ellas, observando el efecto que la barra de control ofrece en cada caso.

Podemos también crear una sombra detrás de nues-

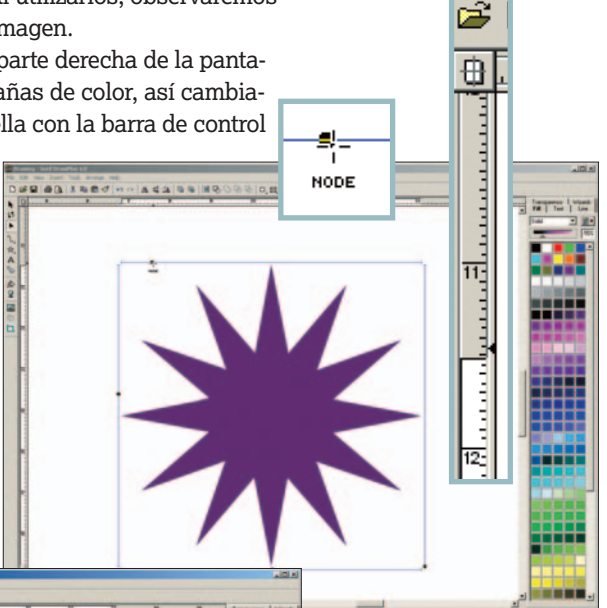

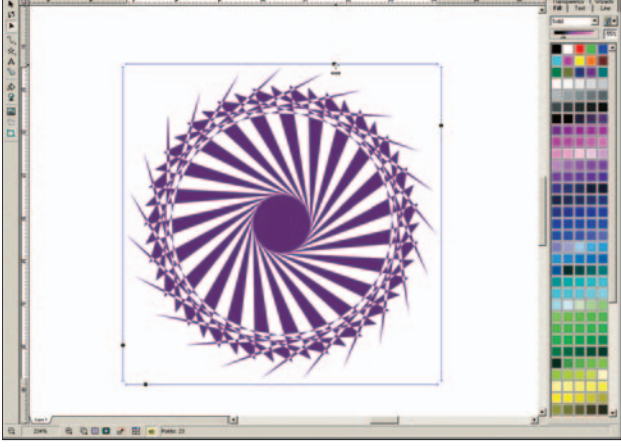

▲ **Antes y después: los nodos situados alrededor de la estrella afectan a los vectores que componen las imágenes y moviéndolos podemos dibujar una forma completamente diferente.**

Edit

tra imagen. Para ello, hacemos clic con el botón derecho del ratón en cualquier lugar de la imagen y seleccionamos la opción *Shadow* en el menú que aparece. Entonces nos pedirá que especifiquemos la posición y color de la sombra. Una vez que hemos realizado esto, pinchamos en *OK* por lo que aparecerá nuestra sombra. Observamos que cualquier cambio que llevemos a cabo en la imagen se reflejará en la sombra situada tras ella.

#### **Texto vectorial**

Podemos manipular texto del mismo modo que las imágenes. Seleccionamos la herramienta *Text* (representada por la letra A) y pinchamos y arrastramos hasta cualquier lugar de la pantalla para configurar el tamaño del

#### **Da rienda suelta a tu imaginación**

El atractivo de los gráficos vectoriales es que no es importante la complejidad de la imagen,ya que los principios son los mismos para cualquier imagen.Además,podemos agregar gráficos vectoriales para las imágenes raster existentes.Si queremos progresar y utilizar más características de los dibujos vectoriales,recomendamos dos aplicaciones, Serif DrawPlus 7, la última versión del programa que podemos encontrar en www.serif.com por un módico precio.Otro programa muy útil es Xara X.Y como casi todo en esta vida, todo es mejorable con la práctica y el resto lo dejamos para nuestra imaginación.

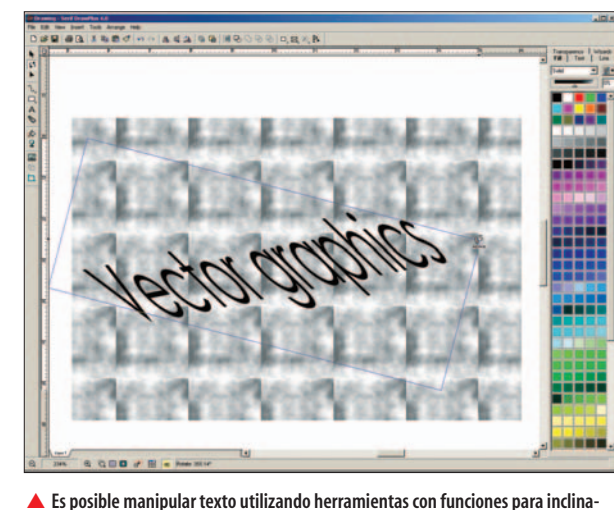

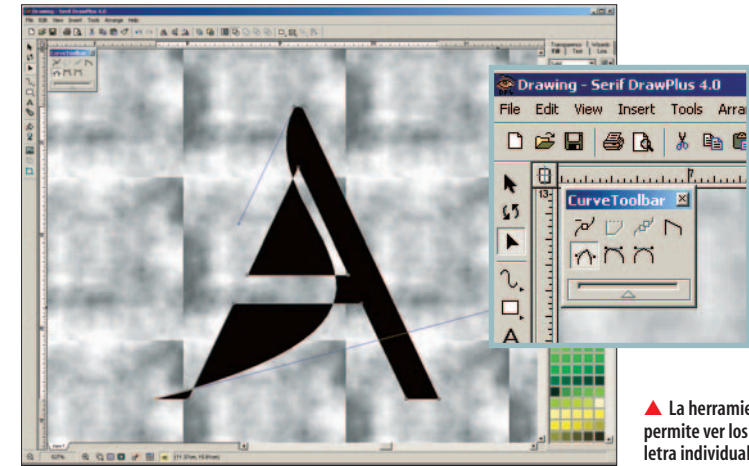

▲ **La herramienta** *Convert to curves* **nos permite ver los nodos y componer cada letra individual.**

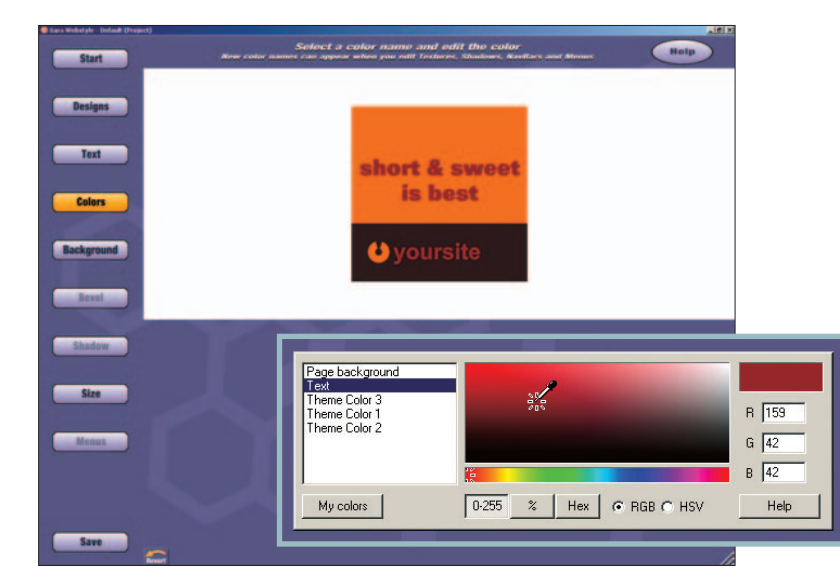

namos los distintos botones de la barra de herramientas *Curve* y comprobamos lo que ocurre con nuestra imagen. Es posible deshacer la última acción realizada eligiendo la opción *Undo* del menú *Edit*.

#### **El siguiente nivel**

Ahora ya disponemos de un conocimiento básico sobre gráficos vectoriales y cómo podemos mover, escalar, rotar y manipular cualquier objeto gráfico. Para tener

> una idea de todo lo que podemos conseguir con los gráficos vectoriales, volvemos al menú principal y pinchamos en *View simples*. Abrimos uno de esos archivos y utilizamos las herramientas que ya conocemos. La mayoría de esas imágenes se han creado utilizando la opción *Layers* (Capas) que nos permite trabajar sobre los diferentes aspectos de nuestra imagen de forma independiente sin afectar a otros. Para crear una nueva capa, pulsamos en *Arrange/Layers/Add Layer*. Todas las capas que componen nuestra imagen se visualizarán como una serie de pestañas en la parte inferior de la ventana principal.

> DrawPlus 4 es un programa bastante completo, sin embargo la última versión de este software incluye características más avanzadas como la configuración de escala y las líneas dimensionales para crear dibujos técnicos detallados.

▲ **Agregamos algunos gráficos únicos a nuestra página web con Xara Webstyle.**

**ción y rotación.**

texto. De este modo, aparecerán una serie de pestañas que nos servirán para extender el texto sin perder nada de calidad. Ahora pulsamos en la herramienta *Rotate* y probamos las funciones de rotación e inclinación sobre nuestro texto.

También podemos utilizar las herramientas *Text* y *Shapes* que nos ofrecen la posibilidad de crear objetos vectoriales sobre la pantalla.

Hacemos uso de la herramienta *Text* utilizando una fuente grande, si pulsamos un par de veces el botón izquierdo del ratón mientras utilizamos la herramienta *Text*, aparecerá una caja que nos permitirá elegir el tamaño de fuente. Es posible escribir directamente en esta caja y previsualizar los distintos tipos de fuente y tamaños antes de decidir añadirlo a la pantalla principal. Ahora hacemos clic en el menú *Tools/Convert to curves*. Seleccionamos la herramienta *Node*, de modo que nos mostrará todos los nodos que forman la letra A. Pulsamos sobre uno de ellos para ver el número de opciones disponibles en la pequeña barra de herramientas *Curve*, situada en la parte superior izquierda de la pantalla. Contamos con una gran cantidad de opciones para probar, pero comenzamos con el primer botón de la segunda fila, *Sharp Corner*. De este modo nos mostrará los nodos *Bezier* que podemos mover por la pantalla. Exami-

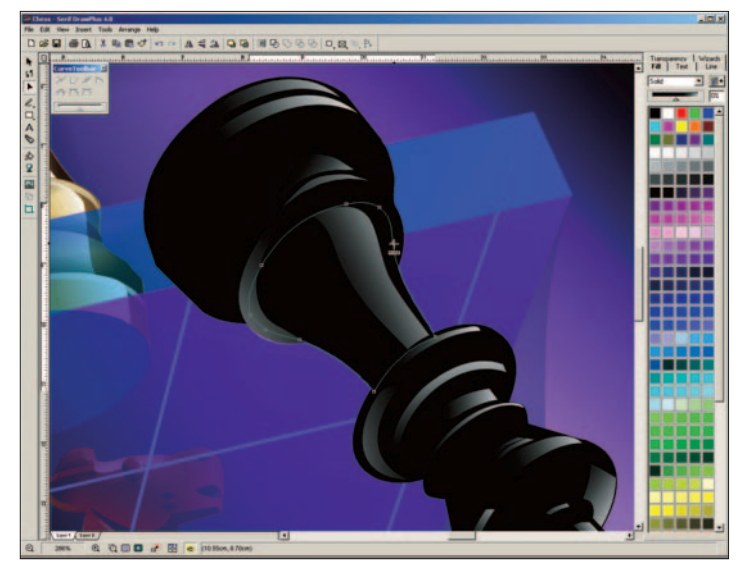

▲ **No importa la complejidad de la imagen, los conceptos básicos son válidos siempre.**

# Diario de un agente<br>**de la SGAE**

GAE

La vida de un agente de la SGAE no es precisamente un lecho de rosas.Conseguir erradicar el fraude en la utilización de los derechos de autor es una dura tarea y en la que podemos vernos abocados en situaciones de conflicto.

> a gente es miserable y ruin. Se pasa el día vulnerando los derechos de autor a la mínima oportunidad. La mayoría no tiene escrúpulos. Todo el tiempo cantando sin a gente es miserable y ruin. Se pasa el di<br>vulnerando los derechos de autor a la<br>mínima oportunidad. La mayoría no tien<br>escrúpulos. Todo el tiempo cantando sin<br>pasar por caja. Algunos son muy vivos, se aprenden las letras y no paran de clavárselas a sus compañeros de trabajo y amigos. Canciones contagiosas que pasan de boca a boca sin que la SGAE vea un euro. Nuestro deber es acabar con toda esta infamia. El cuarto de baño es una de las bases de operaciones más utilizadas. Cantar bajo la ducha es una de las acciones más viles e impunes. ¿Cómo pueden sentirse

Ramoncín, Ana Belén y otros adalides de la música digital al constatar que millones de personas, tal y como las trajeron al mundo, entonan sus canciones mitigando el sonido con el agua

del grifo? Las amas de casa que canturrean mientras planchan la ropa, los ciclistas que silban descuidadamente, los músicos que pululan por los pasillos del metro, los mocosos que piden el aguinaldo molestando a los vecinos… Todos se han conjurado contra la SGAE.

Si a esto le añadimos el *top-manta*, las redes **P2P** (*peer to peer*), el **DVD y CD Crossing**, comprobaremos que vivimos en un mundo afixiante para los autores.

#### **Un poco de historia**

 $\mathcal{O}_{\mathcal{O}_O}$ 

Históricamente se han pisoteado los derechos de autor, si bien no había una conciencia clara de ello y organizaciones como la Inquisición se dedicaban a otras tareas de más calado social. De hecho abundan obras cuyo autor es anónimo, seres altruistas relegados al olvido amén de no cobrar moneda alguna por un trabajo rentabilizado por siglos. ¿Quién no recuerda la literatura de cordel que mendigos y ciegos se encargaban de difundir sin menoscabo para sus ingresos? ¿O los grandes romances medievales? ¿Quién pagó a Rolando por su canción o al Mío Cid por su cantar? Al general Riego, su famoso himno, no le supuso pingües beneficios sino acabar ajusticiado de forma bochornosa por el régimen absolutista de Fernando VII. Pero es hora de corregir tantos años de fraude y de libertinaje.

#### **Departamento de operaciones**

Ésa es precisamente la misión de nuestro Departamento de Operaciones: preparar a los agentes para localizar y neutralizar el fraude allí donde se produzca. Para ello, un equipo de expertos nos prepara a conciencia, adiestrándonos en técnicas de camuflaje y de mimetización. Nos enseñan cómo distinguir a aquellos presuntos piratas. Basta con mirarles a los ojos y utilizar el olfato. Huelen a culpables. Hay muchos perfiles dispares: los fans, los punkys desfasados, los feligreses que cantan canciones de Bob Dylan en la iglesia, la tuna compostelana, los orfeones, los asistentes a los mítines políticos...

Hemos copiado técnicas de la CIA y adaptado los procedimientos de los Hombres de Negro. Una vez detectado el culpable, nos acercamos a él y le sometemos a un tercer grado con preguntas hirientes. La mayoría termina rindiéndose ante nuestra insistencia, aunque algunos demuestran tener la cara muy dura.

Entre mis experiencias más dolorosas, he visitado pueblos en fiestas, con la boina calada hasta las orejas y un chaleco de pana para pasar desapercibido. Al final terminé saliendo por patas apedreado por los mozos de la localidad.

La verdad es que, desde que se impuso lo del **canon** por copia privada en los CDs y DVDs, nuestro *modus vivendi* es cada día más peligroso, debido al odio que nos hemos granjeado entre la población.

En los últimos tiempos, andamos detrás de un tipo de delincuente muy escurridizo que actúa siempre al resguardo de la oscuridad. Se trata del revienta-películas, ese ser sin escrúpulos, que se encarga de chafarnos el final de las historias. O que nos avisa de que le van a clavar el puñal al bueno. No hay barrera de protección para película alguna, pues las ha visto todas. Entre los más peligrosos de esta calaña, hay uno especialmente inquietante: Claudio de Fidio, capaz de nombrarte los actores de cualquier película como si fuera la alineación del Madrid. También te chafa los extras del DVD pues se sabe la vida y milagros del director del filme. Memoriza los diálogos y los va soltando a sus compañeros sin que ellos puedan hacer nada por evitarlo.

Hemos hecho una redada especial para intentar trincarle. A mí me ha tocado un cine de barrio de Parla,

una población muy cercana al sur de la capital. Por el retrato robot, no sin estupor, consigo reconocerlo. Va sin afeitar y con el pelo largo, lleva ciertos andares de superioridad, pues se siente seguro y va acompañado de dos féminas, sus dos víctimas propiciatorias. Las infelices no saben que van a sufrir una hora y media de interrupciones y de comentarios intempestivos.

Gracias al móvil, todos mis compañeros están enterados, y ya rodean las salidas de la sala. Cuando a mitad de la película se dirige a comprar una coca-cola light, conseguimos reducirle y le introducimos en la habitación de las escobas. Le leemos sus derechos, pero el tío ni se inmuta. Un agente de policía lo

esposa y se lo lleva al coche patrulla para meterlo a buen recaudo.

Orgulloso por el deber cumplido, me dirijo con mi compañero Alfred a un pub de la zona de marcha de Chueca. Nos tenemos bien merecida una cerveza fresca y un pitillo. En el fragor del garito, vemos a una pareja bailar de forma descarada. El canta «Si tú me dices ven, lo dejo todo», ella está enfadada, parecen un matrimonio divorciado. Al fondo de la cueva, otro tipo con gafas aúlla canciones de Rosendo sin autorización reglamentaria. Mierda, vuelta al trabajo. Unas llamadas y a la media hora los tres individuos salen escoltados por la policía nacional a hacerle compañía a De Fidio.

Un rato en el cibercafé, antes de irme a dormir, me ayudará a relajarme después de esta jornada tan dura. A mi lado, una chica rubia navega por

iTunes Music Store. Con desenfado y desenvoltura selecciona canciones de Maná y Robbie Williams (por cierto, uno de mis artistas favoritos). Busco conversación y le disparo aquello de que no hay nada como la música. Ella me responde con una sonrisa que le encanta bajarse música *on-line* legal. Con estos precios y la facilidad de descarga, todo es coser y cantar. Me ha conmovido. Al despedirnos me ha dicho su nombre, Reggie. Me ha dado su número de teléfono, y al cerrar el bolso he podido distinguir un iPod. Es genial. Creo que me voy a enamorar.

*Matías Gali*

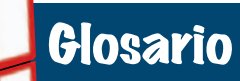

➧ **Canon: Porcentaje que la SGAE y otras sociedades de gestión cobran a los usuarios por adquirir un DVD o un CD, dando por sentado que son unos viles** *copiatas***. Los platos rotos de la piratería nos toca pagarlos a todos.**

➧ **DVD y CD Crossing: Reacción popular contra el canon mediante la cual los compradores de discos dejan sus copias legales en lugares públicos como bibliotecas o cabinas telefónicas para uso y disfrute de otras personas.**

> ➧ **P2P: (***peer to peer***) Invento del maligno por el que los usuarios se descargan canciones y películas sin control por parte de la industria que explota el negocio.La distribución de música tradicional está tocada de muerte.**

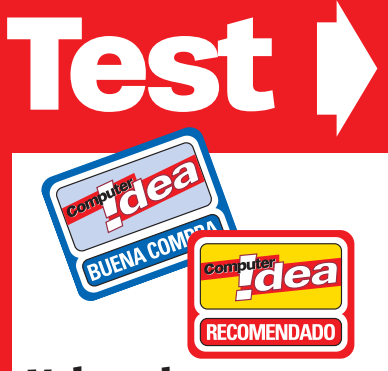

#### **Valoraciones**

Nuestros sellos de Recomendado y Buena Compra son los galardones que otorgamos a los productos por la calidad demostrada en nuestras pruebas.Obtiene el sello de recomendado un producto cuando recibe la nota de 8 en Calidad/Precio.Buena compra se aplica en dos circunstancias: cuando la valoración alcanza altas cotas y su precio sea alto o bien cuando, sin obtener gran nota en valoración, se trate de un producto muy asequible e interesante por su funcionalidad.

## **Productos analizados...**

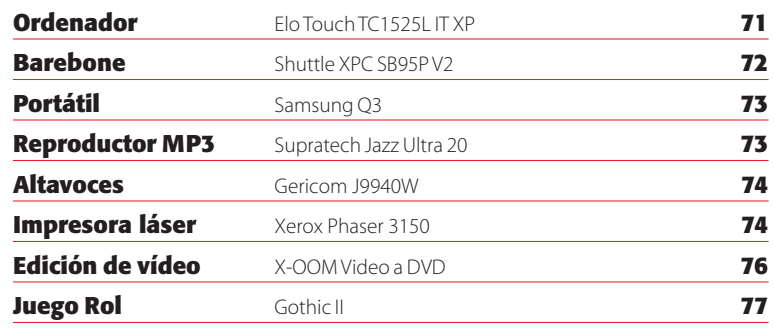

## **Ficha técnica**

**VALORACIÓN** Puntuación que obtiene un equipo,dispositivo o programa en función de su rendimiento,prestaciones o funcionalidad.

**CALIDAD/PRECIO** Relación existente entre las prestaciones y calidad de un producto en comparación con su precio, desde el punto de vista de la utilidad y necesidades del usuario.

#### **REPRODUCTOR MULTIMEDIA**

# **Archos PMA430**

El fabricante renueva su centro de ocio digital portátil con funciones de asistente digital.

**ombinando la reproducción** de vídeo y audio con las funciones propias de una agenda, Archos presenta el nuevo PMA430, ofreciendo así un proombinando la reproducción de víder<br>
audio con las funciones propias de<br>
una agenda, Archos presenta el nue-<br>
vo PMA430, ofreciendo así un pro-<br>
ducto utilizable en dos mercados absolutamente distintos, profesional y ocio digital. Dejando a un lado el concepto único de reproductor multimedia, en él se mezclan tecnologías suficientes para perfilar un completísimo dispositivo de bolsillo desde el que escuchar canciones, ver vídeos, grabar desde la televisión e incluso navegar por Internet.

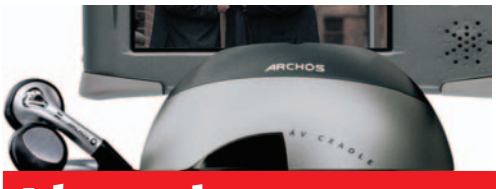

#### **Idea opina...**

**A FAVOR:** Su función como asistente digital.La calidad del audio y del vídeo.La base y el mando para la conexión a la TV.La buena respuesta de la interfaz.

**EN CONTRA:** El peso es elevado.Por el precio del paquete se podían incluir los auriculares con control remoto.La funda sólo protege la pantalla.

**799**€

**Valoración 8,5 Calidad/Precio 7,8**

**Fabricante:** Archos **Distribuidor:** Santa Bárbara **Teléfono:** 93 474 29 09 **www.**archos.com

#### Su diseño es muy estilizado y no

supera el tamaño y peso de un Pocket PC. Su pantalla LCD táctil de 320 x 240 píxeles ofrece hasta 262.000 colores y un brillo ajustable más que suficiente para las condiciones de luz en interiores. Des-

de la pantalla, haciendo uso del lápiz incluido, podremos navegar por los menús y las opciones que ofrece la versión de Linux que lo gobierna y cuyo entorno gráfico se denomina Qtopia. Este sistema operativo permite que el usuario pueda instalar aplicaciones de terceros compatibles con la versión 1.5 o superior de Linux. Precisamente sobre este S.O. se encuentran instaladas las aplicaciones multimedia de Archos que le confieren, junto a su capacidad de disco (un Hitachi de 30 Gbytes), unas propiedades únicas para la reproducción A/V.

El tamaño del disco duro tiene capacidad para más de 6.500 canciones MP3, aunque también soporta otros formatos como WAV y WMA. Las películas o las grabaciones de vídeo realizadas desde la televisión o el receptor satélite también tienen su hueco. Para los amantes de la fotografía el PMA430 hace las veces de

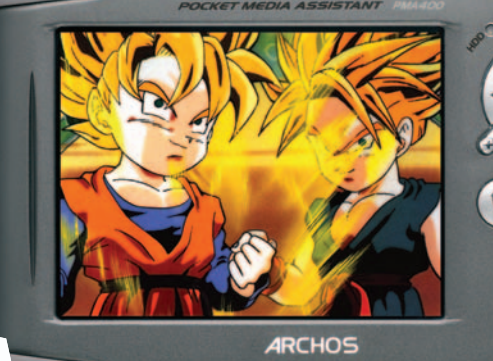

visor de imágenes y archivador de fotografías, ya que puede contener hasta 300.000 capturas en formato JPEG, BMP, PNG y GIF. Funciona como servidor USB al que se pueden conectar otros dispositivos como cámaras, llaves de memoria o discos duros portátiles para transferir contenidos.

Su batería permite ver una película entera y escuchar varios discos de música seguidos. Según el fabricante, el dispositivo permite hasta 4 horas de reproducción de vídeo y 9 horas música.

Respecto a la conectividad la integración de la tecnología **Wi-Fi** permite acceder a Internet a través de cualquier punto de acceso sin la necesidad de cables. En caso de no estar cerca de un ordenador también se puede echar mano del puerto de infrarrojos y de la conexión con un teléfono móvil para darle salida a la web desde el navegador Opera. Otra de las posibilidades del Archos PMA430 es la sincronización de datos que realiza con Microsoft Outlook. Estas funciones de agenda personal son precisamente las que marcan la diferencia entre un *jukebox* convencional y este nuevo concepto de *Pocket Media Assistant*.

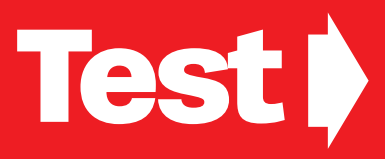

## **Elo Touch TC1525L IT XP ORDENADOR >>** SOFTWARE >>

Integración completa de un ordenador en una pantalla táctil.

▼ **El puerto PCMCIA que incorpora puede alojar perfectamente una tarjeta de red inalámbrica.**

**unque no estamos acostumbrados a ver este tipo de equipos en nuestro laboratorio,nos llama la atención por ser un «todo en uno» y estar orientado como punto de venta para un negocio pequeño.**

**El terminal consta de una pantalla**

**Idea opina...** 

**A FAVOR:** el poco espacio que ocupa sin necesidad de nada más que la pantalla con el pie para su funcionamiento. **EN CONTRA:** las limitadas aplicaciones que existen en el mercado capaces de «correr» sin dificultades en el equipo.

**Valoración 6,7 Calidad/Precio 5,9**

**Fabricante:** Elo Touch **Teléfono:** 91 571 52 00 **www.**macroservice.es

**principal,tras la que se esconde toda la maquinaria regida por una sencilla placa base con chip gráfico integrado de 16 Mbytes compartidos con los 256 Mbytes de memoria SDRAM. En nuestro banco de pruebas no ha destacado en ningún aspecto,**

**obteniendo unos valores casi «ridículos». Bien es cierto que con un**

**microprocesador Mobile VIA C3 a 667 MHz no podemos exigir mucho en cuanto a rendimiento se refiere pero sí en el de comodidad.**

**Aunque dispone de 4 puertos USB y de un puerto PS2 para teclado y otro para**

**ratón,no será necesaria la conexión de estos aparatos,ya que gracias a su pantalla táctil podremos colocar un teclado virtual en la pantalla con el software Elo Touch que acompaña al equipo y el simple dedo será útil para el movimiento del puntero.Pese a que se distribuye con Windows XP instalado y** unque no estamos ratón, no será necesaria la conexión de acostumbrados a ver este tipo de equipos en nuestro pantalla táctil podremos colocar un technología de acostum de acostum de acostum de acostum de acostum de acostum

> **puede funcionar como ordenador personal, no es aconsejable sin un ratón y teclado adicional por la incomodidad que supone teclear en la propia pantalla y la poca sensibilidad de la pantalla a la hora de arrastrar un objeto entre dos carpetas de Windows**

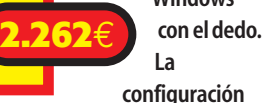

**en pantalla de cualquier elemento está gobernada por el software My-T-Touch que viene incluido,permitiendo una configuración completa del teclado virtual,personalizando los botones adicionales mediante macros así como diferentes iconos del ratón según la tecla de función que esté presionada.**

## **Norton Internet Security 2005**

Revisión de la suitede Norton con algunas mejoras interesantes.

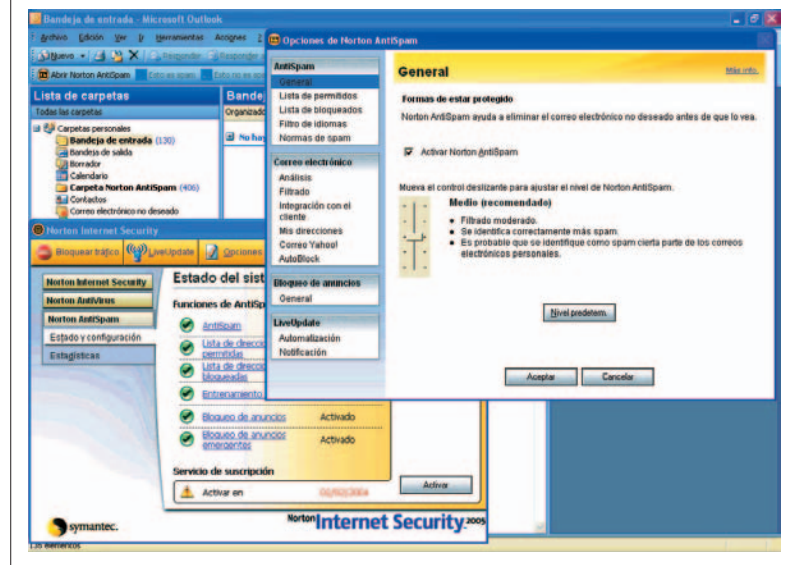

**l incremento del número** de amenazas en la Red, y en especial los nuevos tipos que aparecen diariamente, ha hecho que los desarrolladores de soluciones de seguridad renueven sus productos con bastante

asiduidad. En el caso del producto de Norton hemos encontrado algunas mejoras que incrementan la eficacia en la detección y eliminación de amenazas. La primera de ellas es la integración del módulo antispam en el núcleo de las funcionalidades de seguridad, lo que incide directamen-

te en dos aspectos fundamentales para el usuario: facilidad de uso y reducción de la demanda de recursos del sistema.

Otra de las novedades que nos ha llamado la atención es el filtrado de los mensajes de entrada en función del idioma, de este modo podemos

clasificar como correo basura aquellos que no estén en nuestro idioma, o los que no estén en un idioma concreto. Otra de las características que más nos ha gustado es el «aprendizaje». Con nuestras selecciones de mensajes como correo basura, la aplicación almacena tanto sus direc-

#### **Idea opina...**

**A FAVOR:** Gran eficacia, excelente integración de todos los componentes de la suite.Facilidad de uso y filtrado.

**EN CONTRA:** Las funciones se gestionan desde el centro de seguridad y no desde el gestor de correo.

#### **Valoración 7,7 Calidad/Precio 7,8**

**Fabricante:** Symantec **Teléfono:** 91 662 44 13 **www.**symantec.es

ciones como su estructura para que en la siguiente ocasión la propia aplicación tome la misma decisión sin nuestra intervención.

En líneas generales se trata de una de las mejo-

disponibles ahora en el **79,95**€

res suites

mercado, en la que cabe destacar el sistema de filtrado, al que hay que «educar» para conseguir los resultados esperados.

El único inconveniente a nuestro entender es el precio, por encima del producto de McAfee y casi el doble que la suite de Trend Micro.

➧ **Buffer: Memoria interna que encontramos en los dispositivos de almacenamiento, magnético u óptico. Su función es servir de puente entre el PC y el dispositivo para que éste no se encuentre nunca sin datos que leer o grabar.**

Glosario

**Test** ➧

➧ **Firewire: Cable de fuego. Tecnología desarrollada por Apple bajo el estándar IEEE 1394 cuya tasa de transferencia o ancho de banda es de 400 Mbps. La nueva versión alcanza los 800 Mbps.**

➧ **Joypad: Pequeña palanca direccional que nos facilita la navegación entre los distintos menús del dispositivo o para el desplazamiento de los personajes en los videojuegos, si se trata de una consola.**

➧ **Minijack: Tipo de conexión de audio analógica estándar con capacidad para transferir audio en estéreo.**

➧ **RAID: (***Redundant Array of Independent Disk***). Sistema de almacenamiento que trata varios discos físicos como uno solo. Si uno de los discos se rompe no perdemos los datos ya que se transfieren a la siguiente unidad de almacenamiento. Existen varios niveles RAID 1, 2, 3, 4 y 5 dependiendo de las necesidades.**

➧ **Servidor: Cualquier ordenador que ofrece información y gestiona los recursos de la red, ya sea convencional o inalámbrica. Un servidor puede utilizarse para compartir una impresora entre una docena de personas en una oficina, por ejemplo. Todas las páginas web están alojadas en un servidor, el cual responde a las peticiones que se realizan a través de un navegador enviando la respuesta al cliente que la ha solicitado.**

➧ **Wi-Fi: Tecnología de transferencia de datos inalámbrica. Encontramos tres estándares que regulan este tipo de transmisión, IEEE 802.11 a, b y g. El ancho de banda que ofrecen es de 54 Mbps la primera y la tercera y 11 Mbps la segunda.**

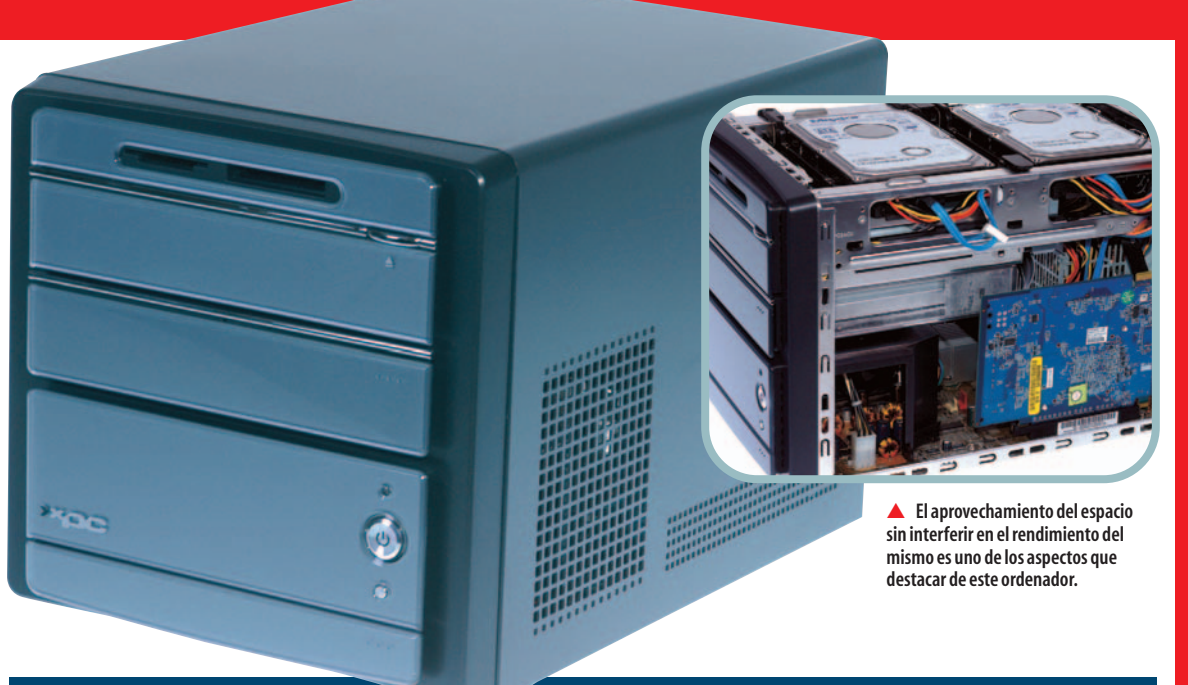

#### **BAREBONE** >>

# **Shuttle XPC SB95P V2**

#### Une la potencia de un sobremesa y las ventajas de un «minicubo».

**A FAVOR:** El poco espacio que ocupa y el excelente

**Teléfono:** 902 400 911<br>**www.**verybox.com **1.392**€

**EN CONTRA:** Lo reducido del espacio impide la conexión de cualquier controladora PCI.

**Idea opina...** 

resultado en las pruebas.

**Valoración 8,5 Calidad/Precio 8,1**

**Fabricante:** Shuttle Veryvox

**a configuración asusta**, discos duros en **RAID**, Pentium 4 a 3,2 GHz y una aceleradora GeForce 6600 GT, todo en un miniPC. Este formato precisamente dificulta la organización de los dispositi**a configuración asusta**, discos duros en **RAID**,<br>Pentium 4 a 3,2 GHz y una aceleradora GeForce<br>6600 GT, todo en un miniPC. Este formato precis<br>mente dificulta la organización de los dispositi-<br>vos en su interior, por lo q

los ingenieros de la marca. Un par de ventiladores para los

discos duros y un curioso sistema que hace que el aire fluya a través del disipador del procesador (pero lo expulsa inmediatamente de la caja) configuran la refrigeración. Incluso, teniendo en cuenta que el espacio no da para muchas vueltas de cable, éstos se encuentran perfectamente ordenados, algo que no podemos decir de otros integradores con sus modelos convencionales.

El diseño es otro de los aciertos del fabricante y es un detalle importante ya que recordemos que este tipo de equipos pueden formar parte de nuestro salón. Los colores y líneas sobrias no impiden que la funcionalidad de este modelo de Shuttle descienda lo más mínimo. La colocación en la parte frontal inferior de las distintas conexiones, USB, **Firewire**, salida de audio analógica y óptica,

facilitará la labor de conexión de dispositivos tan comunes hoy en día como una videocámara digital, una cámara fotográfica digital o un reproductor MP3.

El tamaño en este caso también puede ser un inconve-

**!dea**

**RECOMENDADO** 

niente, como así lo demuestra el número de ranuras PCI disponibles. Sin embargo, hemos de tener muy claro que no se trata de un equipo convencional de escritorio, ya que lo podemos incluir más en la línea de un equipo para el salón, un Media Center casero o incluso utilizarlo como un pequeño **servidor**. Las futuras ampliaciones se reducen a dispositivos externos. Si necesitamos añadir algún ele-

mento adicional, por ejemplo una sintonizadora, tendremos que recurrir a dispositivos USB. Pero esto nada influye en los

resultados obtenidos por nuestras pruebas que, como se puede observar, los 202 puntos en el índice SYSMark son perfectamente válidos. En resumidas cuentas, un equipo que ha despertado el interés del que escribe estas líneas por la buena combinación de rendimiento estética y optimización de espacio, sin olvidar lo competitivo de su precio, dada la equipación que presenta.

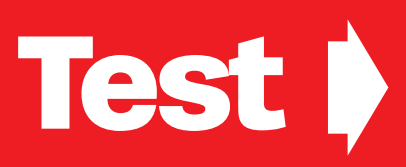

## **Samsung Q30-T001 PORTÁTIL >>**

Elegante,ligero y vanguardista,el portátil más ligero de la marca.

**Si con sólo verlo** es sorprendente, tenerlo en las manos es una locura. Este portátil de apenas 1 kilo de peso y unas dimensiones reducidas llama la atención por muchos aspectos. La tapa, recubierta con pintura metálica de color granate, le da un toque elegante y personal, a la vez que llamativo, a un ordenador alcanzable sólo para unos pocos.

Una pantalla panorámica de 12 pulgadas que ofrece gran nitidez gracias a una resolución máxima de 1280 x 768, que nos permitirá una visión clara y agradable incluso en condiciones nocturnas. Sin embargo, en situaciones con mucha claridad, los reflejos que observamos son frecuentes.

La duración de la batería indicada por el fabricante es de 7 horas, no llegando a 4 cuando se demanda algo

**REPRODUCTOR MP3** 

de rendimiento al utilizar su conexión inalámbrica con protocolo 802.11b/g o su procesador Intel Pentium M 733 a 1,1 GHz.También podremos utilizar la unidad óptica externa Combo DVD/CDRW que se conecta a través del puerto **Firewire** de 6 pines, solución acertada para permitir la conexión de otros dispositivos adicionales a los 2 puertos USB de los que dispone. Un disco duro de 40 Gbytes, 512 Mbytes de memoria DDR333, una tarjeta gráfica Intel GM82855 con memoria de hasta 64 Mbytes compartidos, un sistema de sonido surround 3D con altavoces estéreo y un lector de memorias SD/MMC/MS completan el apartado hardware. Un botón en la propia batería junto a un indicador de la car-

ga de ésta nos permitirá conocer su

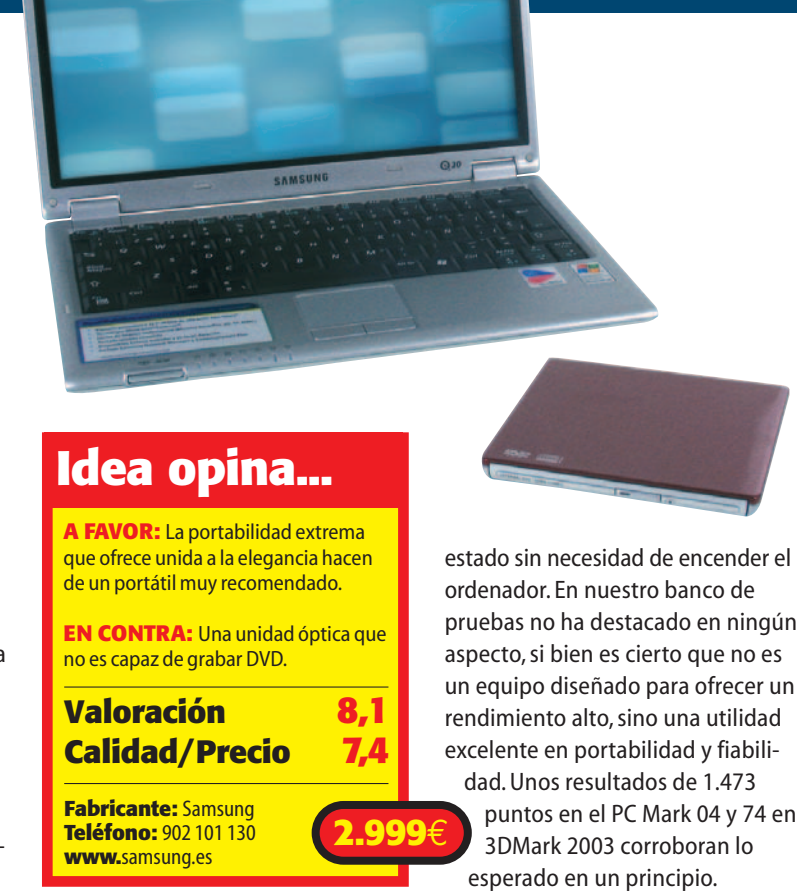

ordenador. En nuestro banco de pruebas no ha destacado en ningún aspecto, si bien es cierto que no es un equipo diseñado para ofrecer un rendimiento alto, sino una utilidad excelente en portabilidad y fiabilidad. Unos resultados de 1.473 puntos en el PC Mark 04 y 74 en 3DMark 2003 corroboran lo

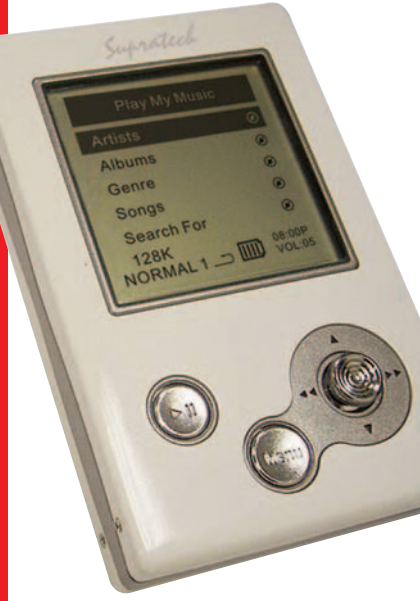

**Este dispositivo de Supratech muestra dos facetas bien diferenciadas: por un lado es un reproductor de música y por otro un disco duro USB de 20 Gbytes. Como producto multimedia, es compatible con los formatos MP3 y WMA, lo que le permite almacenar**

## **Supratech Jazz Ultra 20**

Un reproductor de MP3 que encuentra su mejor arma en la integración de funciones.

**hasta 5.000 canciones.Su diseño entre metálico y blanco no es espectacular y el peso (180 gramos) es algo superior al que creemos que debe tener un dispositivo portátil.Los auriculares se**

#### **Idea opina...**

**A FAVOR:** Su funcionalidad destaca sobre todo. Con un buen precio, se puede tener un disco móvil de 20 Gbytes,grabadora y sintonizador FM.

**EN CONTRA:** Navegación menos intuitiva de lo esperado y la calidad de los auriculares no está a la altura.

**Valoración 6,5 Calidad/Precio 7 Fabricante:** Supratech

**Teléfono:** 902 10 10 86 **www.**supratech.es **<sup>199</sup>**€

**conectan a través de un mini jack con un tamaño inferior al de otros productos similares.El producto se entrega con una funda, cable de alimentación, cable USB 2.0 y cable de audio analógico que nos permitirá grabar de otras fuentes como la de un radiocasete por ejemplo.También incorpora un sintonizador de radio FM: desde la pantalla del equipo se pueden seleccionar y memorizar las frecuencias favoritas, así como grabar sonido de una emisora al disco duro.La navegación no resulta todo lo intuitiva que sería de agradecer, si bien su buffer de memoria de 16 Mbytes garantiza una reproducción limpia, libre saltos molestos.Los mandos del reproductor se reducen a un**

**joypad, un botón de encendido y uno de menú, con los que nos**

**manejaremos por la pantalla monocroma de LCD de 37 x 37 mm (160 x 160 píxeles).Incluye siete modos de ecualización distintos, así como ordenar y buscar los títulos almacenados por género, autor, canción y álbum.Para esto último, el Jazz Ultra 20 incluye el programa AudioPhile, para gestionar todos los archivos de música.**

**La otra faceta es su capacidad para funcionar como disco duro externo. A diferencia de otros modelos del mercado, no requiere la instalación previa en el ordenador de ningún software para ser reconocido como un disco duro adicional. Por último, el Jazz Ultra 20 incluye otras funciones muy prácticas. Cuenta con reloj y calendario, agenda de contactos (que se gestiona con el software incluido) y cuatro juegos.**

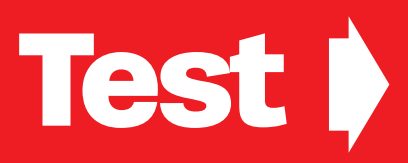

## **Gericom J9940W ALTAVOCES >> CONSULTANT CONSULTANT CONSULTANT CONSULTANT CONSULTANT CONSULTANT CONSULTANT CONSULTANT CONSULTANT CONSULTANT CONSULTANT CONSULTANT CONSULTANT CONSULTANT CONSULTANT CONSULTANT CONSULTANT CONSULTANT CONSULTA**

Potente sistema de altavoces Home Theater 5.1 con tecnología inalámbrica.

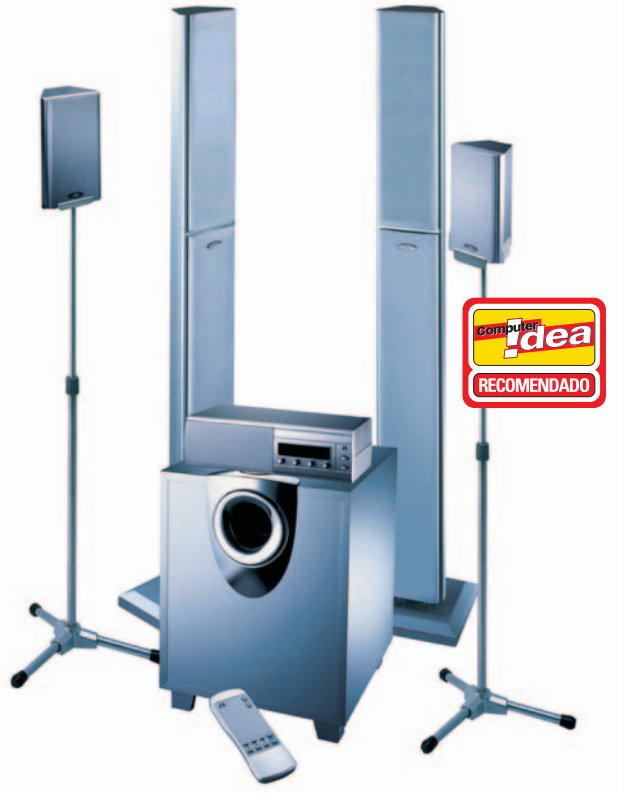

**ada vez es más fácil que encontremos dispositivos que pueden servir de complemento a nuestra TV o a la cadena** de vez es más fácil que<br>
encontremos dispositivos que<br>
pueden servir de complemen-<br>
to a nuestra TV o a la cadena<br>
de música. La utilización de altavoces de **PC en el salón es una realidad desde hace tiempo, sin embargo la llegada de la tecnología inalámbrica favorecerá más si cabe esta tendencia. En realidad esta tecnología sin cables en este caso estaría mejor definida si la denomináse-**

**mos «semi-wireless». Lo decimos porque no necesitaremos hacer instalación desde el centro de control hasta los traseros, sin embargo entre ellos sí que van conectados. Se comunican por medio de una frecuencia de 2,4 GHz.**

**Hablamos de un sistema con una potencia total de 180 vatios RMS, que**

## **Idea opina...**

**A FAVOR** Cuidado diseño que el fabricante ha puesto especialmente en los satélites traseros.

**EN CONTRA** Si tenemos un salón de reducido tamaño,este equipo puede resultar algo voluminoso.

#### **Valoración 8 Calidad/Precio 8,2**

**Fabricante:** Gericom **Teléfono:** 91 343 05 04 **www.**cedisa.es

**vienen repartidos en 20 para los dos frontales y el central, 10 para los dos traseros y 100 para el** *subwoofer***. Gracias a ello consideramos que los J9940W van sobrados de potencia para cualquier hogar, más si tenemos en cuenta el sistema electrodinámico por el que funcionan, con el que se logra un mayor realismo en las bajas frecuencias. Uno de los puntos que más nos ha llamado la atención es el cuidado que la firma ha puesto**

> **producto, lo que le da una apariencia de alta gama cuando en realidad está enfocado hacia un usuario**

**en el diseño de este**

**más doméstico. Para terminar diremos que todo ello lo podemos manejar desde un centro de control por medio de un**

**mando a distancia.**

**283**€

# **Xerox Phaser 3150**

Interesante para el usuario que busca velocidad y optimización de consumibles.

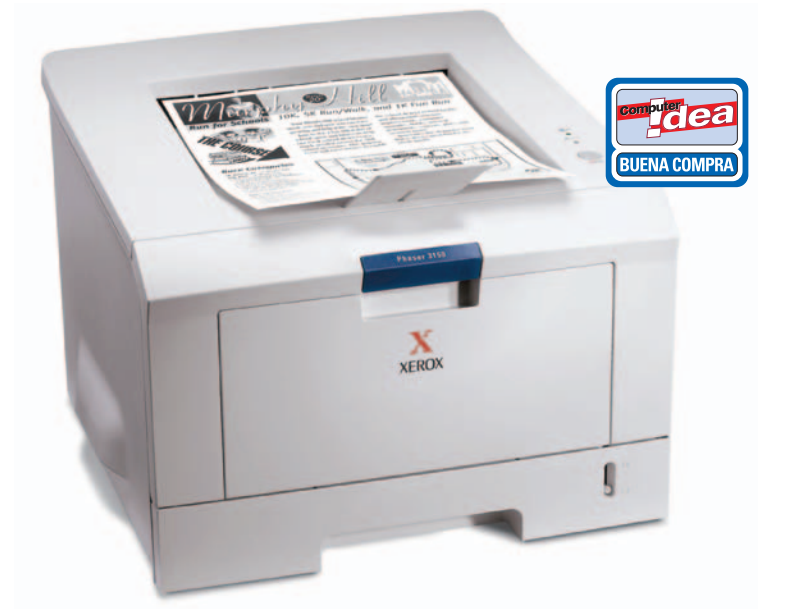

**n su cuerpo de 10 kilos**

encontramos un único botón acompañado por dos LEDs que indican el estado de la máquina. **Esta cuerpo de 10 kilos**<br>encontramos un único botón<br>acompañado por dos LEDs que<br>indican el estado de la máquin<br>Debido en parte a esta carencia de botones,nos damos cuenta de que gran parte de sus funciones operativas y de configuración se controlan desde el PC.Internamente, la máquina cuenta con un procesador RISC de 166 MHz y 32 Mbytes de memoria que confieren cierta velocidad de impresión a documentos de gran tamaño y archivos cargados de gráficas.En la base se aloja una robusta bandeja con capacidad para 250 hojas A4.En cuanto a su interfaz de conexión, la Phaser 3150 puede funcio-

nar por medio de puerto paralelo o con conexión USB 2.0. **Idea opina...** 

Las pruebas realizadas en nuestro Laboratorio dejan resultados que contrastan con los del fabricante.Así, mientras que Xerox mantiene que la primera página sale en menos de 10 segundos, nosotros hemos obtenido un tiempo

de 12 segundos para

esta misma prueba a 600 ppp de calidad y 23 para los 1.200 ppp (que es la resolución máxima de salida).Por otro lado, la impresora ha necesitado casi 38 segundos para dar cuenta de 10 páginas de texto al 5% de cobertura, un resultado bastante satisfactorio, pero sin alcanzar las 20 páginas por minuto que señala el fabricante en sus especificaciones.Sorprende gratamente la capacidad para 3.500 páginas del tóner estándar que se incluye junto a la Phaser 3150.La optimización de consumible se ve favorecida por la opción de imprimir hasta 16 páginas en una sola cara de la hoja, reduciendo así el consumo de papel y de tinta al mismo tiempo.En conjunto, se

**A FAVOR** La calidad máxima de 1.200 ppp.Las opciones que permite el *driver* de la impresora.Los 32 Mbytes de memoria interna.La optimización de consumibles. **EN CONTRA** No incluye módulo dúplex.

#### **Valoración 8 Calidad/Precio 7,9**

**Fabricante:** Xerox **Teléfono:** 91 406 91 25<br> **WWW.**xerox.es **342,20€** 

puede considerar como una máquina de interesantes características para cumplir a la perfección en un entorno de pequeñas empresas o estudiantes universitarios.El ciclo de páginas mensuales ronda las 15.000 páginas, suficientes para cumplir con las exi-

> gencias de estos dos perfiles.

# **Test** ➧

#### **JUEGOS**

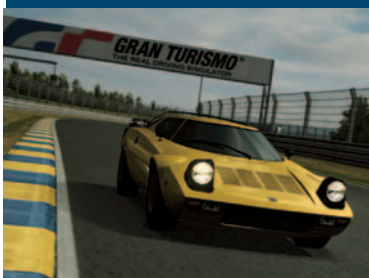

#### **Gran Turismo 4**

La cuarta parte de este clásico de la simulación no defrauda a los jugadores.

**uatro años de intenso desarrollo han dado para mucho. El equipo liderado por Kazunori Yamauchi han dado para mucho. El equipo<br>
<b>c** han dado para mucho. El equipo<br> **han dedicado seis meses a cada una de las**<br> **C pistas, con un resultado de más de 30.000 fotos, tres meses y veinte artistas para cada coche, entre otras increíbles cifras. El resultado es un videojuego de gran realismo, utilizado de hecho por alguna escudería para entrenar a sus pilotos...**

**Se trata de uno de los juegos que más fans tienen en todo el mundo, con permiso de otras franquicias de reconocido prestigio. La recreación de los vehículos es única, aunque mantienen un problema que viene de lejos: no saltan en pedazos cuando te estrellas, lo que da al traste con todo su posible realismo. Por otro lado, la versión que nos ha llegado no es capaz de producir toda la sensación de realismo que le suponemos al original, quizá por culpa de la conversión a 50 Hz, en lugar de los 60 originales.**

**El otro inconveniente que tiene el programa es el modo multijugador** *online***, que no ha sido incluido, un gran error dados los tiempos que corren. Por lo demás, se trata de un gran producto, a la altura de lo que esperan sus seguidores en lo que se refiere a nivel de detalle y realismo de todos los elementos que aparecen.**

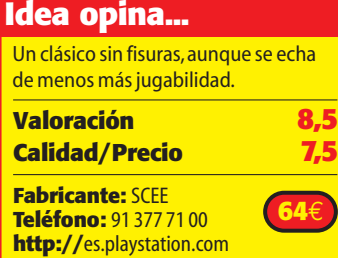

## **HUB USB >>**

#### **Rainbow Hard Multicard Reader**

Concentrador USB con capacidad para alojar tarjetas Flash.

**Cada vez es más habitual** que los usuarios trabajen con tarjetas de memoria Flash (SD, MMC, Compact Flash, Memory Stick...) ya sea por la adquisición de una cámara fotográfica digital o por un asistente digital. Esta es la razón por la que los lectores multiformato de este tipo de tarjetas se han extendido entre los usuarios.

La propuesta de Rainbow no sólo se centra en la inclusión de un lector de tarjetas válido para la mayoría de los formatos disponibles que se conecta al PC por medio de un puerto USB. La alimentación eléctrica se realiza a través del propio puerto o por medio de un conector de corriente eléctrica, que también podemos conectar a un

puerto USB de un portátil o un PC. Como valor añadido, Rainbow ha decidido incluir un concentrador o HUB bajo la tecnología USB con tres puertos. Este tipo de dispositivo está ideado para eliminar en la medida de lo posible la mayor

#### **Idea opina...**

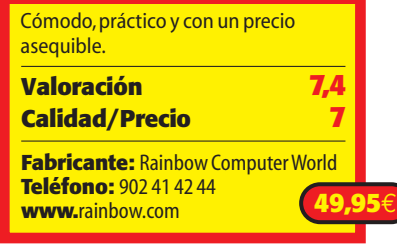

cantidad de cables de nuestra mesa. La lectura de los datos se realiza con rapidez y comodidad, aunque en algunos casos hemos tenido problemas.

**PARTIES** 

Al utilizarlo como concentrador, el usuario debe recordar que el ancho de banda se comparte entre todos los dispositivos por lo que si

conectamos un diso duro externo o una cámara, la velocidad de transferencia se resiente.

Onciones

## **EDICIÓN DE VÍDEO**

#### **Xoom Vídeo a DVD**

Conserva tus vídeos caseros en VHS en formato digital.

**La proliferación de** distintos formatos de vídeo ha tenido como una de las principales consecuencias la aparición de aplicaciones que sean capaces de cambiar de un formato a otro.En la misma línea, algunos desarrolladores atendiendo a las demandas de los usuarios comercializan productos que contemplan la posibilidad de recuperar nuestros viejos vídeos en VHS o cualquier otro formato analógico.Este el caso de este software, diseñado para capturar, tratar y grabar en DVD nuestros vídeos.Para ello debemos conectar, a través de un amplificador o el medio que estimemos oportuno, el vídeo o cámara VHS a nuestro PC.

El software consta de cuatro partes claramente diferenciadas: DVD Capture, DVD Creator, DVD Copy y DVD Direct.Cada uno de ellos lo utilizaremos para la función concreta que ha

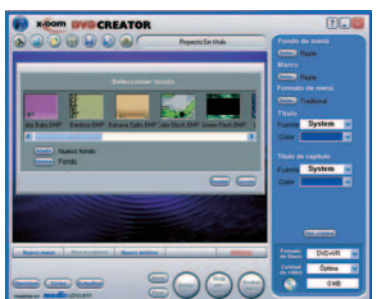

sido diseñado de forma independiente.Esta lógica es a nuestro juicio un error ya que no hay una interfaz general para todo el programa, cada función es autónoma aunque el resultado de una es perfectamente compatible con lo que demanda la otra.

Uno de los detalles más atractivos de este programa es la posibilidad de crear nuestros propios menús para acceder a las distintas escenas que vayamos a grabar.La posibilidad de

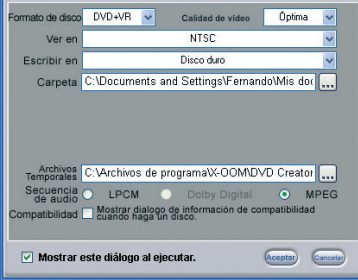

autoría integra hasta 25 menús diferentes que podemos utilizar como plantillas para facilitarnos el trabajo. Los formatos de archivo con los que es capaz de trabajar esta aplicación son todos aquellos que sean compatibles con Windows Media Player, MPEG-1, MPEG-2, DivX, AVI,WMF y QuickTime.

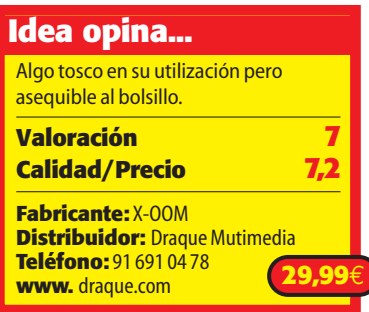

# **Test** ➧

#### **DEPORTES >>**

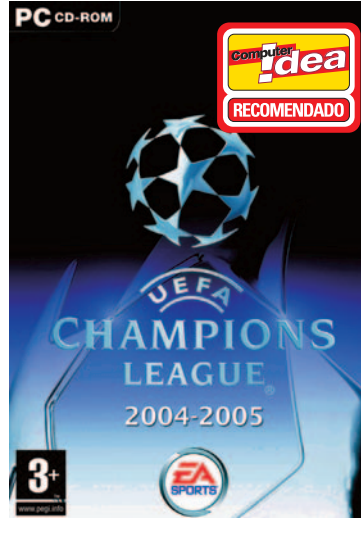

#### **UEFA Champions League**

**lectronics Arts ha conseguido por primera vez la licencia para distribuir un título de fútbol basado en la Liga de Campeones. El<br>
<b>EBSAD** distribuir un título de fútbo<br>
basado en la Liga de Campeones. El **modo** *Temporada* **es la principal novedad. Aquí deberemos definir el perfil del entrenador de nuestro equipo, el cual tendrá que alcanzar los objetivos que el Presidente les imponga al inicio de cada misión. Y es que bajo este modo de juego lo importante no va ser ganar todos los partidos o mantenerse en los primeros puestos de la tabla. La otra gran novedad es la radio de EA Sports, donde locutores y audiencia comentarán lo que nuestros chicos han hecho.**

**Con un apartado sonoro muy cuidado y mejoras interesantes que quedan reflejadas, por ejemplo, en los saques de esquina y las faltas, el título recoge otros modos con los que jugar a través de la Red, disputar torneos personalizados y, cómo no, enfrentarse a uno de los 239 equipos que se han dado cabida en esta particular***Champion***.**

#### **Idea opina...**

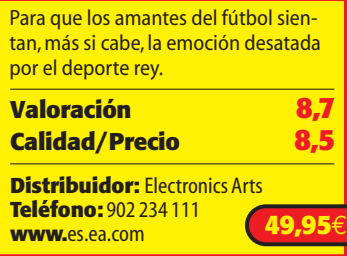

## **DISCO DURO EXTERNO >> Iomega Mini Hard Drive 40 Gbytes 1,8''**

Pequeño por fuera y grande por dentro.

**Con apenas 100 gramos** y unas dimensiones que cabe en cualquier bolsillo resulta ideal para llevar encima en todo momento. Sus 40 Gbytes permiten utilizarlo como *backup*, gracias al software que acompaña y como uso diario de archivos de información.

La carcasa que lo recubre lo hace estéticamente elegante y sus sencillos conectores externos le otorgan un sencillo uso para cualquier persona. Únicamente encontramos un interruptor con tres posiciones que permitirá escoger la fuente de alimentación que va a utilizar, bien el USB del ordenador, bien el adaptador de corriente externo (opcional) o apagarlo.

El calentamiento de este tipo de discos parece que sigue siendo una tarea pendiente, y es que cuando le transferimos durante algunos minutos información, toda la carcasa se

calienta de forma considerable, por lo que su rendimiento disminuye y la transferencia se hace más lenta.

EL disco duro viene acompañado de MusicMatch, Adobe Photoshop Album, aplicaciones adicionales, la herramienta de restauración Iomega Automatic Backup y Desaster Recover que aumenta más aún la capacidad de utilización del aparato.

#### **Idea opina...**

iomega

Gothic

 $12<sub>t</sub>$ 

Portabilidad al máximo con sus reducidas dimensiones. Amplia capacidad de uso con el software que acompaña.

**!dea**

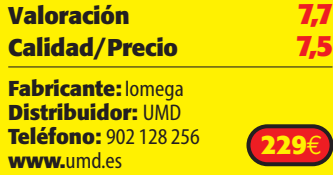

#### **ROL**  $\rightarrow$ **Gothic II**

Secuela interesante con un precio más que atractivo.

**Ya puedes disfrutar** de la segunda entrega de uno de los juegos de rol más sorprendente.De la mano de Nobilis llega el fruto de la factoría Pyranha, cuyos creadores apenas han retocado nada del original.En esta ocasión, volveremos a Khonhis, donde un ejército de orcos tiene la intención de interrumpir en las tierra de los hombres libres.El nigromante Xardas nos

**!dea** RECOMENDADO **Idea opina...** La relaciones con los personajes y el realismo quedan empeñados por un apartado gráfico algo «arcaico». **Valoración 7,9 Calidad/Precio 9 Distribuidor:** Nobilis Ibérica **Teléfono:** 902 013 321 **www.**nobilis-iberica.es

resucitará para que podamos regresar a la ciudad y, así, avisar a los Paladines de la situación que se avecina.

Aunque al inicio de la misión nos veamos un poco desorientados por el hecho de no contar con ningún punto de habilidad, esto nos dará una mayor libertad para decantarnos

por un camino u otro (mago, paladín o mercenario) según vayamos avanzando.La trama de Gothic II resulta muy interesante, teniendo a nuestra disposición más de 120 horas de juego que permitirán que avancemos en la historia a medida que resolvamos las misiones que se vayan intercalando.

La ausencia de una interfaz gráfica explica que elementos importantes en los juegos de rol como el

inventario o la ficha de los personajes no tengan un acceso directo.Mientras, la táctica de prueba-error resultará de gran ayuda en una trama que obligará

a que salvemos la historia según vayan trascurriendo los episodios si no queremos que el enemigo acabe con nosotro.

En su contra está el apartado gráfico, puesto que apenas se ha retocado y se hace notar, por ejemplo, en el acusado hieratismo de los personajes.En definitiva, un título con el que los más jugones retomarán las clásicas interfaces marcadas por una cierta dificultad.

# **Airis M177**

# **Un plasma asequible**

Impresionante pantalla panorámica de 42 pulgadas.

os monitores de plasma y cristal líquido (LCD) ya no son artículos de ciencia ficción.Poco a poco,las tecnologías de los televisores «planos» son más accesibles. os monitores de plasma y cristal líquido<br>
(LCD) ya no son artículos de ciencia<br>
ficción. Poco a poco, las tecnologías de los<br>
televisores «planos» son más accesibles.<br>
Aunque todavía bastante desconocidos, los nuevos aparatos ya han conquistado a muchos consumidores y han revolucionado un mercado,el de la televisiones,que había permanecido prácticamente inmóvil en los últimos años.Se ha modificado la producción de televisores planos de gran tamaño ya que no sólo mejoran la calidad de la imagen,sino que suponen un importante ahorro en el consumo de energía.Otra innovación es el campo de visión,que se ve ampliado a hasta 170 grados con relación al plano de la pantalla sin que haya distorsiones.Es decir,prácticamente podemos ver la imagen desde cualquier punto.

Aunque la producción de estos aparatos aún es bastante cara si la comparamos con la de los televisores normales, por su compleja tecnología, los principales fabricantes de monitores siguen invirtiendo en el segmento,sobre todo en pantallas superiores a 40 pulgadas, tamaños que no serían posibles con la tecnología antigua,de rayos catódicos,tanto por la baja calidad de imagen como por el altísimo consumo de energía que supondrían. Por ahora,el plasma lleva la ventaja en los TVs domésticos,y el cristal líquido domina el mercado de monitores para ordenadores.

#### **Un lujo para los ojos**

El producto que nos ha proporcionado Airis Computers puede impresionar a cualquiera que no esté acostumbrado a los tamaños que se manejan en la tecnología de plasma.Las magníficas 42 pulgadas están acompañadas por unas características técnicas que pueden asustar.Un contraste de 3000:1 y una luminosidad de 1.000 candelas por metro cuadrado son realmente impresionantes si lo comparamos con los monitores TFT que empleamos cuando trabajamos con un ordenador.

Este tipo de productos están ideados para trabajar directamente con formatos digitales,por lo que la visualización de la TV a través del cable de antena convencional es decepcionante,al igual que si visualizamos un película en DVD a través del euroconector.Por el contrario,si conectamos un equipo a través de la entrada DVI,los resultados son espectaculares.

La conectividad es, precisamente, uno de los puntos fuertes. Dado que todavía hay que

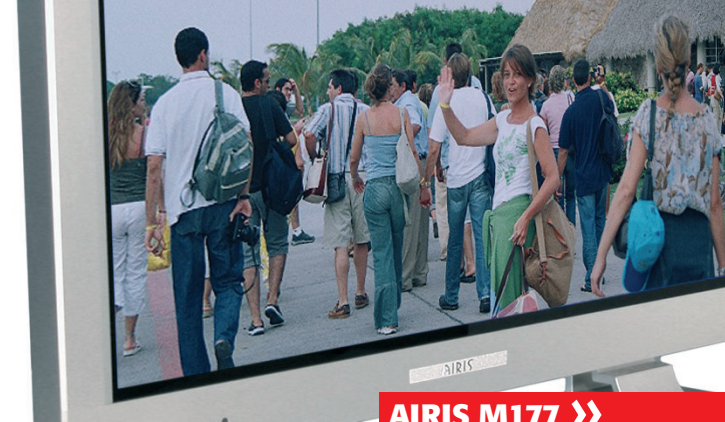

#### **AIRIS M177**

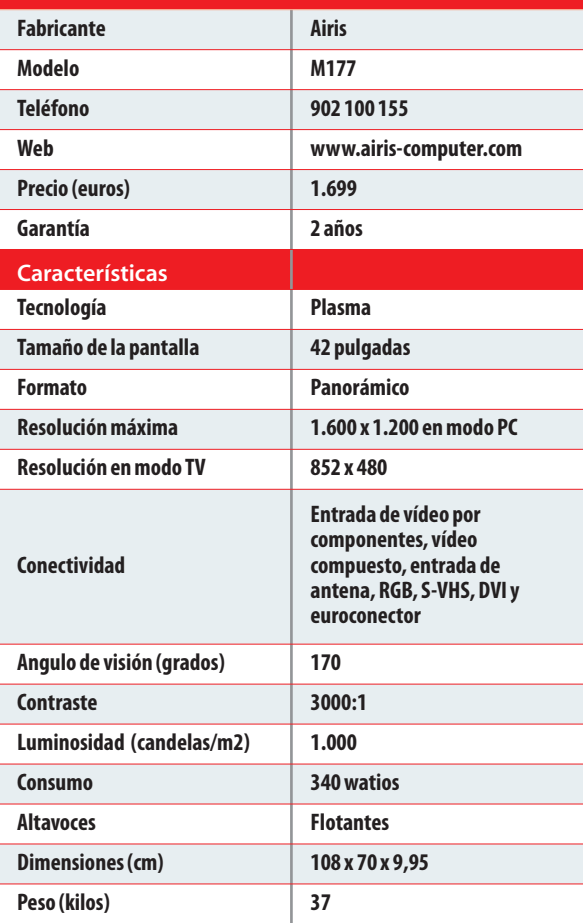

contemplar las conexiones analógicas vigentes todavía, se incluye euroconector, vídeo por componentes, S-VHS, DVI y entrada de antena analógica. Por supuesto integra una entrada RGB para conectar el PC, con el que podemos trabajar con una resolución de 1.600 x 1.200 píxeles.

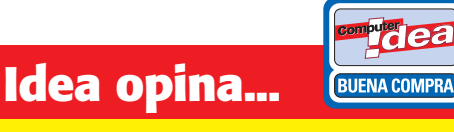

**A FAVOR:** Impresionante calidad de imagen cuando se trata de una fuente digital o de paisajes.Amplia gama de conectores.

**EN CONTRA:** Pérdida de definición en los detalles y un precio todavía al alcance de pocos.Desde una fuente analógica pierde nitidez.

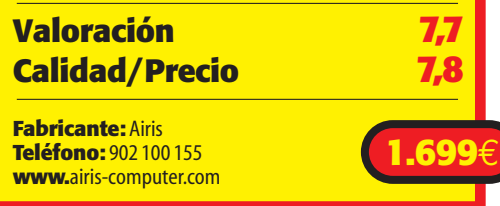

## **HaierElectronics L17LV6**

# **Las limitaciones del LCD**

Diseño atractivo y nitidez en las imágenes.

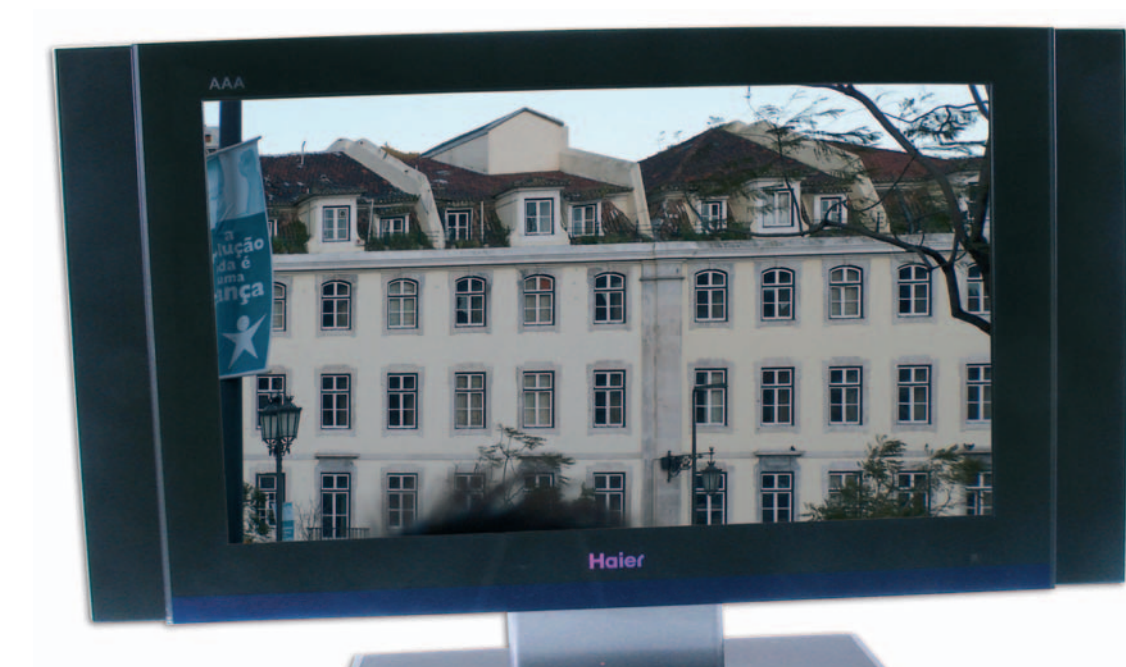

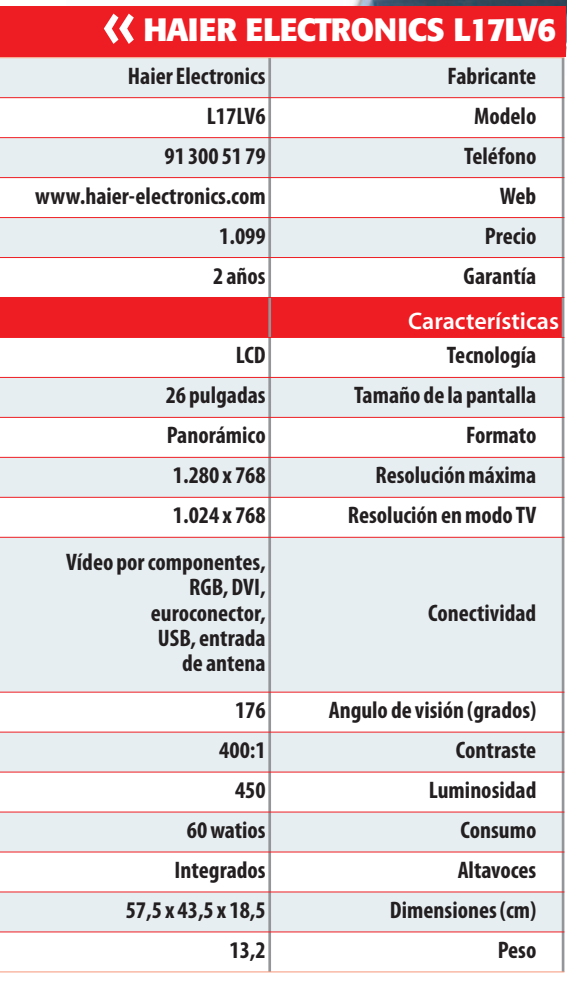

os monitores de cristal líquido, o LCD, son ya conocidos por los usuarios de ordenadores con pantalla plana, sin embargo desde hace poco tiempo se ha introducido es monitores de cristal líquido, o LCD, son ya conocidos por los usuarios de ordenadores con pantalla plana, sin embargo desde hace poco tiempo se ha introducionata tecnología en los televisores domésticos. Las pantallas de LCD cuentan con un excelente contraste así como con una buena nitidez. Además de visualmente atractivos, son mucho más económicos que los televisores bajo la tecnología de plasma, aunque las diferencias se han recortado notablemente. El ahorro de energía puede suponer hasta un 40%. Por el contrario, el brillo de la imagen, uno de los puntos débiles del LCD, ha sido mejorado con el uso de la tecnología TFT (*thin-film transistor*), un transistor que alimenta cada píxel de la pantalla de forma separada. Sin embargo, el avance supuso un incremento en la complejidad del proceso de fabricación, ya que un sustrato con cuatro paneles de resolución 800 x 600 píxeles usa aproximadamente 5,8 millones de transistores, más de lo que contiene un procesador Pentium de hace seis años. El modelo de Haier Electronics que hemos analizado ha resultado ser mejor que su contrincante a pesar de la diferencia de tamaño, en la visualización de fuentes analógicas. Por el contrario, si conectamos nuestro PC a través de la entrada DVI, los resultados son buenos, pero a distancia de los que nos ha ofrecido el producto de Airis.

Uno de los aspectos que nos ha llamado la atención, es la integración de un puerto USB que podemos utilizar para conectar de forma directa una cámara fotográfica y visualizar las capturas más cómodamente.

#### **Conclusiones**

Estamos ante dos productos que representan a las dos tecnologías en las que se van a basar las televisiones en los próximos años. A pesar de ser contrincantes directos, tal y como está siendo la evolución del mercado, parece que va a haber sitio para ambos. Los dispositivos de gran tamaño son espacio reservado para la tecnología de plasma. El producto de Airis, lejos de ser uno de los de los más grandes, representa el tamaño mínimo al que de momento atienden los fabricantes de estos productos. Por el contrario, los productos bajo la tecnología LCD son de menor tamaño y las 26 pulgadas de la TV de Haier Electronics, está en la media de tamaño de los dispositivos de este tipo.

Las calidades son también distintas. Si nos ceñimos a la claridad máxima que ofrecen, el monitor de plasma se lleva el gato al agua gracias a la resolución máxima que alcanza en modo PC, 1.280 x 1.024 píxeles del LCD por los 1.600 x 1.200 del plasma. Del mismo modo, trabajar con nuestro equipo con una pantalla de 42 pulgadas es un placer para los ojos. Por el contrario, el tamaño condiciona el resto de factores complementarios para un disfrute pleno. Necesitamos un salón espacioso con unas condiciones sonoras adecuadas, cosa poco frecuente en los tiempos que corren.

*F.R.*

#### **Idea opina...**

**A FAVOR:** Buena visualización de la emisión de televisión analógica. Buena cobertura en lo que a conectividad se refiere.

**EN CONTRA:** Reducido tamaño y demasiado caro para tratarse de una TV de 26 pulgadas.

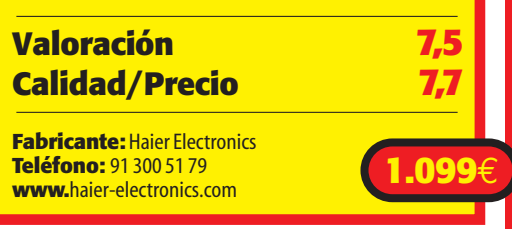

# **Mundoware**

# **Navegadores Web** Mundoware.

Una de las tareas que más realizan los ordenadores domésticos,es la navegación por Internet.Puede parecer que todos los navegadores son iguales,pero basta con probar algunas alternativas a *Internet Explorer* para darse cuenta de lo útil que pueden resultar otros navegadores.

#### **No te pierdas...**

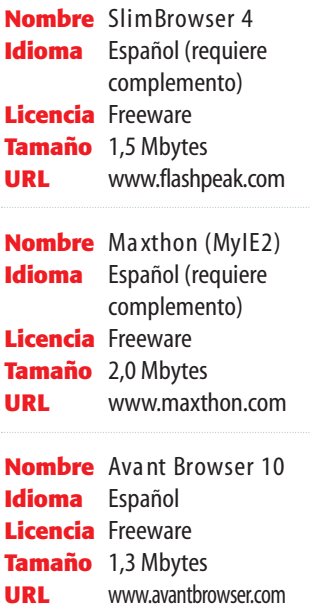

l igual que otros muchos accesorios el navegador web viene preinstalado en el sistema operativo, lo que, al mismo tiempo que nos evita la molestia de tener que l igual que otros muchos accesorios el<br>navegador web viene preinstalado en el<br>sistema operativo, lo que, al mismo tiem-<br>po que nos evita la molestia de tener que<br>buscar un programa que nos cubra el vacío, fomenta que los usuarios más conformistas desconozcan las alternativas que ofrece la competencia. Históricamente, han sido dos los principales navegadores para Windows: Netscape y Microsoft Internet Explorer. El primero de ellos abarcó la mayor cuota de mercado durante muchos años, pero con el lanzamiento de la segunda edición de Windows 98 (que incluía de serie la versión 5.0 del navegador de Microsoft) la forma de repartir el pastel fue invirtiéndose progresivamente. Netscape reaccionó y sacó la versión 6 de su navegador, objetivamente superior en prestaciones y funcionamiento que Internet Explorer, pero la política de Microsoft dio resultado, ya que, a pesar de la diferencia de calidad, su producto fue imponiéndose como único navegador destacado. Así han ido pasando los últimos años hasta que, recientemente, Mozilla ha presentado un producto que ha hecho replantearse su monopolio en el sector a los directivos de Microsoft. De hecho, muchos son los que opinan que las modificaciones de Service Pack 2 de Windows XP que afectan a Internet Explorer son una adaptación del navegador con las características más atractivas de Mozilla Firefox. En cualquier caso, lo más recomendable es que, después de probar las distintas alternativas, cada uno decida.

#### **Mozilla Firefox**

Las teorías de Ingeniería del Software afirman que un buen programa es aquel que realiza su tarea de la forma más eficiente, con el menor consumo de recursos y de la manera más práctica para el usuario. Si, además, el producto presenta una completa gama de novedades con respecto a las alternativas de la competencia, como es el caso de Mozilla Firefox, podemos afirmar, teorías aparte, que nos encontramos ante uno de los mejores navegadores del momento. Con respecto a si cumple con su objetivo, habría que mencionar que es perfectamente compatible con todo tipo de elementos web: imágenes animadas, objetos de Macromedia, *scripts*… En cuanto a la eficiencia y el consumo de recursos, existe una evidente reducción de los tiempos de interpretación del código HTML, quizá debido a que «dibuja» la página objeto a objeto mientras que otros programas cargan previamente gran parte del documento antes de mostrarlo. En cuanto a las novedades de este navegador,

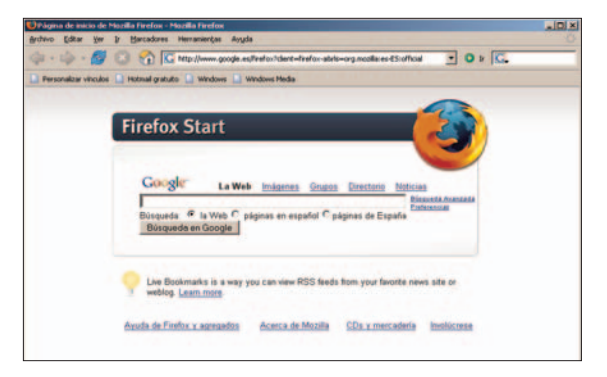

podríamos destacar la posibilidad de abrir varias páginas dentro de una misma ventana, la inclusión de una barra emergente informativa con respecto a las peculiaridades de la página visitada (necesidad de complementos, por ejemplo) y, sobre todo, la gama de extensiones que complementan su funcionalidad en distintos aspectos (con el correo de

Gmail, por ejemplo) y que podemos descargar gratuitamente desde la propia aplicación (en el apartado *Extensiones* del menú *Herramientas*).

*www.mozilla.org*

#### **Internet Explorer 6**

Muchos entusiastas y activistas anti-Microsoft, ven en Mozilla Firefox un producto capaz de desbancar al navegador de Windows. Posiblemente, si en la disputa sólo influyese la calidad del producto, el número de usuarios de una y otra aplicación estaría mucho más compensada, pero lo cierto es que la misma causa que en su día hizo perder la batalla al todopoderoso Netscape evitará, salvo que alguien lo remedie, que la popularidad de los navegadores alternativos llegue más allá de donde ahora se encuentra. Y es que, el secreto de todos los aditivos de Windows, no es otro que el de estar incluido en el propio sistema operativo, de modo que si quieres disfrutar del programa de la competencia no te queda más remedio que hacerlos cohabitar. Porque aunque nadie pueda discutir la calidad de Internet Explorer y su casi siempre perfecto funcionamiento, no cabe duda de que también presenta importantes desventajas: es el navegador más atacado, los avances de las nuevas versiones suelen estar inspirados en funciones previamente presentes en otros navegadores y, en lo que se refiere a la versión 6 en concreto (la última de la saga) llama la atención que lleve en el mercado desde el lanzamiento de Windows XP (octubre de 2001).

#### *www.microsoft.com*

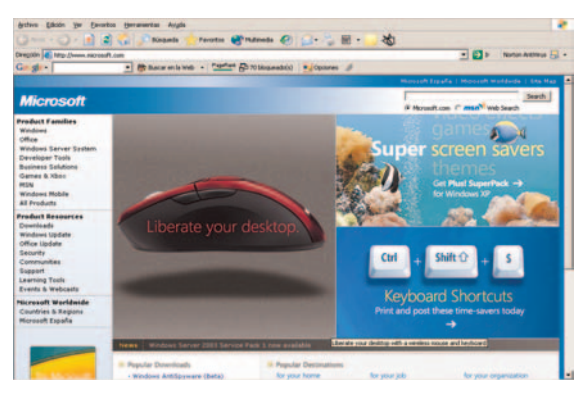

#### **Opera 8.00 Beta 3**

Un navegador que tiene perfectamente asumida su condición de segundón dentro del sector es Opera, que nos presenta, poco antes de su lanzamiento final, una versión Beta para que podamos ir abriendo boca. A pesar de no haber ocupado nunca un puesto destacado en el ranking de navegadores, su política de autofinanciación está dando resultados: además de vender la licencia del programa liberado (sus más directos competidores pueden ser utilizados gratuitamente) cuentan con una versión *AdWare* con cuya publicidad consiguen embolsarse importantes beneficios. Entre las novedades de esta versión de prueba (se esperan más sorpresas en la versión definitiva), podemos destacar un importante salto cualitativo en el diseño gráfico, así como una mejora de la gestión RSS (estándar XML especialmente indicado para sitios de noticias y WebLogs).

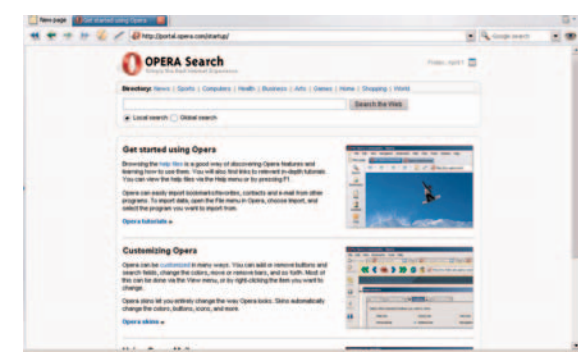

También incorpora una función de voz, gracias a la cual el PC puede leer el texto de la página web por nosotros (especialmente útil para invidentes) así como una barra de herramientas autodesplegable que nos acerca a las funciones más útiles del programa. Presta especial atención a la comodidad en la navegación, incluyendo la posibilidad de bloquear ventanas emergentes, ajustar automáticamente el contenido al tamaño de la ventana u optimizar la vista preliminar de la impresión entre otras opciones. Hay que destacar que la versión de prueba actualmente sólo se encuentra en inglés y que estamos obligados a soportar la publicidad.

*www.opera.com*

#### **Service Pack 2 para Windows XP**

A pesar de la criticada demora del lanzamiento de una nueva versión de Internet Explorer (que, parece que definitivamente, saldrá en los próximos meses), los programadores de Microsoft han lanzado algunas actualizaciones con las que han conseguido hacer frente a las novedades de la competencia. La primera de ellas fue Service Pack 1 para Internet Explorer, especialmente pensado para cubrir algunos agujeros de seguridad. Pero ha sido Service Pack 2 para Windows XP la actualización en la que se han hecho más evidentes las mejoras, ya que dicha colección incluye un

bloqueador de elementos emergentes que, al evitar los molestos *popups*, consigue que la navegación nos resulte más agradable.También el denominado supervisor de descargas, que avisa y bloquea posibles descargas dañinas para nuestro equipo así como la barra de información o el administrador de complementos de Internet que, al más puro estilo Mozilla Firefox, sirven como complemento informativo al respecto de las actualizaciones de *plugins* solicitadas por las páginas que visitamos con el navegador aumentando al mismo tiempo la seguridad del sistema.

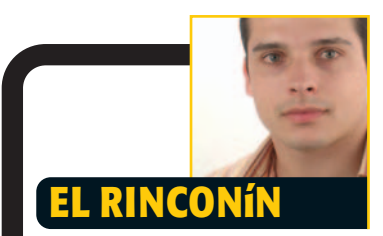

**A lo largo de los últimos años he venido dedicando parte de mi jornada laboral a tareas de formación: cursos de informática básica para niños, de programación para profesionales, de ofimática para adultos, etcétera. Pero este año me surgió la posibilidad de enfrentarme a un nuevo reto que acepté no sin antes meditarlo detenidamente: un curso de informática… para mi madre y sus amigas, al que mis compañeros denominan «las chicas de oro».**

**Con este grupo tan genuino , y a pesar de no ser mi primera experiencia docente con adultos, me he dado cuenta de que los intereses informáticos de un ama de casa de mediana edad con nulos conocimientos tecnológicos van mucho más allá de visitar por las mañanas la página web de Karlos Arguiñano: han aprendido a mecanografiar, a crear documentos de Word de relativa dificultad, a configurar aspectos básicos de su equipo, a gestionar su correo electrónico y, actualmente, se encuentran sumidas en el maravilloso mundo de Excel con el que controlan la contabilidad doméstica.También empiezan a interesarse por las descargas masivas de archivos y por la grabación de CDs y DVDs. Y es que, a pesar de las dificultades iniciales para controlar el ratón, de lo volátil que es la memoria a partir de los 50 y de su pésima pronunciación de los términos tecnológicos, con interés y una libreta, la informática está al alcance de cualquiera.**

*Curro*

#### Reportaje **Underground**

# **WARE** del La importancia

asta darse un paseo por algunos foros de Internet para descubrir que el lenguaje informático evoluciona a una velocidad de vértigo. Hemos estimado conveniente hacer asta darse un paseo por algunos foros de<br>Internet para descubrir que el lenguaje<br>informático evoluciona a una velocidad de<br>vértigo. Hemos estimado conveniente hac<br>un pequeño glosario con los términos más populares asociados al software para poder desenvolvernos con soltura por la zona más «oscura» de la Red.

#### **Adware**

Es posible que los programas de pago sean utilizados por más usuarios de forma fraudulenta que legalmente, por lo que, desde hace algún tiempo, una nueva modalidad de financiación se viene imponiendo en

> algunos programas que podemos encontrar por Internet. Para el usuario, el programa es gratuito desde un punto de vista meramente económico,

> > pero ha de soportar una zona publicitaria o *banner* en la pantalla principal de

la aplicación, o ventanas emergentes (las denominadas *popups*) donde diferentes empresas promocionan sus productos. A este tipo de programas se les denomina *Adware*.

#### **Free Software**

Un paso más allá, en lo que a la libertad del software se refiere, llegan los programadores de software libre, más entusiastas y volcados en la causa, pues junto con la aplicación distribuyen también su código fuente (todas las líneas de código escritas en un lenguaje de programación determinado) lo que permite al usuario modificar aquellos aspectos que estime oportunos. La única condición es que cualquier versión mejorada de un programa debe compartirse con la comunidad distribuyendo su código fuente. Esta práctica tiene una repercusión inmediata en lo que a la calidad del producto se refiere, ya que en el producto que llega a nuestras manos pueden haber trabajado multitud de programadores mejorando diferentes aspectos de versiones anteriores. Incluso existen estándares, como GNU o GPL que exigen a la propia aplicación algunos requisitos para que incluya sus siglas en el tipo de licencia.

#### **Freeware**

También existen programadores idealistas que después de desarrollar una aplicación deciden compartirla libremente con el resto de la comunidad informática. A este tipo de programas que no limitan su utilización y se distribuyen gratuitamente (principalmente por Internet) se les denomina freeware. Es posible que la mayoría de estas aplicaciones carezcan de la calidad de otras similares de pago, pero hay que tener en cuenta que los medios son muchísimo más limitados. En ocasiones, el programador de una herramienta de este tipo incluye una licencia en la que especifica que el uso es totalmente gratuito siempre y cuando no se obtenga un beneficio económico por ello, en cuyo caso debería recompensarse al desarrollador.

**Shareware**

Si Internet está suponiendo pérdidas para algunas empresas por la cantidad de copias ilegales que circulan de sus productos, otras muchas han sabido aprovechar las circunstancias para publicitarse

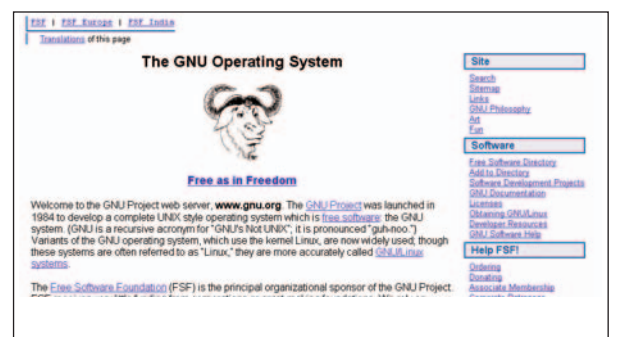

de forma muy económica. Así, cuando un programa puede descargarse gratuitamente y utilizarse a modo de prueba con alguna limitación que será eliminada (normalmente introduciendo un número de serie secreto) previo pago por una licencia de uso, se dice que se trata de una versión shareware del producto final.

#### **Software**

Clásicamente se ha dividido la informática en dos conceptos: el hardware y el software. El primero se refiere a la parte física de una máquina, todas esas piezas que se pueden tocar. El software, en cambio, es intangible, algo así como el alma del equipo, aquello que le hace ser como es independientemente de su composición física. Llanamente, podría decirse que el software son los programas y el sistema operativo y el hardware la propia máquina, pero en los últimos tiempos, muchos dispositivos cuentan con su propio software *firmware*, por lo que cada vez la línea que divide ambos conceptos es más difícil de distinguir.

#### **Spyware**

Otra forma de financiación que ronda los límites de la legalidad es el llamado *spyware*. Su objetivo es recopilar información en nuestro equipo para después enviarla a bancos de datos. Esa información es posteriormente procesada y vendida a distribuidores de todo tipo de productos (pornografía, ordenadores, viajes y, especialmente, medicinas contra la disfunción eréctil) que llenarán después nuestro buzón con un sinfín de mensajes electrónicos. Pero estos programas no se conforman con obtener la dirección de correo electrónico del usuario, sino que también hacen un exhaustivo informe sobre sus hábitos informáticos, de forma que al posible comprador le resulte mucho más atractiva la adquisición de los datos. Lo peor del caso es que estos programas se presentan como gratuitos y con unas funciones que son una tapadera de su verdadero fin.

#### **Vaporware**

Cada poco tiempo aparece algún término nuevo en el mundo Ware. Posiblemente uno de los más brillantes por su incisivo y útil significado sea el término *vaporware*. La palabra «vapor», con el mismo significado en castellano y en inglés americano, unido a la terminación *ware* que hace referencia a software, se asocia a todos los grandes proyectos que, promovidos por compañías y medios de comunicación afines, levantan gran expectación pero que finalmente no terminan de ver la luz y, si lo hacen, no lo harán tal y como prometían. Con ello, posiblemente consigan amedrentar a la competencia, pero a cambio introducen un bulo en la sociedad así que el sinónimo más adecuado de esta expresión, podría ser «fantasmada». En la actualidad, la empresa más veces asociada con esta práctica es el gigante Microsoft, por su conocida costumbre de demorar el lanzamiento o anunciar nuevas versiones de sus productos cuando la competencia presenta alguna mejora en los suyos.

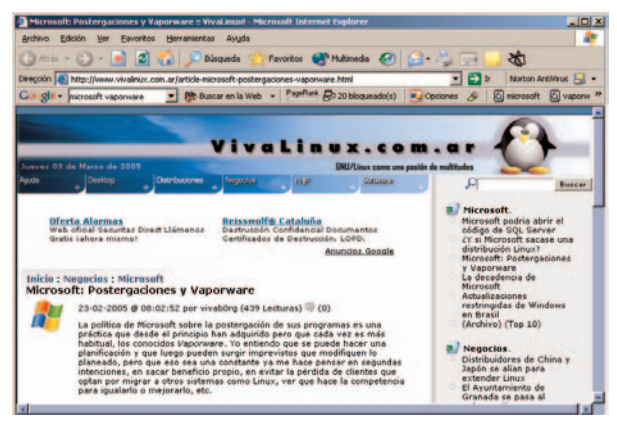

#### **Warez**

Se entiende por warez toda práctica que suponga el disfrute de un software (programa, documento, archivo multimedia, etcétera) sin coste alguno ni consentimiento expreso del propietario de los derechos intelectuales del mismo. O sea, el pirateo de toda la vida que con la llegada de Internet (y, sobre todo, los programas P2P) a los hogares de todo el mundo está suponiendo una

auténtica reacción en cadena. Lejos de quedarse en una mera práctica, alrededor de warez están surgiendo verdaderas filosofías digitales que buscan un paralelismo entre la informática y los modelos sociales. El mejor ejemplo es el denominado *cyberpunk*, que basándose en el culto a cualquier avance tecnológico, rechaza al

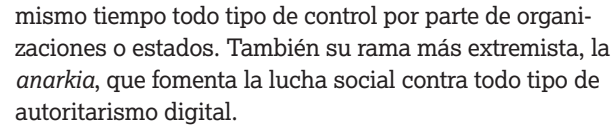

#### **Wetware**

Y para terminar, el que posiblemente sea el más rebuscado de los términos Ware, que con el prefijo *wet* (del inglés húmedo) hace referencia a la parte de la informática que ni es hardware (parte física) ni es software (parte lógica): el programador. De forma que cuando un determinado programa falla más de la cuenta y el error no es achacable ni a la máquina ni al sistema operativo, se dice que la deficiencia radica en el *wetware*, haciendo clara alusión a un problema humano, concretamente a una mala utilización de las herramientas de programación.

## **Cracking**

A pesar de todo, es muy difícil escaparse de las garras del mundo Warez, ya que algunos programadores de la rama emplean sus conocimientos para saltarse las protecciones y limitaciones de programas shareware (o programas comerciales protegidos con números de serie o contraseñas). A esta práctica se le denomina cracking que, en muchas ocasiones, se ayuda de herramientas «crackeadoras» que se encargan de obtener contraseñas válidas ya sea desencriptando el código del programa objetivo o bombardeándolo con contraseñas hasta encontrar alguna válida.

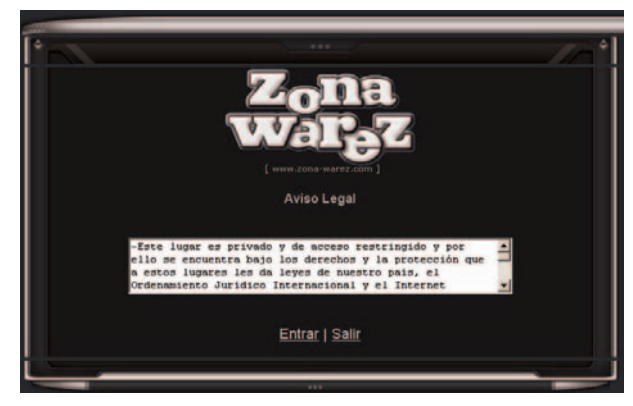

▲ **Bajo el nombre de warez se define cualquier práctica que supone el disfrute del software sin coste alguno y sin consentimiento de su autor.**

# **Línea directa P&R**

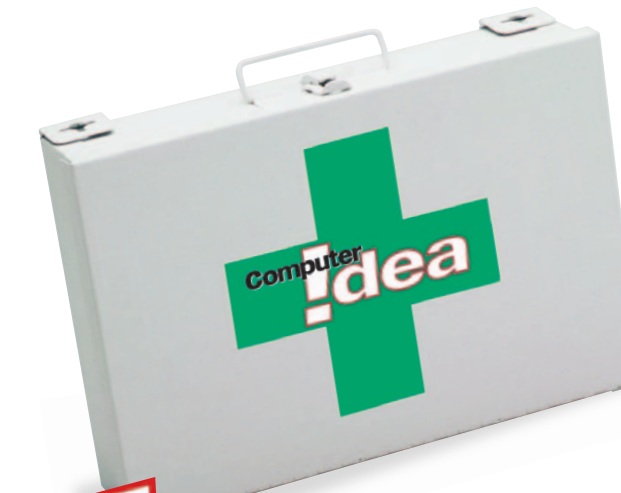

#### **linea.directa@computeridea.net**

# **La respuesta** a... los problemas de tu PC

Nuestro Laboratorio está a tu disposición para resolver cualquier tipo de problema relacionado con la informática.

#### **«Subir» contenidos**

**H**ace unos días recibí el nombre que yo solicité y la contraseña para una página web. Bueno ya tengo la página pero no sé muy bien cómo hacer para crearla y poder subirla a la Red. Sé (creo) que tengo que hacer la página como si fuese en WORD, pero en formato HTML y posteriormente guardarla como página web… bueno que la puedo hacer con Front Page u otros métodos, pero, supongamos que tengo hecha la página, ¿cómo la subo a la Red? ¿hay algún programa para hacerlo?

*Fernando Arcocha*

**E**l proceso de «subida» de la web ya diseñada al servidor para que pueda ser visualizada debe proporcionártelo el proveedor del servicio de alojo de la web. Lo más normal para «subir» los contenidos es que nos limitemos a arrastrar y soltar el documento **HTML** y las imágenes a una carpeta en el servidor web. La ruta que debemos seguir nos la proporcionará nuestro proveedor.

#### **Programas al arrancar Windows**

**Recientemente he adquirido**<br>
Windows XP Home Edition y mi problema surge al encender el ordenador. Se me ejecutan una serie de programas, véase *Búsqueda rápida*, conexión a Internet, configuración del **ADSL**, etc. que soy incapaz de hacer que no se ejecuten al iniciar la sesión. Sólo desearía que mis inicios de

sesión fuesen limpios, pero desconozco cómo hacerlo en XP. *Oscar G.*

**E**ste tipo de acciones las<br>Epodemos realizar desde el **Registro** o por medio del propio sistema operativo. A través de este último, nos dirigimos al menú de Inicio y seleccionamos Todos los programas/Inicio y en ella encontraremos los programas o

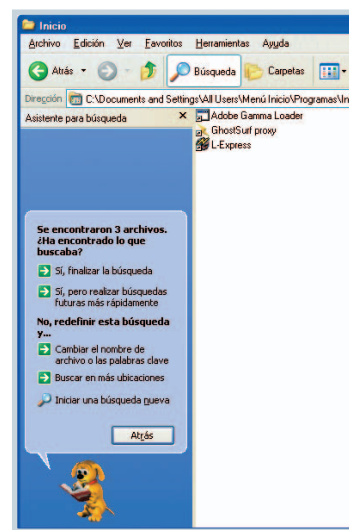

aplicaciones que se ejecutan cuando arranca Windows. Para eliminarlos, basta con que los borremos a través del menú contextual al pulsar el botón derecho del ratón o bien los podremos desinstalar por el método tradicional, a través del Panel de Control. Otra posibilidad es realizar esta operación mediante el Registro del sistema. Para ello es recomendable que recurramos a aplicaciones que trabajen con el Registro en lugar de dirigirnos al Registro en sí, por ejemplo

RegCleaner o Registry Repair. Ambas aplicaciones son bastante sencillas de utilizar y muy eficientes.

#### **Fuente de alimentación**

**Q**uiero cambiar la tarjeta grafica pero tengo un problema y es que tengo una fuente de alimentación de 250 watios en el ordenador. ¿Qué tarjeta tendría que comprar? La configuración de mi equipo es: Pentium 4 a 2,4 GHz, 512 Mbytes de memoria, 40 Gbytes de disco duro.

*Javier Moreno*

**L**o primero sorprendente es que tratándose de un procesador Pentium 4, la fuente de alimentación sea de 250 watios y no de 300 como debiera ser. Una vez dicho esto, es más fácil de encontrar y más barato adquirir una fuente de alimentación de 300 o 350 watios con la que cubrir las exigencias de tu sistema. Con una fuente de alimentación de estas características puedes instalar cualquier tarjeta gráfica de las que hay ahora mismo en el mercado. ■

#### **Tipos de archivo**

**Tr**engo Windows XP y para<br>**F**otos, vídeo y música he utilizado siempre el reproductor de Windows, pero al instalar aplicaciones de Nero se ha quedado Nero Showtime como predeterminado. ¿Cómo puedo volver a la forma anterior? *Eduardo Pelayo*

**algunos países también se considera banda ancha 256/128 Kbps.** ➧ **FAT: (***File Allocation Table***). Hay que hacer una distinción entre FAT16 y FAT32. El primero es un tipo de gestor de archivos utilizado por Microsoft que trabaja bajo DOS y permite una partición máxima de 2 Gbytes. El segundo es la nueva versión de FAT16 que permite particiones máximas de 2 Tbytes (1 terabyte=1.024 Gbytes) y reduce el tamaño de los archivos al mínimo requerido.**

➧ **ADSL:(***Asymmetric Digital Subs-criber Line***).Tecnología que convierte una línea telefónica analógica normal en una conexión de banda ancha. La tecnología es «asimétrica» porque la descarga de datos es más rápida que la subida. Lo normal es 512/256 Kbps respectivamente, aunque en**

Glosario

➧ **HTML: (***Hipertext Markup Language***) Se trata de una implementación del estándar SGML (***Standard Generalized Markup Language***). Metalenguaje para definir lenguajes de diseño descriptivos; proporciona un medio de codificar documentos hipertexto cuyo destino sea el intercambio directo entre sistemas o aplicaciones.**

**Registro:** Base de datos integra-<br> **da en Windows en la que se almacena información sobre todo el hardware y software que hay instalado en el PC. Esto incluye las preferencias, configuraciones y cuentas de usuario.**

#### **linea.directa@vnubp.es**

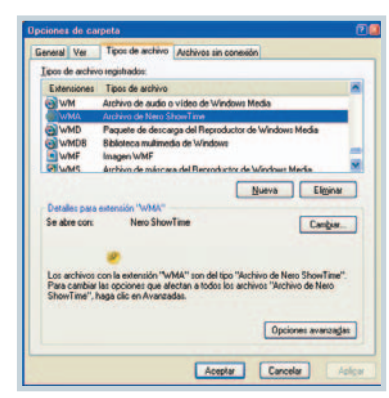

**M**e imagino que el problema que tienes es que al hacer doble clic sobre un tema musical, arranca Showtime de Nero y no Windows Media Player. Del mismo modo te ocurrirá con los archivos de imagen. Para evitarlo basta con que abras el explorador de Windows y sigas la ruta Herramientas/Opciones de carpeta. En la ventana emergente pulsamos sobre la pestaña Tipos de archivo. En ella encontraremos una lista de todos los formatos de archivo que tienes instalados en tu equipo y junto a ellos el programa que los abre. En el caso que nos comentas, junto al archivo WMA aparecerá el programa Nero Showtime. Seleccionamos el tipo de archivo en cuestión y pulsamos en el botón Cambiar. Con esto aparecerá una lista de aplicaciones entre las que seleccionaremos Windows Media Player. A partir de ese momento cada vez que hagas doble clic sobre un archivo con esa extensión arrancará Windows Media Player. ■

#### **Panel de Control en la barra de tareas**<br>**La Oué tengo que hacer para**

**¿**Qué tengo que hacer para añadir un botón de acceso directo del Panel de Control en la barra de tareas?

*Arturo Martínez*

**E**l Panel de Control se arranca por medio del programa control.exe que puedes encontrar en el subdirectorio

C:\Windows\System32\. Crea un acceso directo a este programa y arrástralo a la barra de tareas, a la zona de arranque rápido, junto al icono del Escritorio y de Internet Explorer. De esta forma podrás

acceder al Panel de Control con un simple clic.

## **La opción** *Abrir con*<br>**•** Qué tengo que hacer para

**¿**Qué tengo que hacer para borrar los elementos que no utilizo de la lista que aparece al seleccionar la opción *Abrir con …*? Esta lista es demasiado grande y está llena de aplicaciones que no uso. *F.J.*

**E**n principio el único camino<br>Epara limpiar este menú es limitar el número de programas que instalas en tu PC. Todo programa instalado en el disco duro y que le hemos indicado que puede leer un tipo de archivo concreto, aparecerá en esa lista. La opción de Abrir con… aparece sólo cuando Windows no es capaz de abrir ese archivo. Si el tipo de archivo es conocido y sabes el programa que lo abre y es el que quieres utilizar, puedes especificarlo. Para ello pulsa sobre el archivo con el botón secundario del ratón y en el menú contextual elige la opción Abrir con/Elegir programa, en la ventana emergente selecciona el programa que quieres utilizar y marca la casilla que está justo bajo la lista de programas, Utilizar siempre el programa seleccionado para abrir este tipo de archivos.

#### **Desfragmentación imposible**<br>**A** unque tengo cerrados todos

**A**unque tengo cerrados todos los programas, ¿por qué no puedo desfragmentar el disco? *Luis Mugüerza*

**E**s posible que haya un fallo en<br>El disco duro, probablemente en la **FAT**, File allocation table, la lista en la que se detalla la localización de las carpetas y archivos. Para resolver este problema, cierra todas las aplicaciones y en el símbolo del sistema escribe scandisk. Esta herramienta forma parte de las Herramientas del Sistema, en el apartado de Accesorios. Cuando inicias esta aplicación te estas asegurando de que el disco duro se va a comprobar y que se intentarán

recuperar las zonas dañadas en la medida de lo posible. A continuación prueba otra vez a desfragmentar el disco para ver si funciona correctamente. ■

## **Demasiado lleno**<br>**Imenú de Inicio de Windows**

**E**l menú de *Inicio* de Windows XP está tan lleno que no me cabe en la pantalla debido a la enorme cantidad de programas que tengo instalados.

*Jaime Ballesteros*

**H**az clic con el botón derecho del ratón sobre la barra de tareas y selecciona la opción Propiedades del menú contextual. Pulsa en la pestaña Menú Inicio, marca la casilla Menú Inicio clásico y a continuación pulsa en el botón Per-

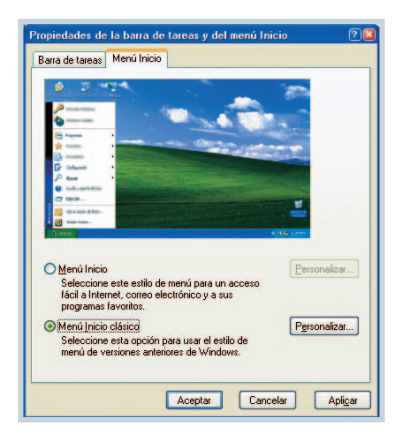

sonalizar. En la siguiente ventana marca la opción Mostrar iconos pequeños en el menú Inicio, de esta manera encontrarás que el tamaño del menú se reduce notablemente.

Otra opción es que te sirvas de la opción Personalizar para que se muestren únicamente los programas que utilices con más frecuencia. ■

#### **Resoluciones de captura**

**D**espués de leer varios artículos sobre cámaras fotográficas digitales, se me planteó una cuestión: realizo fotos con mi cámara Power-Shot s45 a la máxima resolución de 4 millones de puntos, pero cuando veo las propiedades de la foto con Photoshop, no soy capaz de obtener nunca los 300 ppp. He

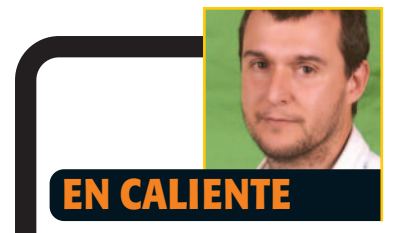

**Primero fue Citibank, a finales del año pasado, pero ahora ya les ha tocado a entidades bancarias españolas como Cajamar y BBV. El phising parece que está cogiendo fuerza. El «palabro» al que me refiero, he de confesar que hasta hace bien poco no sabía nada de él, es una técnica por la que se duplica una página web y el visitante cree que está en la original, con todos los peligros que ello conlleva. El sistema es el siguiente, nos llega un mensaje de un banco en el que se nos solicita la actualización de nuestros datos bancarios. El problema es que no es descabellado que tengamos una cuenta en una de las entidades mencionadas anteriormente, y si pecamos de ingenuos, hacemos clic en el enlace que se pone a nuestra disposición y le damos nuestros datos bancarios al hacker de turno creyendo que es la web de nuestra entidad bancaria. Desde mi punto de vista, la utilización de Internet para acceder a nuestras cuentas es una de las grandes ventajas de las tecnologías de la información, sin embargo no debemos eximir a las entidades bancarias de la responsabilidad que tienen cuando ocurre una estafa de este tipo. Sabemos que existen ladrones y que ellos también se benefician de las nuevas tecnologías, posiblemente más que nosotros. Debemos exigir, y digo exigir, un sistema que sea lo suficientemente seguro como para que el conocimiento de nuestras claves bancarias por parte de terceras personas no signifique el acceso directo a nuestras cuentas por parte de éstas. Tiene que haber algún sistema por el que el acceso sólo lo pueda realizar el titular de la propia cuenta.**

*Fernando Reinlein*

## **Línea directa P&R**

revisado, hasta donde he tenido conocimiento, los distintos modos de la cámara: más o menos megapíxeles, más o menos definición (o lo que la cámara indica como definición), etc. y siempre que compruebo la foto con este programa me indica un valor de 120 ppp. ¿Indica esto que el sensor CCD, independientemente de lo que yo le indique, 640 x 480, 1.024 x 768 y así hasta el máximo que son 2.272 x 1.704, tiene un valor fijo?

*José Antonio Rodrigo*

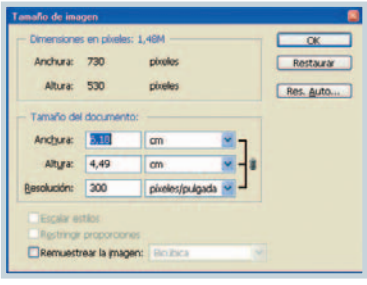

**T**u consulta nos ha resultado muy interesante en nuestro Laboratorio y después de algunas comprobaciones, la respuesta resulta ser bastante simple. El valor que nos indicas que te muestra el programa de retoque representado por ppp no afecta en absoluto a la fotografía original, ya que el tamaño real de ésta es siempre el mismo. Si puntualizamos más con la aplicación que nos indicas, Adobe Photoshop, cuando te sitúas en la opción Imagen/Tamaño de imagen, verás que la ventana que aparece se divide en dos partes, Dimensiones en píxeles y Tamaño del documento. En la parte superior encontrarás la anchura y altura de píxeles que corresponde a la resolución real que tenías configurada en la cámara cuando hiciste la fotografía. Sin embargo, en el recuadro inferior, que es donde se encuentra el dato en cuestión, veremos el tamaño y resolución pero de impresión. Esta resolución no varía, como pensabas, dependiendo de la cámara o de sus ajustes internos, sino de la configuración de tu programa de edición fotográfica. Sin embargo podremos variar este dato sin problema alguno, ya que el tamaño real de la captura no

cambiará, lo único que varía es el posible formato de impresión que podrás llevar a cabo, dependiendo de la capacidad del CCD de la máquina. Por lo tanto, si deseas convertir las fotos a 300 ppp, lo indicas en la correspondiente casilla (sin marcar casilla remuestrear la imagen) ya que el tamaño de la misma no variará. □

#### **¿Quién me escribe?**

**E**n algunas ocasiones<br>Encuentro en la bandeja de entrada de mi cliente de correo un mensaje cuyo remitente soy yo mismo. ¿Se trata de un *hacker* que ha suplantado mi identidad entrando en mi ordenador? *G.L.*

**L**a situación que nos comentas es relativamente habitual. Muchos usuarios, ante esta situación, se temen lo peor creyendo que un hacker ha entrado en su dirección de correo y la utiliza para enviar esta clase de mensajes maliciosos. Sin embargo, nada más lejos de la realidad. En la mayoría de los casos simplemente se ha modificado la cabecera del mensaje, para que incluya una dirección de correo y nombre concretos como remitentes del mensaje. La razón de esto es sencilla: tanto en el caso de los mensajes publicitarios, como en el de los virus generados automáticamente, está

demostrado por múltiples estudios que el ser humano presta más atención y curiosidad por mensajes enviados por una persona con nombre y apellidos, que por una institución o empresa concreta. Y si esa persona es uno mismo, la curiosidad se multiplica varios enteros. De esta forma, aplicando un poco de ingeniería social, los remitentes de los mensajes publicitarios, o los creadores de los virus se aseguran de que un considerable número de personas abrirán sus mensajes, aunque simplemente sea por curiosidad. ■

#### **Quiero más información**

**R**ecientemente he instalado Windows XP en mi ordenador. Cuando abro el *Administrador de dispositivos* me gustaría obtener más información sobre los dispositivos que tengo instalados en mi PC. ¿Qué tengo que hacer para que me aparezca esta información en pantalla cuando selecciono un dispositivo?

*.* **E**n Windows XP y Windows 2000 no se muestra una información detallada de los dispositivos por defecto, cuando accedemos a Propiedades\Hardware\Administración de dispositivos. Para poder tener esa información más detallada tenemos que cambiar ciertos

*R.C.F*

Family 15 Model 2 Stepping 9, Genuinelnte

▲ **L a manipulación del Registro de Windows debe hacerse extremando las precauciones.**

parámetros en el Registro, para ello tenemos que hacer lo siguiente: nos dirigimos a Inicio/Ejecutar y escribimos el comando «regedit». Entonces nos situaremos en la ruta HKEY\_LOCAL\_MACHINE\SYSTE M\CurrentControlSet001\Control\ Session Manager\Environment. A continuación creamos un valor (Edición/Nuevo/Valor/Alfanumérico) y le llamamos DEVMGR SHOW DETAILS. Si por algún casual ya existiera podemos modificarlo con el botón derecho del ratón y seleccionando Modificar. Para activar la opción detallada le daremos el valor «1» y si no queremos que aparezca información detallada, el valor «0». Para que tenga efecto deberemos reiniciar el equipo.

#### **Cerrar Windows**

**E**n Windows 98 tengo habilita-da la opción de cerrar Windows y que se apague la máquina. Al actualizarme a Windows XP, el proceso de apagado es el mismo pero al finalizar, aparece una pantalla que me indica que ya puedo proceder a apagar el ordenador y tengo que pulsar el botón de encendido/apagado un par de segundos.

*A.J.*

**S**e trata de un problema bastan-te común. Windows XP falla al realizar el contacto con el hardware encargado de apagar la máquina. La buena noticia es que Windows XP si es capaz de realizar este proceso. El fallo al apagar el PC puede tener varios orígenes. El primer paso es que comprobemos en la BIOS que el apartado Power Managment está activado. Es posible que sea necesario que actualices la BIOS para que trabaje adecuadamente con Windows XP. También es recomendable que te dirijas a la página de actualización de Windows, por si encontrases un parche que solucionase los problemas de apagado del sistema. Es posible que las placas más antiguas no trabajen adecuadamente con la versión XP, por lo que deberás echar un vistazo al gestor de arranque de Windows XP. Si tam-

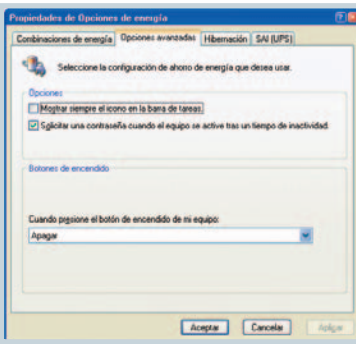

poco encuentras una solución, es posible que debas dirigirte a las Opciones de energía avanzadas, dentro del Panel de Control bajo el icono Opciones de energía. ■

#### **Grabar las capturas en un CD**

**T**engo problemas a la hora de<br>grabar fotos en un CD. He probado con las aplicaciones Photos en CD&DVD de Magix y Easy CD Creator. Utilizando esta última, ¿puedo copiar las fotos a una carpeta y a continuación grabarla en un CD-RW? Cuento con Windows XP.

*Luis García*

**A**la hora de realizar una graba-ción de cualquier tipo de datos, podemos elegir el tipo de grabación que vamos a realizar en función del tipo de archivos. Por ejemplo, si vamos grabar archivos de audio, el modo debe ser Track at once. Debes comprobar la configuración de tu software de grabación. Si por alguna razón no puedes grabar bajo la opción TAO (Track at once), que es la opción estándar en la mayoría de los programas de este tipo, puedes utilizar la opción DAO (Disk at

once), que lo que hace es grabar todo el disco en grupo, cosa que no debe preocuparte, ya que el resultado es el mismo en el caso de los archivos fotográficos. ■

#### **Bandeja del sistema**

**C**uando abro cualquier aplicación, aparece un icono con el nombre del programa en la barra de tareas. Otros programas se representan con un icono en la parte derecha de la barra de tareas. ¿Es posible añadir aplicaciones a esta sección? Por ejemplo, me gustaría colocar la aplicación WinPopup. Cuando lo hago vía el menú *Inicio*, puede arrancar este programa automáticamente pero el icono me aparece en la barra de tareas y no en la parte derecha como me gustaría.

#### *J.L.P.*

**D**ebemos diferenciar entre barra<br>de tareas y bandeja del sistema, que es el apartado al que refieres. Las aplicaciones que aparecen en este apartado están activadas mientras Windows esté trabajando, incluso cuando cerremos la aplicación. Este tipo de software suele ser un antivirus, Windows Messenger o programas por el estilo. Por el contrario, las aplicaciones que abres y cierras tú mismo se alojan en la barra de tareas de Windows. Pero existe otra diferencia, cuando pulsas con el botón derecho del ratón sobre el icono de una aplicación de la bandeja del sistema, aparece un menú contextual diferente con el que podemos hacer operaciones propias del programa en cuestión. ■

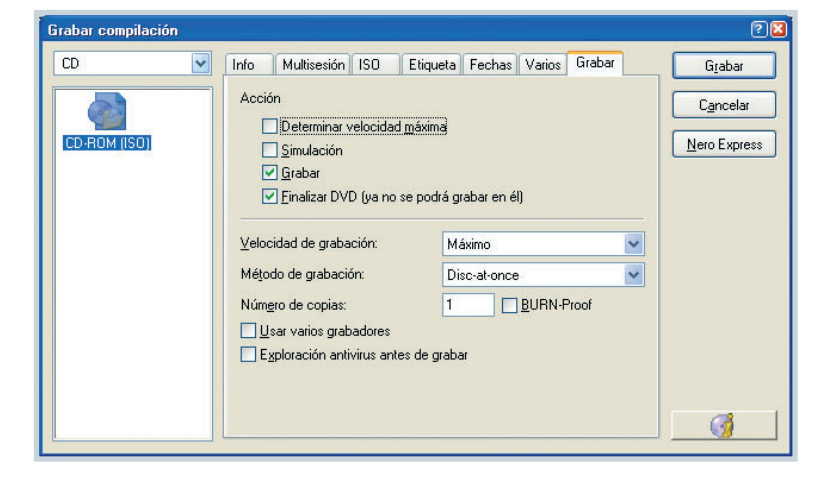

## **EL FORO... \***

#### **Me han comentado que algunas macros, especialmente las de Word y Excel, pueden ser peligrosas, ¿es cierto?**

¿Has oído hablar de los virus de macro? Este tipo de virus están especialmente codificados para los programas más populares como son Word o Excel. Cuando estos dos componentes de Office se instalan en nuestro PC, pueden ser abiertos automáticamente con un simple clic en un archivo adjunto en el correo. La macro de ese archivo puede ejecutarse sin que nos demos cuenta con consecuencias para nuestro PC desconocidas. Dirígete a la opción de menú *Herramientas/Macro/Seguridad*. En la ventana emergente podemos especificar el nivel de seguridad que queremos aplicar a las macros que creamos en nuestro PC.

#### **Cada vez que arranco Word, la página en blanco de inicio cuenta con tres líneas de texto. ¿Por qué ocurre esto?**

Es posible que durante la instalación de algún programa hayas «machacado» la plantilla que hace de página de inicio en Word. Para solucionar este problema dirígete a la opción de menú *Archivo/Configurar página* y en la ventana emergente selecciona las opciones que consideres necesarias para que formen parte de la página de inicio de Word.

**Las cuentas de usuario es una de las ventajas que nos ofrece XP. A la hora de instalarlo por primera vez en el PC, la cuenta que crea Windows XP es la cuenta del Administrador. Ésta dispone de todos los privilegios con lo que este tipo de usuario puede instalar y desinstalar programas,**

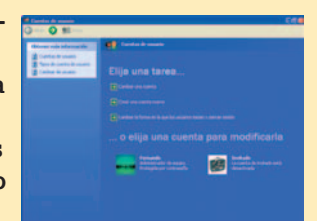

**borrar información e incluso formatear el disco duro, es decir, tiene control total sobre los recursos. Si sólo utilizamos nosotros el equipo, debemos crear una cuenta de este tipo. Por otra parte, podemos crear cuentas de usuario a las que podemos dar algunos privilegios como instalar programas, almacenar y borrar información e incluso conectarse a Internet, pero los archivos y carpetas del sistema serán un área en la que no podrán entrar.**

# **X Contacta con nosotros**<br>
Wuestra sección de Línea Directa tiene como objetivo aseso

**Nuestra sección de Línea Directa tiene como objetivo asesorar al lector para que optimice su máquina y pueda utilizarla con eficacia. Si tienes algún problema con tu ordenador, con los programas de software, los periféricos o cualquier herramienta informática, no dudes en ponerte en contacto con nosotros para que intentemos darte una solución. Es muy importante que especifiques la configuración de tu equipo para que podamos abordar el problema de la forma más certera.**

**Si no puedes esperar al mes siguiente para obtener respuesta, puedes visitar la sección Lectores al rescate (www.computeridea.net/Servicios/Foros), donde quizá encuentres solución a tus dudas en uno de sus dos apartados, Hardware y Software.**

**Puedes mandarnos tu carta también a través de nuestra web www.computeridea.net, o bien a nuestras direcciones postal y electrónica:**

> **Computer Idea «Línea Directa» C/San Sotero, 8, 4ª planta 28037 Madrid Fax: 913 273 704 linea.directa@vnubp.es**
# **DIGITAL Uno** para todo

Desde que el teléfono móvil se popularizase entre los usuarios de a pie, su evolución y trayectoria ha sido más que impecable. Parece ser que atrás han quedado los clásicos SMS como fórmula de comunicación rápida y eficaz. Hoy en día, este mercado vuelve a saborear las mieles del éxito con propuestas atractivas para la vista que no están dispuestas a renunciar a prestaciones. En un momento en que la tan ansiada Tercera Generación consigue asentarse, y de paso ofrecer nuevas formas de expresión y entretenimiento, la pregunta que muchos se harán es: ¿qué vendrá ahora?

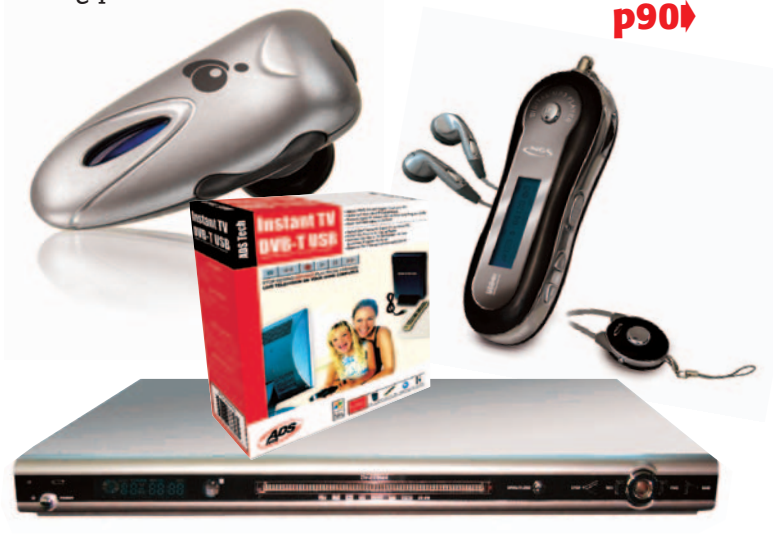

## **Bazar digital**

Un nuevo escaparate donde damos a conocer una colección de lo último en cámaras digitales, teléfonos móviles, reproductores MP3,videocámaras… Toda una gran gama de soluciones para la vida digital. **p92**➧

## **Teléfonos que vigilan**

**En este número...**

Gracias al nuevo sistema de Speaker Cars nuestro teléfono móvil puede convertirse en un medio de seguridad para que no nos roben el coche… o al menos para saber dónde está. **p96**➧

### **Panorama digital**

# El rey de los **dispositivos**

Diseños elegantes y sofisticados que no parecen estar reñidos con las últimas innovaciones tecnológicas.El móvil vivirá pronto el despegue definitivo de la 3G con un nuevo foco de negocio:la música.

a situación que se le pronostica al mercado de la telefonía móvil es prometedora. Prueba de ello es el completo escaparate que los asistentes al último Congreso Mundial a situación que se le pronostica al mercado de la telefonía móvil es prometedora. Pruel de ello es el completo escaparate que los asistentes al último Congreso Mundial<br>3GSM (Cannes) y la feria alemana CeBIT disfrutaron. Las principales marcas desplegaron sus mejores galas, poniendo de manifiesto como la tan esperada tercera generación (conocida como UMTS) se consolida con paso firme. Así, se sabe que son 16.000.000 los clientes abonados a alguna de las 128 operadoras que a nivel mundial trabajan con este estándar.

La disponibilidad de un ancho de banda cada vez mayor es una de las claves de la tecnología UMTS. Aunque la videoconferencia es una sus principales

aplicaciones, el foco de negocio parece encontrarse, en estos instantes, en la música. Tal y como declara Raúl Ortiz, Director General de Sony Ericsson: *«se está empezando a vislumbrar una nueva aplicación para el disfrute de la música de forma personalizada a través del móvil, en competencia con los otros aparatos de almacenamiento que ya se conocen en el mercado, pero con la ventaja de que no será un aparato «inerte», sino que podrá recibir descargas de melodías a través de la red de telefonía, cosa que con los almacenadores*

*actuales no es posible»*.

### **Más y más megapíxeles**

En los últimos meses se han presentado terminales con cámara incorporada que superan la resolución de 1 megapíxel. Esta tendencia parece que se va a considerar si atendemos a los anuncios realizados por las principales firmas. Recientemente y con motivo del 3GSM Motorola, por ejemplo, mostró el modelo E1120 con cámara de 3 megapíxeles. Mientras, Samsung da un paso más con el V770, avalado por una cámara de 7 megapíxeles y cuyas prestaciones se asemejan a las de una cámara digital profesional si tenemos en cuenta su zoom óptico de 3x, opción de autoenfoque y lentes de teleconversión y gran angular.

### **Un mercado prometedor**

Según Júpiter Research, el mercado de la música para la telefonía móvil alcanzará los 9.300 millones de dólares en 2009. Y es que aunque la mayor parte de los ingresos procederán de la descarga de tonos, las canciones completas también ocuparán un lugar importante. Si en un primer momento los fabricantes han centrado sus esfuerzos en llevar la imagen digital a los terminales, ahora le toca a la música. Prueba de este esfuerzo lo encontramos en Sony Ericsson, que hace unos meses presentó bajo la marca «Walkman» un dispositivo que aúna las prestaciones de un móvil y un reproductor de música digital. El primer modelo de estas características que esperan lanzar próxima-

mente es el W800i, con memoria de 38 Mbytes, cámara de 2 megapíxeles y autonomía ampliable a 30 horas para disfrutar en cualquier lugar de nuestra música favorita de manera muy sencilla.

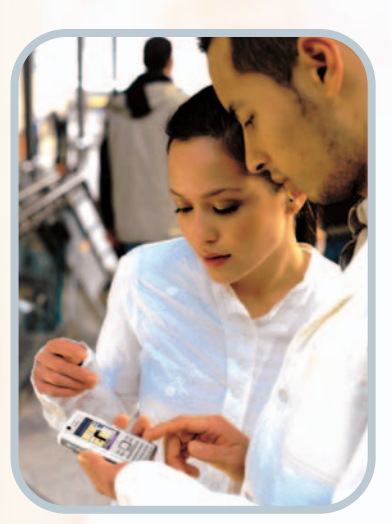

Siemens presentó en CeBIT 2005 el SGX75, un **modelo UTMS con música y navegador GPS.**

### **El último grito en móviles**

### **SONY ERICSSON V800**

Terminal perteneciente a la tercera generación de telefonía móvil de venta exclusiva a través de Vodafone.Desde su pantalla el usuario visualizará con gran nitidez los servicios y contenidos a los que accede: videoconferencia,descarga de archivos visuales, juegos, etc. Además reproduce música y permite sacar fotos con una resolución de 1,3 megapíxeles.Incorpora Bluetooth y podemos emplear tarjetas Memory Stick Duo. **Precio:** 320 euros **Teléfono:** 902 180 576 *www.sonyericsson.com*

### **MOTOROLA RAZR V3**

Un modelo multimedia con un diseño ultrafino (su grosor es de tan solo 13,9 milímetros) en el que destaca su fina carcasa de aluminio. Con dos pantallas (la interna soporta 260.000 colores y la externa 4.096), integra una cámara fotográfica y una opción de grabación de vídeo MPEG-4. Desde el punto de vista de la conectividad soporta Bluetooth. **Precio:** 350 euros **Teléfono:** 902 100 077 *www.motorola.es*

Siguiendo esta línea Samsung cuenta en su haber con el I300, un teléfono que incorpora un disco duro de 3 Gbytes que además de almacenar vídeos soporta MP3, WMA, AAC y ACC+ y Ogg Vorbis.

Motorola también está trabajando en este asunto. Según nos ha comentado Maribel Ferrero, Directora de Motorola Mobile Devices en España: *«La música creemos que será uno de los pilares iniciales de la 3G, de ahí el acuerdo con Apple para incluir su software iTunes en nuestros terminales»*. La firma ha materializado este anuncio con la presentación del E1060 (modelo 3G que permite reproducir y bajar vídeo y audio) el pasado mes de febrero en el 3GSM.

Finalmente mencionamos a Nokia, quien ha alcanzado un acuerdo con Microsoft y Loudeye para dar luz verde en un futuro a la compra y descarga de música digital desde los terminales de la compañía finlandesa. Sin duda, se trata de un paso importante si tenemos en cuenta que hasta el día de hoy sólo algunos de sus modelos como 7600 o 6630 dan la opción de escuchar archivos MP3. Este servicio de música digital requeriría de una solución de música móvil antes de proceder a la compra de los contenidos que deseemos.

### **Abanico diversificado**

La posibilidad de ofrecer soluciones de valor añadido unido al hecho de que la oferta es cada vez más asequible para el usuario explican que la llamada 3G comience a hacerse más extendida. Los avances desde el punto de vista técnico han posibilitado que la descarga de *trailers* y otros servicios como la videoconferencia ganen en calidad. A ello hemos de sumar otras posibilidades como la función *push to talk*, que permite emplear nuestro terminal como el clásico *walkie-talkie*, o el uso de la televisión en el móvil. La coreana LG cuenta con el modelo LT1000 que alberga un sintonizador de televisión compatible con el estándar de emisión digital multimedia, lo que posibilita sintonizar los canales de la pequeña pantalla en el móvil sin tener que descargar la propia emisión desde el operador.

Los juegos también acaparan la atención de los fabricantes. En este sentido, Sony Ericsson espera incorporar móviles con el formato de las videoconsolas en el que se dé cabida tanto a las imágenes en 3D como a los efectos especiales del audio.

*R.M.*

## **Wimax y Voz sobre IP en el punto de mira**

En un momento en el que la telefonía a través de la Red está popularizándose, algunos fabricantes, como Nortel Networks, ya ha comenzado a trabajar esta idea, pero aplicada a los móviles. Este hecho viene a coincidir con los trabajos

que las operadoras están llevando a cabo bajo redes de banda ancha inalámbricas y que resultarán de gran ayuda para que la voz sobre IP se haga realidad. Entre las nuevas tecnologías sin hilos cobra fuerza una: Wimax, un estándar que desde el punto

de vista tecnológico emplearía un radio de acción cercano a los 50 km. Este radio es mayor que los ofrecidos por las actuales redes WLAN que favorecen notablemente la movilidad y que encontramos en Nokia Communicator 9005.

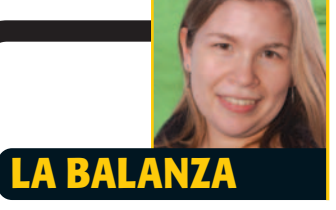

**La Red se caracteriza, entre otras cosas, por el amplio y extenso catálogo de contenidos que nos brinda y por la posibilidad de acceder a la información en tiempo real. Hasta no hace mucho, no he sido verdaderamente consciente del alcance y la dimensión de este último aspecto. Con motivo de uno de los artículos que he preparado para este número, el de la asignatura de informática, he podido comprobar como los periodistas somos, al fin y al cabo, esclavos de la actualidad que, en más de una ocasión, nos vemos desbordados por la cantidad de avalancha informativa que se genera en apenas unos instantes y que puede obligarnos a rehacer casi en su totalidad una noticia, un artículo o un reportaje.Viendo el lado positivo, esto no hace otra cosa que reafirmar la idea de conocer la última actualidad con apenas un clic de ratón, pudiendo ofrecer a los lectores la información más actualizada posible y que seguramente agradecerán. Por que si hay algo que es cierto es que vivimos en un mundo mediatizado y tecnológico hasta la médula. No importa donde estés, pues el móvil (ahora se han puesto de moda el envío de SMS en cadena) o el simple hecho de entrar en un cibercafé (ya sea en algún lugar recóndito de Asia, un pequeño pueblo de la costa de Cantabria o la ciudad más desarrollada de Alemania) no va a librarnos de estar en contacto con el mundo. Al final, de un modo u otro acabamos cayendo en las redes de la todopoderosa actualidad por mucho que queramos evitarla.**

*Regina de Miguel*

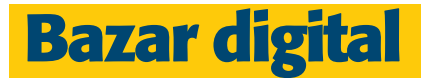

## Hacia la **convergencia**

Este mes destacamos las propuestas con las que disfrutar de la televisión digital terrestre y el hecho de disponer de dispositivos capaces de integrar diversas funciones.

### **SUPRATECH LECTOR DVD-DIVX 59,9 €**

Se trata del primer reproductor DVD compatible con el popular formato de compresión de vídeo DivX que lanza la compañía. Cuenta con un diseño ultrafino y elegante y es compatible con la mayoría de los formatos de audio

y vídeo del mercado: MP3, JPEG, WMA, SVCD, HD-CD etc. La inclusión de una salida 5.1 permite que el usuario disfrute del concepto «cine en casa». Desde el punto de vista de la conectividad, incluye salida coaxial, S-Vídeo, vídeo analógico y vídeo compuesto. Teléfono: 902 101 086

*www.supratech.es*

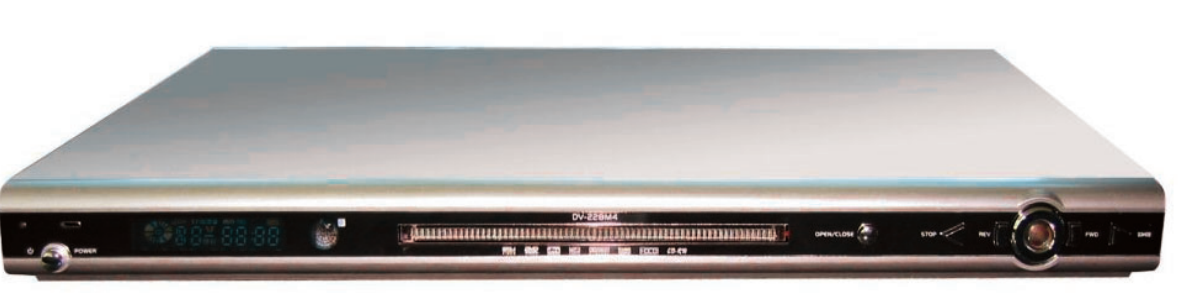

### **NGS SHARK 512 99,90 €**

Pese a sus reducidas dimensiones y su peso, 28 gramos, este reproductor de música tiene una capacidad de 512 Mbytes. Es compatible con los formatos MP3 y WMA y además lo podemos utilizar como memoria USB, grabadora digital de voz y radio. Con siete modos de ecualización, a través de su pantalla LCD podremos leer las letras de nuestros temas favoritos.

Teléfono: 902 366 388 *www.ngs.es*

### **IOGEAR WIRELESS BLUETOOTH HEADSET 54,90 €**

Con un diseño ergonómico, Iogear nos presenta un auricular inalámbrico (10 metros de alcance) que lo podremos utilizar tanto con nuestro teléfono móvil como con el ordenador para hacer llamadas sobre VoIP. Tiene una autonomía de cuatro horas y media e incluye un micrófono que disminuye los ruidos de fondo con el fin de que nuestras conversaciones resulten más nítidas.

Teléfono: 902 500 346 *www.iogear.com*

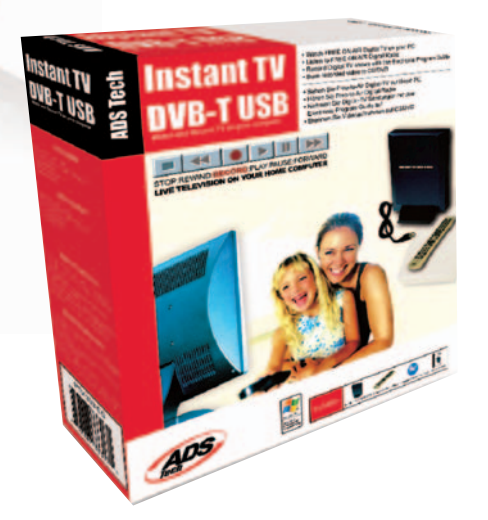

### **ADS TECH INSTANT TV DVB-T USB 119,90 €**

Se trata de una sintonizadora externa de televisión con la que el usuario podrá disfrutar a través de su PC de la televisión digital terrestre. De esta manera, tenemos la posibilidad de recibir, decodificar, visualizar y grabar tanto las señales de televisión como las de radio digital que incluyan el estándar DVB-T TV. Además podremos grabar contenidos tanto en CD como DVD. Teléfono: 900 952 922 *www.adstech.com*

## **Bazar digital**

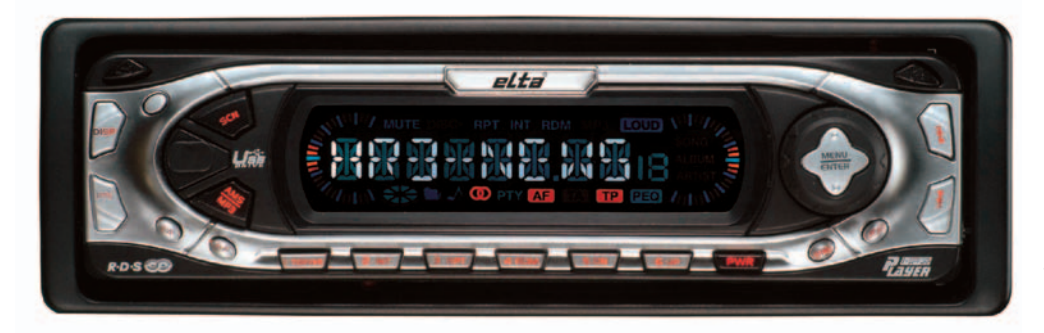

### **ELTA HISPANIA 7538 149,99€**

Una completa radio para el coche equipada con un frontal extraíble y abatible que incluye un sistema que evitará posibles saltos entre las canciones. Además de reproducir discos CD, CD-R y CD-RW, podremos escuchar nuestros archivos MP3 favoritos. Compatible con las tarjetas de memoria SD y MMC, su salida RCA nos va a dar la posibilidad de conectarlo con otros dispositivos de audio. Teléfono: 902 887 867 *www.elta.de*

### **YUKAI DTV407 311,25€**

Un producto que aúna las funciones de un reproductor DVD y un sintonizador digital terrestre. Con una TFT de 7 pulgadas y decodificadores Dolby Digital y Dolby Prologic, está preparado para programar un total de 1.000 canales. Además, puede reproducir cualquier formato: JPEG, DVD+R/RW, SVCD... Teléfono: 902 902 780

*www.speed-2.com*

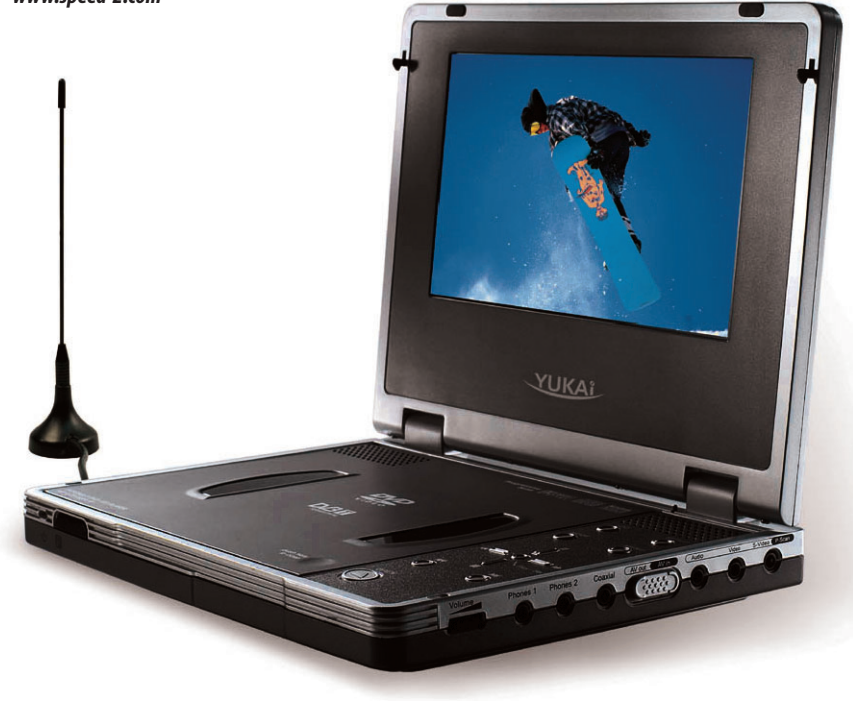

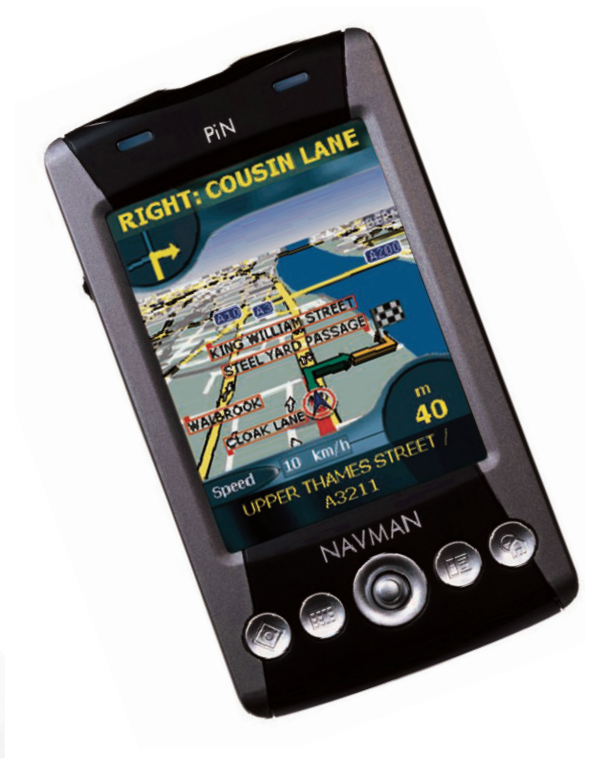

### **NAVMAN PIN 570 499€**

Se trata de un dispositivo de navegación GPS que integra las capacidades propias de un PDA. Su software, caracterizado por su sencillez de uso, incluye un planificador de rutas, instrucciones de voz «giro a giro» y opciones de visualización de mapas en 2D y 3D a través de su pantalla táctil que soporta un total de 65.000 colores. Se han incluido lo que se denomina «puntos de interés», que recoge lugares comunes y habituales como cines, hoteles, gasolineras, sitios de interés cultural, etc. En el caso de desconocer una dirección, es posible efectuar una búsqueda en base al código postal o intersecciones de calles.

Teléfono: 902 010 385 *www.navman-europe.com*

### **FUJUFILM FINEPIX F10 399€**

Modelo avalado por un sensor Super CCD HR de 6,3 millones de píxeles, zoom óptico de 3x y ranura para tarjetas xD-Picture Card. Su LCD de 2,5 soporta 115.000 píxeles, aunque no incluye visor óptico. Con una opción que graba vídeo y audio (30 segundos), incluye seis modos de disparo y cinco de escena preprogramadas. Es posible disminuir el efecto «ojos rojos». Teléfono: 902 012 535 *www.fujifilm.es*

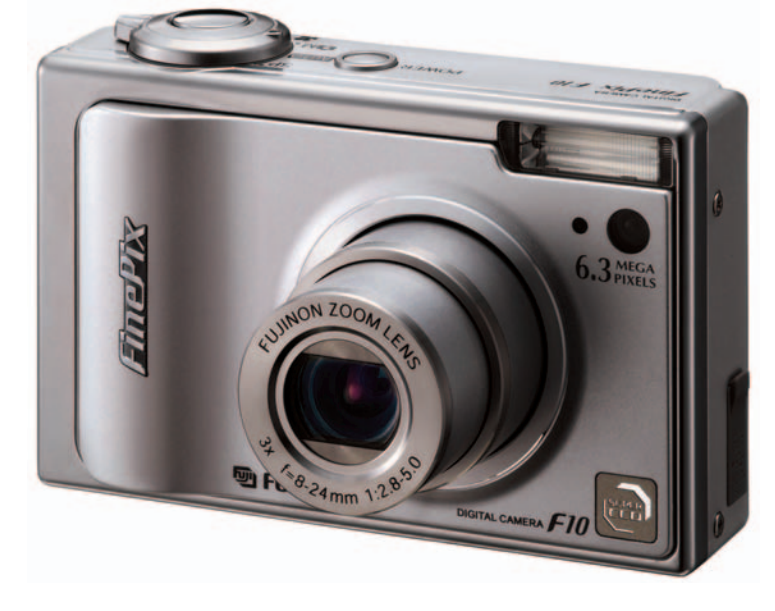

## **Miscelánea**

## **El móvil** vigila tu coche

Speaker Cars cuenta con un sistema de seguridad para el coche que combina la comunicación móvil y vía satélite para evitar su robo.

adie está a salvo de que le roben su automóvil. Pero podemos hacer algo más para adie está a salvo d<br>que le roben su au<br>móvil. Pero podem<br>hacer algo más pa<br>que no formemos parte de los datos de siniestros que constan en los informes de las aseguradoras. La empresa española Speaker Cars, inventor del primer dispositivo detector de bombas-lapa en nuestro país, ha ideado un sistema de alarma integral equipado con un dispositivo de posicionamiento vía satélite capaz de recibir información de la constelación de satélites GPS (sistema de posicionamiento global o Global Positioning System) para delimitar en cada momento el punto exacto del planeta en el que se encuentra.

Esta solución se complementa con un sistema de comunicación entre el usuario y el coche a través del móvil. Así, el vehículo puede avisar al usuario con

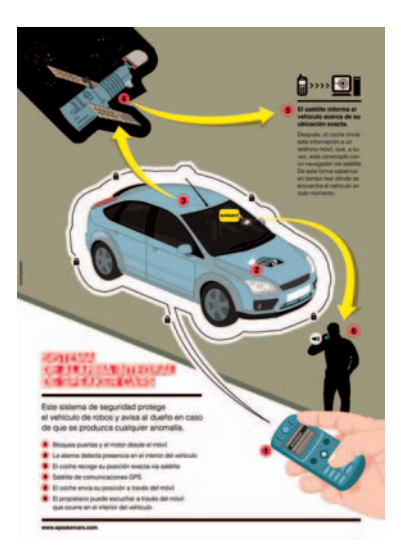

un simple mensaje de texto notificando cualquier incidencia. Después, el usuario desde el móvil puede mandar una orden para inmovilizarlo e incluso puede llegar a escuchar lo que sucede en su interior. Otra de las posibilidades del sistema es que, con la misma llamada, el

usuario puede hablar con las personas que están dentro del coche.

El sistema de seguridad integral de Speaker Cars es capaz de avisar en caso de rotura de cristal, apertura de alguna puerta o del maletero, si detecta presencia en el interior, si recibe un impacto fuerte, en caso de que se lo intente llevar una grúa e incluso si se sobrepasa determinada velocidad de conducción. Esta última característica puede ser de gran ayuda para padres preocupados por la seguridad de sus hijos o para empresas con una flota de vehículos. El nuevo sistema de seguridad integral de Speaker Cars está ya disponible a través de su tienda situada en Madrid. El precio de este sistema de seguridad parte de una instalación básica ampliable y personalizable de 696 euros (IVA incluido).

### **BREVES**

### **¿Pilas llenas o vacías?**

**Ésa es la gran incógnita con la que nos enfrentamos cada vez que caen en nuestra mano unas pilas. El Trust Battery Power Tester PW-2050 permite comprobar la carga que queda en los tipos de pilas más comunes (NiMH, NiCd, alcalinas y de litio). Al poner una pila en el dispositivo, sus tres indicadores de estado muestran con claridad y en un segundo si la pila está vacía, llena o a media carga.** *www.trust.com/14418*

### **Uno para todos**

**Con tantos dispositivos digitales que habitan en nuestra casa, lo más habitual es contar con una colección de mandos a distancia luchando por ganar un sitio en la mesita del salón. La mayoría de los mandos universales del mercado no funcionan del todo bien y encima no son muy atractivos. El nuevo Kamaleon es estilizado y se caracteriza por su pantalla táctil (azul o verde). Incluye un recargador de pilas.** *www.oneforall-int.com*

**IDEA IDEA**

**La blasfemia es el La blasfemia es el único lenguaje que único lenguaje que de verdad conocen de verdad conocen todos los todos los programadores. programadores.** 

*(6º postulado sobre la (6º sobre la programación de Troutman). de Troutman).*

**DEL MES DEL MES**

## **Dispositivos todo en uno**

Una cosa que sirve para muchas otras no puede ser más útil.Tenemos ejemplos ilustres de todo-en-uno. Por ejemplo, la santísima Trinidad, que lleva siglos funcionando. O un *boy scout*y una navaja suiza: que si la lata de fabada, que si **ON** una navaja suiza: que si la lata de tabada, que si<br>OFF Vamos, que no se privan, y gracias a una cosa pequeñita, alargada y roja... que sirve para muchas cosas. Dicen que si te dedicas a una sola cosa la haces mejor que los que se dedican a varias. Miss Bitamina no para de decir que los hombres no son multitarea... Pero hablamos de máquinas.Y ella se lo pasó pipa el día que llegó con su móvil inteligente y empezó a sacar fotos a diestro y siniestro.Y que no diga que no le gustan las cositas pequeñas, alargadas y con sorpresa, porque aunque no haya sido *girl scout*, suele ir con una cosa cilíndrica, articulable, expansible y con funda metida en el bolso... Un paraguas.

Cuando los móviles sólo servían para llamar y recibir llamadas eran pequeños y se llevaban en el bolsillo. Ahora incorporan cámara digital, cámara de vídeo y reproductor MP3... todo un conjunto de funciones que nadie utiliza. La cámara no tiene resolución suficiente, y si la tie-

ne, que las hay, no permiten enfocar y así con todo. Un bonito trasto para necesitar bolso, porque en el bolsillo no cabe. Mi compañero está a favor de lo que tenga el móvil siempre que alguien se lo cambie por el suyo... que estará muy a favor de los «todo en uno» pero en el suyo, que no tiene ni cámara, hay que pegarse con los botones para marcar un número de teléfono, vamos que dentro de poco le veo haciendo señales de humo y te dice que para llamar y recibir llamadas para qué quiere más.Y tiene razón, pero se contradice. No pueden hacer dispositivos que sirvan para todo, vamos como él que se cree que todo lo hace bien.

*Fermín Ternet*

## **Promocionesidea!**

# Computer Idea **regala!**

**Una cámara digital compacta y elegante**

## **1 Precisionn 5300 de Energy Sistem**

• Pantalla LTPS LCD color de 2,5 pulgadas • Sensor CCD de 5.3 megapíxeles • Enfoque 3 modos de enfoque (Auto enfoque, Macro e Infinito) • Flash: 5 Modos de flash • Zoom óptico: 3x y digital de 12x **Respuestas en www.energysistem.com Tfno: 902 388 388**

**CONTENT** 

gy Sistem

Energy

 $\sqrt{2^{1+1} (n+1)^2}$ 

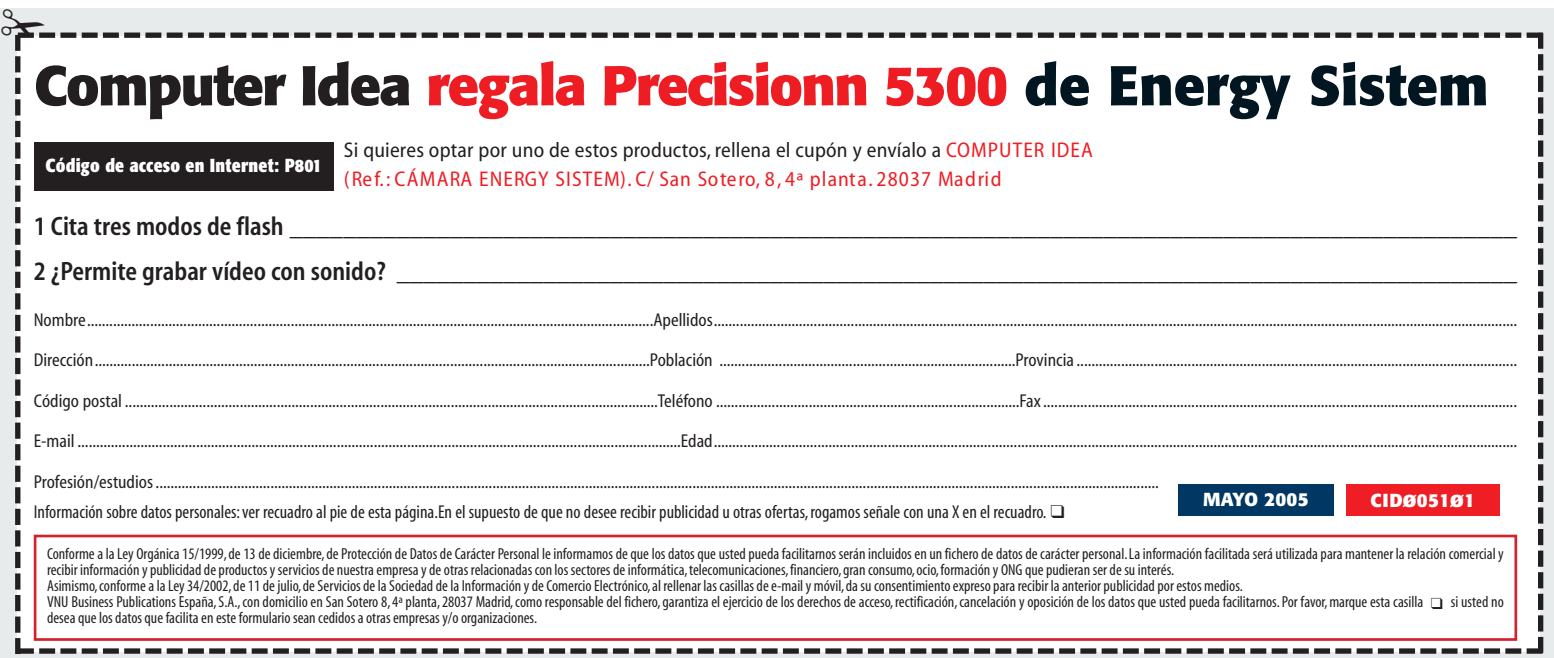

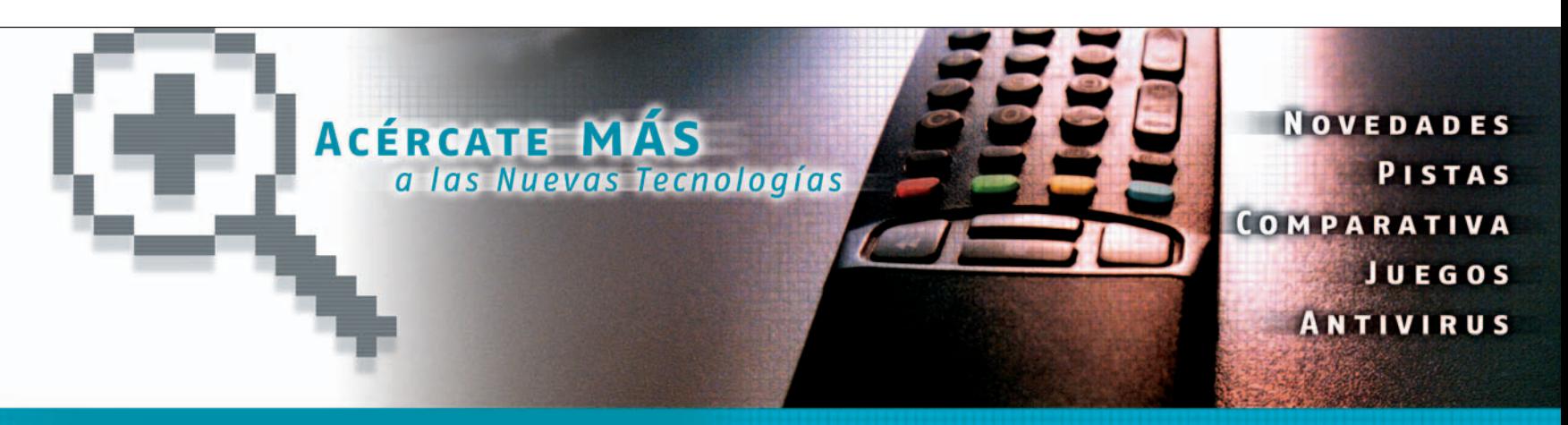

Descubre cada semana lo que Computer Idea y Teletexto de Telemadrid han preparado para ti

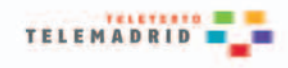

Accede a la sección Nuevas Tecnologías en la PÁGINA 370 del Teletexto de Telemadrid

## **Staff**> Ganadores

## **Computer Idea regala Computer Idea regala 7 GhostSurf 2005 Platinum 7 GhostSurf 2005 Platinum** de Avanquest Ibérica de Avanquest Ibérica

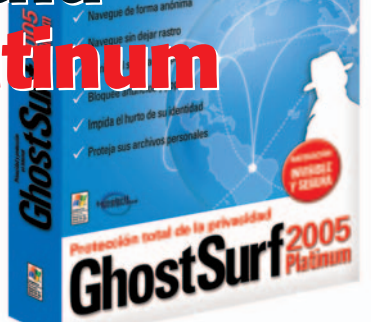

**C/ Perú 6, Edificio Twin Golf, Bloque B, Oficina 4, Pl 2ª 28290 LAS MATAS, MADRID Tfn: 91 630 70 45 www.avanquest.es**

Spy

### **Computer Idea regala 7 GhostSurf 2005 Platinum de Avanquest**

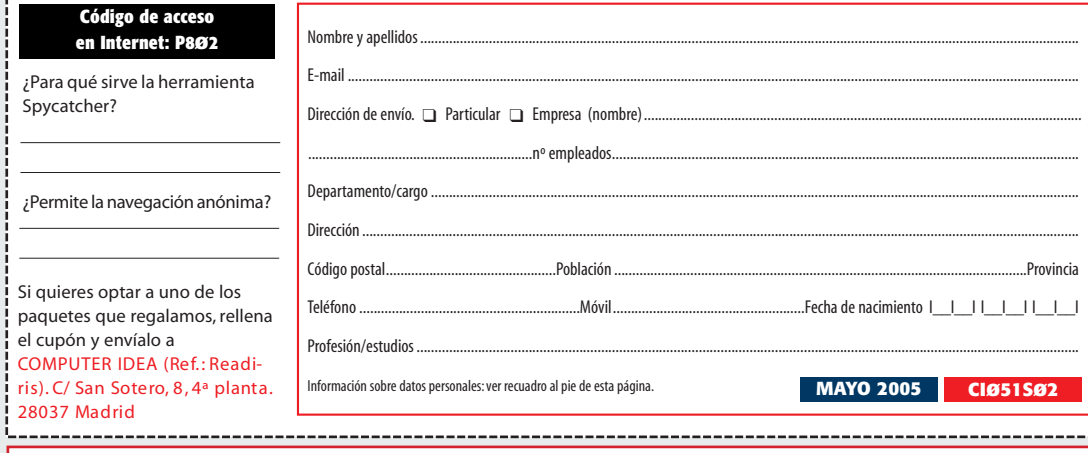

**Conforme a la Ley Orgánica 15/1999, de 13 de diciembre, de Protección de Datos de Carácter Personal le informamos de que los datos que usted pueda facilitarnos serán incluidos en un fichero de datos de<br>carácter personal.** 

la anterior publicidad por estos medios.<br>VNU Business Publication España, S.A., con domicilio en San Sotero 8, 4ª planta, 28037 Madrid, como responsable del fichero, garantiza el ejercicio de los derechos de acceso, recti

## **Ganadores** de la promoción del mes de **marzo**

- **1 Xpresionn Mobile 1600 de Energy Sistem** Luís Alberto de Loma Ontalba (Madrid)
- **1 WinTV Nexus-S + Common Interface de Hauppauge** Carmen Hernández Rozas (Madrid)
- **1 WinTV Express de Hauppauge** Manuel Vicente Carrasco Sánchez (Cádiz)
- **3 Maletines para portátiles y 3 alfombrillas para ratón del Real Madrid de Indeca**

Alejandro Casasola Balsells (Cádiz) Leonor Mouriño Mouriño (Pontevedra) Amparo Echániz Iturriaga (Cantabria)

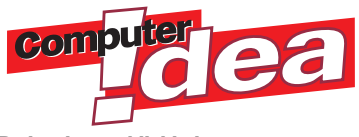

**Redacción, publicidad, administración y suscripciones**  San Sotero, 8. 4ª planta. 28037 Madrid. Tel: 913 137 900. Fax: 913 273 704 **Redacción y publicidad en Barcelona**  Avenida Pompeu Fabra, 10-bajos, 08024 Barcelona. Tel: 932 846 100. Fax: 932 103 052

### **Editorial**

ञ्ज

**Editor** Fernando Claver fernando.claver@vnubp.es **Director** Rufino Contreras rufino.contreras@vnubp.es **Redactora jefe** Susana Harari susana.harari@vnubp.es **Coordinador técnico** Fernando Reinlein fernando.reinlein@vnubp.es **Redactores y colaboradores** Regina de Miguel regina.demiguel@vnubp.es Rafael Claudín, Ana Sánchez, Félix Alberto Jiménez y Javier Vicente **Maquetación** Carmen Herrero **Portada** Carlos Entrena **Diseño CD Idea** Ismael Ortuño **CD Idea** Jesús Fernández jesus.fernandez@vnubp.es **Fotografía** Santiago Ojeda **Redacción Barcelona** Marga Verdú marga.verdu@vnubp.es

**Wabs Servicios especiales**<br>
news. Laboratorio VNU David Onieva, Eduardo<br>
news. Laboratorio VNU David Onieva, Eduardo Sánchez, Javier Pastor, Juan Carlos López Revilla, Pablo Fernández y Miguel Ángel Delgado. **Internet VNU** www.vnunet.es

### **Marketing**

**Editorial** Noelia Rabadán noelia.rabadan@vnubp.es **Conferencias** Ruth González

#### **Producción**

**Director de producción** Agustín Palomino

### **Preimpresión** Gama Color

**Imprenta** Cobrhi<br>**Distribución** DISPAÑA.<br>Avda. General Perón, 27. 7ª. 28020 Madrid Tel: 914 179 530. Fax: 914 795 539. México: Importador exclusivo: CADE, S.A. de C.V. C/ Lago Ladoga, 216 - Colonica Anahuac. Delegación: Miguel Hidalgo - 11320 México D.F. Tel.: 5254 2999 Fax: 5545 6879. Distribución D.F.: Unión de Voceadores.

### **Suscripciones**

Diego García Quirós suscrip@vnubp.es **Gonzále** 

### **Publicidad**

**Director de publicidad** Miguel Onieva miguel.onieva@vnubp.es **Publicidad Madrid**  Pedro Núñez, Marien Cuervo **Publicidad Barcelona** Mª del Carmen Ríos

mcarmen.rios@vnubp.es **International Publicity** Eva Gómez eva.gomez@vnubp.es

**Representantes en el extranjer de la comparación de Europa/Oriente Medio: Giobal Media Europe Ltd. 32-34 Broadwick Street. London Wild 2HG, Tel: 444 207 316 316 117. Extra<br>9774. www.globalreps.com. advertising@globalreps.** 

### **COMPUTER IDEA está editado por**

#### ww vnu business publications

**Presidente** Antonio González Rodríguez **Directora Editorial** Anunciación López tita.lopez@vnubp.es **Director Área PCs** Fernando Claver fernando.claver@vnubp.es **Directora Financiera** Marga Gómez marga.gomez@vnubp.es

**Depósito Legal** TO-1913-00 **ISSN 1695-7881** 31 mayo 2005